# Quantum EIO Guide de planification du système

(Traduction du document original anglais)

12/2018

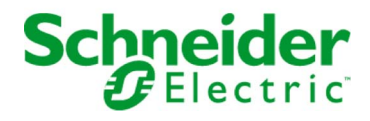

Le présent document comprend des descriptions générales et/ou des caractéristiques techniques des produits mentionnés. Il ne peut pas être utilisé pour définir ou déterminer l'adéquation ou la fiabilité de ces produits pour des applications utilisateur spécifiques. Il incombe à chaque utilisateur ou intégrateur de réaliser l'analyse de risques complète et appropriée, l'évaluation et le test des produits pour ce qui est de l'application à utiliser et de l'exécution de cette application. Ni la société Schneider Electric ni aucune de ses sociétés affiliées ou filiales ne peuvent être tenues pour responsables de la mauvaise utilisation des informations contenues dans le présent document. Si vous avez des suggestions, des améliorations ou des corrections à apporter à cette publication, veuillez nous en informer.

Vous acceptez de ne pas reproduire, excepté pour votre propre usage à titre non commercial, tout ou partie de ce document et sur quelque support que ce soit sans l'accord écrit de Schneider Electric. Vous acceptez également de ne pas créer de liens hypertextes vers ce document ou son contenu. Schneider Electric ne concède aucun droit ni licence pour l'utilisation personnelle et non commerciale du document ou de son contenu, sinon une licence non exclusive pour une consultation « en l'état », à vos propres risques. Tous les autres droits sont réservés.

Toutes les réglementations locales, régionales et nationales pertinentes doivent être respectées lors de l'installation et de l'utilisation de ce produit. Pour des raisons de sécurité et afin de garantir la conformité aux données système documentées, seul le fabricant est habilité à effectuer des réparations sur les composants.

Lorsque des équipements sont utilisés pour des applications présentant des exigences techniques de sécurité, suivez les instructions appropriées.

La non-utilisation du logiciel Schneider Electric ou d'un logiciel approuvé avec nos produits matériels peut entraîner des blessures, des dommages ou un fonctionnement incorrect.

Le non-respect de cette consigne peut entraîner des lésions corporelles ou des dommages matériels.

© 2018 Schneider Electric. Tous droits réservés.

# Table des matières

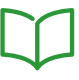

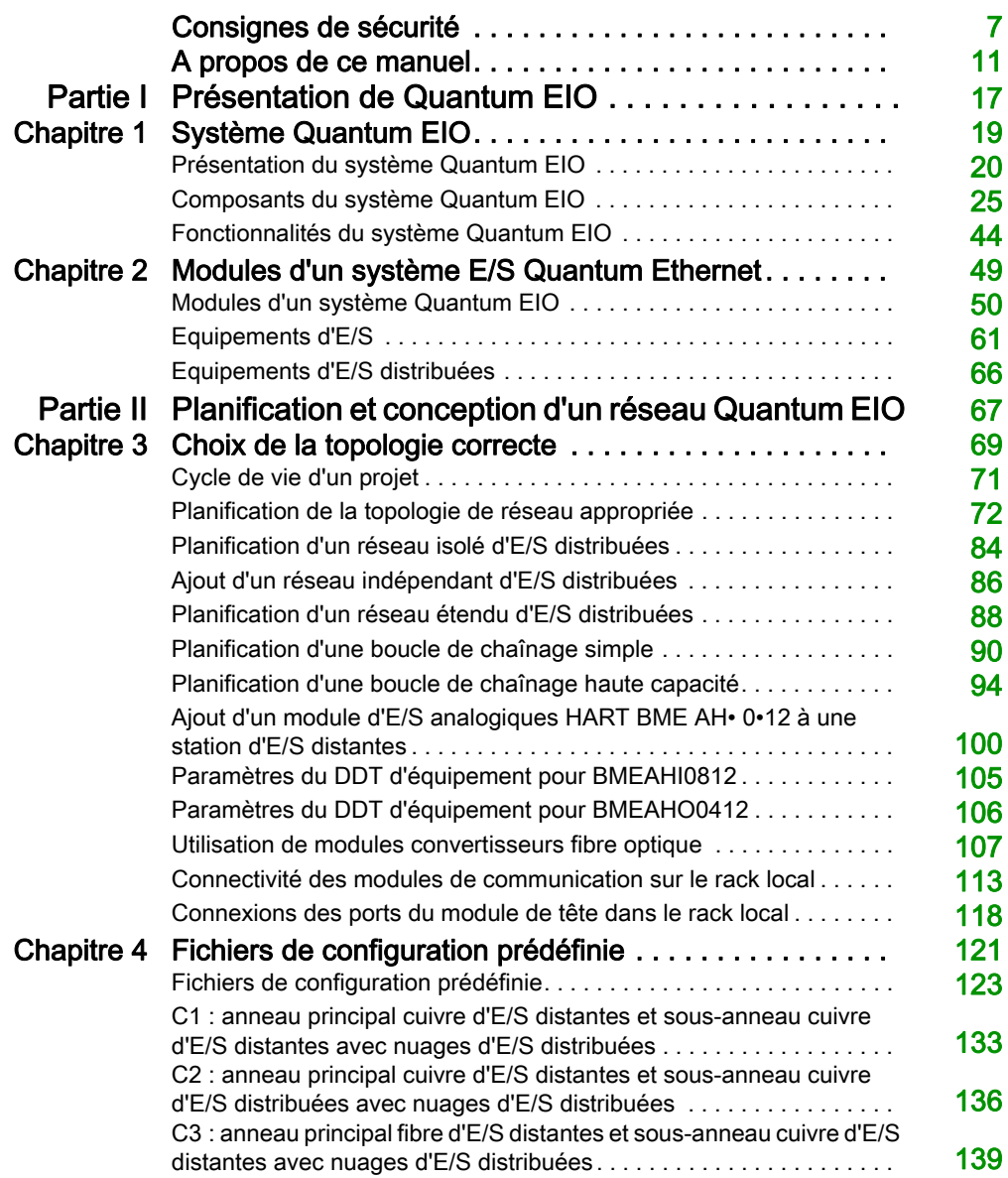

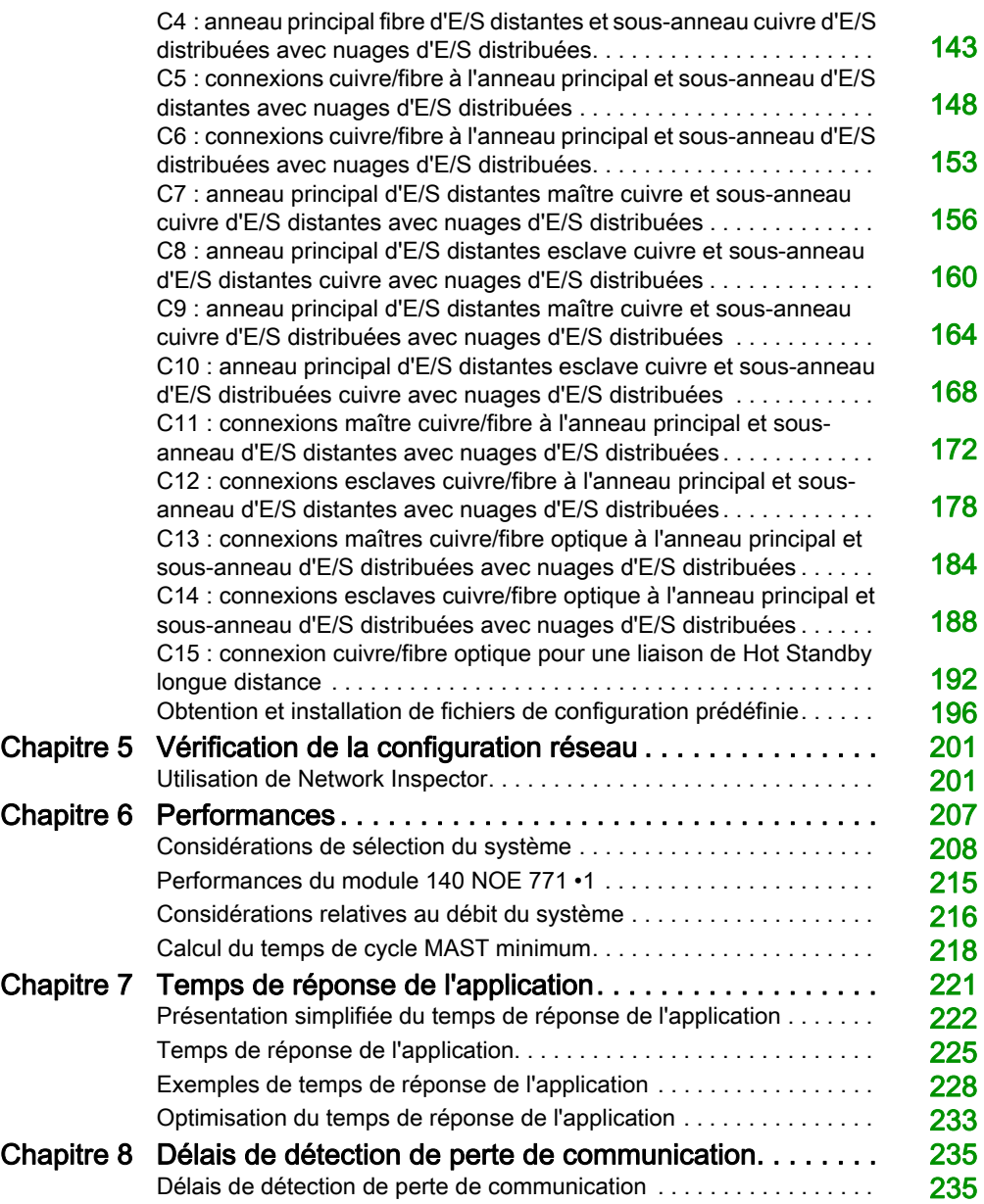

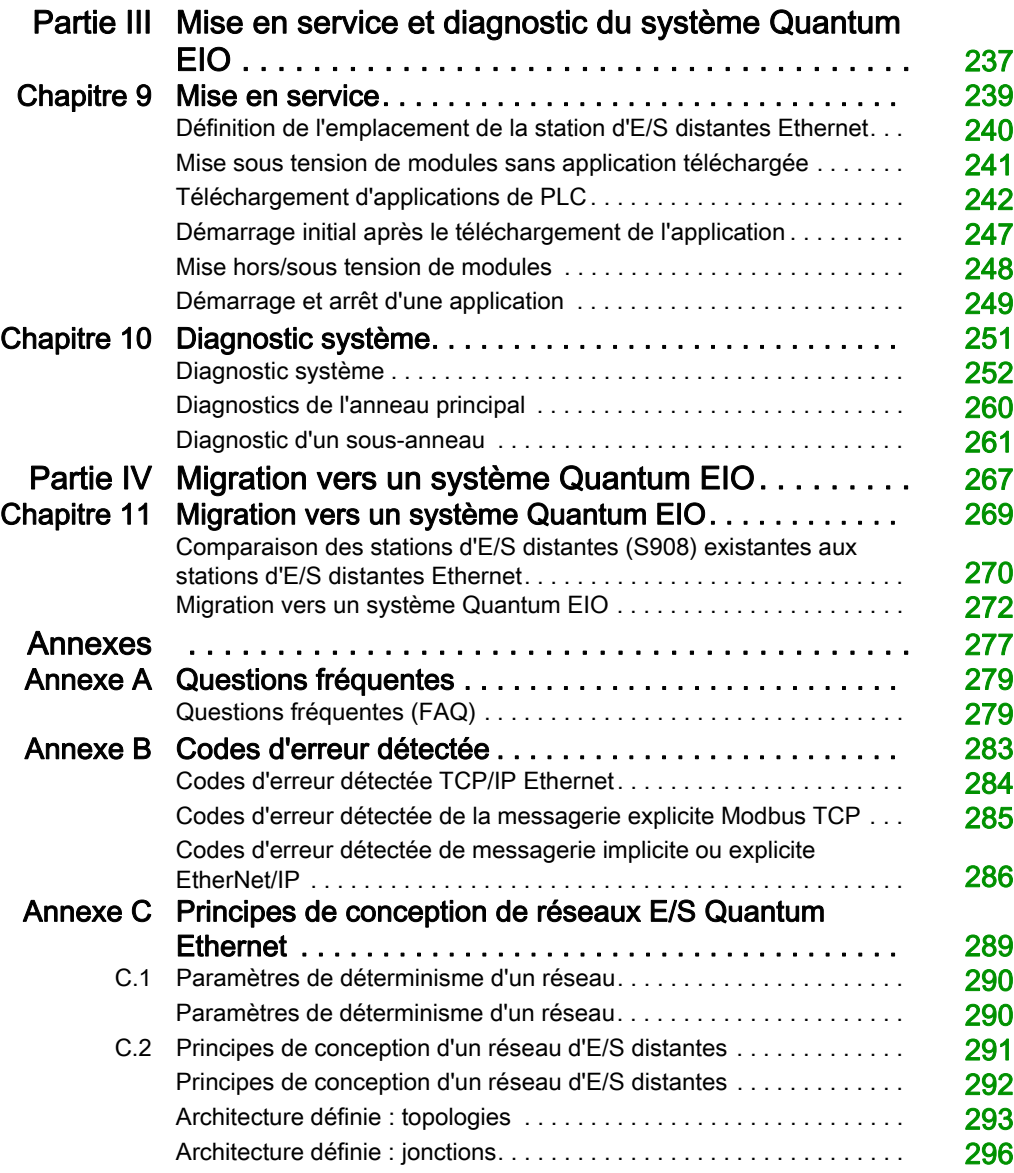

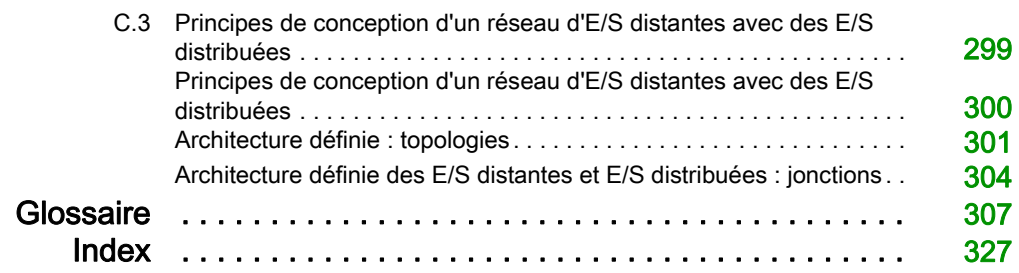

# <span id="page-6-0"></span>Consignes de sécurité

### Informations importantes

### AVIS

Lisez attentivement ces instructions et examinez le matériel pour vous familiariser avec l'appareil avant de tenter de l'installer, de le faire fonctionner, de le réparer ou d'assurer sa maintenance. Les messages spéciaux suivants que vous trouverez dans cette documentation ou sur l'appareil ont pour but de vous mettre en garde contre des risques potentiels ou d'attirer votre attention sur des informations qui clarifient ou simplifient une procédure.

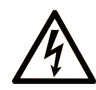

La présence de ce symbole sur une étiquette "Danger" ou "Avertissement" signale un risque d'électrocution qui provoquera des blessures physiques en cas de non-respect des consignes de sécurité.

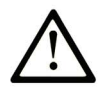

Ce symbole est le symbole d'alerte de sécurité. Il vous avertit d'un risque de blessures corporelles. Respectez scrupuleusement les consignes de sécurité associées à ce symbole pour éviter de vous blesser ou de mettre votre vie en danger.

# **A DANGER**

DANGER signale un risque qui, en cas de non-respect des consignes de sécurité, provoque la mort ou des blessures graves.

# A AVERTISSEMENT

AVERTISSEMENT signale un risque qui, en cas de non-respect des consignes de sécurité, peut provoquer la mort ou des blessures graves.

# **A ATTENTION**

ATTENTION signale un risque qui, en cas de non-respect des consignes de sécurité, peut provoquer des blessures légères ou moyennement graves.

### **AVIS**

AVIS indique des pratiques n'entraînant pas de risques corporels.

### REMARQUE IMPORTANTE

L'installation, l'utilisation, la réparation et la maintenance des équipements électriques doivent être assurées par du personnel qualifié uniquement. Schneider Electric décline toute responsabilité quant aux conséquences de l'utilisation de ce matériel.

Une personne qualifiée est une personne disposant de compétences et de connaissances dans le domaine de la construction, du fonctionnement et de l'installation des équipements électriques, et ayant suivi une formation en sécurité leur permettant d'identifier et d'éviter les risques encourus.

#### AVANT DE COMMENCER

N'utilisez pas ce produit sur les machines non pourvues de protection efficace du point de fonctionnement. L'absence de ce type de protection sur une machine présente un risque de blessures graves pour l'opérateur.

# A AVERTISSEMENT

### EQUIPEMENT NON PROTEGE

- N'utilisez pas ce logiciel ni les automatismes associés sur des appareils non équipés de protection du point de fonctionnement.
- N'accédez pas aux machines pendant leur fonctionnement.

#### Le non-respect de ces instructions peut provoquer la mort, des blessures graves ou des dommages matériels.

Cet automatisme et le logiciel associé permettent de commander des processus industriels divers. Le type ou le modèle d'automatisme approprié pour chaque application dépendra de facteurs tels que la fonction de commande requise, le degré de protection exigé, les méthodes de production, des conditions inhabituelles, la législation, etc. Dans certaines applications, plusieurs processeurs seront nécessaires, notamment lorsque la redondance de sauvegarde est requise.

Vous seul, en tant que constructeur de machine ou intégrateur de système, pouvez connaître toutes les conditions et facteurs présents lors de la configuration, de l'exploitation et de la maintenance de la machine, et êtes donc en mesure de déterminer les équipements automatisés, ainsi que les sécurités et verrouillages associés qui peuvent être utilisés correctement. Lors du choix de l'automatisme et du système de commande, ainsi que du logiciel associé pour une application particulière, vous devez respecter les normes et réglementations locales et nationales en vigueur. Le document National Safety Council's Accident Prevention Manual (reconnu aux Etats-Unis) fournit également de nombreuses informations utiles.

Dans certaines applications, telles que les machines d'emballage, une protection supplémentaire, comme celle du point de fonctionnement, doit être fournie pour l'opérateur. Elle est nécessaire si les mains ou d'autres parties du corps de l'opérateur peuvent entrer dans la zone de point de pincement ou d'autres zones dangereuses, risquant ainsi de provoquer des blessures graves. Les produits logiciels seuls, ne peuvent en aucun cas protéger les opérateurs contre d'éventuelles blessures. C'est pourquoi le logiciel ne doit pas remplacer la protection de point de fonctionnement ou s'y substituer.

Avant de mettre l'équipement en service, assurez-vous que les dispositifs de sécurité et de verrouillage mécaniques et/ou électriques appropriés liés à la protection du point de fonctionnement ont été installés et sont opérationnels. Tous les dispositifs de sécurité et de verrouillage liés à la protection du point de fonctionnement doivent être coordonnés avec la programmation des équipements et logiciels d'automatisation associés.

NOTE : La coordination des dispositifs de sécurité et de verrouillage mécaniques/électriques du point de fonctionnement n'entre pas dans le cadre de cette bibliothèque de blocs fonction, du Guide utilisateur système ou de toute autre mise en œuvre référencée dans la documentation.

### DEMARRAGE ET TEST

Avant toute utilisation de l'équipement de commande électrique et des automatismes en vue d'un fonctionnement normal après installation, un technicien qualifié doit procéder à un test de démarrage afin de vérifier que l'équipement fonctionne correctement. Il est essentiel de planifier une telle vérification et d'accorder suffisamment de temps pour la réalisation de ce test dans sa totalité.

## A AVERTISSEMENT

### RISQUES INHERENTS AU FONCTIONNEMENT DE L'EQUIPEMENT

- Assurez-vous que toutes les procédures d'installation et de configuration ont été respectées.
- Avant de réaliser les tests de fonctionnement, retirez tous les blocs ou autres cales temporaires utilisés pour le transport de tous les dispositifs composant le système.
- Enlevez les outils, les instruments de mesure et les débris éventuels présents sur l'équipement.

Le non-respect de ces instructions peut provoquer la mort, des blessures graves ou des dommages matériels.

Effectuez tous les tests de démarrage recommandés dans la documentation de l'équipement. Conservez toute la documentation de l'équipement pour référence ultérieure.

#### Les tests logiciels doivent être réalisés à la fois en environnement simulé et réel.

Vérifiez que le système entier est exempt de tout court-circuit et mise à la terre temporaire non installée conformément aux réglementations locales (conformément au National Electrical Code des Etats-Unis, par exemple). Si des tests diélectriques sont nécessaires, suivez les recommandations figurant dans la documentation de l'équipement afin d'éviter de l'endommager accidentellement.

Avant de mettre l'équipement sous tension :

- Enlevez les outils, les instruments de mesure et les débris éventuels présents sur l'équipement.
- Fermez le capot du boîtier de l'équipement.
- Retirez toutes les mises à la terre temporaires des câbles d'alimentation entrants.
- Effectuez tous les tests de démarrage recommandés par le fabricant.

### FONCTIONNEMENT ET REGLAGES

Les précautions suivantes sont extraites du document NEMA Standards Publication ICS 7.1-1995 (la version anglaise prévaut) :

- Malgré le soin apporté à la conception et à la fabrication de l'équipement ou au choix et à l'évaluation des composants, des risques subsistent en cas d'utilisation inappropriée de l'équipement.
- Il arrive parfois que l'équipement soit déréglé accidentellement, entraînant ainsi un fonctionnement non satisfaisant ou non sécurisé. Respectez toujours les instructions du fabricant pour effectuer les réglages fonctionnels. Les personnes ayant accès à ces réglages doivent connaître les instructions du fabricant de l'équipement et les machines utilisées avec l'équipement électrique.
- Seuls ces réglages fonctionnels, requis par l'opérateur, doivent lui être accessibles. L'accès aux autres commandes doit être limité afin d'empêcher les changements non autorisés des caractéristiques de fonctionnement.

# <span id="page-10-0"></span>A propos de ce manuel

### Présentation

### Objectif du document

PlantStruxure est un programme Schneider Electric conçu pour répondre aux besoins de nombreux types d'utilisateurs – directeurs d'usine, responsables d'exploitation, ingénieurs, équipes de maintenance et opérateurs – en proposant un système évolutif, souple, intégré et collaboratif.

Ce document présente l'une des fonctionnalités de PlantStruxure : l'utilisation de la liaison Ethernet pour les automates (Quantum PLC) et le raccordement d'un *rack local Quantum* à des stations d'E/S distantes Quantum et Modicon X80 et des équipements d'E/S distribuées. Cette fonctionnalité est appelée E/S Quantum Ethernet ou Quantum EIO. (REMARQUE : Modicon X80 est le nom générique donné aux modules d'E/S M340 lorsqu'ils sont connectés à distance à un module ou un contrôleur Quantum dans une architecture PlantStruxure. Le nom d'E/S M340 reste utilisé si le module est connecté à un contrôleur M340. La référence du produit reste la même. Seul le nom de la gamme change.)

Ce guide fournit des informations détaillées sur le système Quantum EIO et notamment sur :

- les réseaux d'E/S Ethernet (E/S distantes et équipements d'E/S distribuées intégrés au même réseau physique) ;
- les règles de topologie et recommandations pour choisir une configuration de réseau ;
- le rôle des commutateurs double anneau (DRSs) ;
- la mise en service et la maintenance du système ;
- les performances et limites du système ;
- le diagnostic du système.

NOTE : Les paramètres de configuration figurant dans le présent guide sont uniquement destinés à la formation. Ceux qui sont obligatoires pour votre propre configuration peuvent différer des exemples fournis.

### Champ d'application

Ce document s'applique au système Quantum EIO utilisé avec EcoStruxure™ Control Expert 14.0 ou version ultérieure.

Les caractéristiques techniques des équipements décrits dans ce document sont également fournies en ligne. Pour accéder à ces informations en ligne :

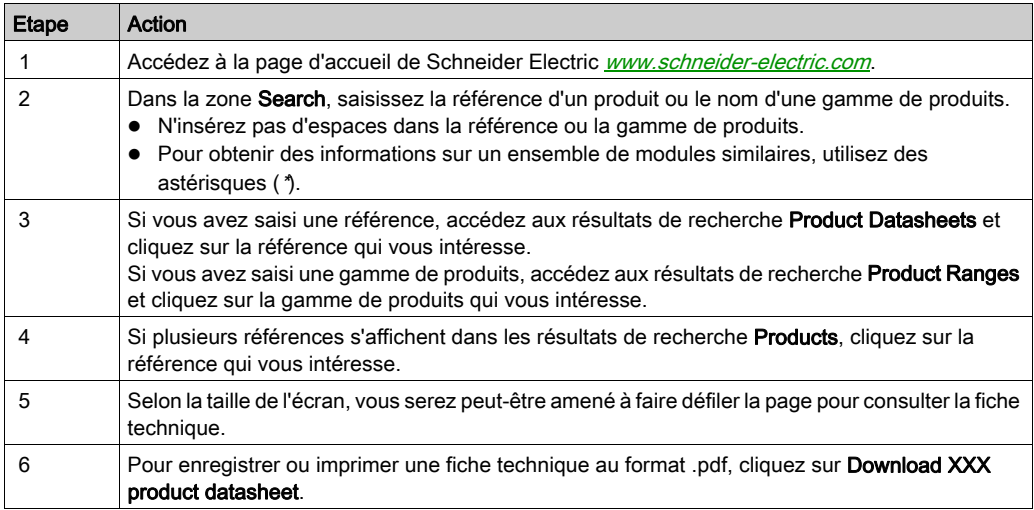

Les caractéristiques présentées dans ce document devraient être identiques à celles fournies en ligne. Toutefois, en application de notre politique d'amélioration continue, nous pouvons être amenés à réviser le contenu du document afin de le rendre plus clair et plus précis. Si vous constatez une différence entre le document et les informations fournies en ligne, utilisez ces dernières en priorité.

### Documents à consulter

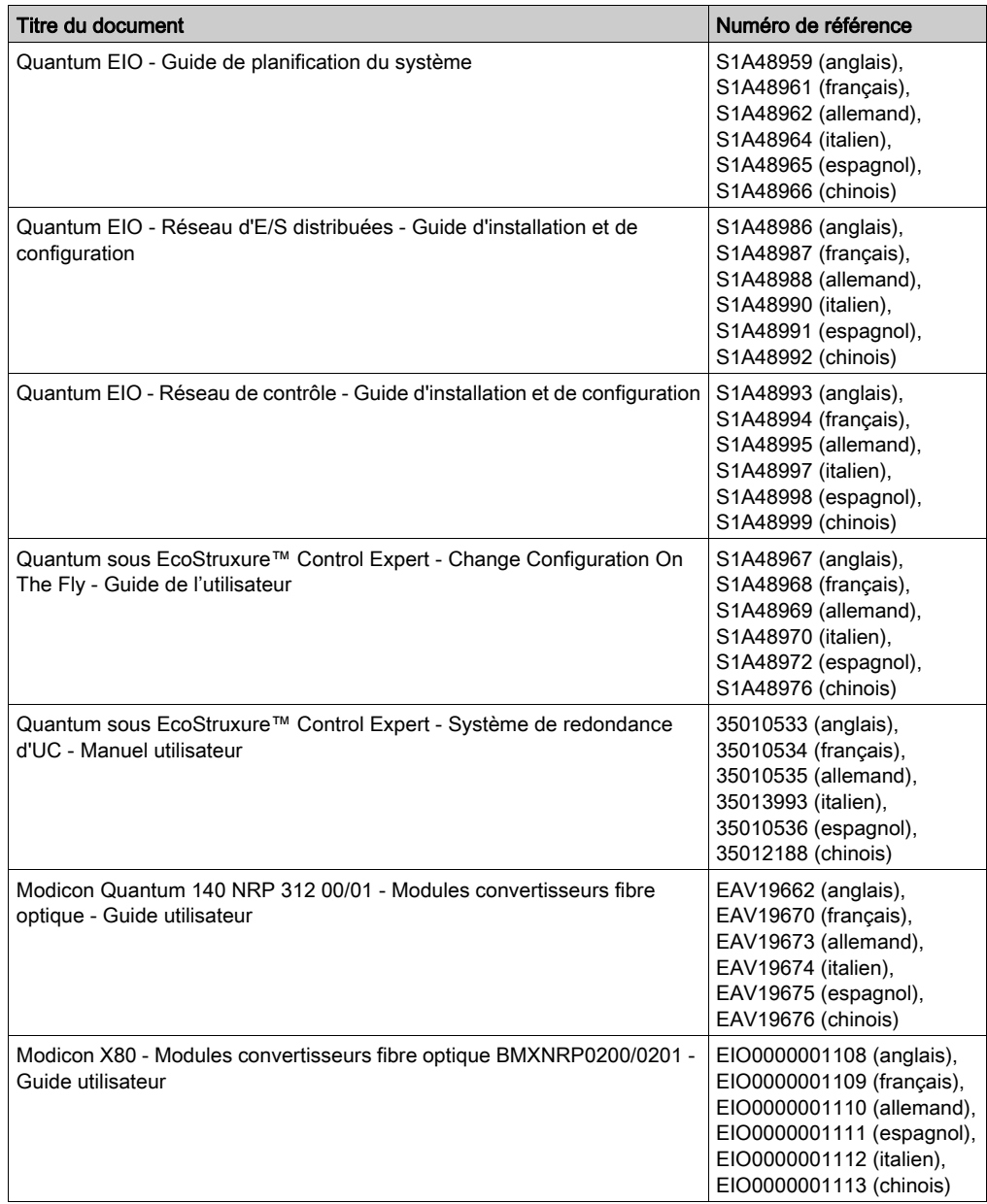

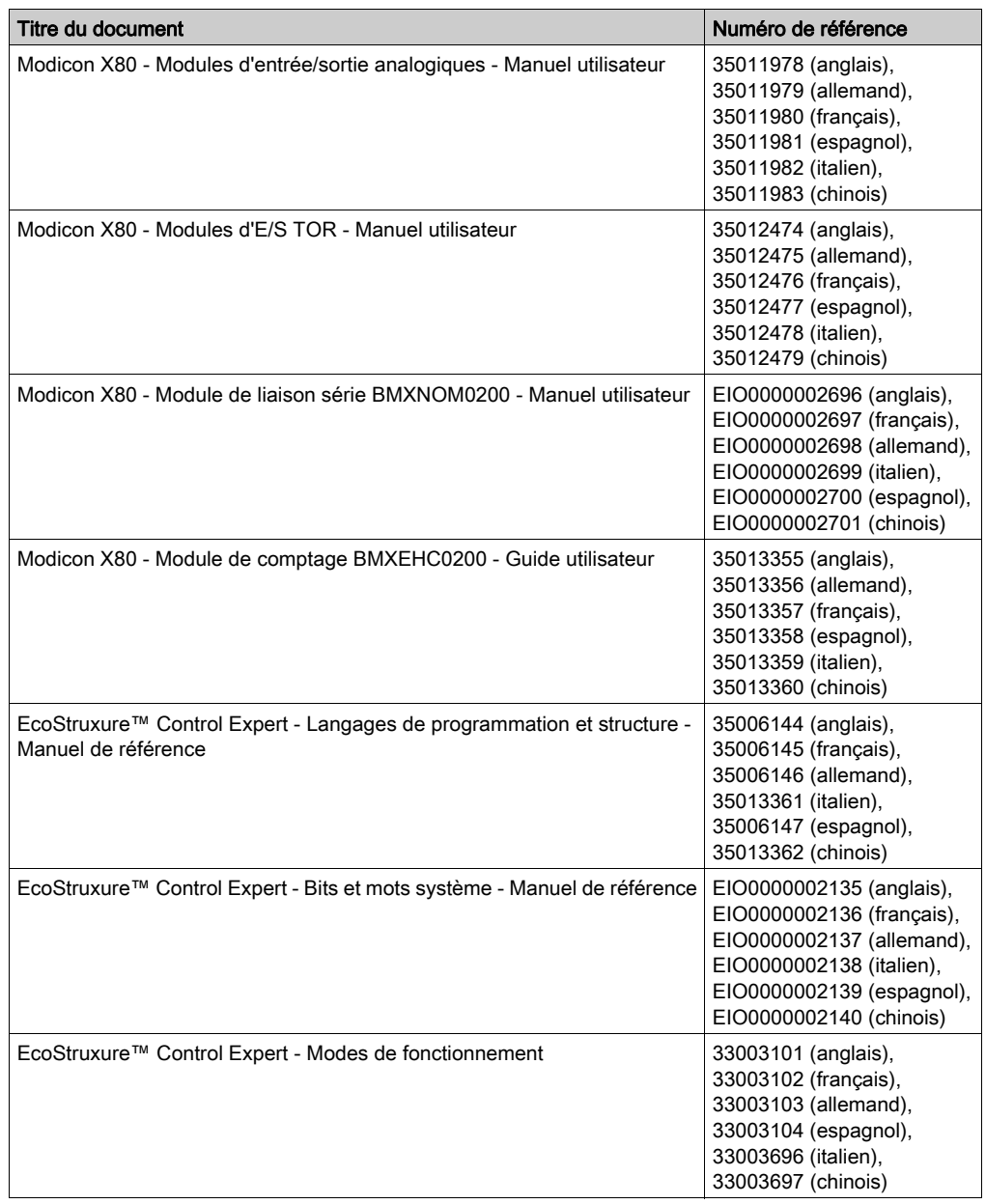

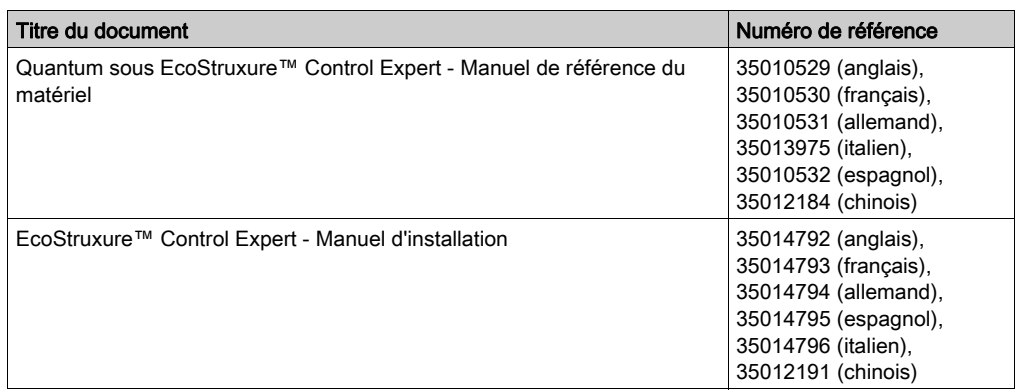

Vous pouvez télécharger ces publications ainsi que d'autres informations techniques sur notre site Web : <u>www.*schneider-electric.com/en/download*.</u>

### <span id="page-16-0"></span>Partie I Présentation de Quantum EIO

### Objet de cette section

Cette section présente le système Quantum EIO, les modules requis et les fonctionnalités disponibles.

### Contenu de cette partie

Cette partie contient les chapitres suivants :

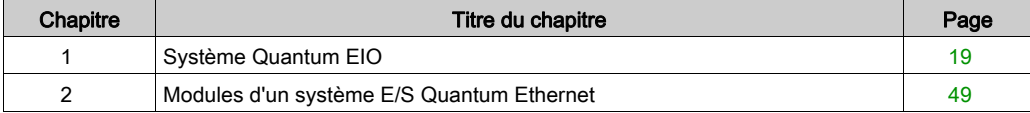

### <span id="page-18-0"></span>**Chapitre 1** Système Quantum EIO

### Présentation

Ce chapitre présente le système Quantum EIO, ses composants et ses fonctionnalités.

### Contenu de ce chapitre

Ce chapitre contient les sujets suivants :

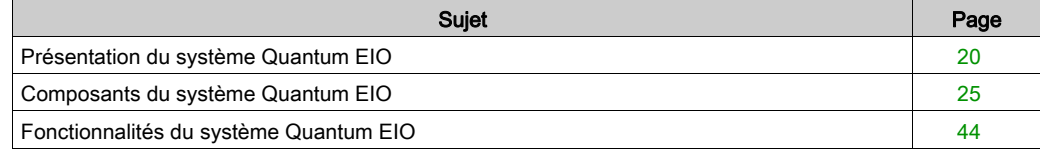

### <span id="page-19-1"></span><span id="page-19-0"></span>Présentation du système Quantum EIO

#### **Introduction**

PlantStruxure est un programme Schneider Electric conçu pour répondre aux besoins de nombreux types d'utilisateurs – directeurs d'usine, responsables d'exploitation, ingénieurs, équipes de maintenance et opérateurs – en proposant un système évolutif, souple, intégré et collaboratif.

Ce document présente l'une des fonctionnalités de PlantStruxure : l'utilisation de la liaison Ethernet pour les automates (Quantum PLC) et le raccordement d'un *rack local Quantum* à des stations d'E/S distantes Quantum et Modicon X80 et des équipements d'E/S distribuées. Cette fonctionnalité est appelée E/S Quantum Ethernet ou Quantum EIO. (REMARQUE : Modicon X80 est le nom générique donné aux modules d'E/S M340 lorsqu'ils sont connectés à distance à un module ou un contrôleur Quantum dans une architecture PlantStruxure. Le nom d'E/S M340 reste utilisé si le module est connecté à un contrôleur M340. La référence du produit reste la même. Seul le nom de la gamme change.)

Un système Quantum EIO comprend un *automate* autonome ou un système de *redondance d'UC*.

### A AVERTISSEMENT

### FONCTIONNEMENT INATTENDU DE L'EQUIPEMENT

- N'installez pas plus d'un automate autonome dans un réseau Quantum EIO.
- N'installez pas plus de 1 système Hot Standby dans un réseau Quantum EIO.

#### Le non-respect de ces instructions peut provoquer la mort, des blessures graves ou des dommages matériels.

Le système est conçu et testé pour utiliser simultanément les éléments suivants :

- $\bullet$  un Ethernetrack local [\(voir](#page-24-2) page 25),
- **e** des stations d'E/S distantes Ethernet [\(voir](#page-25-0) page 26)
- $\bullet$  des équipements d'E/S distribuées Ethernet *(voir page 31)*
- des commutateurs gérés étendus ConneXium, préconfigurés pour se comporter comme des commutateurs double anneau (DRSs) [\(voir](#page-120-0) page 121);
- Configuration à redondance d'UC [\(voir](#page-44-0) page 45)
- Equipements d'E/S distantes et d'E/S distribuées (intégrés au même réseau physique)
- Equipements tiers (équipements d'E/S distribuées)
- des architectures à boucle de chaînage, fournies par les DRSs et les modules de communication dotés de deux ports Ethernet.

Le système Quantum EIO rétablit automatiquement le réseau en moins de 50 ms et offre des performances d'E/S distantes *déterminantes*.

NOTE : Un système Quantum EIO utilise les mêmes modules d'E/S Quantum qu'un système d'E/S distantes Quantum existant (S908).

### Architecture Quantum EIO

Le graphique ci-dessous décrit une architecture Quantum EIO type, englobant les niveaux entreprise, usine, processus et site d'une usine de fabrication.

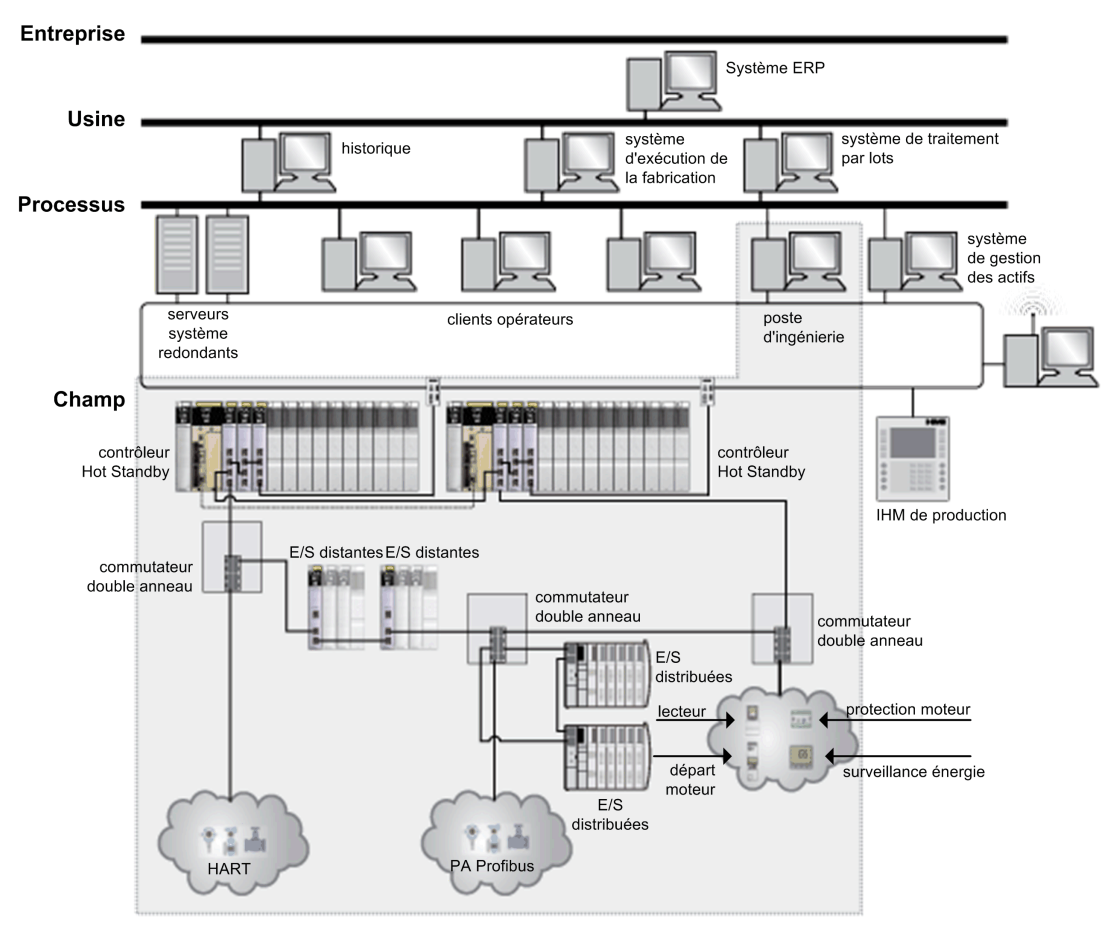

### Cycle de vie d'un réseau Quantum EIO

Un réseau Quantum EIO offre les caractéristiques suivantes pour chaque phase du cycle de vie du système.

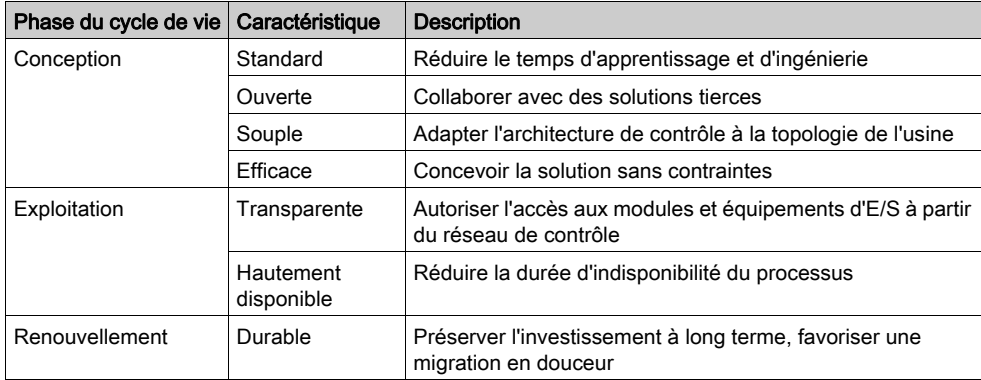

### Exemple de réseau Quantum EIO

Le schéma ci-dessous représente un réseau Quantum EIO viable, qui intègre des équipements d'E/S distantes et des équipements d'E/S distribuées dans un système Hot Standby Quantum.

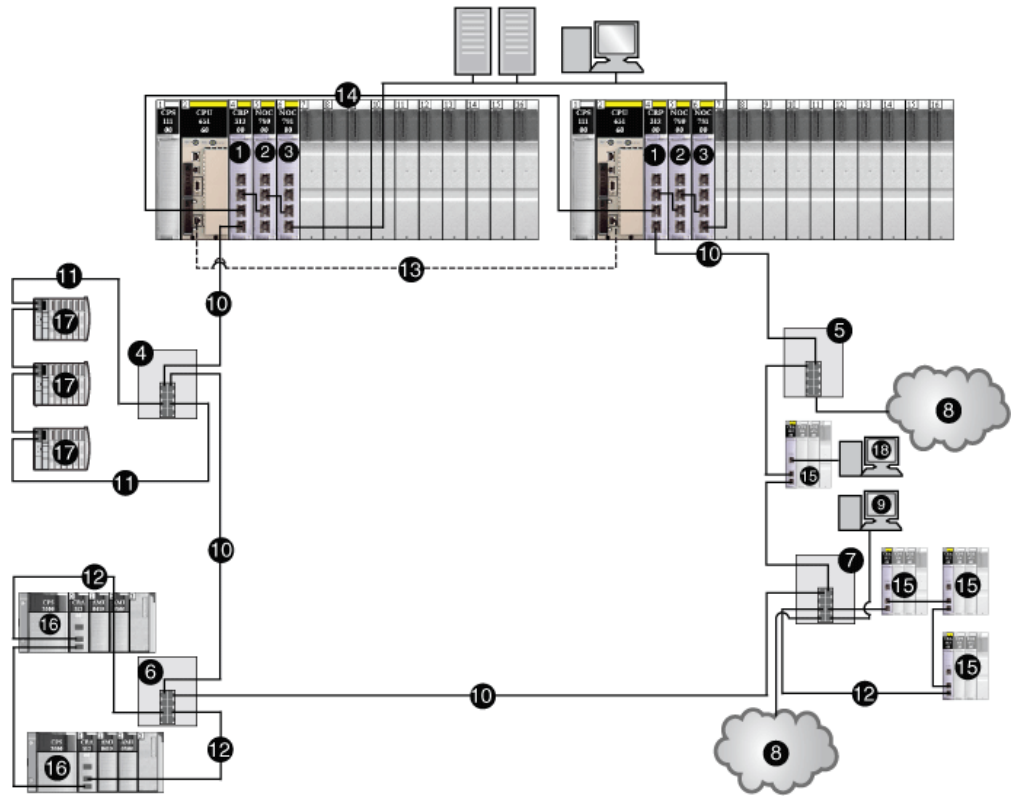

- 1 Module de communication d'E/S distantes 140 CRP 312 00 sur le rack local
- 2 Module de tête d'E/S distribuées 140 NOC 780 00 (relié au module de tête 140 CRP 312 00)
- 3 Module de tête de contrôle 140 NOC 781 00 sur le rack local (connecté au module de tête 140 NOC 780 00)
- 4 DRS (connecté à un sous-anneau d'E/S distribuées)
- 5 DRS (connecté à un nuage d'E/S distribuées)
- 6 DRS (connecté à un sous-anneau d'E/S distantes)
- 7 DRS (connecté à un sous-anneau d'E/S distantes, un nuage d'E/S distribuées et au PC/réplication de port)
- 8 Nuage d'E/S distribuées
- 9 PC pour la réplication de port
- 10 Anneau principal
- 11 Sous-anneau d'E/S distribuées
- 12 Sous-anneau d'E/S distantes
- 13 Liaison sync CPU
- 14 Liaison de synchronisation du module de tête 140 CRP 312 00
- 15 Stations d'E/S distantes Quantum (comprenant un module adaptateur 140 CRA 312 00)
- 16 Stations d'E/S distantes Modicon X80 (comprenant un module adaptateur BMX CRA 312 10)
- 17 Equipements d'E/S distribuées (STB NIP 2311 NIM sur un îlot STB)
- 18 Connexion à Control Expert à l'aide du port de service sur le module adaptateur 140 CRA 312 00

NOTE : Si vous utilisez une CPU d'entrée de gamme (140 CPU 6• 1••) (2 Mo ou moins), vous ne pouvez installer que 31 stations d'E/S distantes au maximum. Parmi ces 31 stations, vous ne pouvez installer qu'un maximum de 16 stations d'E/S distantes BMXCRA312•0. Si vous utilisez une CPU haut de gamme (140 CPU 6•• ••) (4 Mo ou plus), vous pouvez installer jusqu'à 31 stations d'E/S distantes BMXCRA312•0 ou 140CRA31200.

### <span id="page-24-1"></span><span id="page-24-0"></span>Composants du système Quantum EIO

### Introduction

Cette section traite des différents composants incluant un système Quantum EIO. La connexion du rack localQuantum à des équipements d'E/S distantes dans un système Quantum EIO est appelée *anneau principal d'E/S distantes*. Cette section présente les 3 types d'équipements dans un anneau principal d'E/S distantes : un rack local, des *stations d'E/S distantes* et des commutateurs gérés étendus ConneXium, préconfigurés sous forme de commutateurs double anneau (*DRSs*). Vous pouvez connecter des *sous-anneaux* à l'anneau principal par le biais de DRSs et des *équipements d'E/S distribuées* au réseau d'E/S distantes. Le système vous permet également de vous connecter à un *réseau de contrôle* par le biais d'un module de communication 140NOC78100 sur le rack local.

### <span id="page-24-2"></span>Rack local

Dans l'*anneau principal* d'un système Quantum EIO, un *rack local* est un rack Quantum contenant le contrôleur, une alimentation, un module de communication d'E/S distantes 140CRP31200, 6 modules de communication maximum et des modules d'E/S appropriés. Un module 140CRP31200 n'est pas considéré comme un module de communication. Vous ne pouvez installer que cinq modules de communication d'E/S distribuées 140NOC78000 et un module de communication de contrôle 140NOC78100 maximum.

### NOTE :

Même si les modules de communication 140 NOC 78• 00 sont conçus spécifiquement pour un système Quantum EIO, vous pouvez utiliser des modules 140 NOE 771 ••, 140 NOC 771 •• et 140 NOM 2•2 00 pour gérer des E/S distribuées Ethernet ou des systèmes Modbus Plus. Ces modules peuvent présenter des restrictions d'utilisation dont les modules 140 NOC 78• 00 sont exempts sur un système Quantum EIO. Par exemple :

- Un seul module 140 NOE 771 •• peut participer au réseau d'E/S distantes.
- Vous ne pouvez pas connecter un module 140 NOC 771 •• à un module de communication 140CRP31200 sur le rack local.
- Les modules 140 NOC 771 •• ne sont pris en charge que sur les systèmes autonomes. Ils ne sont pas pris en charge sur les systèmes Hot Standby.

NOTE : Les modules de communication d'E/S distantes existantes (S908) 140 CRP 93• 00 peuvent être installés sur le rack local pour gérer les stations d'E/S distantes existantes (S908). Ces stations sont isolées du réseau d'E/S distantes Ethernet.

Un rack local comprend un ou deux racks, le rack principal et le rack étendu. Dans l'architecture Quantum EIO, un rack principal est obligatoire. Un rack étendu est facultatif. Lorsqu'il y en a un, il est considéré comme faisant partie du rack local.

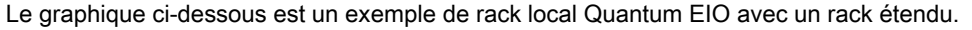

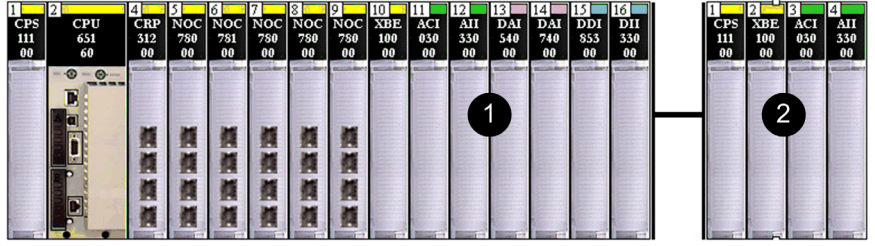

- 1 Rack local principal
- 2 Rack local étendu

### <span id="page-25-0"></span>Stations d'E/S distantes

Une station d'E/S distantes est un rack de modules d'E/S distantes Quantum ou Modicon X80 (contenant également un module d'alimentation et un module adaptateur •••CRA312•0) connecté à un réseau d'E/S distantes Ethernet.

- Le module adaptateur 140CRA31200 est installé sur des stations Quantum.
- Le module adaptateur BMXCRA312•0 est installé sur des stations Modicon X80.

Les stations d'E/S distantes sont connectées au réseau d'E/S distantes Ethernet des manières suivantes :

- Dans l'*anneau principal*, elles sont connectées par un câble cuivre au module de communication 140CRP31200 sur le rack local ou à une autre station d'E/S distantes (qui peut être connectée à une autre station d'E/S distantes ou au module de communication 140CRP31200 sur le rack local).
- Dans un *sous-anneau*, elles sont connectées par un câble cuivre à un DRS situé sur l'anneau principal.

Une station d'E/S distantes comprend un ou deux racks distants, le rack principal (contenant le module adaptateur •••CRA312•0) et un rack étendu optionnel. (Le module adaptateur BMXCRA31200 prend en charge un seul rack.)

Un maximum de 31 stations d'E/S distantes peut être pris en charge dans un réseau Quantum EIO.

Le graphique ci-dessous représente une station d'E/S distantes (avec un rack distant étendu) connectée à un rack local (avec un rack local étendue) :

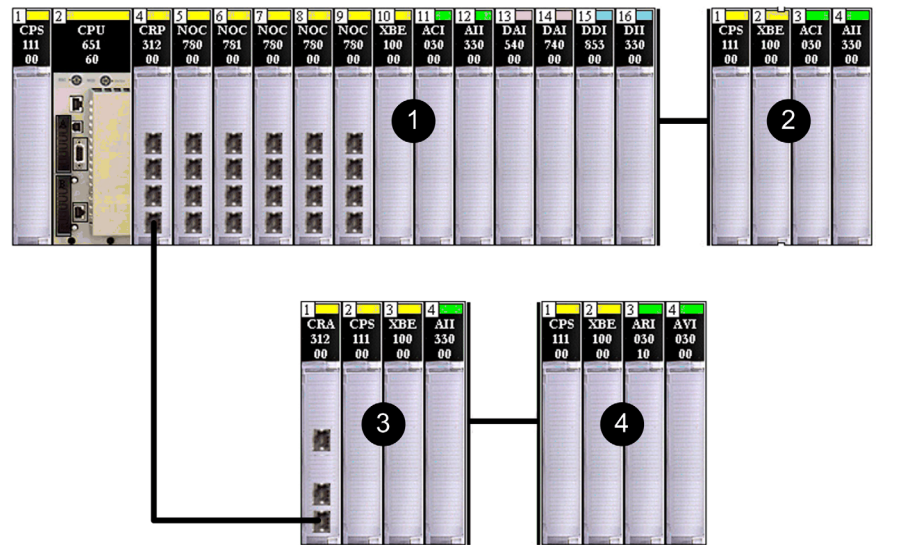

- 1 Rack local principal
- 2 Rack local étendu
- 3 Rack distant principal
- 4 Rack distant étendu

#### Stations d'E/S distantes existantes (S908) :

Vous pouvez installer un module de communication d'E/S distantes existantes (S908) Quantum 140 CRP 93• 00 sur le rack local pour prendre en charge les stations d'E/S distantes existantes (S908) : stations d'E/S série 800, stations SY/MAX ou stations d'E/S distantes QuantumQuantum. Les stations d'E/S distantes existantes (S908) ne font pas partie d'un réseau Quantum EIO.

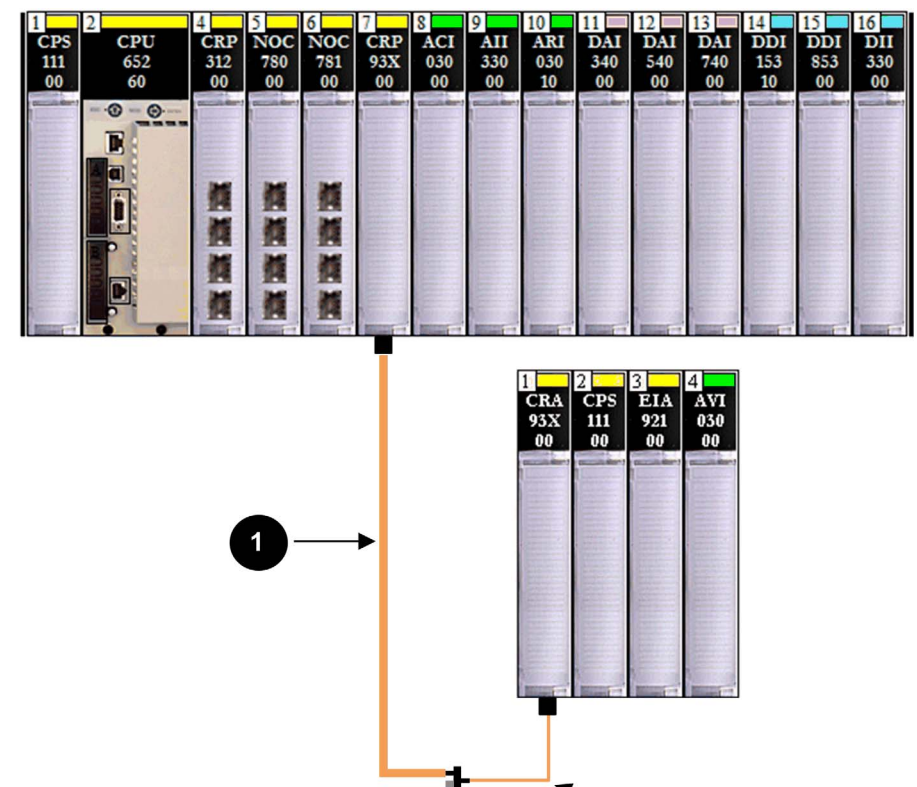

 $\mathbf{3}$ 

1 câble principal

2 terminaison principale

3 câble de dérivation

#### Commutateurs double anneau (DRSs)

Un commutateur géré étendu ConneXium qui a été configuré pour fonctionner sur un réseau Quantum EIO est appelé commutateur double anneau (DRS). Les configurations prédéfinies de commutateur double anneau (DRS) fournies par Schneider Electric peuvent être téléchargées sur un commutateur géré étendu ConneXium pour prendre en charge les fonctions spéciales de l'architecture d'*anneau principal/sous-anneau*. Un commutateur avec l'une de ces configurations prédéfinies de commutateur double anneau (DRS) correspond à l'un des quatre types d'équipement Quantum EIO [\(voir](#page-37-0) page 38).

Un commutateur double anneau (DRS) sert à :

- permettre l'utilisation d'un câble fibre optique pour les distances supérieures à 100 m entre deux équipements distants contigus (à cet effet, vous pouvez également utiliser des modules convertisseurs fibre optique 140 NRP 312 00/01 [\(voir](#page-106-0) page 107) ou BMX NRP 0200/01 [\(voir](#page-106-0) page 107)) ;
- permettre aux équipements d'E/S distribuées de participer aux échanges sur le réseau d'E/S distantes ;
- $\bullet$  autoriser la récupération *RSTP* pour les équipements et les câbles sur les sous-anneaux ;
- isoler les sous-anneaux les uns des autres et de l'anneau principal pour améliorer les performances du système.

Voici une vue simple d'un commutateur double anneau (DRS), qui connecte un sous-anneau d'E/S distantes à l'anneau principal.

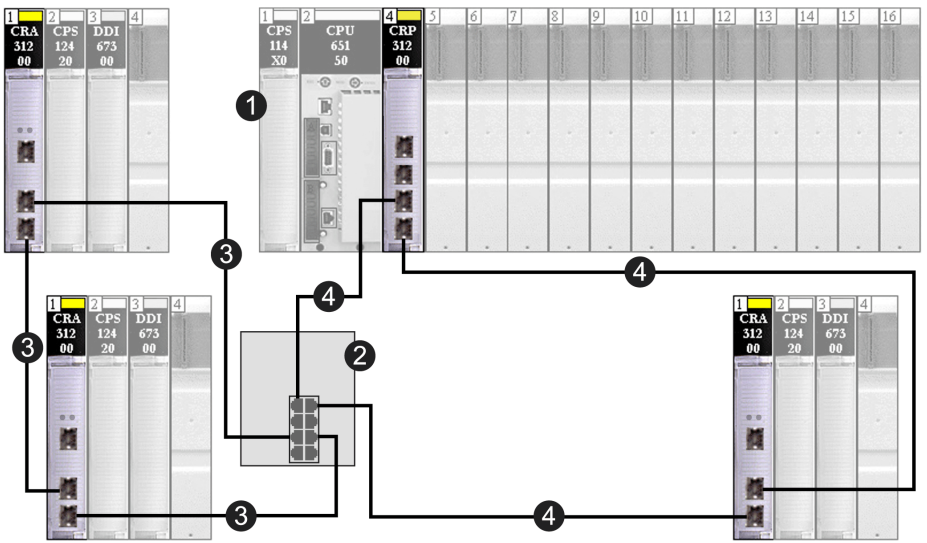

- 1 Rack local (avec un module de communication 140CRP31200)
- 2 DRS
- 3 Sous-anneau d'E/S distantes (connectant les stations d'E/S distantes, dont les modules adaptateurs 140CRA31200)
- Anneau principal

#### Connexions redondantes d'anneau principal/sous-anneau

Utilisez 2 commutateurs double anneau (DRSs) (l'un d'eux installé avec une configuration prédéfinie maître et l'autre avec une configuration prédéfinie esclave) pour fournir une connexion redondante entre l'anneau principal et le sous-anneau. Le maîtreDRS transmet les données entre l'anneau principal et le sous-anneau. Si le *maître* DRS devient inopérant, l'esclave DRSs prend le contrôle et transmet les données entre l'anneau principal et le sous-anneau. Pour plus de détails, consultez la section Fichiers de configuration prédéfinis [\(voir](#page-120-0) page 121).

Voici un exemple de connexions redondantes de commutateur double anneau (DRS), anneau principal/sous-anneau, dans un réseau Quantum EIO :

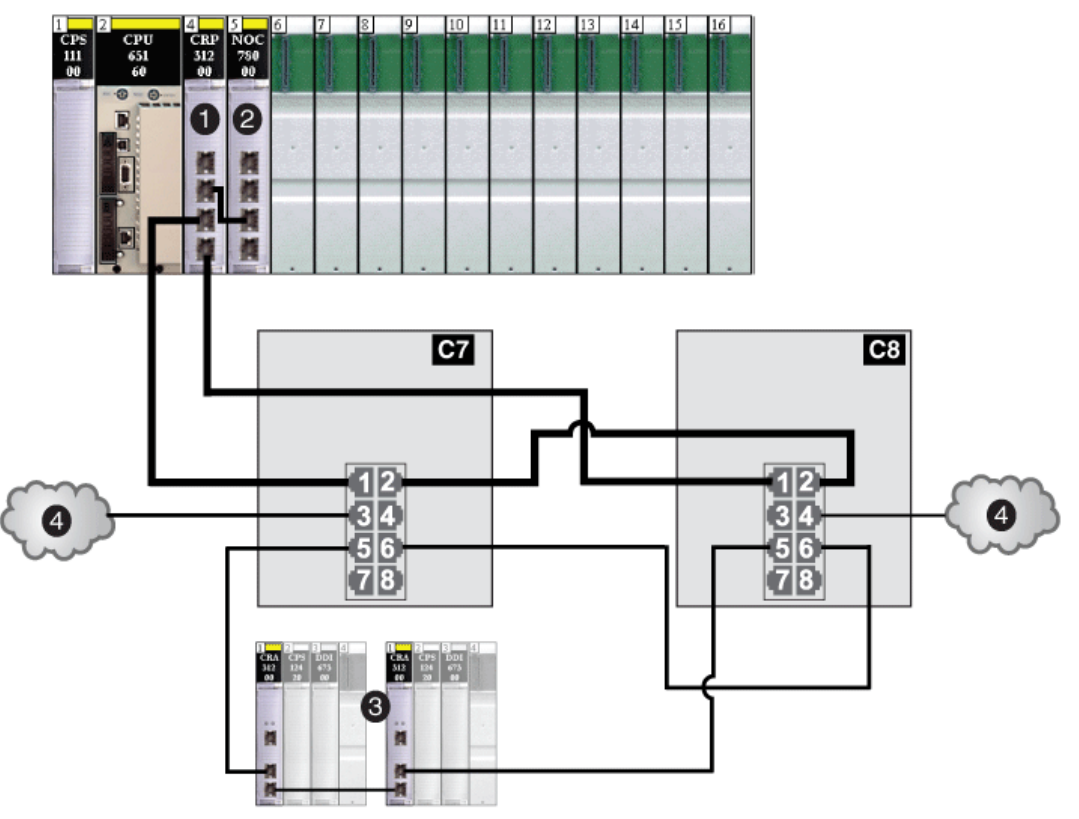

- C7 Commutateur double anneau (DRS) configuré à l'aide du fichier de configuration prédéfinie C7 pour un anneau principal maître d'E/S distantes en cuivre avec un sous-anneau d'E/S distantes et des nuages d'E/S distribuées.
- C8 Commutateur double anneau (DRS) configuré à l'aide du fichier de configuration prédéfinie C8 pour un anneau principal esclave d'E/S distantes en cuivre avec un sous-anneau d'E/S distantes et des nuages d'E/S distribuées.
- 1 Module de communication d'E/S distantes 140CRP31200 sur le rack local
- 2 Module de communication d'E/S distribuées 140NOC78000 connecté au module 140CRP31200 pour prendre en charge les nuages d'E/S distribuées (4)
- 3 Sous-anneau d'E/S distantes (avec un module adaptateur 140CRA31200 sur chaque station d'E/S distantes)
- 4 Nuages d'E/S distribuées

Les commutateurs double anneau (DRS *(voir page 121)*) sont présentés plus loin dans ce guide.

#### Modules convertisseurs fibre optique

Vous pouvez installer un module convertisseur fibre optique 140 NRP 312 00/01 [\(voir](#page-106-0) page 107) sur un rack local Quantum et des stations d'E/S distantes QuantumEthernet pour convertir un câble cuivre en câble fibre optique pour des distances supérieures à 100 m. Vous pouvez également installer un module BMX NRP 0200/01 *(voir page 107)* sur des stations d'E/S distantes X80 pour la même raison.

NOTE : Vous ne pouvez pas utiliser ces modules pour connecter des sous-anneaux d'E/S distantes ou d'E/S distribuées à l'anneau principal.

Pour plus d'informations, consultez la section *Modules convertisseurs fibr[e](#page-106-0) optique* [\(voir](#page-106-0) page 107).

#### <span id="page-30-0"></span>Equipements d'E/S distribuées

Dans un système Quantum EIO, les *équipements d'E/S distribuées* peuvent être :

 connectés au réseau d'E/S distantes Ethernet. Un module de communication d'E/S distantes 140CRP31200 est connecté à un module de communication d'E/S distribuées 140NOC78000 sur le rack local (car les équipements d'E/S distribuées sont contrôlées par le module 140NOC78000) pour créer un réseau d'équipements. [\(voir](#page-93-0) page 94) Les équipements d'E/S distribuées sont connectés par le biais du DRS situé sur l'anneau principal. Il est possible de connecter des types spéciaux d'équipements d'E/S distribuées comportant deux ports Ethernet et prenant en charge le RSTP directement à un sous-anneau. De nombreux types d'équipements d'E/S distribuées peuvent être connectés au DRS sous forme de nuages d'E/S distribuées.

(Consultez la section consacrée aux nuages d'E/S distribuée[s \(voir](#page-32-0) page 33) pour voir le graphique représentant le module de communication 140 CRP 00 connecté à un module de communication 140 NOC 780 00 sur le rack local afin de prendre en charge des équipements d'E/S distribuées.)

Vous pouvez également connecter des équipements d'E/S distribuées qui appartiennent à un réseau existant d'E/S distribuées existant sur le système Quantum EIO.

 $\circ$  Réseau étendu d'E/S distribuées *(voir page 88)* : Connectez le module 140NOC78000 au réseau existant d'E/S distribuées, ainsi qu'au *port d'extension* d'un module 140NOC78100 de sorte que les équipements d'E/S distribuées puissent communiquer avec le réseau de contrôle Quantum EIO. Connectez les ports de raccordement du module 140NOC78000 et le module 140CRP31200 de sorte que les équipements d'E/S distribuées appartiennent physiquement au réseau d'équipements.

- **non connectés** au réseau d'E/S distantes Ethernet. Les équipements sont connectés directement à un module de communication 140NOC78000 sur le rack local sous forme de nuages d'E/S distribuées, comprenant des équipements comme des entraînements de moteur TeSys T , des îlots d'équipements STB, des équipements SCADA et HMI, et des PCs. Si vous utilisez un équipement comportant deux ports Ethernet et prenant en charge le protocole RSTP, vous pouvez connecter l'équipement en étoile ou en boucle de chaînage. Dans cet exemple, ces équipements d'E/S distribuées [\(voir](#page-83-0) page 84) sont isolés et n'appartiennent pas physiquement au réseau d'E/S distantes Ethernet.
	- O Réseau indépendant d'E/S distribuées *(voir page 86)* : Connectez le module 140NOC78000 au réseau existant d'E/S distribuées, ainsi qu'au module 140NOC78100. Ne connectez pas ces deux modules au module 140CRP31200. Les équipements d'E/S distribuées n'appartiennent pas physiquement au réseau d'équipements Quantum EIO, mais ils communiquent avec le réseau de contrôle.

(Consultez la rubrique nuages d'E/S distribuée[s \(voir](#page-32-0) page 33) pour voir le graphique représentant le module de communication 140 CRP 00 non connecté au module de communication 140 NOC 780 00 sur le rack local, où aucun équipement d'E/S distribuées n'est connecté physiquement au réseau d'E/S distantes Ethernet.)

NOTE : les équipements d'E/S distribuées peuvent être connectés au réseau Quantum EIO par le biais des commutateurs double anneau (DRSs) ou des ports de service du module de communication 140CRP31200, le module adaptateur 140CRA31200 ou le module adaptateur BMXCRA31210. Ils ne peuvent pas être connectés directement à l'anneau principal d'E/S distantes.

NOTE : ne connectez pas un équipement d'une vitesse supérieure à 100 Mbits/s au port de service. Si l'équipement est configuré pour une vitesse supérieure à 100 Mbits/s, la liaison Ethernet risque de ne pas être établie entre l'équipement et le module par le port de service.

La charge maximale que le réseau peut traiter en provenance des équipements d'E/S distribuées est la suivante :

- 5 Mbits/s par port DRS ou port de service
- 20 Mbits/s pour le trafic des E/S distribuées sur l'anneau principal

### Exemple d'équipement d'E/S distribuées :

Dans l'ensemble du manuel, c'est un îlot Advantys STB qui est utilisé. Lorsqu'un îlot STB est utilisé avec un module d'interface réseau STB NIP 2311 (NIM), il peut être connecté directement à un sous-anneau d'E/S distribuées. Le module d'interface réseau STB NIP 2311 possède 2 ports Ethernet et prend en charge le protocole RSTP, ce qui lui permet de fonctionner dans un sousanneau.

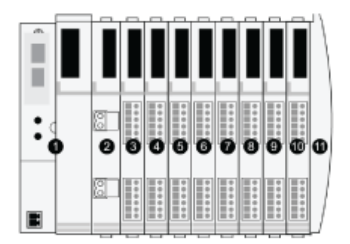

- 1 STB NIP 2311 NIM
- 2 STB PDT 3100 (module de distribution de l'alimentation 24 VCC)
- 3 STB DDI 3230 24 VCC (module d'entrée numérique à 2 voies)
- 4 STB DDO 3200 24 VCC (module de sortie numérique à 2 voies)
- 5 STB DDI 3420 24 VCC (module d'entrée numérique à 4 voies)
- 6 STB DDO 3410 24 VCC (module de sortie numérique à 4 voies)
- 7 STB DDI 3610 24 VCC (module d'entrée numérique à 6 voies)
- 8 STB DDO 3600 24 VCC (module de sortie numérique à 6 voies)
- 9 STB AVI 1270 +/- 10 VCC (module d'entrée numérique à 2 voies)
- 10 STB AVO 1250 +/- 10 VCC (module de sortie numérique à 2 voies)
- 11 STB XMP 1100 (plaque de terminaison du bus d'îlot)

#### <span id="page-32-0"></span>Nuages d'E/S distribuées

Un *nuage d'E/S distribuées* est un groupe d'équipements d'E/S distribuées, qui ne sont pas requis pour la prise en charge du protocole RSTP. Les nuages d'E/S distribuées ne nécessitent qu'une seule connexion par câble en cuivre (sans anneau). Ils peuvent être connectés à des ports cuivre sur les commutateurs double anneau (DRSs) ou être connectés directement à des modules 140 NOC 78 · 00 sur le *rack local*. Les nuages d'E/S distribuées ne peuvent pas être reliés à des anneaux secondaires.

Lorsqu'un nuage d'E/S distribuées est connecté à un port de nuage d'E/S distribuées sur un commutateur double anneau (DRS) (ou les ports de service du module de communication d'E/S distantes 140CRP31200 ou du module adaptateur d'E/S distantes •••CRA312•0) dans l'anneau principal, les équipements d'E/S distribuées dans le nuage font physiquement partie du réseau Quantum EIO.

Dans ce cas, connectez le module de communication 140CRP31200 à un module de communication 140NOC78000 sur le rack local, car le module 140NOC78000 prend en charge les équipements d'E/S distribuées.

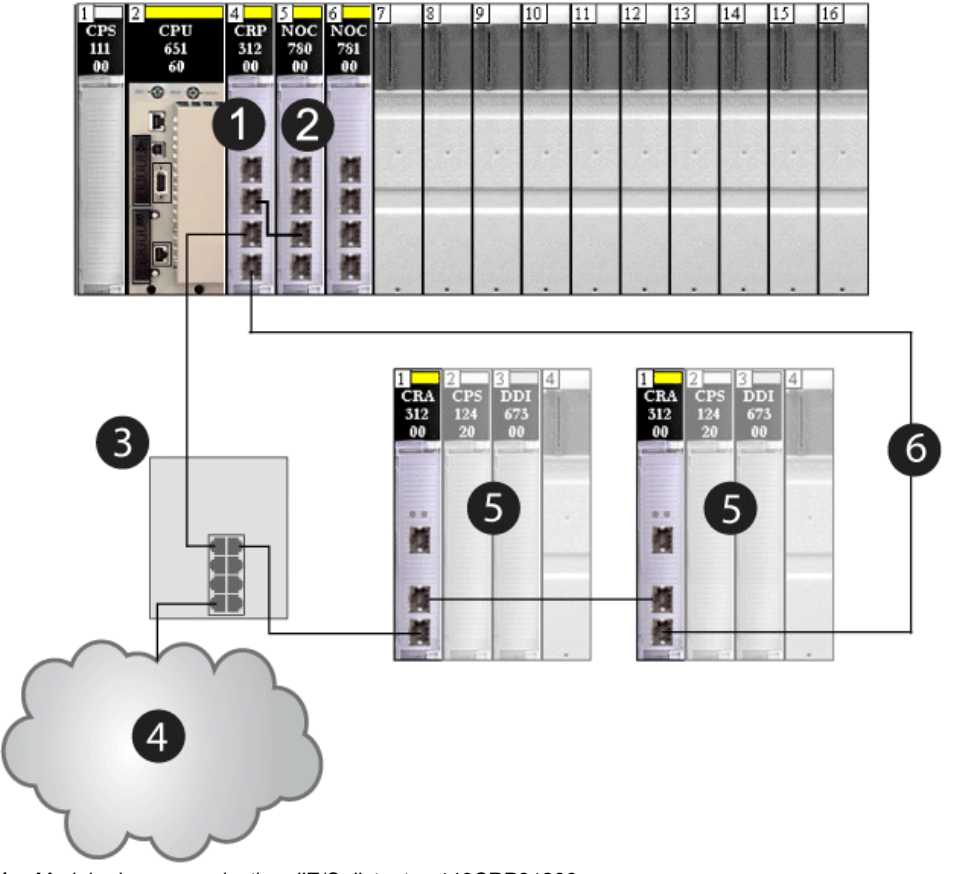

- 1 Module de communication d'E/S distantes 140CRP31200
- 2 Module de communication d'E/S distribuées 140NOC78000
- 3 DRS
- 4 Nuage d'E/S distribuées
- 5 Station d'E/S distantes
- 6 Anneau principal

Lorsqu'un nuage d'E/S distribuées est connecté directement à un module 140 NOC 78• 00, les équipements d'E/S distribuées sont *isolés* du réseau d'E/S distantes si le module 140 NOC 78• 00 n'est pas connecté à un autre module de communication sur le rack local.

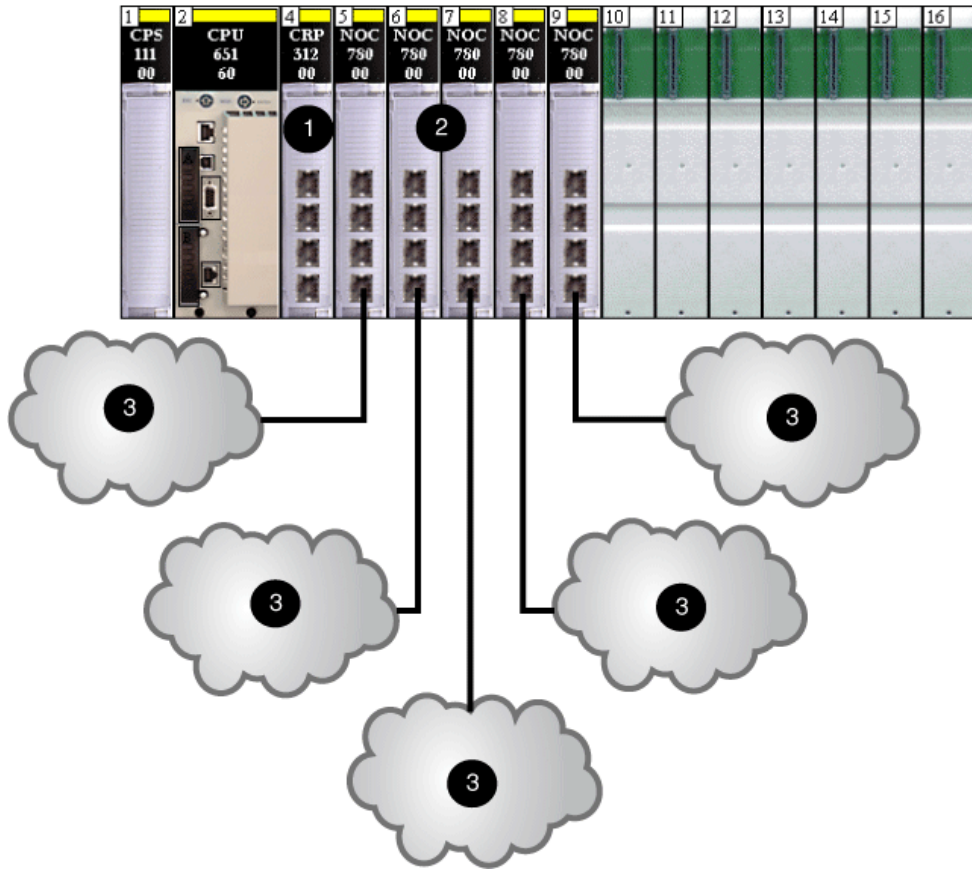

- 1 Module de communication d'E/S distantes 140CRP31200
- 2 Modules de communication d'E/S distribuées 140NOC78000
- 3 Nuages d'E/S distribuées

Les nuages d'E/S distribuées contiennent un ou plusieurs équipements, conçus sous forme de topologies en étoile, en maillage ou en chaîne *(voir page 41)*. L'exemple ci-dessous présente un nuage d'E/S distribuées avec des équipements chaînés.

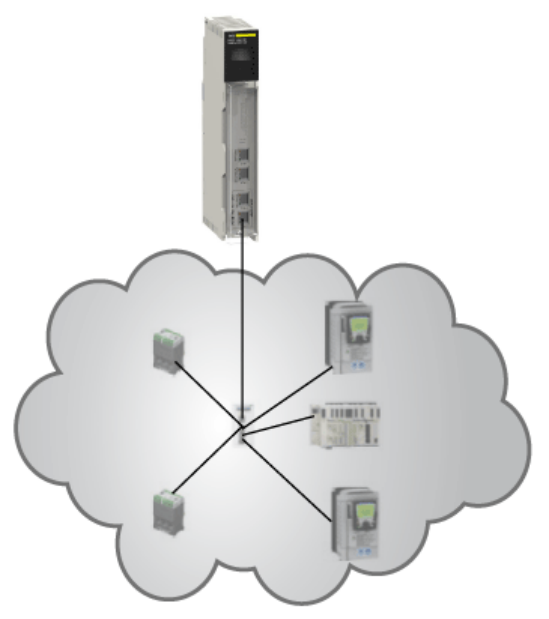

#### Sous-anneaux

Les *sous-anneaux* sont connectés à l'*anneau principal* via des commutateurs double anneau (DRSs). Il existe deux types de sous-anneau : les sous-anneaux d'E/S distantes et les sousanneaux d'E/S distribuées.

- Les sous-anneaux d'E/S distantes ne contiennent que des équipements d'E/S distantes, dont un module adaptateur •••CRA312•0 sur chaque station d'E/S distantes. Un maximum de 31 stations d'E/S distantes peut être pris en charge dans un réseau Quantum EIO.
- Les sous-anneaux d'E/S distribuées ne contiennent que des équipements d'E/S distribuées, possédant deux ports Ethernet et prenant en charge le protocole RSTP. Tous les sous-anneaux d'E/S distribuées peuvent prendre en charge un maximum de 128 équipements d'E/S distribuées.

NOTE : Dans un même sous-anneau, vous ne pouvez pas combiner des équipements d'E/S distantes et des équipements d'E/S distribuées.
Le graphique ci-dessous représente un sous-anneau d'E/S distantes (5) et un sous-anneau d'E/S distribuées (8).

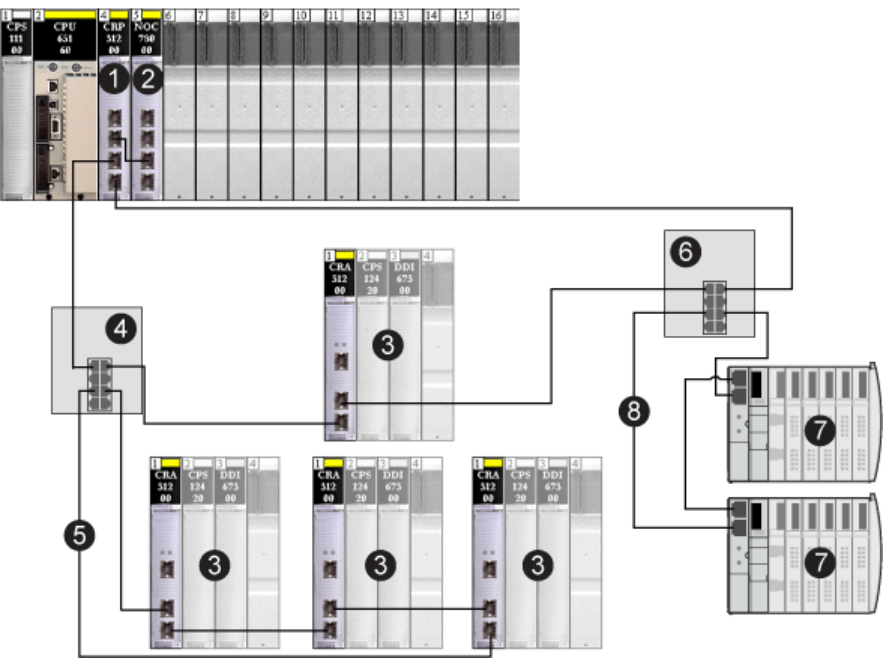

- 1 Module de communication d'E/S distantes 140CRP31200
- 2 Module de communication d'E/S distribuées 140NOC78000
- 3 station d'E/S distantes
- 4 DRS connecté à un sous-anneau d'E/S distantes
- 5 Sous-anneau d'E/S distantes
- 6 DRS connecté à un sous-anneau d'E/S distribuées
- 7 Equipements d'E/S distribuées (STB NIP 2311 NIM sur un îlot STB)
- 8 Sous-anneau d'E/S distribuées

## Câbles en cuivre et en fibre optique

Les types de câble cuivre et fibre optique et les distances maximales des équipements d'E/S distantes sont abordés dans la rubrique relative à l'installation des câbles dans le manuel utilisateur du module de communication E/S Quantum Ethernet correspondant.

#### Calcul du nombre maximum d'équipements pour un réseau d'E/S distantes

L'anneau principal d'un système Quantum EIO prend en charge jusqu'à 32 équipements. Les quatre types d'équipement valides sont les suivants :

- 1. Un rack local [\(voir](#page-24-0) page  $25$ ) (contenant les modules de communication, les modules d'E/S distantes et les équipements distribués).
- 2. Au maximum 31 stations d'E/S distantes *(voir page 26)* (chaque station contenant un module adaptateur •••CRA312•0).
- 3. Des DRS *(voir page 29)* (commutateurs double anneau), chacun doit être compté comme 2 équipements lors du calcul de la capacité de l'anneau principal.
- 4. Des modules convertisseurs fibre optique 140 NRP 312 00/01 ou BMX NRP 0200/01 :
	- $\circ$  Si vous utilisez moins de 100 m de câble fibre optique, ne comptez pas les modules NRP dans vos calculs $<sup>1</sup>$ .</sup>
	- Si vous utilisez plus de 100 m de câble fibre optique, comptez les modules NRP comme des  $é$ quipements dans vos calculs<sup>1</sup>.

 $1 = 32$  équipements maximum dans l'anneau principal

## NOTE :

- Le nombre maximal de modules adaptateur •••CRA312•0 dans un réseau d'E/S distantes est 31.
- Pour connaître le nombre maximal de modules pris en charge dans un système EIO Quantum, consultez les sections traitant de la communication et des considérations relatives au débi[t](#page-215-0) [\(voir](#page-215-0) page 216).

## Topologies de réseau d'E/S distantes

Dans un système Quantum EIO, les équipements d'E/S distantes sont connectés dans une topologie de boucle de chaînage. Le réseau d'E/S distantes utilise les deux types de topologie de boucle suivants :

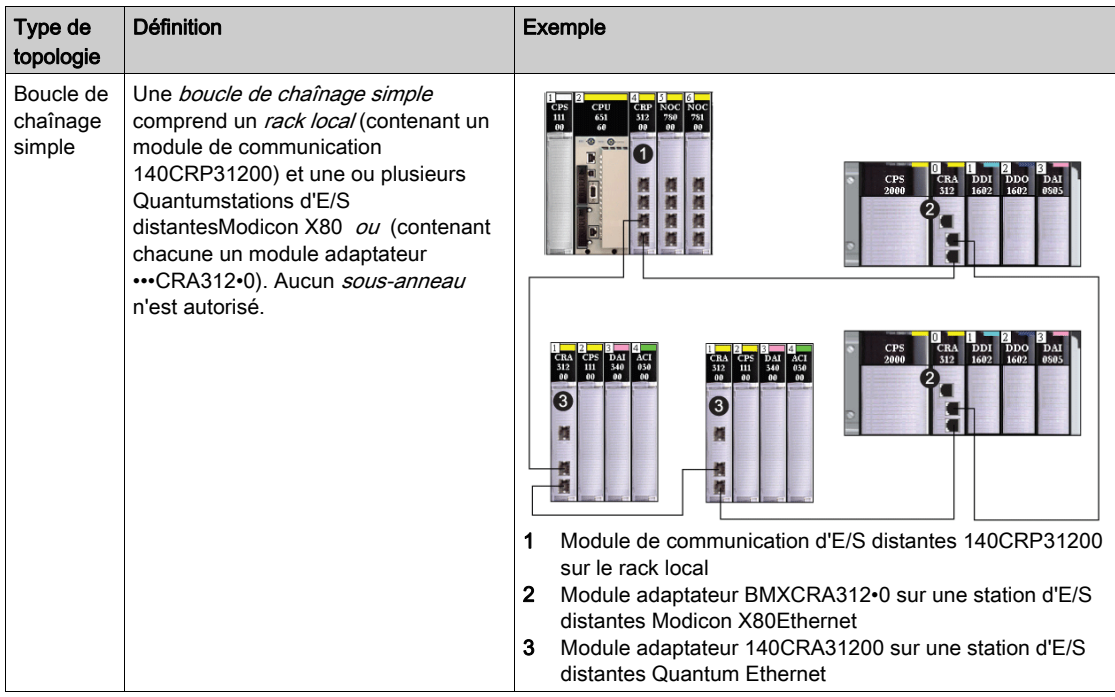

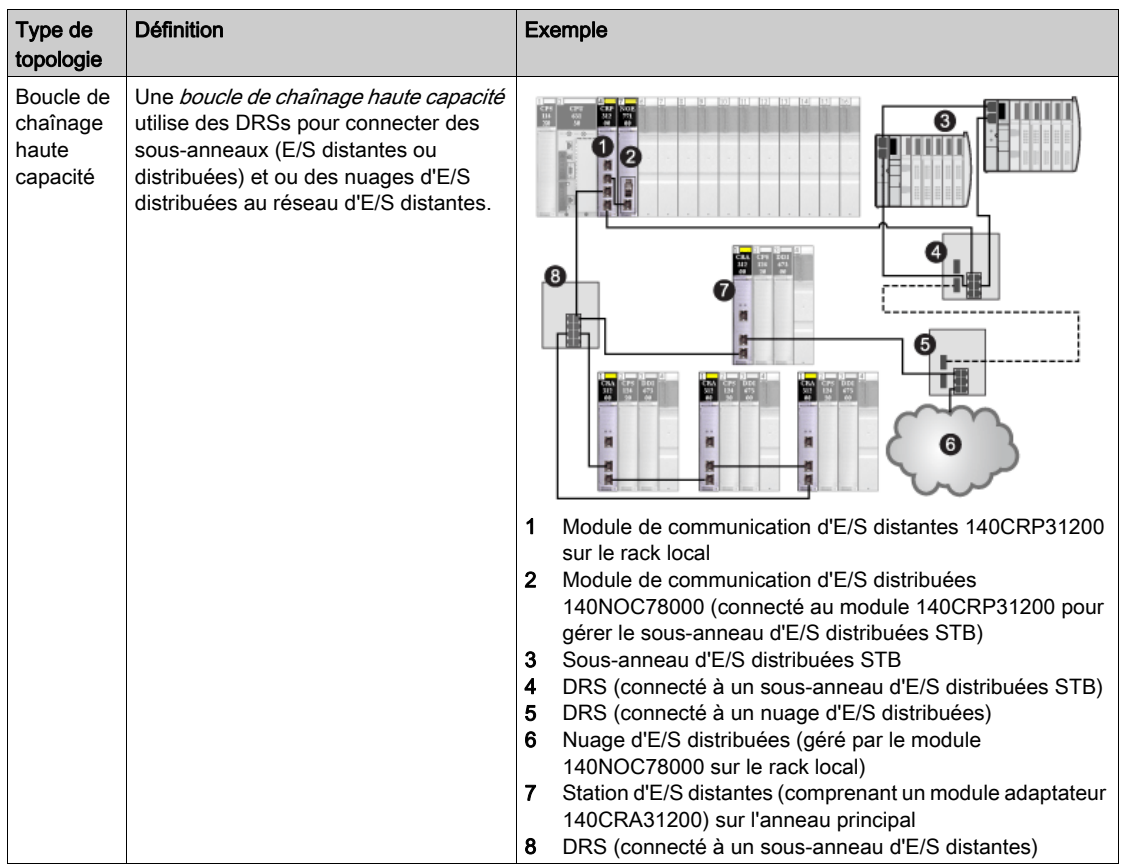

NOTE : la section Sélection d'une topologie *(voir page 90)* présente les schémas et les détails de chaque topologie.

## Exemples de conception d'anneau principal et de sous-anneau d'E/S distantes

Compte tenu des considérations définies précédemment concernant l'anneau principal et les sousanneaux d'E/S distantes, pour déployer le nombre maximal d'équipements d'E/S distantes, vous devez construire un réseau Quantum EIO selon les conceptions suivantes.

## Conception 1 :

- un *anneau principal* avec :
	- 1 Module de communication 140CRP31200
	- 31 Modules adaptateurs •••CRA312•0 sur des stations d'E/S distantes
- pas de sous-anneaux d'E/S distantes

## Conception 2 :

- un *anneau principal* avec :
	- 1 Module de communication 140CRP31200
	- 11 Modules adaptateurs •••CRA312•0 sur des stations d'E/S distantes
	- 5 Commutateurs double anneau (DRSs), supportant chacun un sous-anneau d'E/S distantes (chaque sous-anneau prenant en charge deux modules adaptateurs •••CRA312•0 sur des stations d'E/S distantes)

## Topologies de réseau d'E/S distribuées

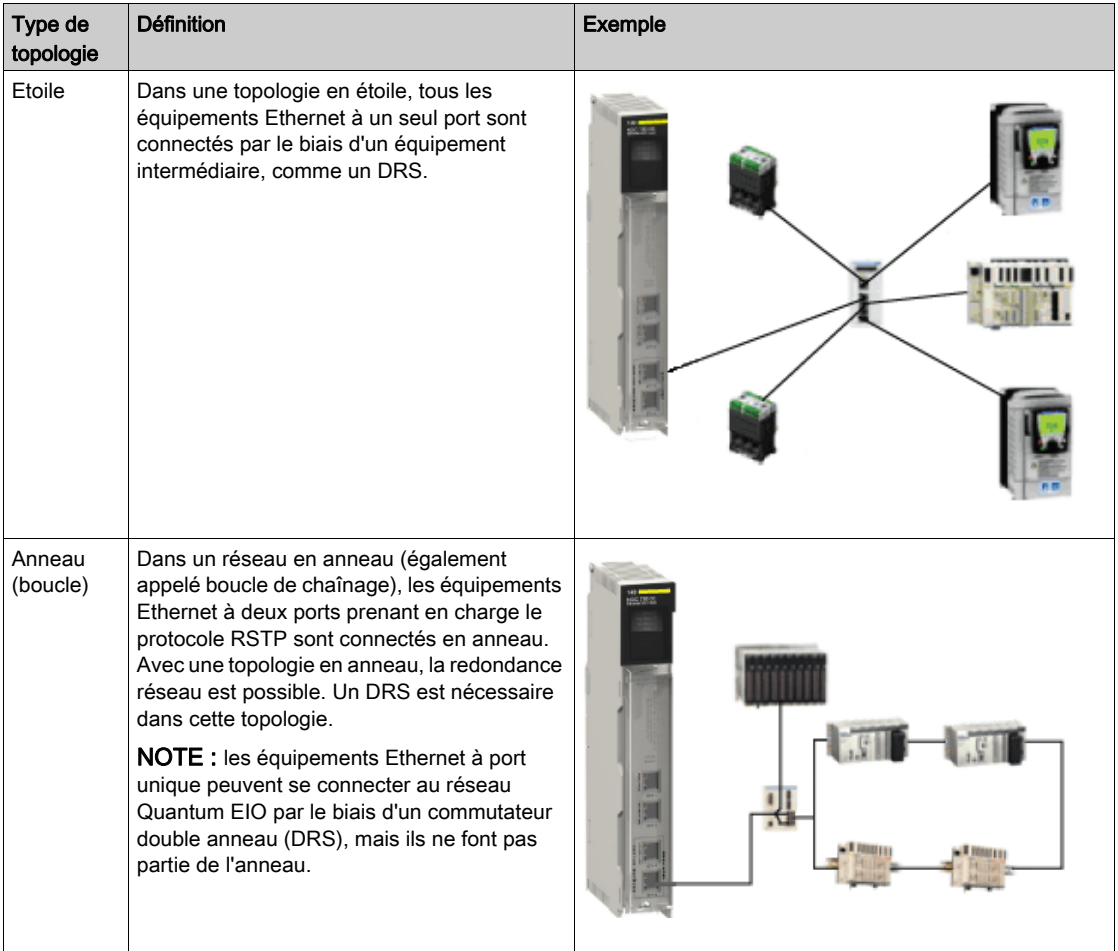

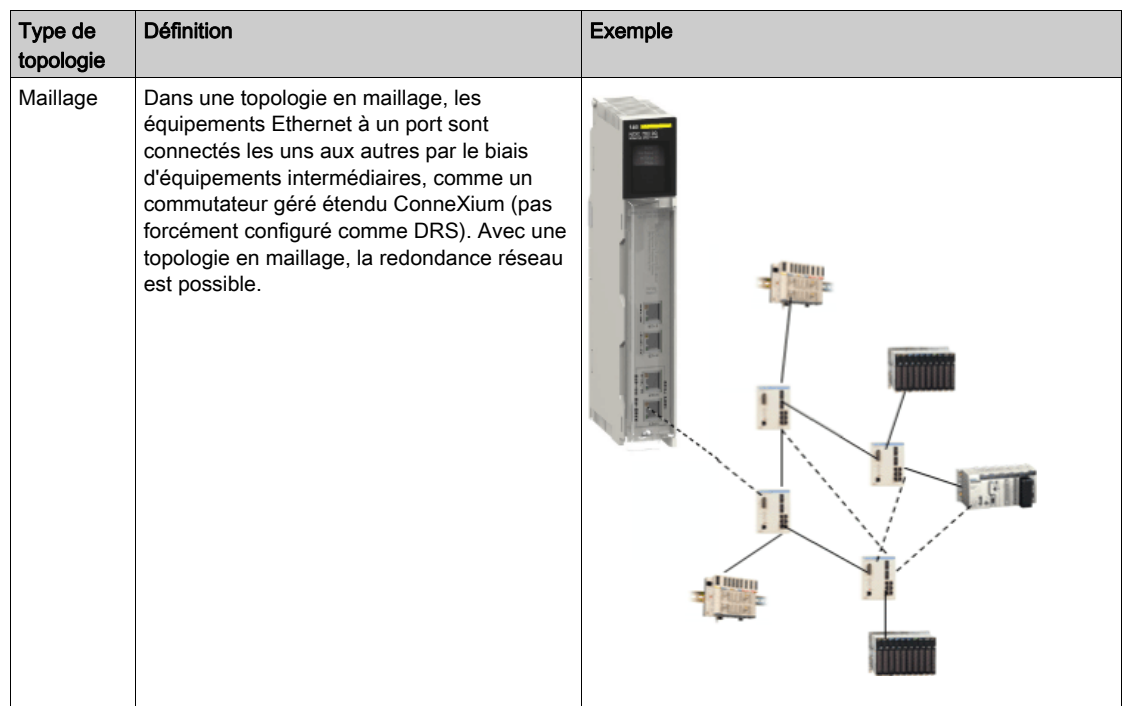

## Réseau d'équipements

Un réseau d'équipements est un réseau d'E/S distantes Ethernet, sur lequel des équipements d'E/S distribuées peuvent être combinés à des équipements d'E/S distantes.

Dans ce type de réseau, le trafic des E/S distantes possède la priorité la plus élevée sur le réseau et est donc transmis avant le trafic des E/S distribuées, ce qui permet de bénéficier d'échanges d'E/S distantes déterministes.

Le réseau d'équipements contient un rack local, des stations d'E/S distantes, des équipements d'E/S distribuées, des DRSs, des équipements de classe d'adaptateur, etc. Les équipements connectés à ce réseau suivent certaines règles pour permettre le *déterminisme* des E/S distantes. Pour plus d'informations sur le déterminisme, reportez-vous au chapitre Temps de réponse de l'application [\(voir](#page-224-0) page 225).

## Réseau de contrôle

Un *réseau de contrôle* est un réseau Ethernet contenant des PLCs, des systèmes SCADA, un serveur NTP, des PCs, un système AMS, des commutateurs, etc. Deux types de topologies sont pris en charge :

- Topologie plate : tous les équipements de ce réseau appartiennent au même masque de sousréseau.
- Topologie à deux niveaux : le réseau est fractionné en un réseau de fonctionnement et un réseau inter-contrôleurs. Ces deux réseaux peuvent être indépendants physiquement, mais sont généralement liés par un équipement de routage.

Le module de communication de contrôle 140NOC78100 est installé sur le rack local d'un système Quantum EIO. Le module fournit les interfaces permettant la communication avec un réseau de contrôle et des applications client sur un réseau d'E/S distantes Ethernet.

Le rôle principal du module 140NOC78100 est d'assurer la transparence entre le réseau de contrôle, le réseau d'équipements et un réseau étendu d'E/S distribuées, tout en préservant le déterminisme du réseau. De plus, le module 140NOC78100 fournit des services de communication avec les applications d'automate (PLC) exécutées sur le réseau de contrôle.

Vous ne pouvez configurer qu'un module 140NOC78100 sur le rack local. Pour communiquer avec les équipements d'E/S distantes sur un réseau d'E/S distantes, connectez le module 140NOC78100 au port de liaison du module de communication d'E/S distantes 140CRP31200 (ou un module de communication d'E/S distribuées 140NOC78000 connecté au port de liaison du module 140CRP31200) sur le rack local.

- Pour communiquer avec les équipements d'E/S distantes ou d'E/S distribuées sur le réseau d'équipements, connectez le module 140NOC78100 au port de liaison du module 140NOC78000 ou du module 140CRP31200.
- Pour communiquer avec les équipements d'un réseau étendu d'E/S distribuées, connectez le port de liaison du module 140NOC78000 au port d'extension du module 140NOC78100.

# Fonctionnalités du système Quantum EIO

#### **Introduction**

Cette section présente les fonctionnalités de base du système Quantum EIO, notamment la configuration du logiciel, les services et les fonctions que vous utilisez peut-être déjà dans votre système actuel.

## Logiciel Control Expert

Unity Pro version 7.0 ou ultérieure est un logiciel utilisé sur un système Quantum EIO.

NOTE : Unity Pro est l'ancien nom de Control Expert pour les versions 13.1 et antérieures.

Pour plus d'informations sur l'installation et la configuration de Control Expert, reportez-vous au document Quantum EIO - Guide d'installation et de configuration.

## Fonction CCOTF

La fonction CCOTF (Change Configuration on the Fly) permet de modifier la configuration des E/S sur les stations d'E/S distantes Ethernet lorsque l'automate (PLC) est en mode RUN.

Pour plus d'informations, reportez-vous au *Guide utilisateur de Change Configuration on the Fly.* 

#### **Horodatage**

- Pour les stations d'E/S distantes Quantum Ethernet, l'horodatage est géré par un module 140 ERT 854 20 installé sur le rack local ou la station d'E/S distantes Ethernet, avec une résolution de 1 ms.
- Dans les stations d'E/S distantes Ethernet Modicon X80, l'horodatage est géré par un module BMX ERT 1604 installé sur la station d'E/S distantes Ethernet, avec une résolution de 1 ms. Le module adaptateur BMXCRA31210 horodate les entrées et sorties TOR avec une résolution de 10 ms.

## Services Ethernet

Les modules Quantum EIO communiquent en utilisant les paramètres suivants, que vous pouvez configurer à l'aide de Unity Pro version 7.0 ou ultérieure.

• adresse IP (reportez-vous à la section relative à la configuration dans le *Quantum EIO - Guide* d'installation et de configuration.)

REMARQUE : les modules adaptateurs •••CRA312•0 reçoivent automatiquement une adresse IP. Il est recommandé de ne pas modifier cette adresse IP.

- RSTP (reportez-vous à la section relative à la configuration dans le document Quantum EIO -Guide d'installation et de configuration.)
- SNMP (reportez-vous à la section relative à la configuration dans le document Quantum EIO -Guide d'installation et de configuration.)
- port de service (reportez-vous à la section relative à la configuration dans le Quantum EIO -Guide d'installation et de configuration.)
- SNTP (reportez-vous à la section relative à la configuration du document Quantum EIO -Modules d'E/S distantes - Guide d'installation et de configuration, au document E/S Quantum Ethernet - Réseau d'E/S distribuées - Guide d'installation et de configuration ou au document Quantum EIO -Réseau de contrôle - Guide d'installation et de configuration.)
- $\bullet$  SMTP (reportez-vous à la section relative à la configuration dans le document *Quantum EIO -*Réseau de contrôle - Guide d'installation et de configuration.)
- Service de transfert IP (voir la section configuration dans le manuel Quantum EIO Réseau de contrôle - Guide d'installation et de configuration.)

## Messagerie explicite

Quantum EIO Les modules de communication Ethernet prennent en charge la messagerie explicite via les protocoles EtherNet/IP et Modbus TCP. Cette fonction est décrite en détail dans le Quantum EIO - Guide d'installation et de configuration correspondant.

La messagerie explicite est utile pour le diagnostic étendu (voir la rubrique sur le diagnostic du système [\(voir](#page-251-0) page 252) :

- Messagerie explicite EtherNet/IP avec le bloc fonction MBP\_MSTR
- Messagerie explicite Modbus TCP avec le bloc fonction MBP\_MSTR
- Messagerie explicite par le biais de l'interface utilisateur (Control Expert) de GUI

## Redondance d'UC

Un système Quantum EIO offre des solutions de haute disponibilité, à l'aide d'une configuration de redondance d'UC.

Dans sa configuration minimale, le système de redondance d'UC Quantum n'exige aucune station d'E/S distantes *(voir page 26)* (comprenant des modules adaptateurs •••CRA312•0), mais demande exactement un module de tête 140CRP31200 sur les racks locaux *(voir page 25)* principal et secondaire.

Comme sur un système autonome, les commutateurs double anneau (DRS) peuvent être utilisés dans un système Hot Standby pour :

- permettre l'utilisation d'un câble fibre pour des distances supérieures à 100 m entre deux équipements distants contigus ;
- **•** permettre aux équipements d'E/S distribuées *(voir page 31)* de participer aux échanges sur le réseau d'E/S distantes ;
- autoriser la récupération RSTP pour les équipements et les câbles sur les sous-anneaux [\(voir](#page-35-0) page 36) ;
- isoler les sous-anneaux les uns des autres et de l'anneau principal pour améliorer les performances du système.

La configuration prédéfinie du commutateur double anneau (DRS), CRPLinkHotStand $b$ yLDVxx.cfg, est disponible pour les systèmes à redondance d'UC (Hot Standby) et permet d'espacer davantage les automates (PLCs) principal et redondant à l'aide d'un câble fibre optique.

NOTE : vous pouvez également utiliser un module convertisseur fibre optique 140 NRP 312 00/01 pour convertir un câble cuivre en câble fibre optique pour les distances supérieures à 100 m. Pour plus d'informations, consultez la section Module convertisseur fibre optique *(voir page 107)*.

La figure ci-dessous illustre une architecture à boucle de chaînage simple d'un système à redondance d'UC (Hot Standby) Quantum EIO. Pour plus d'informations sur la configuration et la maintenance du système, ainsi que sur les fonctions disponibles, reportez-vous au *Quantum -*Système de redondance d'UC - Manuel utilisateur.

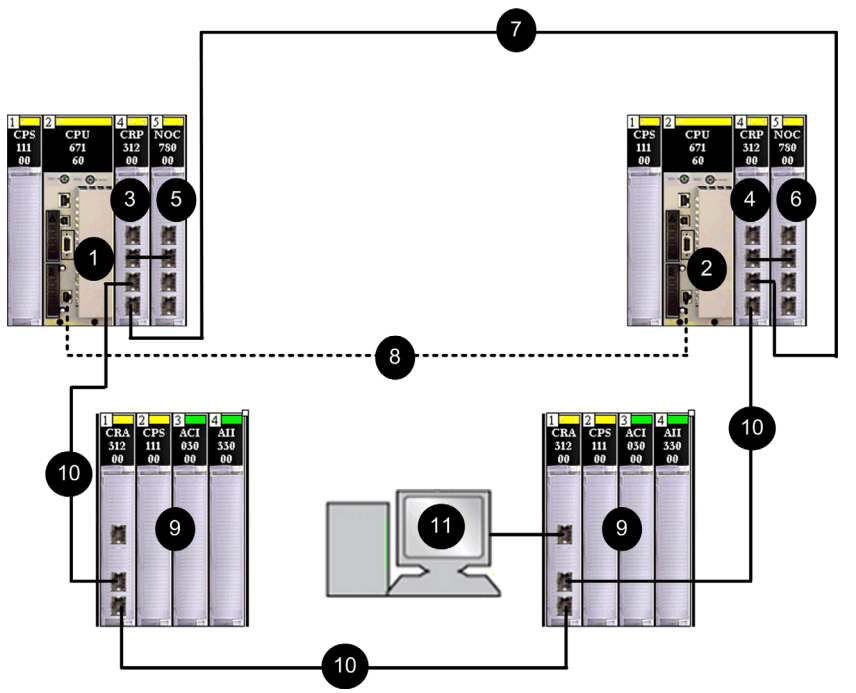

- 1 Automate d'UC (CPU) principal
- 2 Automate d'UC (CPU) redondant
- 3 Module de tête d'E/S distantes 140CRP31200 principal
- 4 Module 140CRP31200 redondant
- 5 Module de tête d'E/S distribuées 140NOC78000 principal (relié au module 140CRP31200)
- 6 Module de tête 140NOC78000 redondante (relié au module 140CRP31200)
- 7 Connexion cuivre entre les modules de tête primaire et redondant
- 8 Liaison fibre optique de synchronisation des CPU
- 9 Stations d'E/S distantes Ethernet (avec modules adaptateurs 140CRA31200)
- 10 Câbles Ethernet de la boucle de chaînage (anneau principal)
- 11 Connexion à Control Expert à l'aide du port de service sur le module adaptateur 140CRA31200 (REMARQUE : reliez le module 140CRP31200 au module 140NOC78000 sur le rack local pour permettre la connexion à Control Expert.)

NOTE : vous pouvez également utiliser un câble fibre optique pour connecter les modules de communication principal et redondant, si la distance entre les deux contrôleurs est supérieure à 100 m. Dans ce cas, utilisez deux commutateurs double anneau (DRSs) avec des configurations prédéfinies longue distance (C15) [\(voir](#page-191-0) page 192) ou des modules convertisseurs fibre optique 140 NRP 312 00/01 [\(voir](#page-106-0) page 107) pour connecter les modules de communication.

#### Redondance sur les connexions anneau principal/sous-anneau

Deux DRS (DRSs) peuvent être utilisés pour obtenir une connexion redondante entre l'anneau principal et l'anneau secondaire. Un DRS est installé avec une configuration maître prédéfinie, et l'autre est installé avec une configuration *esclave* prédéfinie. Le maîtreDRS transmet les données entre l'anneau principal et le sous-anneau. Si le *maître* DRS devient inopérant, l'esclave DRS prend le contrôle et transmet les données entre l'anneau principal et le sous-anneau. Pour plus de détails, consultez la section Fichiers de configuration prédéfinis.

L'exemple ci-dessous présente deux commutateurs double anneau (DRSs) permettant une connexion redondante entre l'anneau principal et le sous-anneau d'E/S distantes.

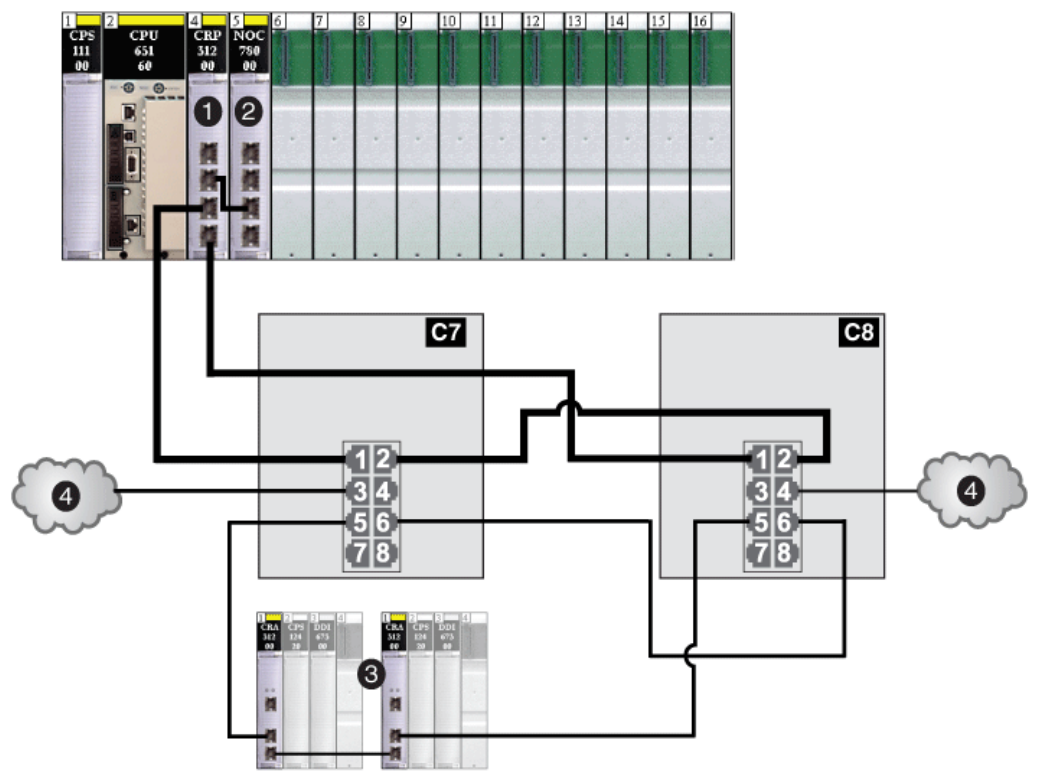

- C7 Commutateur double anneau (DRS) configuré à l'aide du fichier de configuration prédéfinie C7 pour un anneau principal d'E/S distantes *maître* cuivre avec un sous-anneau d'E/S distantes et des nuages d'E/S distribuées.
- C8 Commutateur double anneau (DRS) configuré à l'aide du fichier de configuration prédéfinie C8 pour un anneau principal d'E/S distantes *esclave* cuivre avec un sous-anneau d'E/S distantes et des nuages d'E/S distribuées.
- 1 Module de tête d'E/S distantes 140CRP31200 sur le rack local
- 2 Module de tête d'E/S distribuées 140NOC78000 relié au module 140CRP31200
- 3 Sous-anneau d'E/S distantes
- 4 Nuages d'E/S distribuées

# **Chapitre 2** Modules d'un système E/S Quantum Ethernet

## Présentation

Ce chapitre décrit les modules requis et compatibles dans un système E/S Quantum Ethernet.

## Contenu de ce chapitre

Ce chapitre contient les sujets suivants :

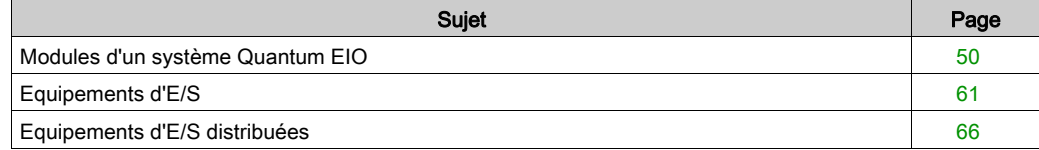

# <span id="page-49-0"></span>Modules d'un système Quantum EIO

## Modules Quantum

Les modules Ethernet ci-dessous sont obligatoires dans un système Quantum EIO.

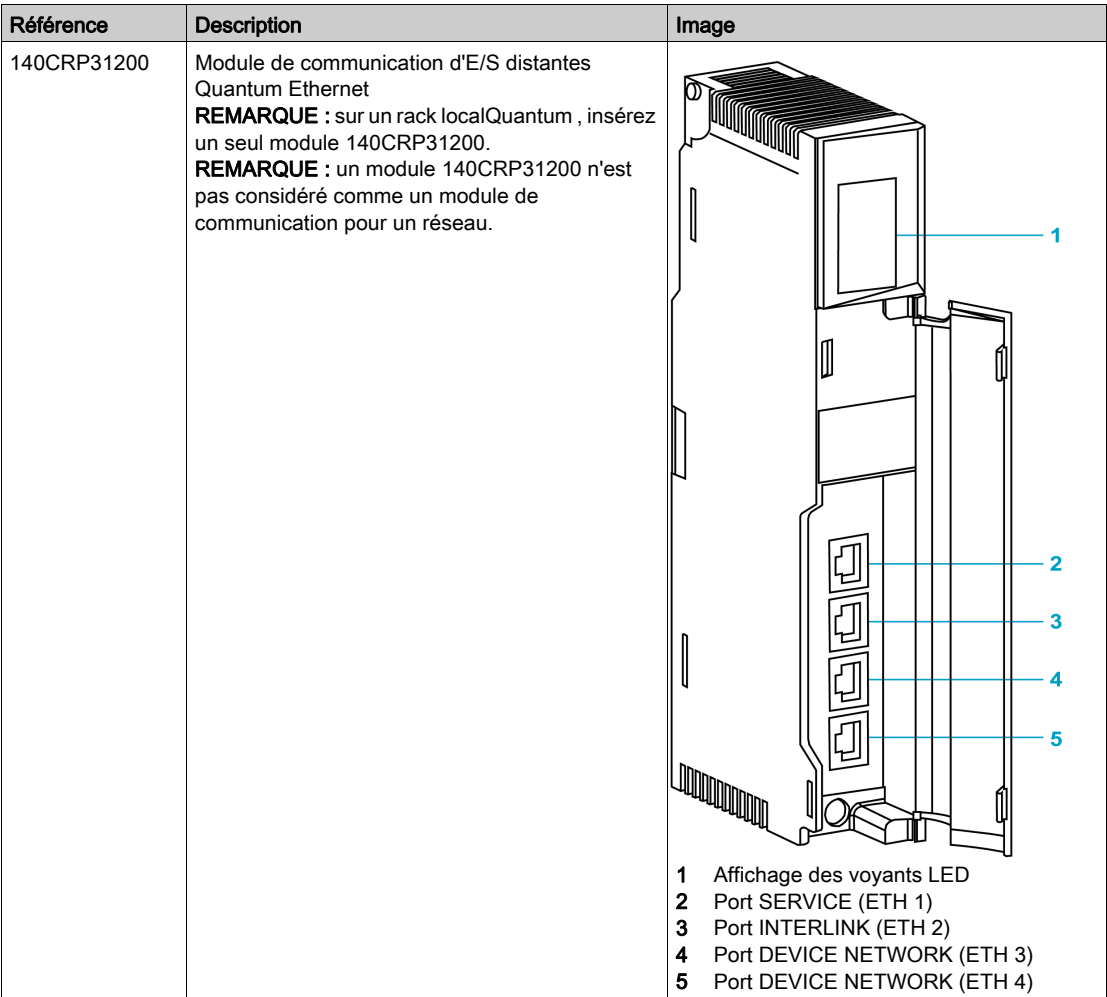

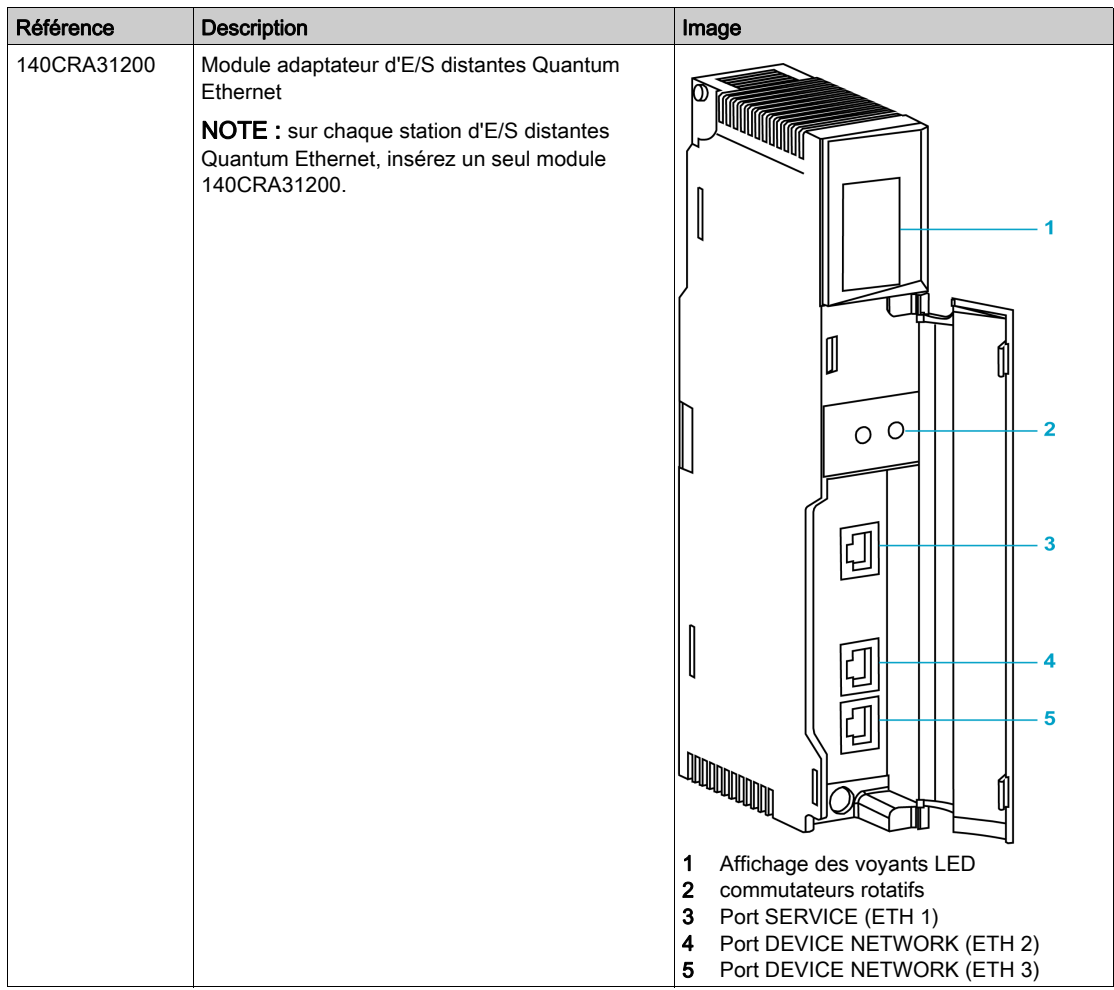

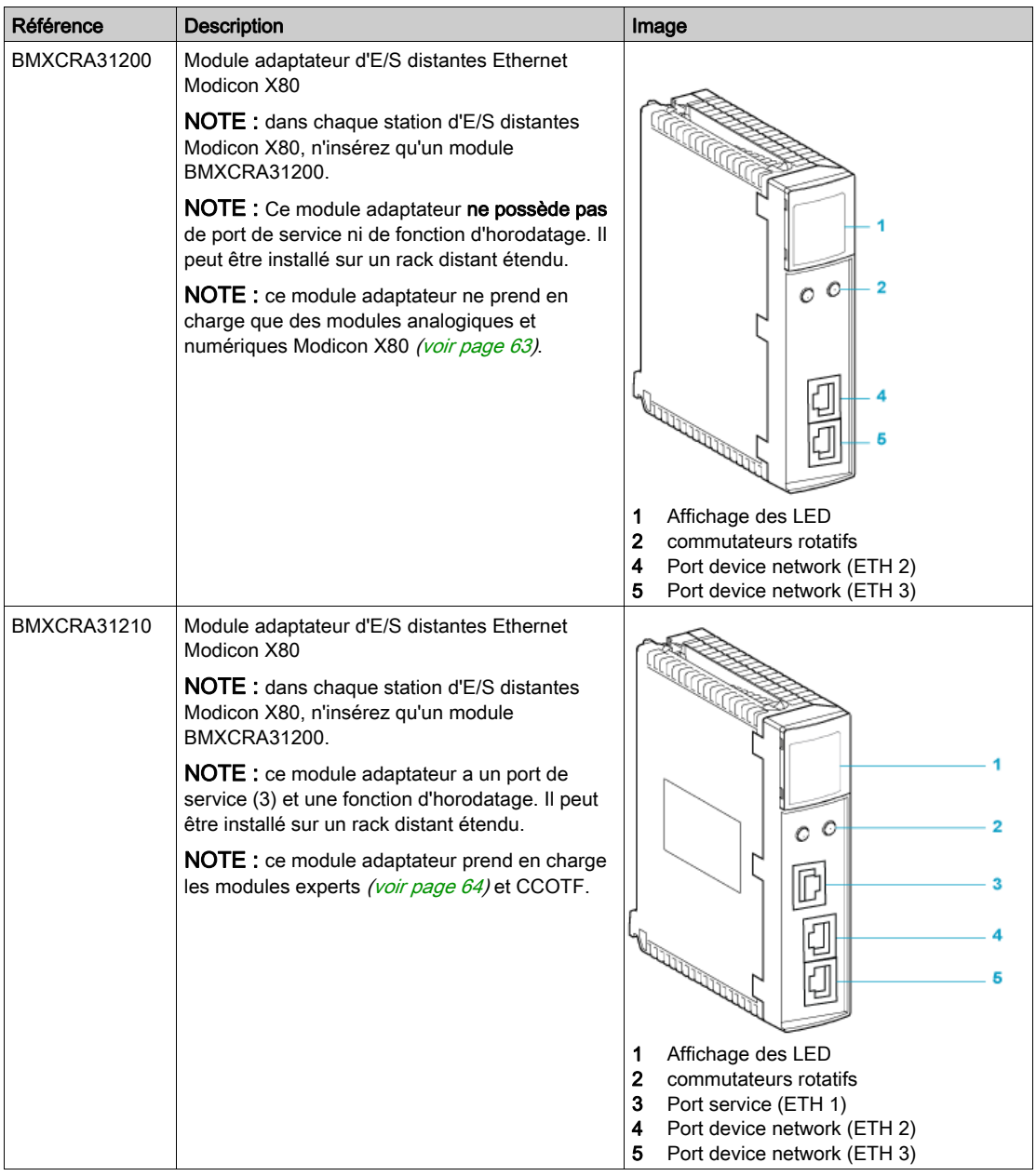

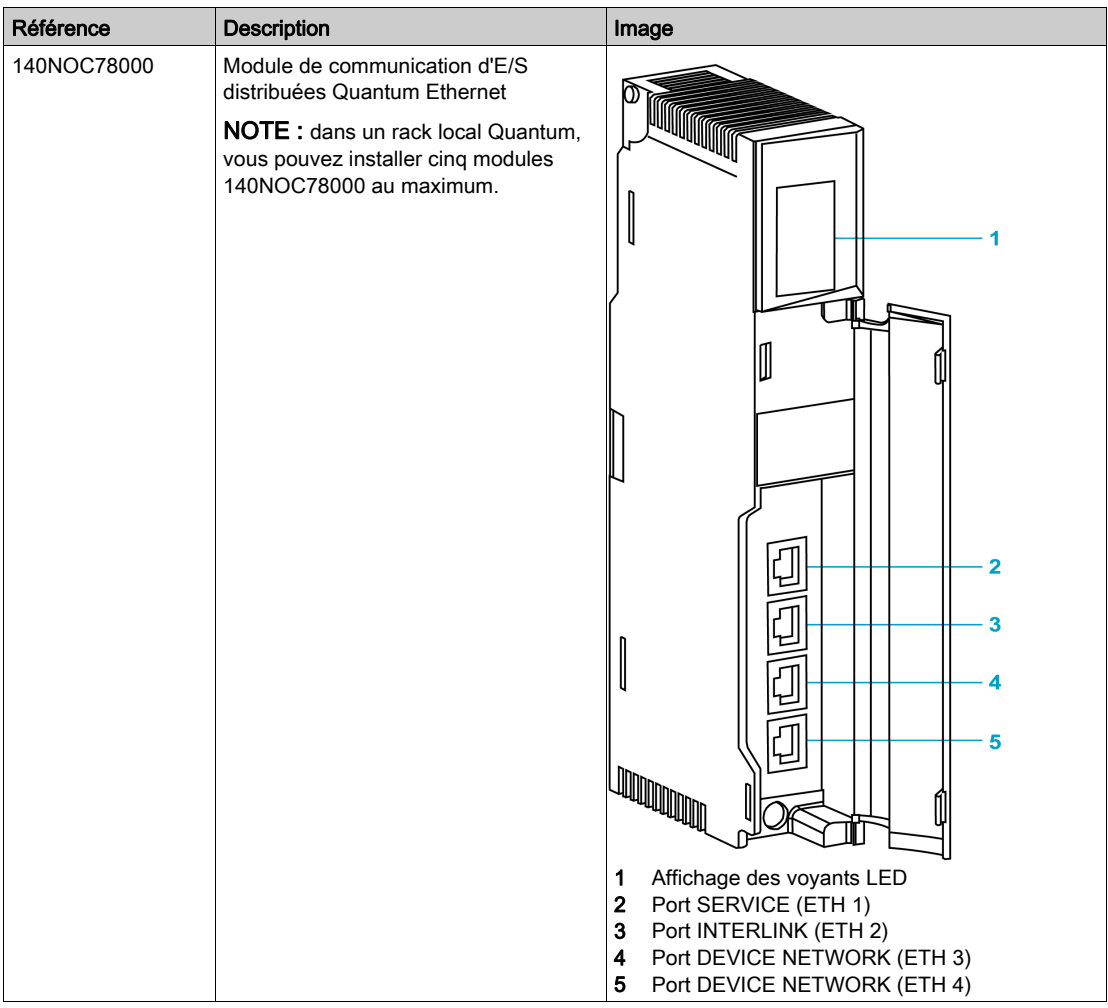

Le tableau ci-dessous présente les modules Ethernet disponibles sur un système Quantum EIO :

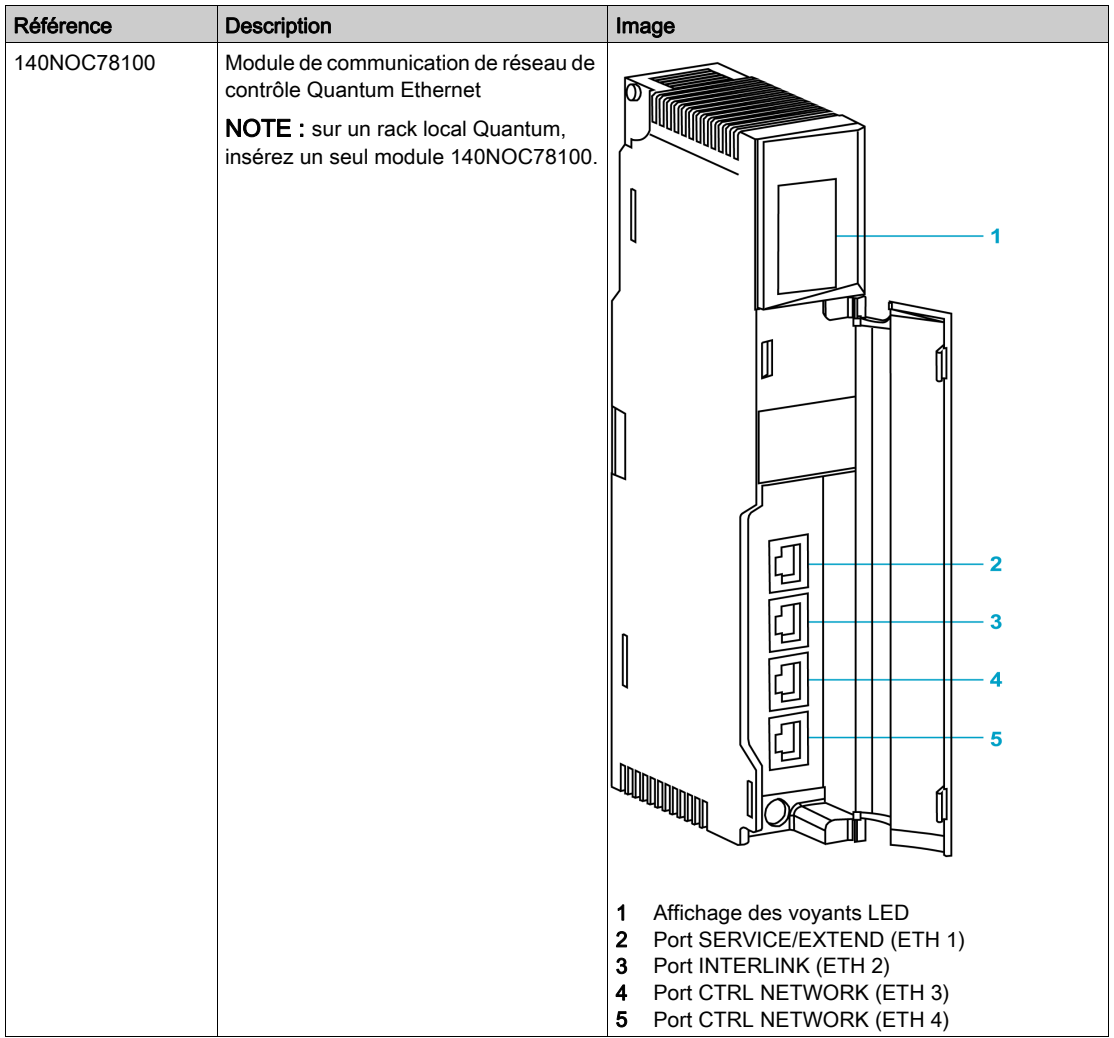

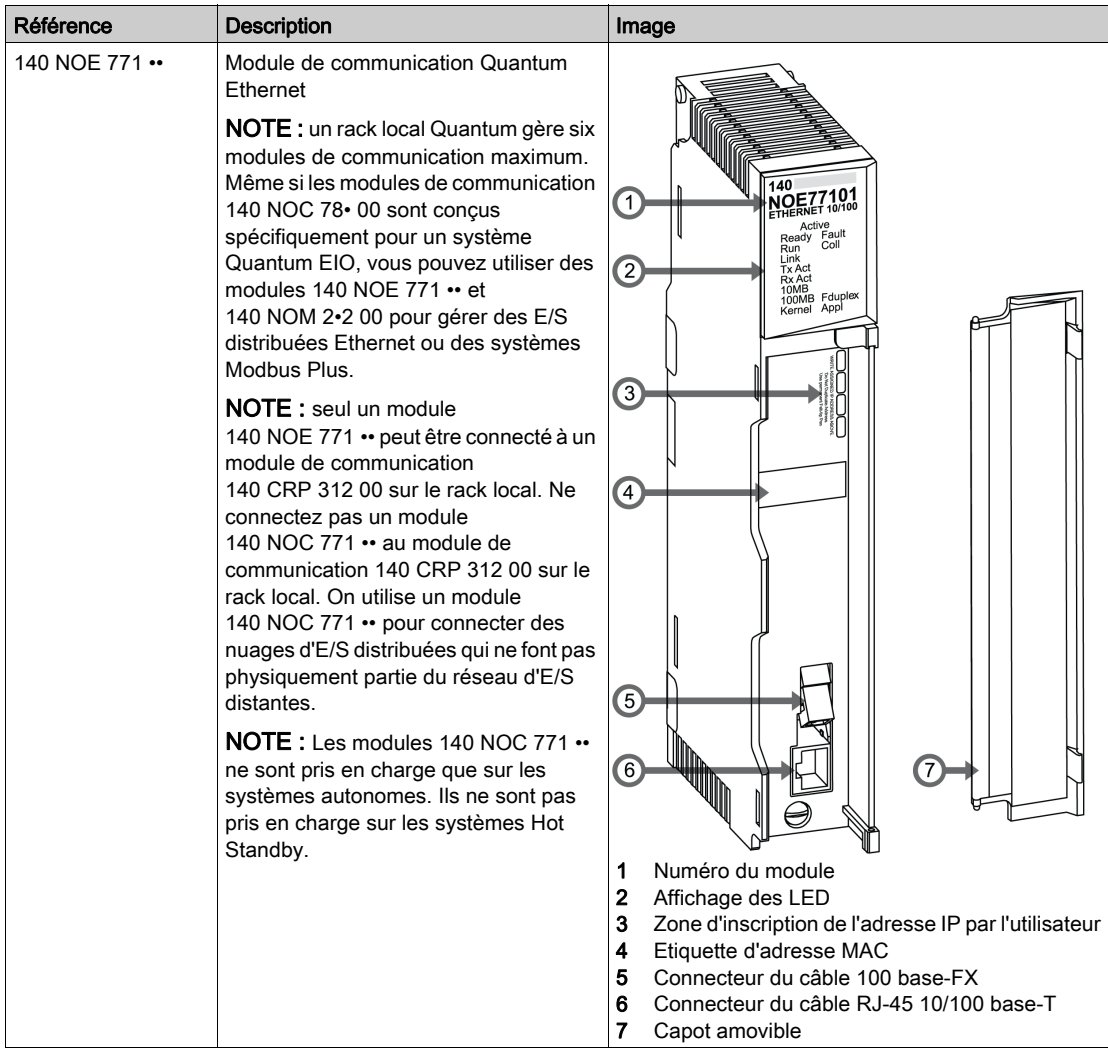

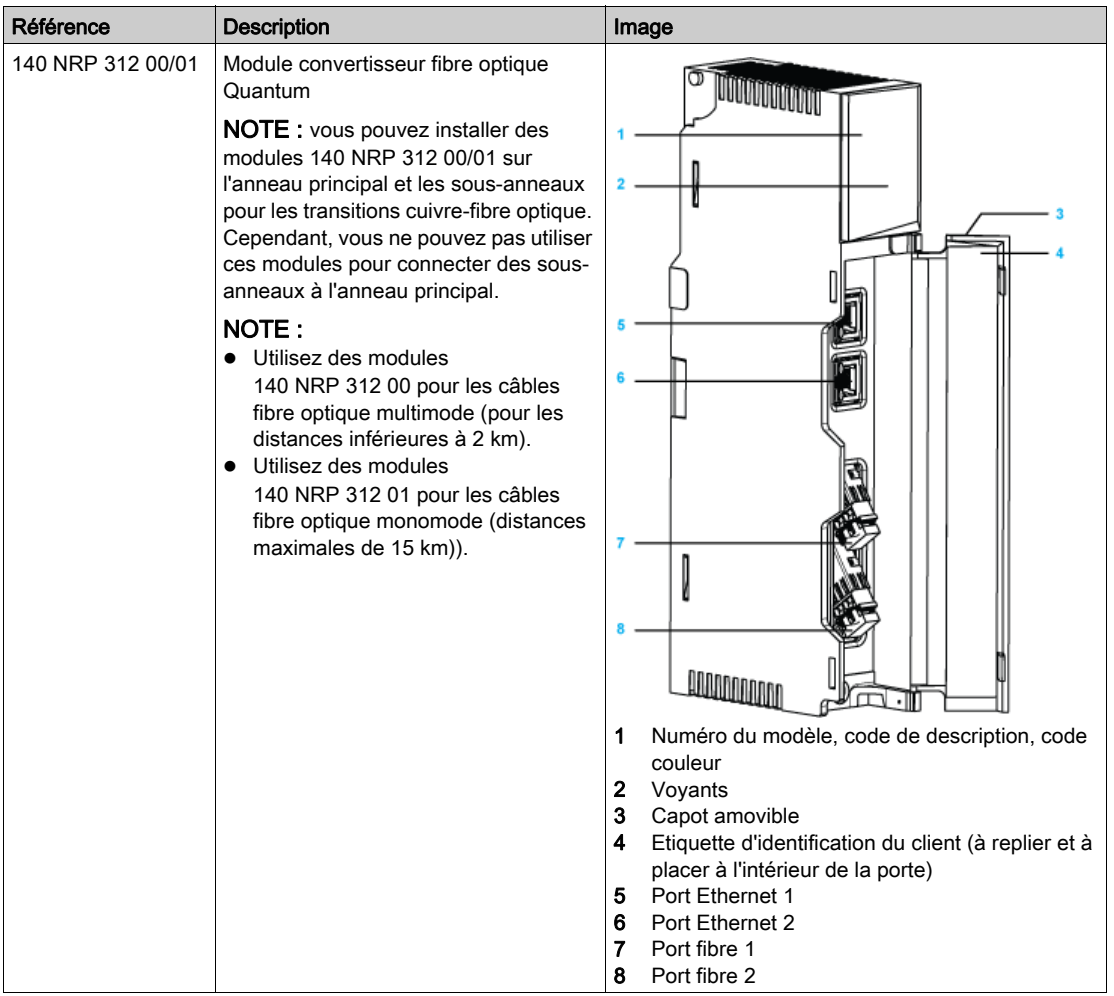

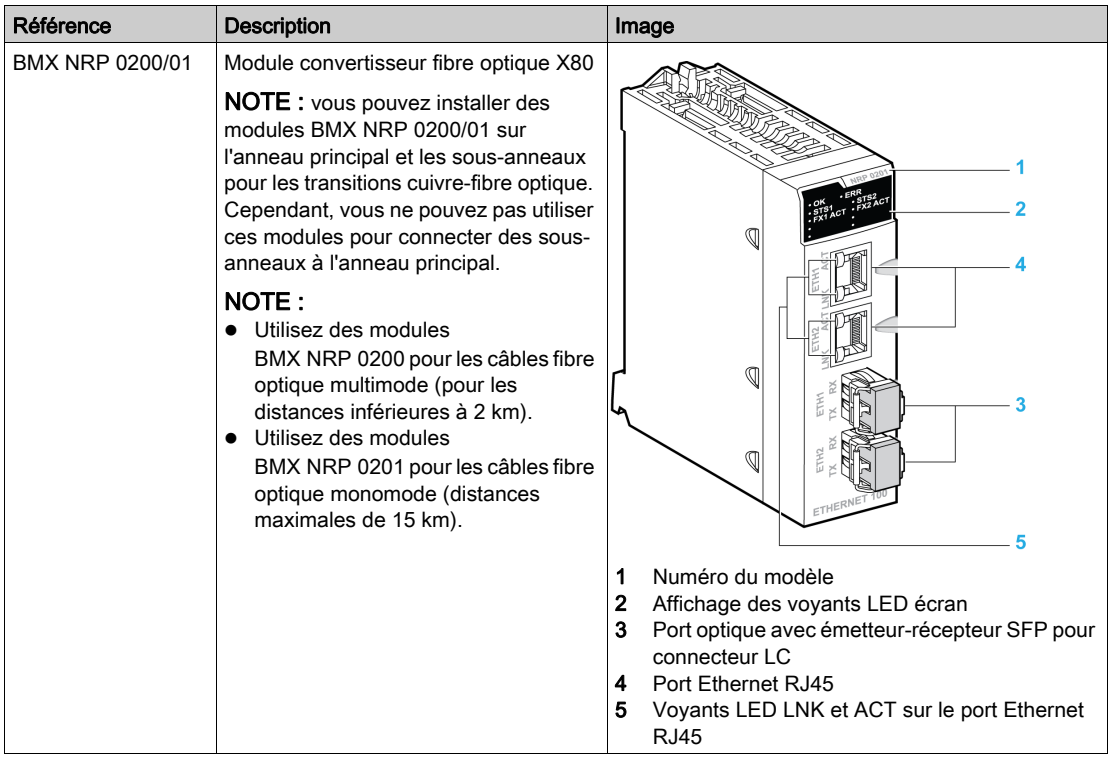

# AVIS

# EQUIPEMENT INOPERANT

- Ne retirez pas les protections des ports optiques inutilisés sur le module convertisseur fibre optique.
- Protégez les ports Ethernet inutilisés avec des bouchons anti-poussière.
- Ne débranchez pas un émetteur-récepteur SFP sur le port fibre et n'insérez pas d'émetteursrécepteurs SFP tiers dans les modules convertisseurs fibre optique.

## Le non-respect de ces instructions peut provoquer des dommages matériels.

#### Commutateur double anneau (DRS)

Un commutateur double anneau (DRS) sert à :

- permettre l'utilisation d'un câble fibre optique pour les distances supérieures à 100 m entre deux équipements distants contigus (à cet effet, vous pouvez également utiliser des modules convertisseurs fibre optique 140 NRP 312 00/01 [\(voir](#page-106-0) page 107) ou BMX NRP 0200/01) ;
- permettre aux équipements d'E/S distribuées de participer aux échanges sur le réseau d'E/S distantes ;
- autoriser la récupération RSTP pour les équipements et les câbles sur les sous-anneaux ;
- isoler les sous-anneaux les uns des autres et de l'anneau principal pour améliorer les performances du système.
- assurer la redondance entre l'anneau principal et un sous-anneau lorsque 2 commutateurs double anneau (DRSs) sont installés à proximité l'un de l'autre avec des fichiers de configuration prédéfinie [\(voir](#page-120-0) page 121).

Le schéma ci-dessous montre un exemple de DRS. Les numéros indiqués sur le schéma renvoient aux ports de ce DRS, qui correspondent aux éléments des configurations prédéfinies que vous téléchargerez dans le commutateur. Pour plus d'informations, reportez-vous au chapitre Fichiers de configuration prédéfini[e \(voir](#page-120-0) page 121).

REMARQUE : nous vous recommandons vivement d'utiliser les configurations DRS prédéfinies. Elles sont optimisées pour assurer un temps de récupération optimal de 50 ms. En d'autres termes, le système se rétablit en 50 ms en cas de perturbation des communications sur l'anneau principal ou un sous-anneau. Avant de personnaliser la configuration d'un commutateur, contactez votre agence Schneider Electric.

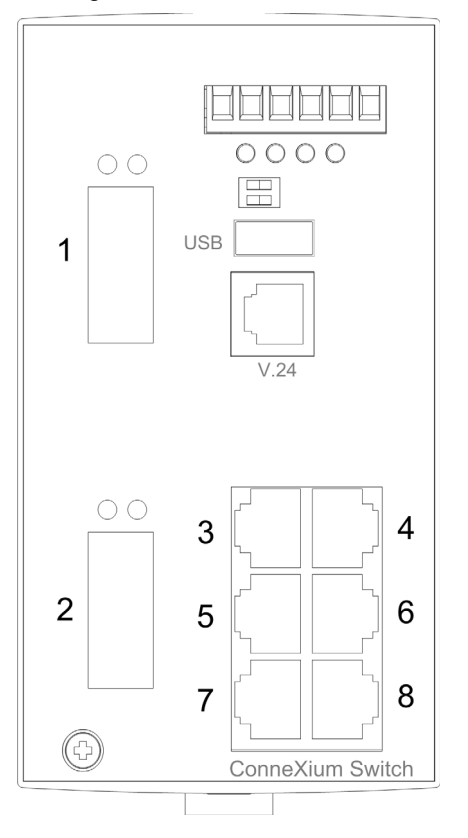

Ces trois commutateurs étendus gérés par ConneXium sont actuellement les seuls DRSs approuvés dans un système Quantum EIO.

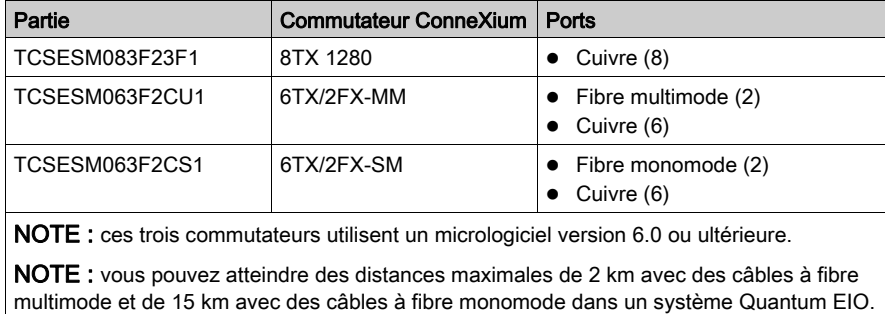

Les configurations prédéfinies de DRS suivantes peuvent être téléchargées sur les commutateurs : Ces configurations prédéfinies sont décrites dans la section Fichiers de configuration prédéfinis du E/S Quantum EthernetGuide de planification du système.

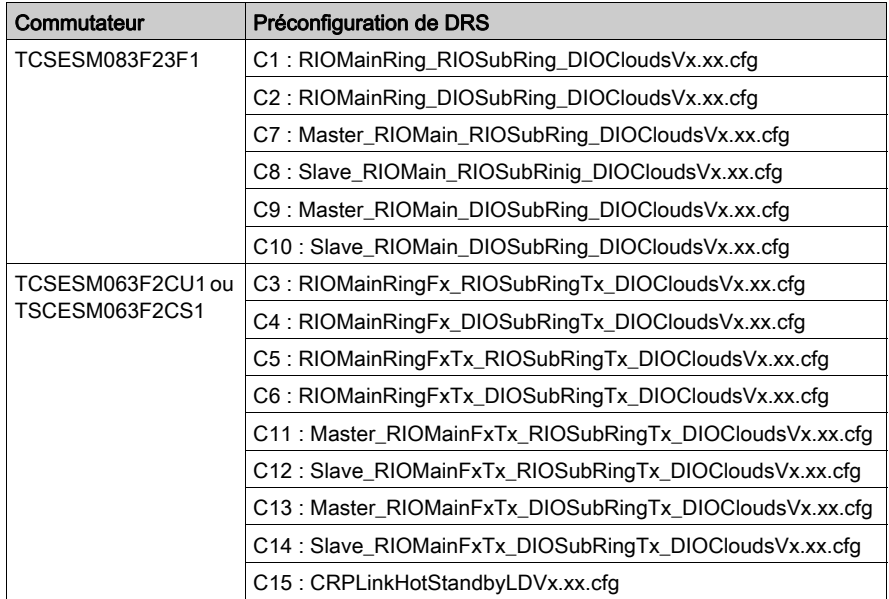

# <span id="page-60-0"></span>Equipements d'E/S

## Introduction

Cette rubrique répertorie les équipements d'E/S Quantum et Modicon X80 pouvant être connectés à un réseau d'E/S distantes Ethernet.

Pour ajouter des modules d'E/S à une station d'E/S distantes Ethernet en mode local Control Expert, faites glisser les modules avec la souris entre le Catalogue matériel et la station d'E/S distantes dans l'éditeur de bus. Vous pouvez également double-cliquer sur l'emplacement de rack dans lequel vous souhaitez insérer le module d'E/S, puis le sélectionner dans la boîte de dialogue Nouvel équipement. Les modules d'E/S disponibles sont répertoriés dans les tableaux suivants.

## Modules analogiques et numériques Quantum

Les stations d'E/S distantes Quantum Ethernet prennent en charge les modules d'E/S analogiques et numériques suivants :

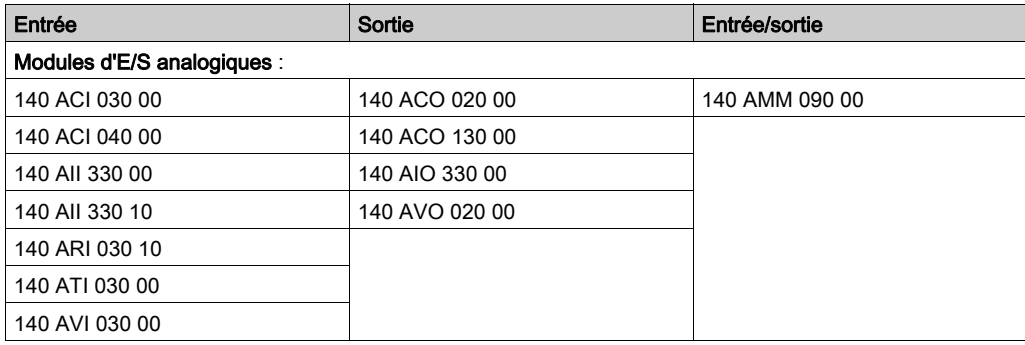

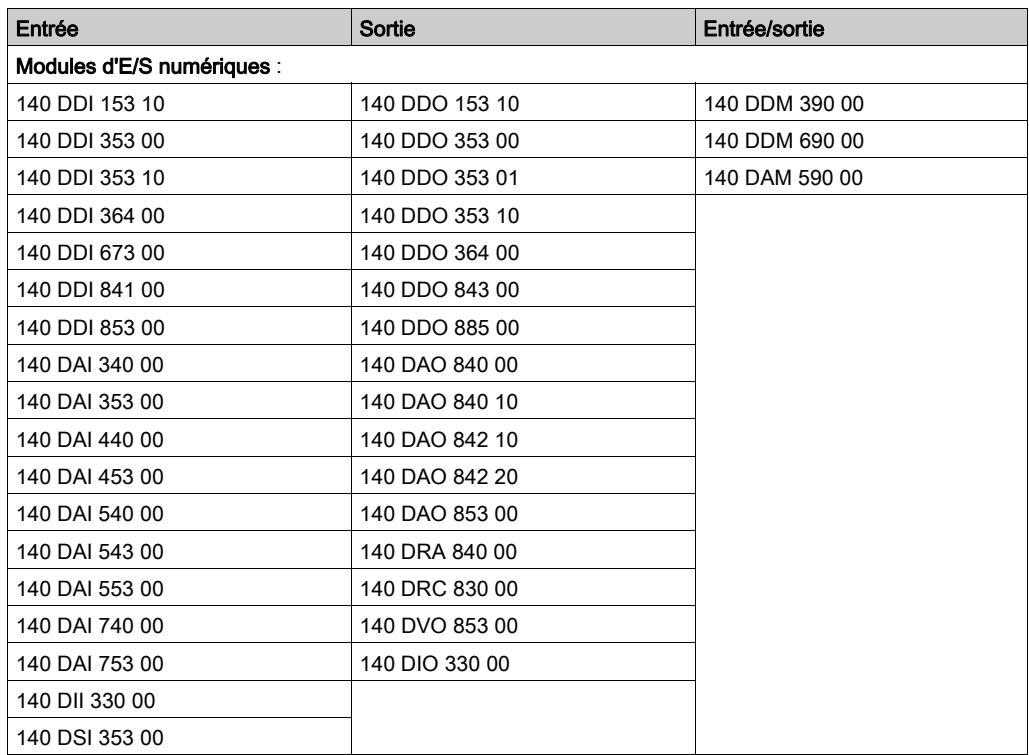

## <span id="page-62-0"></span>Modules analogiques et numériques Modicon X80

Les stations d'E/S distantes Modicon X80 Ethernet prennent en charge les modules d'E/S analogiques et numériques suivants :

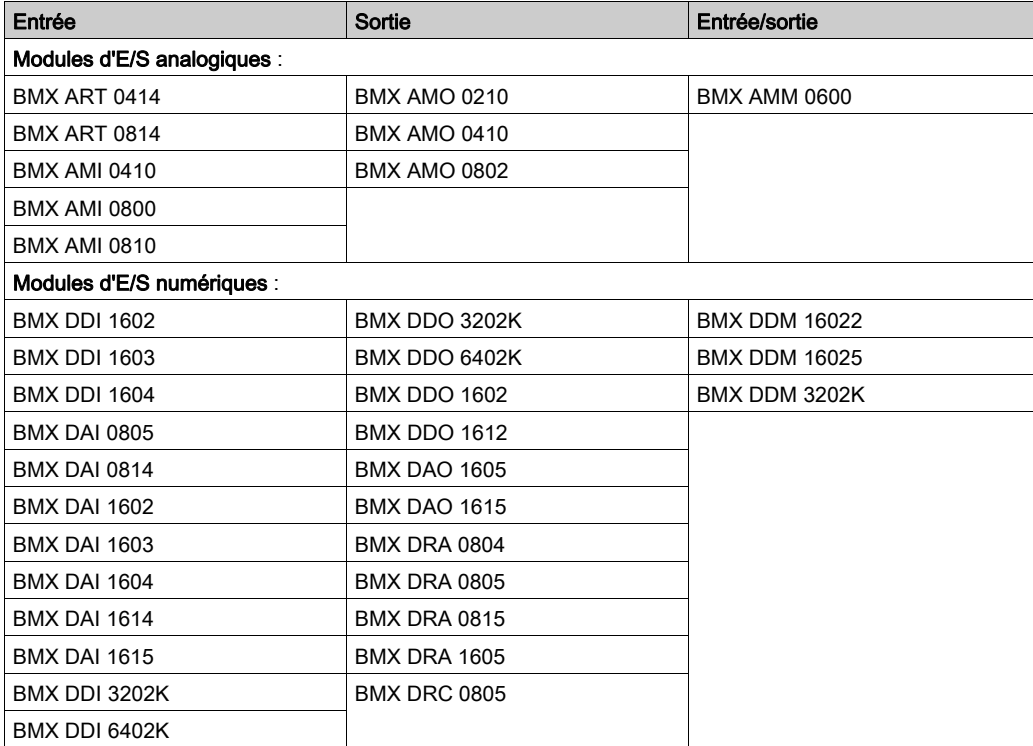

NOTE : Schneider Electric recommande d'utiliser Unity Loader pour mettre à jour le module avec la dernière version disponible. Cependant, un module BMX ART 0414 2.1 ou version ultérieure fonctionne correctement derrière un module adaptateur d'E/S distantes Modicon X80.

## <span id="page-63-0"></span>Modules intelligents et spécifiques

Les stations d'E/S distantes Quantum Modicon X80 et Ethernet prennent en charge les modules d'E/S intelligents et spécifiques suivants :

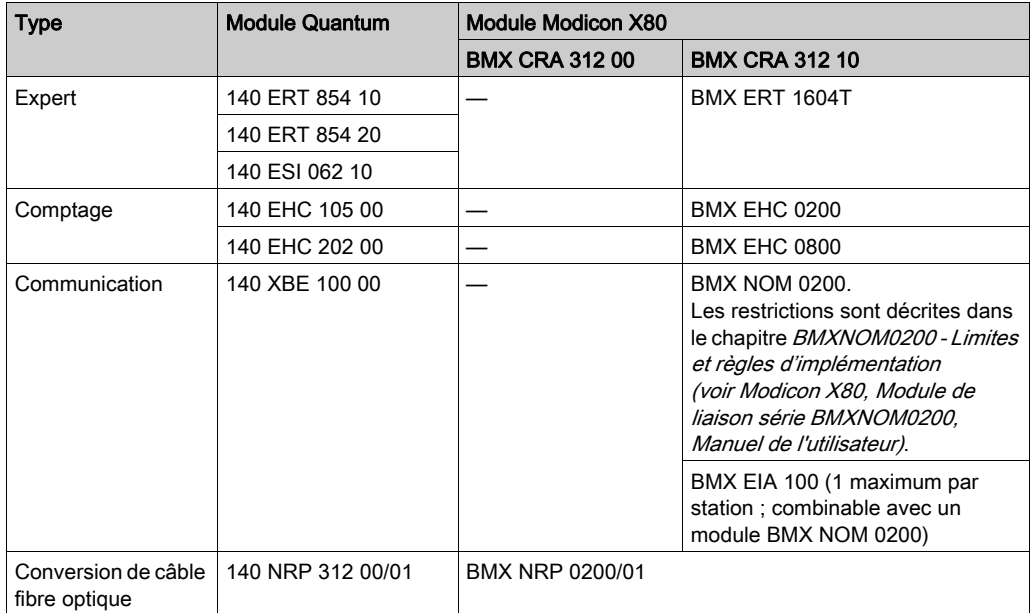

NOTE : Schneider Electric recommande d'utiliser Unity Loader pour mettre à jour le module avec la dernière version disponible. Cependant, un module BMX NOM 0200 1.4 ou version ultérieure fonctionne correctement derrière un module adaptateur d'E/S distantes Modicon X80.

## Versions des modules Modicon X80 analogiques et numériques

Lorsque les modules suivants sont utilisés dans une station EIO avec un module adaptateur BMX CRA 312 10, ils requièrent les versions suivantes (au minimum) :

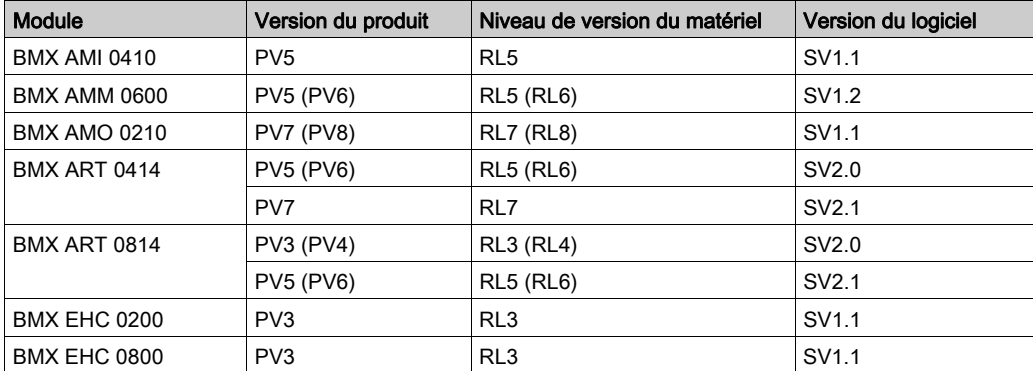

# <span id="page-65-0"></span>Equipements d'E/S distribuées

## Equipements d'E/S distribuées

Les équipements d'E/S distribuées peuvent être connectés à un système Quantum EIO de deux manières :

- via un nuage d'E/S distribuées ; [\(voir](#page-32-0) page 33)
- via un sous-anneau d'E/S distribuées. [\(voir](#page-30-1) page 31)

Les équipements d'E/S distribuées situés dans un sous-anneau ont deux ports Ethernet (pour la maintenance de l'anneau) et prennent en charge le protocole RSTP. Par exemple, les équipements d'un sous-anneau d'E/S distribuées peuvent être des îlots STB exploitant des NIMs STB NIP 2311.

Les équipements d'E/S distribuées Ethernet pouvant être placés sur des nuages d'E/S distribuées se subdivisent en deux catégories :

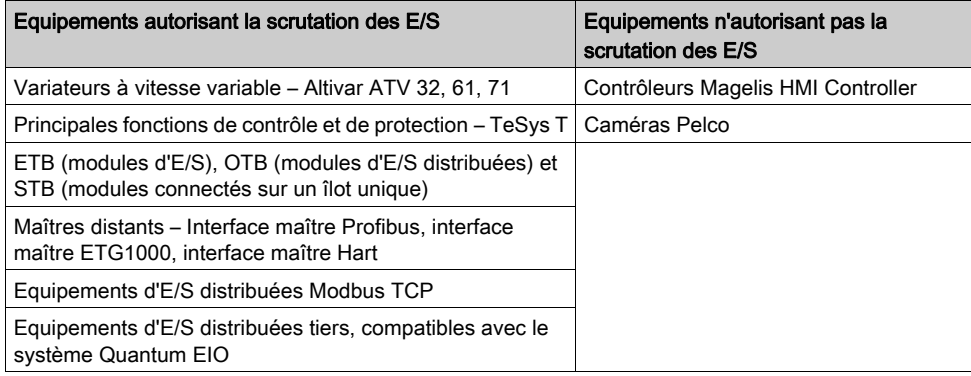

# Partie II Planification et conception d'un réseau Quantum EIO

## **Introduction**

Cette section décrit le processus de sélection de la topologie de votre système, les limitations à prendre en compte dans la mise en œuvre de votre réseau et le rôle du déterminisme dans un réseau d'E/S distantes.

## Contenu de cette partie

Cette partie contient les chapitres suivants :

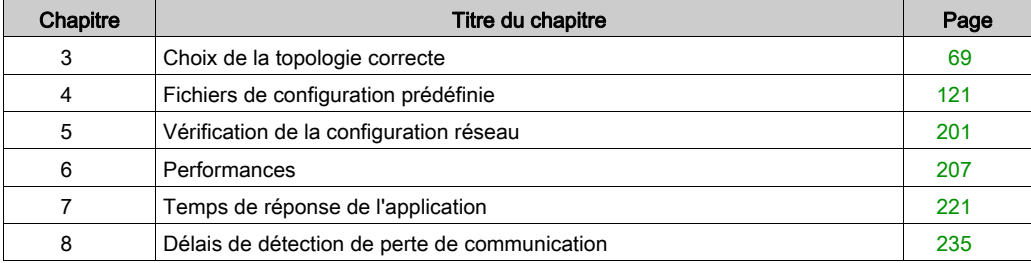

# <span id="page-68-0"></span>Chapitre 3 Choix de la topologie correcte

## **Présentation**

Le système Quantum EIO est conçu et testé pour être déterministe. Les équipements d'E/S distribuées ne sont pas résolus de manière déterministe. Ils sont autorisés à participer au réseau d'E/S distantes, sans affecter les performances déterministes des équipements d'E/S distantes.

Pour être déterministe, le réseau d'E/S distantes suit plusieurs règles simples qui sont décrites dans ce chapitre.

- Le réseau d'E/S distantes contient un module de tête d'E/S distantes (ou deux dans un système de redondance d'UC140CRP31200) (sur le rack local), un module adaptateur •••CRA312•0 (sur chaque station d'E/S distantes). Les éléments facultatifs peuvent inclure jusqu'à six modules de communication. Vous pouvez utiliser au maximum cinq modules de tête d'E/S distribuées 140 NOC 780 00 (pour gérer les équipements d'E/S distribuées) et un module de tête de contrôle 140 NOC 781 00 (pour gérer un réseau de contrôle). Au lieu de modules 140 NOC 780 00, vous pouvez utiliser des modules de communication 140 NO• 771 •• ou 140 NOM 2•• 00 pour prendre en charge les réseaux d'E/S distribuées Ethernet ou Modbus Plus. Des commutateurs double anneau (DRSs) peuvent également être utilisés, entre autres, pour associer des sous-anneaux à l'anneau principal.
- Les DRSs sont optimisés avec des configurations prédéfinies *(voir page 121)* qui assurent un temps de récupération de 50 ms aux anneaux.
- Respectez les règles concernant le nombre maximal d'équipements autorisés (par exemple, 32 équipements dans l'anneau principal comprenant le rack local et 31 stations d'E/S distantes sur le réseau d'E/S distantes), les types de câble sélectionnés et les messages Control Expert pendant la programmation et les contrôles de diagnostic [\(voir](#page-250-0) page 251).

Un contrôleur Quantum ne prend en charge qu'un réseau d'E/S distantes Ethernet, comprenant un contrôleur autonome ou de redondance d'UC Quantum. Cette section vous aide à sélectionner le réseau d'E/S distantes Ethernet qui optimise le temps de réponse des opérations des équipements distants.

De plus, les topologies de réseau d'E/S distribuées à privilégier sont décrites en détail pour vous aider à créer un réseau d'équipements qui gère correctement le caractère déterministe du réseau d'E/S distantes.

NOTE : Les architectures décrites dans ce document ont été testées et validées dans différents scénarios. Si vous envisagez d'utiliser d'autres architectures que celles décrites dans ce document, testez-les et validez-les entièrement avant de les mettre en œuvre.

Si vous souhaitez utiliser une topologie qui n'est pas abordée dans ce guide, par exemple si vous voulez partager un anneau principal avec plusieurs automates (PLCs), contactez le bureau Schneider Electric local, qui collaborera avec le centre de compétences PlantStruxure pour déterminer la bande passante du réseau et calculer les performances optimales.

# Contenu de ce chapitre

Ce chapitre contient les sujets suivants :

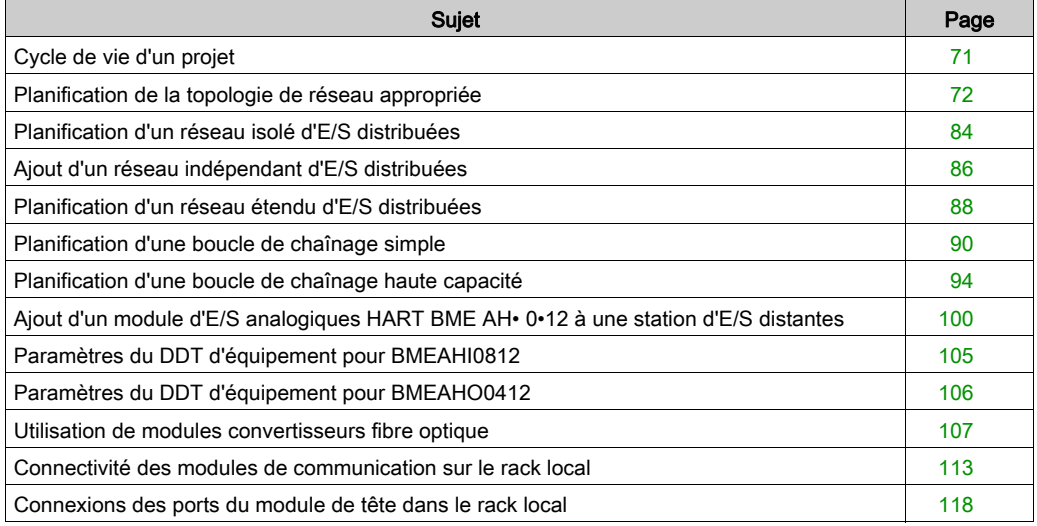

# <span id="page-70-0"></span>Cycle de vie d'un projet

## Cycle de vie d'un projet

Avant de planifier la topologie de votre réseau, il peut être judicieux d'analyser le cycle de vie d'un projet au sein du système Quantum EIO.

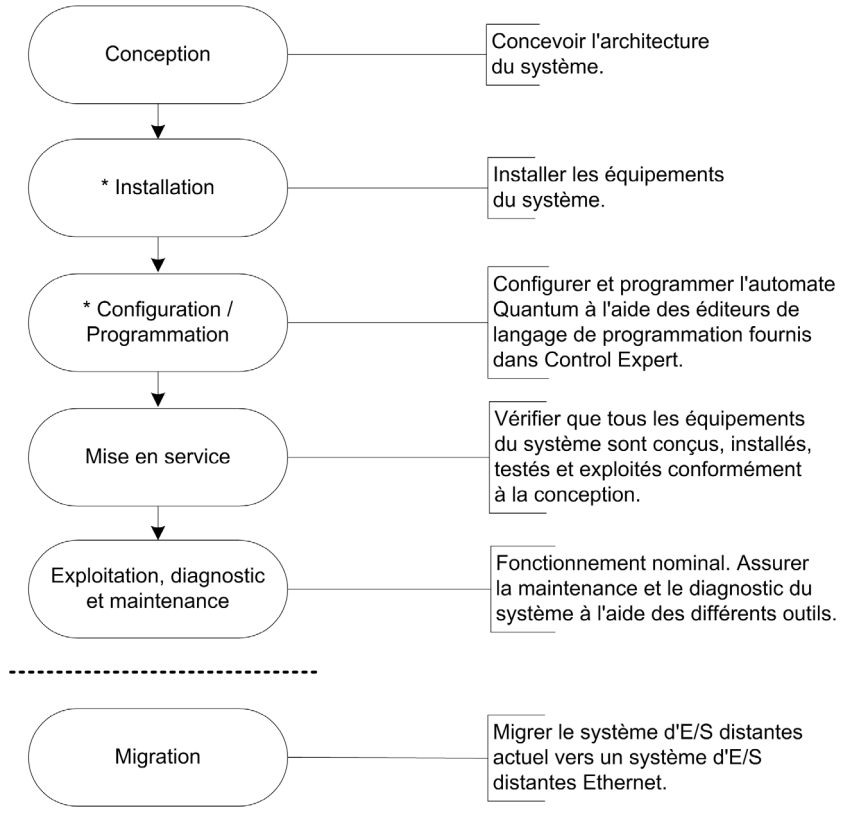

\* REMARQUE : Les instructions d'installation et de configuration/programmation sont expliquées dans le guide utilisateur des modules de tête/adaptateurs E/S Quantum Ethernet correspondants.

# <span id="page-71-0"></span>Planification de la topologie de réseau appropriée

## Points clés pour planifier une topologie

Avant de sélectionner une topologie de réseau Quantum EIO, prenez en compte les points suivants :

- la transparence entre les réseaux Quantum EIO ;
- la distance entre deux équipements d'E/S distantes Ethernet contigus (et le besoin potentiel de commutateurs double anneau (DRSs) ou de modules convertisseurs fibre optique 140 NRP 312 00/01 *(voir page 107)* / BMX NRP 0200/01 et de câble fibre optique sur l'anneau principal) ;
- les exigences en termes de disponibilité (autonome ou redondant) ;
- le type de topologie (équipement avec un ou deux ports Ethernet) ;
- la configuration du rack local ;
- les équipements d'E/S distribuées requis ;
- les besoins en isolation (par exemple, si le rack local et les stations d'E/S distantes se trouvent sur différents systèmes de mise à la terre) ;
- la nécessité de redondance pour les connexions de l'anneau principal/sous-anneau.

Ces points sont détaillés dans les paragraphes suivants.

## Transparence entre les réseaux Quantum EIO

Le module de communication de contrôle 140NOC78100 utilise un service de transfert IP qui assure la transparence entre les réseaux d'un système Quantum EIO. Le service de transfert IP du module 140NOC78100 est l'interface entre le réseau de contrôle et l'autre réseau (c'est-à-dire le réseau d'équipements, le réseau étendu d'E/S distribuées), avec lequel vous souhaitez créer la transparence.

NOTE : Utilisez Control Expert pour configurer le service de transfert IP. Pour plus d'informations, reportez-vous à la section Configuration du service de transfert IP du manuel E/S Quantum Ethernet Réseau de contrôle - Guide d'installation et de configuration.

Supposons par exemple que vous souhaitez assurer la transparence entre le réseau de contrôle et le réseau d'équipements :

- Sur le réseau de contrôle, se trouve l'hôte A avec l'adresse MAC aa-aa-aa-aa-aa-aa et l'adresse IP A.A.A.0.
- Le réseau d'équipements comporte un hôte B avec l'adresse MAC bb-bb-bb-bb-bb-bb et l'adresse IP of B.B.B.0.

Pour que les hôtes A et B communiquent l'un avec l'autre, connectez le réseau de contrôle et le réseau d'équipements physiquement aussi bien que logiquement. Le service de transfert IP du module 140NOC78100 est l'interface de la connexion réseau.

Le service de transfert IP regroupe 3 types d'informations :

- physique (exemple : 100BASE-T)
- liaison de données (exemple : MAC address)
- réseau (exemple : adresse IP)
Le service de transfert IP possède maintenant une interface A avec l'adresse IP A.A.A.1 sur le réseau de contrôle et une interface B avec l'adresse IP B.B.B.1 sur le réseau d'équipements.

A partir de ces informations, la table de routage utilisée pour la redirection de l'adresse IP est du type suivant :

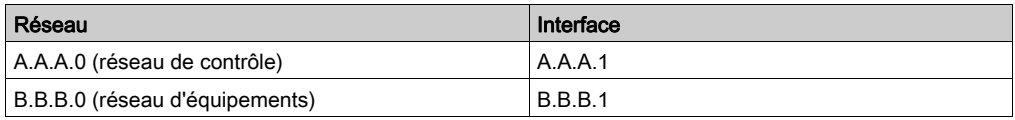

Maintenant que le service de transfert IP (c'est-à-dire la passerelle) est en place, ajoutez les informations de transfert d'adresses IP vers les hôtes A et B, lesquelles permettent aux hôtes d'envoyer des paquets au-delà de leur propre réseau IP.

A ce niveau, vous pouvez considérer que l'hôte A connaît l'hôte B et que l'hôte A souhaite envoyer un paquet (exemple : message Modbus) à l'hôte B. L'hôte A (adresse IP A.A.A.A) envoie le message à l'interface A (adresse IP A.A.A.1), qui l'envoie à l'interface B (adresse IP B.B.B.1) et enfin à l'hôte B (adresse IP B.B.B.B) (comme indiqué sur le graphique ci-dessous) :

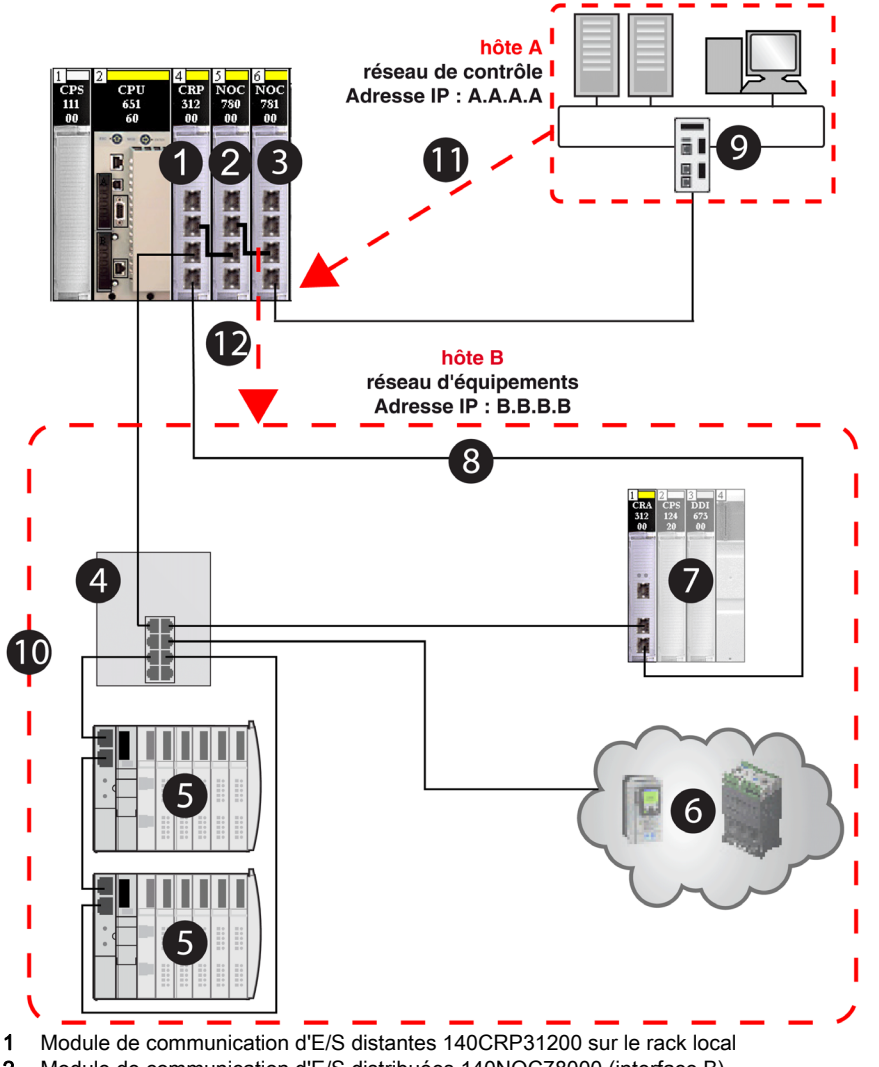

- 2 Module de communication d'E/S distribuées 140NOC78000 (interface B)
- 3 Module de communication de contrôle 140NOC78100 (interface A)
- 4 DRS (avec un fichier de configuration prédéfini C2 chargé) connectant le sous-anneau d'E/S distribuées (5) et le nuage d'E/S distribuées (6) à l'anneau principal (8)
- 5 Sous-anneau d'E/S distribuées
- 6 Nuage d'E/S distribuées
- 7 Station d'E/S distantes sur l'anneau principal
- 8 Anneau principal
- 9 Réseau de contrôle (hôte A)
- 10 Réseau d'équipements (hôte B)
- 11 Le réseau de contrôle (hôte A) dont l'adresse IP est A.A.A.A envoie le message à l'interface A (module 140NOC78100) dont l'adresse IP est A.A.A.1
- 12 Interface B (module 140NOC78000) envoyant le message au réseau d'équipements (hôte B) avec l'adresse IP B B B 1

#### Distance entre deux équipements d'E/S distantes

La distance entre deux équipements d'E/S distantes Ethernet détermine le choix de la couche physique.

Si vous utilisez un câble cuivre, la distance maximale entre deux équipements d'E/S distantes contigus est de 100 m. Si les équipements contigus sont espacés de plus de 100 m, utilisez un ou plusieurs commutateurs double anneau (DRSs). Un DRS permet d'étendre la portée d'un câble cuivre ou de faire basculer l'anneau principal vers une liaison fibre optique. Vous pouvez installer des modules convertisseurs fibre optique NRP pour convertir le câble cuivre en câble fibre optique. Un câble fibre optique peut atteindre 15 km (pour une fibre optique monomode).

## Si la distance entre deux équipements distants est inférieure à 100 m ...

Un réseau Ethernet cuivre peut convenir.

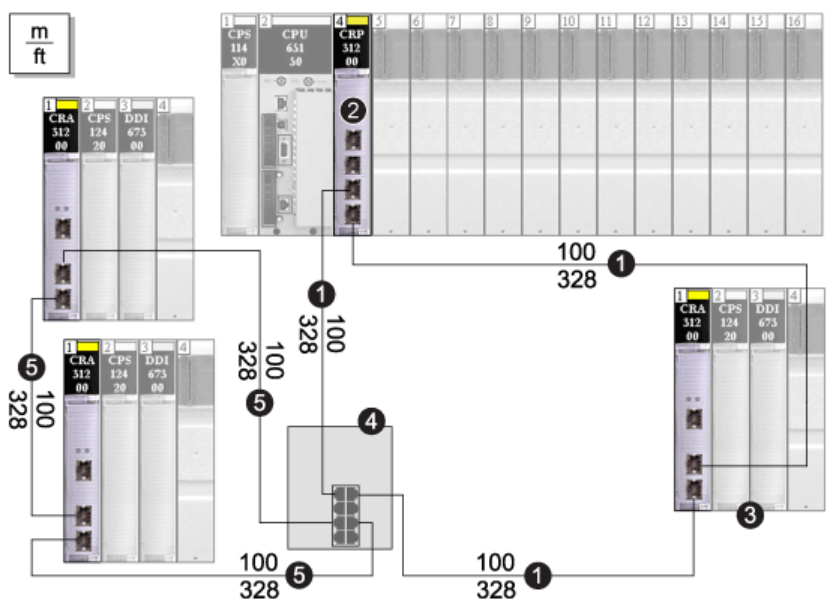

Remarque La ligne continue représente le fil de cuivre.

- 1 Anneau principal
- 2 Module de communication 140 CRP 312 00 dans le rack local
- 3 Station d'E/S distantes (comprenant un module adaptateur 140 CRA 312 00) sur l'anneau principal
- 4 Commutateur double anneau (DRS) avec une configuration prédéfinie C1 pour prendre en charge un sousanneau d'E/S distantes
- 5 Sous-anneau d'E/S distantes

#### Si la distance entre deux équipements distants est supérieure à 100 m ...

DRSs peuvent être utilisés pour étendre la portée du câble ou convertir le câble cuivre en câble fibre optique. Pour connecter le câble fibre optique aux câbles cuivre, insérez un commutateur double anneau (DRS) à chaque extrémité de la liaison fibre optique. Par conséquent, il faut deux DRSs pour une liaison fibre.

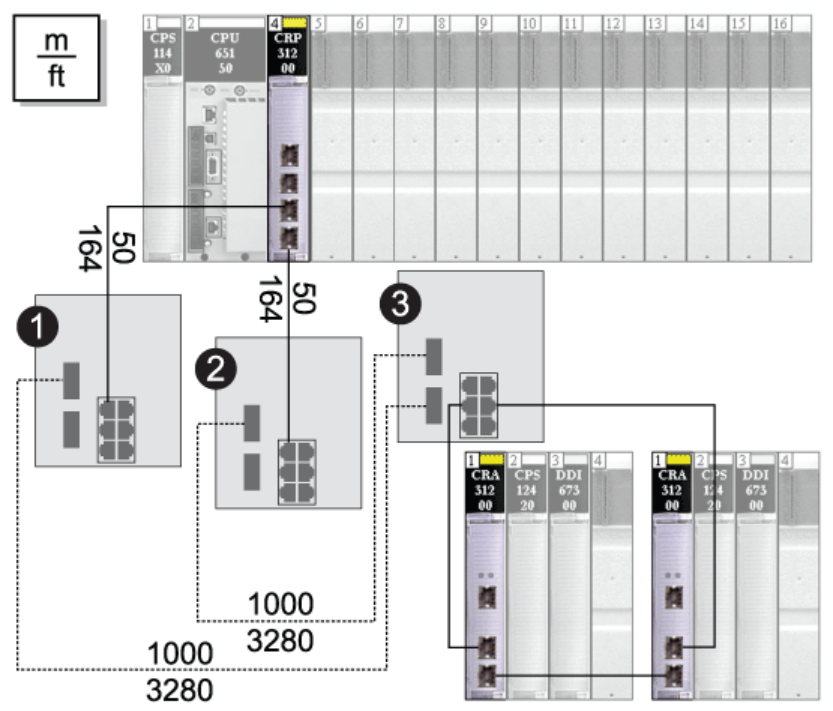

- Remarque La ligne discontinue représente le câble fibre optique, tandis que la ligne continue représente le fil de cuivre.
- 1 et 2 2 Commutateurs double anneau (DRSs) avec des configurations prédéfinies C5 pour utiliser un seul port fibre optique (prenant en charge une transition cuivre-fibre optique et fibre optique-cuivre). Ils permettent au réseau fibre optique de se connecter aux ports cuivre du module de communication 140 CRP 312 00 dans le rack local.
- 3 Commutateur double anneau (DRS) avec une configuration prédéfinie C3 pour utiliser deux ports fibre optique et prendre en charge un sous-anneau d'E/S distantes et un nuage d'E/S distribuées.

Vous pouvez utiliser des modules convertisseurs fibre optique 140 NRP 312 00/01 et BMX NRP 0200/01 pour étendre la portée du câble ou convertir le câble cuivre en câble fibre optique.

Le schéma ci-dessous montre des modules convertisseurs fibre optique 140 NRP 312 00/01 sur des stations d'E/S distantes Quantum, utilisés pour étendre la distance entre les stations au-delà de 100 m. Le sous-anneau d'E/S distantes comprend des stations X80 avec des modules convertisseurs fibre optique BMX NRP 0200/01 utilisés pour étendre la distance entre les stations au-delà de 100 m.

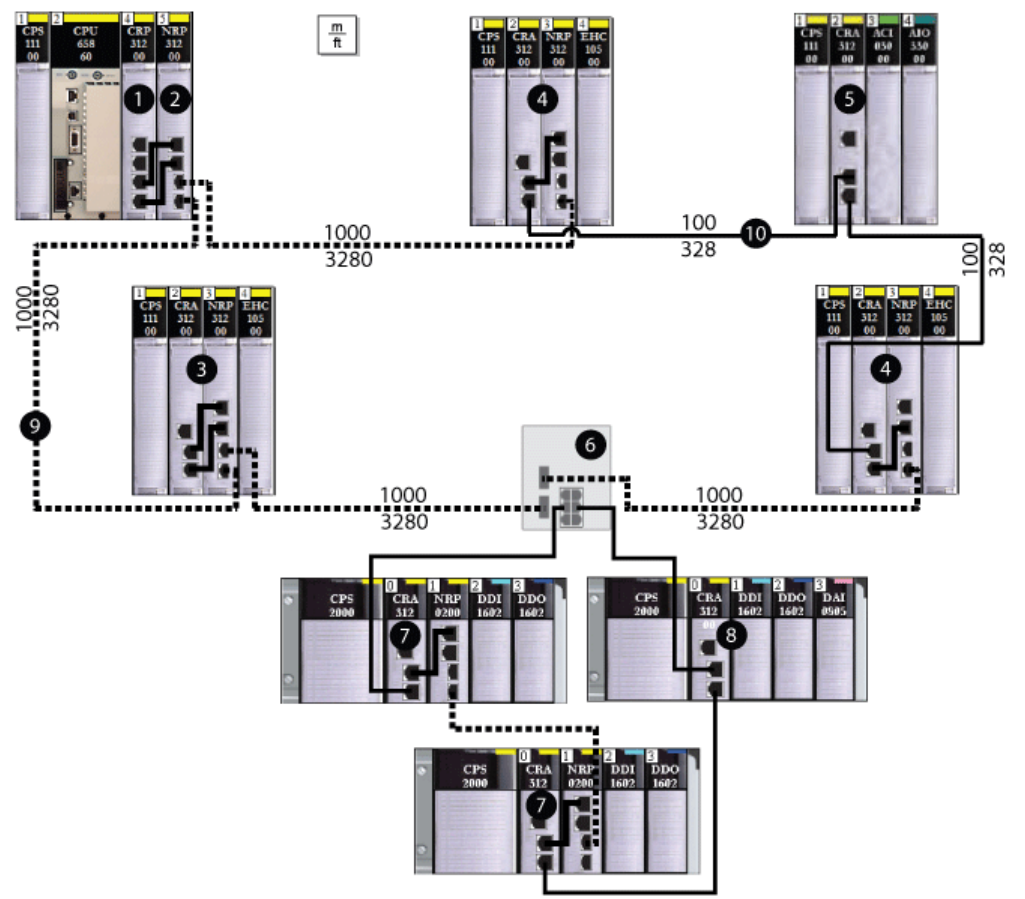

- 1 Rack local Quantum, qui représente la connexion cuivre d'un module de communication 140CRP31200 au module convertisseur fibre optique 140 NRP 312 00/01 (2)
- 2 Module 140 NRP 312 00/01 connecté au rack local au moyen d'un câble cuivre
- 3 Station d'E/S distantes Quantum connectée à l'anneau principal au moyen d'un câble cuivre (module 140 NRP 312 00/01 installé sur la station)
- 4 Station d'E/S distantes Quantum connectée à l'anneau principal au moyen d'un câble cuivre et d'un câble fibre optique (module 140 NRP 312 00/01 installé sur la station)
- 5 Station d'E/S distantes Quantum connectée à l'anneau principal au moyen d'un câble cuivre (sans module 140 NRP 312 00/01 installé sur la station)
- 6 Commutateur double anneau (DRS) reliant le sous-anneau X80 à l'anneau principal
- 7 Station d'E/S distantes X80 connectée à l'anneau principal au moyen d'un câble cuivre et connectée à la station suivante du sous-anneau au moyen d'un câble fibre optique (module convertisseur fibre optique BMX NRP 0200/01 installé sur la station)
- 8 Station d'E/S distantes X80 connectée à la station suivante du sous-anneau et de l'anneau principal au moyen d'un câble cuivre (sans module BMX NRP 0200/01 installé sur la station)
- 9 *(ligne discontinue)* : partie fibre optique de l'anneau principal
- 10 (ligne continue) : partie cuivre de l'anneau principal

## NOTE :

- Utilisez une fibre optique multimode pour connecter des modules NRP éloignés de moins de 2 km.
- Utilisez une fibre optique monomode pour connecter des modules NRP éloignés de 2 à 15 km maximum.
- Vous ne pouvez pas utiliser des modules convertisseurs fibre optique pour connecter des sousanneaux d'E/S distantes ou d'E/S distribuées à l'anneau principal.

#### Exigences en termes de disponibilité

Si le réseau d'E/S distantes requiert une haute disponibilité, le système Quantum EIO prend en charge une solution de redondance d'UC [\(voir](#page-44-0) page 45). Pour plus d'informations sur la configuration et la maintenance du système, ainsi que sur les fonctions disponibles, reportez-vous au Quantum - Système de redondance d'UC - Manuel utilisateur.

#### Choix de la topologie

Votre réseau d'E/S distantes Ethernet aura l'une des topologies suivantes :

- $\bullet$  une boucle de chaînage simple *(voir page 90)*,
- $\bullet$  une boucle de chaînage haute capacité [\(voir](#page-93-0) page 94).

Ces deux topologies, décrites plus loin dans ce guide, regroupent les équipements mentionnés dans le tableau ci-dessous. Ces équipements et leurs types de port Ethernet conditionnent le choix et la mise en œuvre de votre topologie.

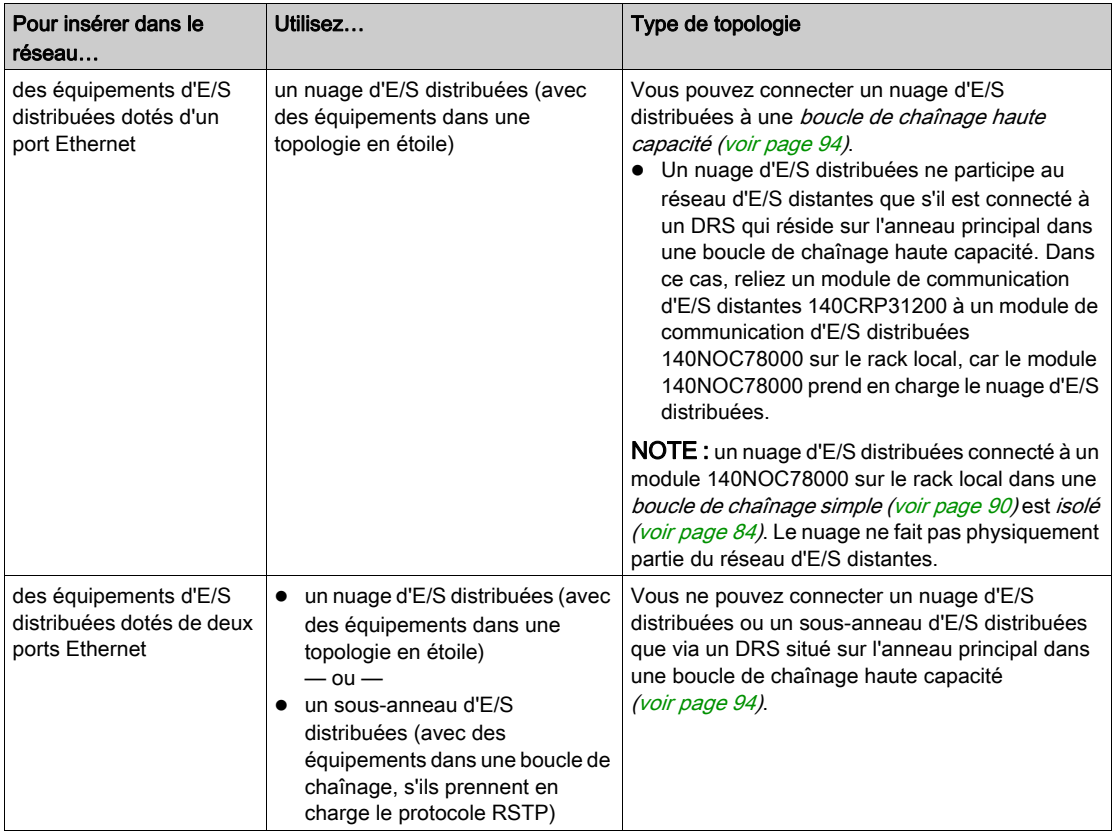

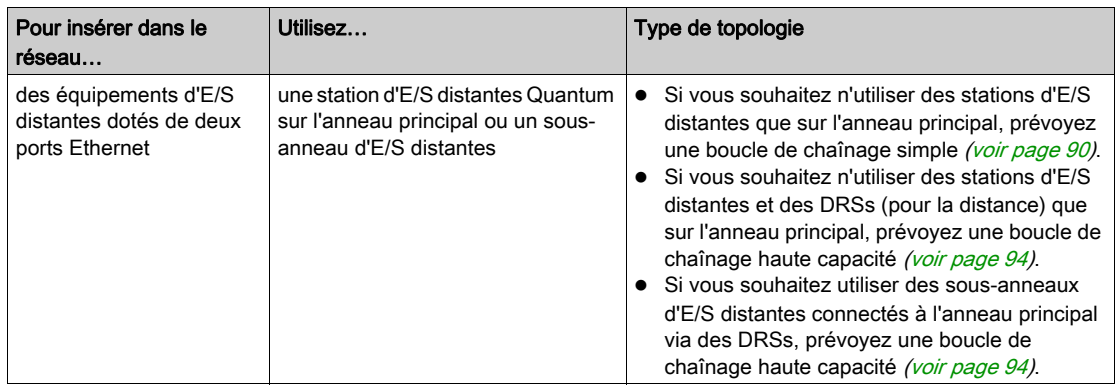

## Configuration du rack local selon la topologie

Pour planifier les modules de communication à installer et à relier sur le rack local, reportez-vous à la section Connectivité des modules de communication sur le rack local [\(voir](#page-112-0) page 113).

## Equipements d'E/S distribuées

Le nombre et l'emplacement des équipements d'E/S distribuées dans le réseau a une incidence sur le choix des modules.

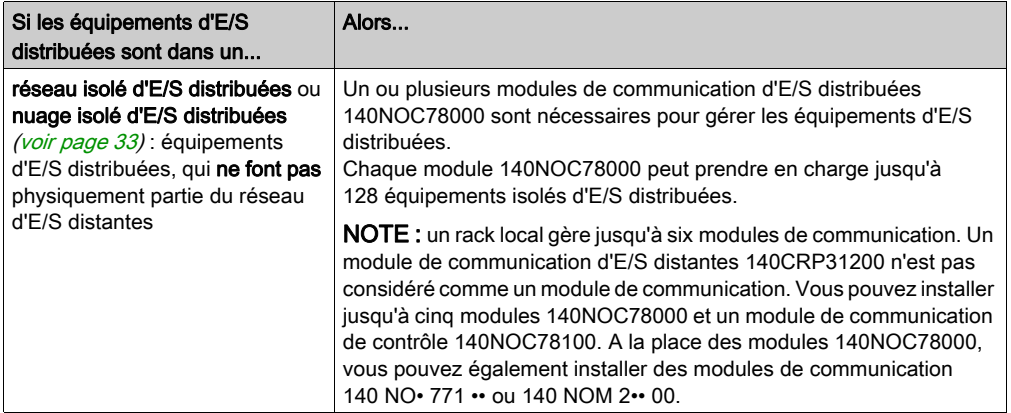

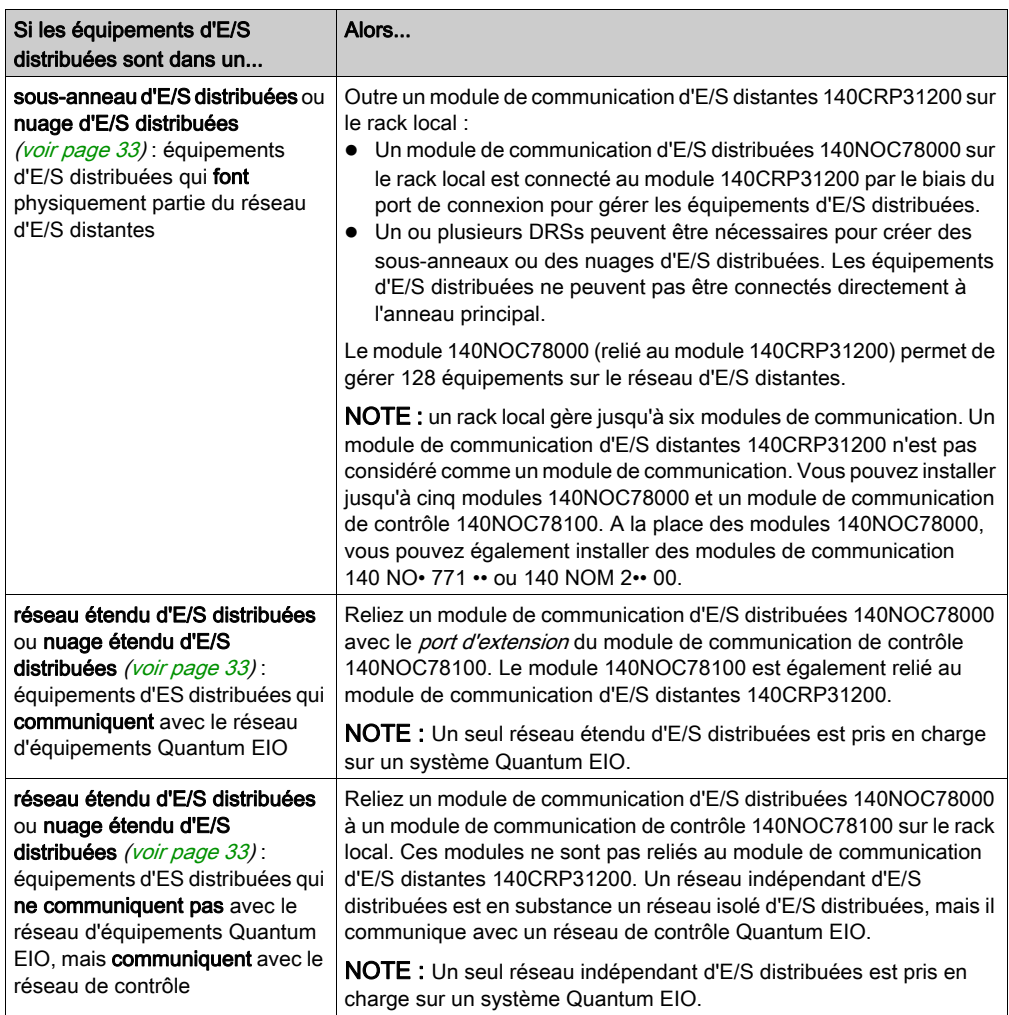

## Isolation requise

# **A A DANGER**

#### RISQUE D'ELECTROCUTION

- Coupez l'alimentation des stations du contrôleur d'automatisation aux deux extrémités de la connexion avant d'insérer ou de retirer un câble Ethernet.
- Utilisez un équipement d'isolation approprié lorsque vous insérez ou retirez une partie ou l'ensemble des équipements.

#### Le non-respect de ces instructions provoquera la mort ou des blessures graves.

Si l'isolation est requise dans votre réseau (par exemple, si le rack local et les stations d'E/S distantes sont sur des systèmes de mise à la terre différents), utilisez un câble fibre pour relier les équipements qui sont sur ces systèmes de mise à la terre différents.

Pour plus d'informations sur la conformité aux certifications et optimiser les performances, reportez-vous à la section Mise à la terre et compatibilité électromagnétique des automates -Manuel utilisateurEMC.

#### Nécessité de redondance

Deux DRS (DRSs) peuvent être utilisés pour obtenir une connexion redondante entre l'anneau principal et l'anneau secondaire. Un DRS est installé avec une configuration maître prédéfinie, et l'autre est installé avec une configuration *esclave* prédéfinie. Le maîtreDRS transmet les données entre l'anneau principal et le sous-anneau. Si le maître DRS devient inopérant, l'esclave DRS prend le contrôle et transmet les données entre l'anneau principal et le sous-anneau. Pour plus de détails, consultez la section Fichiers de configuration prédéfinis.

# <span id="page-83-0"></span>Planification d'un réseau isolé d'E/S distribuées

#### **Introduction**

Un réseau isolé d'E/S distribuées ne fait pas partie du réseau d'E/S distantes. C'est un réseau Ethernet contenant des équipements d'E/S distribuées sur un fil cuivre partant d'un port de connexion. Si vous utilisez des équipements d'E/S distribuées double port prenant en charge le protocole RSTP, vous pouvez connecter les équipements en boucle de chaînage aux ports réseau des deux équipements (ETH 3 et ETH 4) sur le module de tête d'E/S distribuées 140NOC78000. Ils ne sont pas reliés au réseau d'E/S distantes.

#### Association d'un réseau isolé d'E/S distribuées

Pour associer un réseau isolé d'E/S distribuées à un système Quantum EIO :

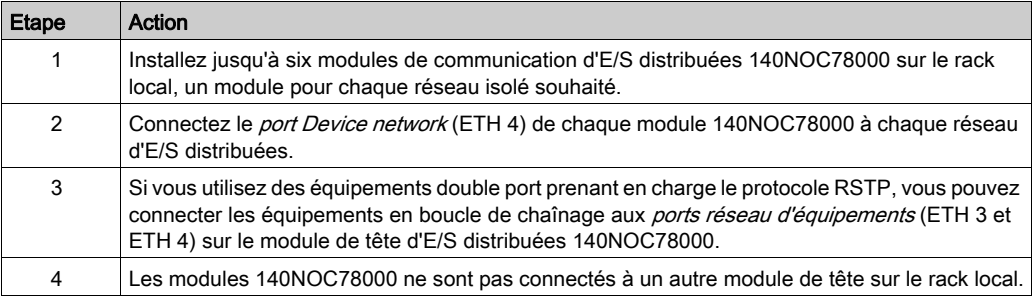

## Exemple

Le schéma ci-dessous illustre plusieurs réseaux isolés d'E/S distribuées. Les modules de tête d'E/S distribuées 140NOC78000 ne sont pas reliés au module de tête d'E/S distantes 140CRP31200 sur le rack local.

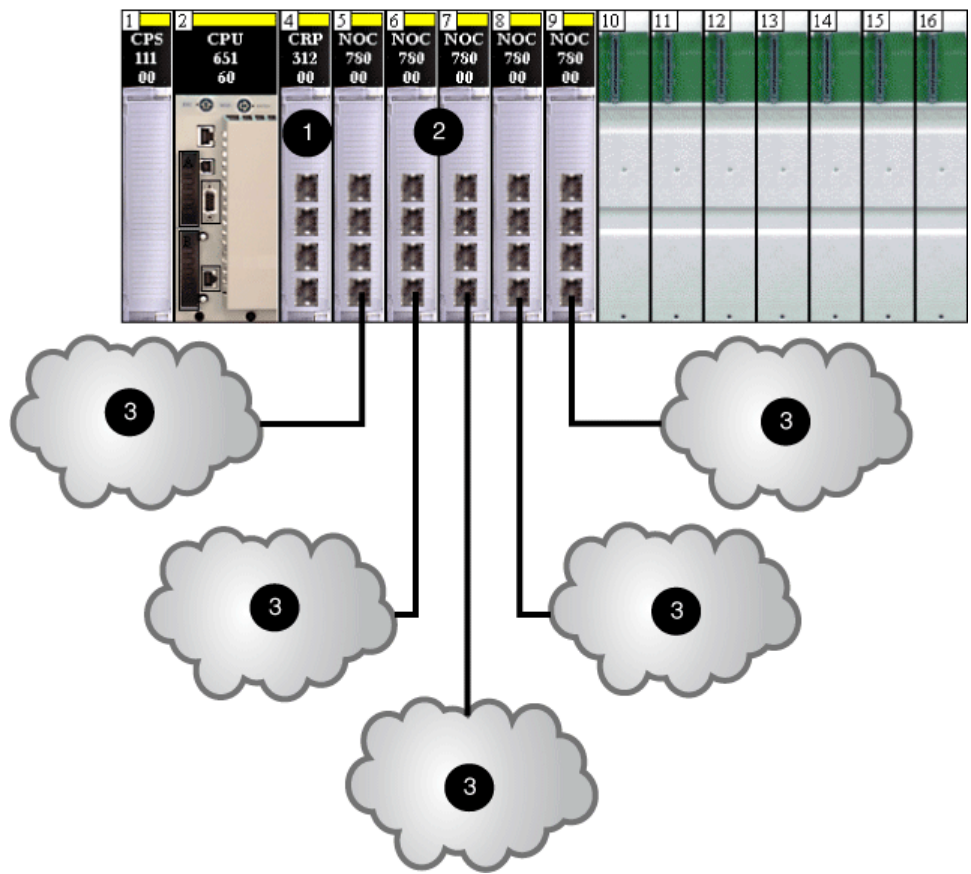

- 1 Module de tête d'E/S distantes 140CRP31200
- 2 Modules de tête d'E/S distribuées 140NOC78000
- 3 Nuages d'E/S distribuées ne communiquant pas avec les réseaux Quantum EIO

## NOTE :

- Un module 140NOC78000 sur le rack local relie le contrôleur au réseau isolé d'E/S distribuées.
- Sur un nuage, il peut y avoir une configuration prédéfinie téléchargée sur des commutateurs double anneau (DRSs) et une connexion simple au module 140NOC78000 sur le rack local et un anneau d'équipements d'E/S distribuées double port prenant en charge le protocole RSTP.

# Ajout d'un réseau indépendant d'E/S distribuées

#### **Introduction**

Ajoutez au système Quantum EIO un réseau indépendant d'E/S distribuées, s'il y a des équipements d'E/S distribuées existants que vous ne souhaitez pas reconfigurer, pour pouvoir communiquer avec le réseau de contrôle.

Un réseau indépendant d'E/S distribuées n'appartient pas au réseau d'E/S distantes Ethernet, mais il communique avec le réseau de contrôle.

Un réseau indépendant d'E/S distribuées est un réseau Ethernet contenant des équipements d'E/S distribuées reliés par un câble en cuivre partant d'un port de connexion. Si vous utilisez des équipements double port prenant en charge le protocole RSTP, vous pouvez connecter les équipements en boucle de chaînage aux ports du réseau d'équipements (ETH 3 et ETH 4) sur le module de tête d'E/S distribuées 140NOC78000. Ils ne sont pas reliés au réseau d'E/S distantes. Le module 140NOC78000 est relié au module de tête de commande 140NOC78100 sur le rack local pour prendre en charge la communication avec le réseau de contrôle Quantum EIO uniquement. Le module 140NOC78000 peut être relié à d'autres modules 140NOC78000. Ni le module 140NOC78000 ni le module 140NOC78100 ne peut être relié au module de tête d'E/S distantes 140CRP31200 sur le rack local.

### Exemple

Le graphique ci-dessous représente un réseau indépendant d'E/S distribuées (5). Le module de tête d'E/S distribuées 140NOC78000 est relié au module de tête de commande 140NOC78100. Ni le module 140NOC78000 ni le module 140NOC78100 du réseau indépendant d'E/S distribuées n'est relié au module de tête d'E/S distribuées 140CRP31200. Un second module 140NOC78000 est relié au module 140CRP31200 pour prendre en charge les équipements d'E/S distribuées sur le réseau d'équipements :

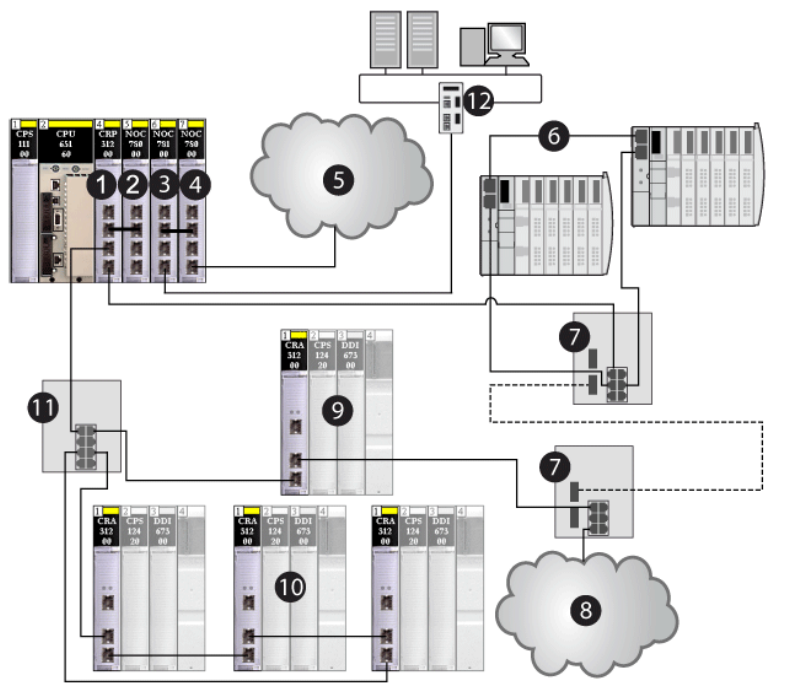

- 1 Module de tête d'E/S distantes 140CRP31200
- 2 Module de tête d'E/S distribuées 140NOC78000 relié au module 140CRP31200 pour prendre en charge le réseau d'équipements
- 3 Module de tête de commande 140NOC78100
- 4 Second module 140NOC78000 relié au module 140NOC78100 pour prendre en charge un réseau indépendant d'E/S distribuées et communiquer avec le réseau de contrôle Quantum EIO
- 5 Réseau indépendant d'E/S distribuées, qui communique avec le réseau de contrôle Quantum EIO
- 6 Sous-anneau d'E/S distribuées
- 7 Commutateurs double anneau (DRSs), avec fichiers de configuration prédéfinie C4, pour les transitions cuivre/fibre optique et fibre optique/cuivre sur l'anneau principal
- 8 Nuage d'E/S distribuées
- 9 Station d'E/S distantes sur l'anneau principal
- 10 Sous-anneau d'E/S distantes
- 11 Commutateur double anneau (DRS), avec fichier de configuration prédéfinie C1, sur l'anneau principal connecté au sous-anneau d'E/S distantes
- 12 Réseau de contrôle

# Planification d'un réseau étendu d'E/S distribuées

#### **Introduction**

Planifiez un réseau étendu d'E/S distribuées si vous souhaitez ajouter un réseau d'E/S distribuées existant, que vous ne souhaitez pas reconfigurer, au système Quantum EIO.

Un réseau étendu d'E/S distribuées est un réseau Ethernet regroupant des équipements d'E/S distribuées sur un fil de cuivre partant d'un port de connexion. Si vous utilisez des équipements double port prenant en charge le protocole RSTP, vous pouvez connecter les équipements en boucle de chaînage aux ports du réseau d'équipements (ETH 3 et ETH 4) sur le module de communication d'E/S distribuées 140NOC78000. Le réseau est connecté au module de tête d'E/S distantes 140CRP31200, ce qui intègre le réseau étendu d'E/S distribuées au système Quantum EIO. Le module 140NOC78000 est connecté au port Service/Extend du module de tête de contrôle 140NOC78100 pour assurer la transparence entre le réseau de contrôle et le réseau étendu d'E/S distribuées.

#### Association d'un réseau étendu d'E/S distribuées

Pour connecter un réseau étendu d'E/S distribuées à un système Quantum EIO, procédez comme suit :

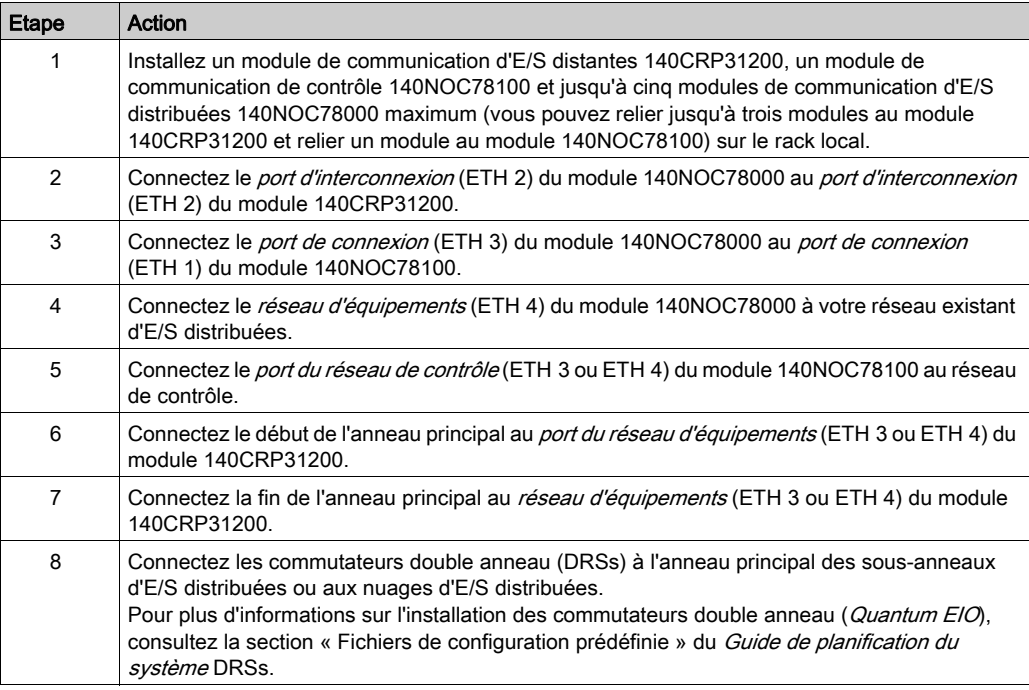

### Exemple

Le graphique ci-dessous représente un réseau étendu d'E/S distribuées (4). Le module de tête d'E/S distribuées 140NOC78000 est relié au *port d'extension* du module de tête de commande 140NOC78100. Le module 140NOC78000 et le module 140NOC78100 sont également reliés au module de tête d'E/S distribuées 140CRP31200. Ainsi, le réseau étendu d'E/S distribuées fait partie du réseau d'équipements Quantum EIO.

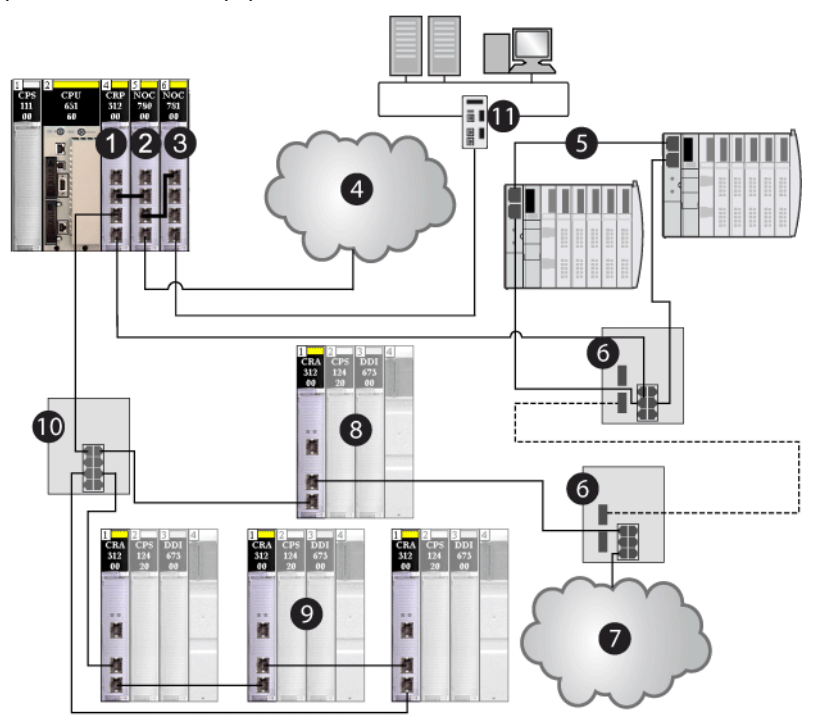

- 1 Module de communication d'E/S distantes 140CRP31200 sur le rack local
- 2 Le module de tête d'E/S distribuées 140NOC78000 (relié au *port d'extension*du module 140NOC78100 pour prendre en charge le réseau étendu d'E/S distribuées et relié au module 140CRP31200 pour prendre en charge le réseau d'équipements).
- 3 Module de communication de contrôle 140NOC78100 (interconnecté au module 140NOC78000 pour assurer la transparence entre le réseau de contrôle et le réseau d'équipements)
- 4 Réseau étendu d'E/S distribuées, qui communique avec le système Quantum EIO
- 5 Sous-anneau d'E/S distribuées
- 6 Commutateurs double anneau (DRSs), avec fichiers de configuration prédéfinie C4, pour les transitions cuivre/fibre optique et fibre optique/cuivre sur l'anneau principal
- 7 Nuage d'E/S distribuées
- 8 Station d'E/S distantes sur l'anneau principal
- 9 Stations d'E/S distantes sur le sous-anneau d'E/S distantes
- 10 Commutateur double anneau (DRS), avec fichier de configuration prédéfinie C1, sur l'anneau principal connecté au sous-anneau d'E/S distantes
- 11 Réseau de contrôle

# <span id="page-89-0"></span>Planification d'une boucle de chaînage simple

#### **Introduction**

Cette section décrit la planification d'un réseau à boucle de chaînage simple sur un système Quantum EIO. Une boucle de chaînage simple contient le rack local et une ou plusieurs stations d'E/S distantes.

Ne choisissez un réseau à boucle de chaînage simple que si la boucle contient des stations d'E/S distantes Ethernet. Celle-ci ne peut contenir aucun équipement d'E/S distribuées. Le nombre maximal d'équipements dans la boucle est de 32, y compris le module de tête d'E/S distantes 140CRP31200 sur le rack local.

NOTE : Vous ne pouvez pas associer de sous-anneaux (d'E/S distantes ou distribuées) à l'anneau principal sur un réseau à boucle de chaînage simple.

#### Configuration requise

Une configuration à boucle de chaînage simple offre une redondance de câblage qui permet d'anticiper les éventuelles perturbations de la communication, comme des fils rompus ou des stations d'E/S distantes non opérationnelles. La détection de ruptures dans une boucle de chaînage simple (anneau principal) fera l'objet d'une autre section dans ce guide [\(voir](#page-259-0) page 260).

Les commutateurs double anneau (DRSs) étendus ConneXium ne sont pas indispensables dans une configuration à boucle de chaînage simple.

La boucle de chaînage est la configuration de réseau la plus simple dans un système Quantum EIO. Le schéma ci-dessous illustre un module 140CRP31200 sur le rack local et les stations d'E/S distantes Ethernet connectées à un anneau d'E/S distantes Ethernet.

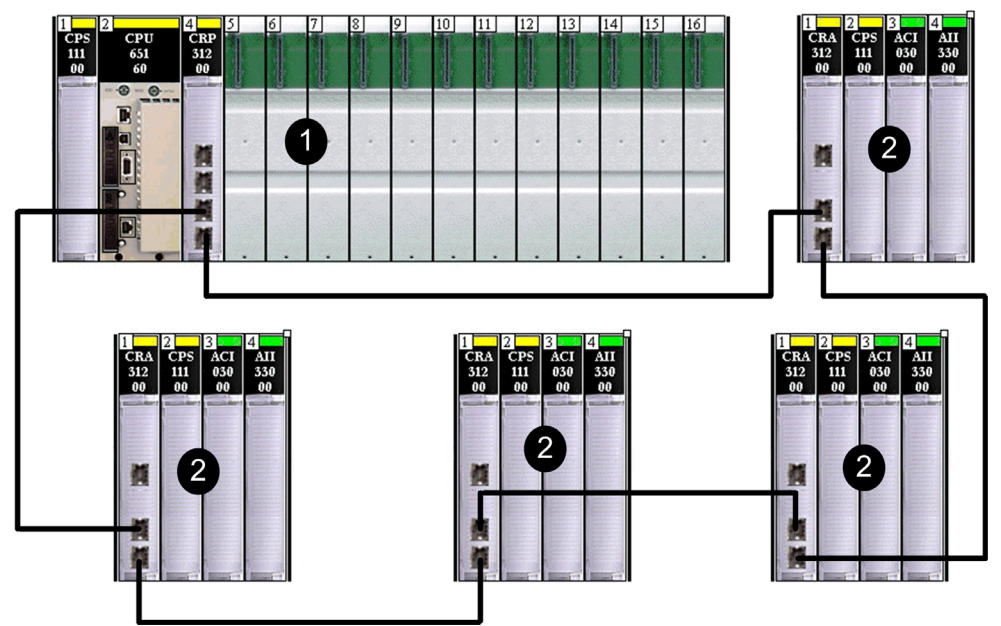

- 1 Module de tête d'E/S distantes 140CRP31200 sur le rack local
- 2 Module adaptateur BMXCRA312•0 sur une station d'E/S distantes M340
- 3 Module adaptateur 140CRA31200 sur une station d'E/S distantes Quantum

# NOTE :

- un seul rack local (contenant un module 140CRP31200) est nécessaire. Vous pouvez également ajouter six modules de communication maximum. Seul un de ces modules peut être un module de communication de contrôle 140NOC78100.
- Le nombre maximum d'équipements est de 32, rack local compris.
- $\bullet$  Seul le câble cuivre pouvant être utilisé, la distance maximale entre deux équipements d'E/S distantes sur l'anneau principal est de 100 m. Si vous souhaitez étendre la distance au-delà de 100 m, utilisez des commutateurs double anneau (DRSs [\(voir](#page-120-0) page 121) ou des modules convertisseurs fibre optique 140 NRP 312 00/01 [\(voir](#page-106-0) page 107) ou BMX NRP 0200/01 [\(voir](#page-106-0) page 107) pour convertir le câble cuivre en câble fibre optique.
- Si vous connectez un nuage d'E/S distribuées à un module 140NOC78•00 sur le rack local, le module 140NOC78•00 n'est pas relié au module 140CRP31200. Le nuage d'E/S distribuées est isolé du réseau d'E/S distantes, en ce sens qu'il n'en fait pas physiquement partie.

#### Planification d'une boucle de chaînage simple

Procédez comme suit pour planifier un réseau à boucle de chaînage simple. Les procédures de configuration sont décrites dans le Modules d'E/S distantes Quantum EIO - Guide d'installation et de configuration.

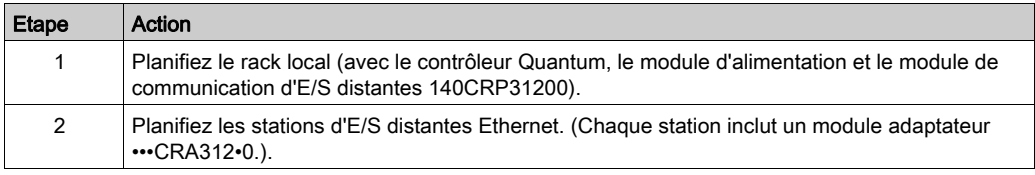

### NOTE :

- Connectez chaque port Ethernet marqué Device Network du module de communication d'E/S distantes 140CRP31200 (rack local) à un port Ethernet d'un module adaptateur •••CRA312•0 (station d'E/S distantes).
- Connectez chaque port Ethernet marqué Device Network sur un module adaptateur •••CRA312•0 à un port Ethernet d'un autre module adaptateur •••CRA312•0 ou un port Ethernet du module de tête 140CRP31200.
- Le module de tête 140CRP31200 et le module adaptateur •••CRA312•0 ne possèdent pas de port fibre optique. Par conséquent, la distance maximale par rapport à une autre station d'E/S distantes Ethernet est inférieure à 100 m, en utilisant un câble blindé à 4 paires torsadées CAT5e ou supérieur (10/100 Mbits/s). (Nous recommandons d'utiliser des câbles à 2 paires torsadées CAT5e ou CAT6.) Si vous souhaitez étendre la distance au-delà de 100 m, utilisez des commutateurs double anneau (DRSs [\(voir](#page-120-0) page 121) ou des modules convertisseurs fibre optique 140 NRP 312 00/01 *(voir page 107)* ou BMX NRP 0200/01 *(voir page 107)* pour convertir le câble cuivre en câble fibre optique.
- Les ports Ethernet sont clairement libellés sur le module de tête 140CRP31200 et le module adaptateur •••CRA312•0. Si vous connectez ces modules aux mauvais ports, les performances du système s'en ressentent.

#### Planification d'un système de Hot Standby

Un système Quantum EIO offre des solutions de haute disponibilité, à l'aide d'une configuration de redondance d'UC.

Dans sa configuration minimale, le système Quantum Hot Standby ne requiert aucune station d'E/S distantes (comprenant des modules adaptateurs •••CRA312•0), mais doit inclure un module de tête d'E/S distantes 140CRP31200 sur les racks locaux principal et secondaire.

32 équipements au maximum (deux modules de tête 140CRP31200 sur les racks locaux principal et secondaire, et 30 stations d'E/S distantes) sont autorisés sur un système de Hot Standby.

Pour plus d'informations sur la configuration et la maintenance du système, ainsi que sur les fonctions disponibles, reportez-vous au Quantum - Système de redondance d'UC - Manuel utilisateur.

NOTE : vous pouvez utiliser un câble fibre optique pour connecter les modules de communication principal et redondant si la distance entre les deux contrôleurs est supérieure à 100 m. Dans ce cas, utilisez deux commutateurs double anneau (DRSs) avec des configurations prédéfinies longue distance *(voir page [1](#page-106-0)92)* ou des modules convertisseurs fibre optique 140 NRP 312 00/01 [\(voir](#page-106-0) page 107) pour connecter les modules de communication.

# <span id="page-93-0"></span>Planification d'une boucle de chaînage haute capacité

#### **Introduction**

Cette section décrit la planification d'un réseau d'équipements en boucle de chaînage haute capacité sur un système Quantum EIO.

Une boucle de chaînage haute capacité permet d'utiliser des DRSs (avec des configurations prédéfinies chargées) dans le réseau d'E/S distantes. Un DRS autorise les possibilités suivantes :

- des sous-anneaux d'E/S distantes ;
- des sous-anneaux d'E/S distribuées ;
- des nuages d'E/S distribuées ;
- la mise en œuvre de câbles fibre optique (à cet effet, vous pouvez également utiliser des modules convertisseurs fibre optique 140 NRP 312 00/01 [\(voir](#page-106-0) page 107) ou BMX NRP 0200/01 *(voir page 107)*.);
- l'isolation des sous-anneaux.

#### Planification d'une boucle de chaînage haute capacité

Le rack local contient un module de tête d'E/S distantes 140CRP31200. Si vous connectez des équipements d'E/S distribuées au réseau d'E/S distantes, reliez le module de tête d'E/S distantes 140CRP31200 à un module de tête d'E/S distribuées 140NOC78000.

#### NOTE :

- un rack local Quantum gère six modules de communication maximum. Même si les modules de tête 140NOC78•00 sont conçus spécifiquement pour un système Quantum EIO, vous pouvez utiliser des modules 140 NOE 771 ••, 140 NOC 771 •• et 140 NOM 2•2 00 pour gérer des E/S distribuées Ethernet et/ou des systèmes Modbus Plus.
- Un module 140 NOE 771 •• peut être relié à un module de tête 140CRP31200 sur le rack local. Ne reliez pas un module 140 NOC 771 •• au module de tête 140CRP31200 sur le rack local. On utilise un module 140 NOC 771 •• pour connecter des nuages d'E/S distribuées qui ne font pas physiquement partie du réseau d'E/S distantes.
- Les modules 140 NOC 771 •• ne sont pris en charge que sur les systèmes autonomes. Ils ne sont pas pris en charge sur les systèmes Hot Standby.

#### NOTE :

- vous pouvez détecter des ruptures de boucle de sous-anneau *(voir page 261)* avec Unity Pro version 7.0 ou ultérieure.
- Les stations d'E/S distantes conservent leur déterminisme et leur redondance de câblage dans un réseau à boucle de chaînage haute capacité. Si la communication est perturbée (par exemple, une rupture de fil) sur l'anneau principal ou l'un des sous-anneaux d'E/S distantes, le réseau se rétablit en 50 ms.
- Pour maintenir le temps de récupération du réseau inférieur à 50 ms, le nombre maximal d'équipements (y compris le module 140CRP31200 sur le rack local) autorisés sur l'anneau principal est de 32. Un DRS compte pour deux équipements.
- Connectez les DRSs à l'anneau principal *avant* de les connecter aux sous-anneaux. Si un commutateur double anneau (DRS) n'est pas connecté correctement à l'anneau principal, les sous-anneaux ne fonctionneront pas. Pour plus d'informations sur l'installation, reportez-vous au chapitre Commutateur double anneau (DRS [\(voir](#page-120-0) page 121).
- 31 stations d'E/S distantes maximum (contenant chacune un module adaptateur •••CRA312•0) sont autorisées sur le réseau d'E/S distantes.

NOTE : Unity Pro est l'ancien nom de Control Expert pour les versions 13.1 et antérieures.

#### Connexion d'équipements d'E/S distribuées au réseau d'E/S distantes

Le schéma ci-dessous illustre une configuration de réseau à boucle de chaînage haute capacité. Reliez le module de tête d'E/S distribuées 140NOC78000 au module de tête d'E/S distantes 140CRP31200 sur le rack local pour prendre en charge les équipements d'E/S distribuées sur le réseau d'E/S distantes :

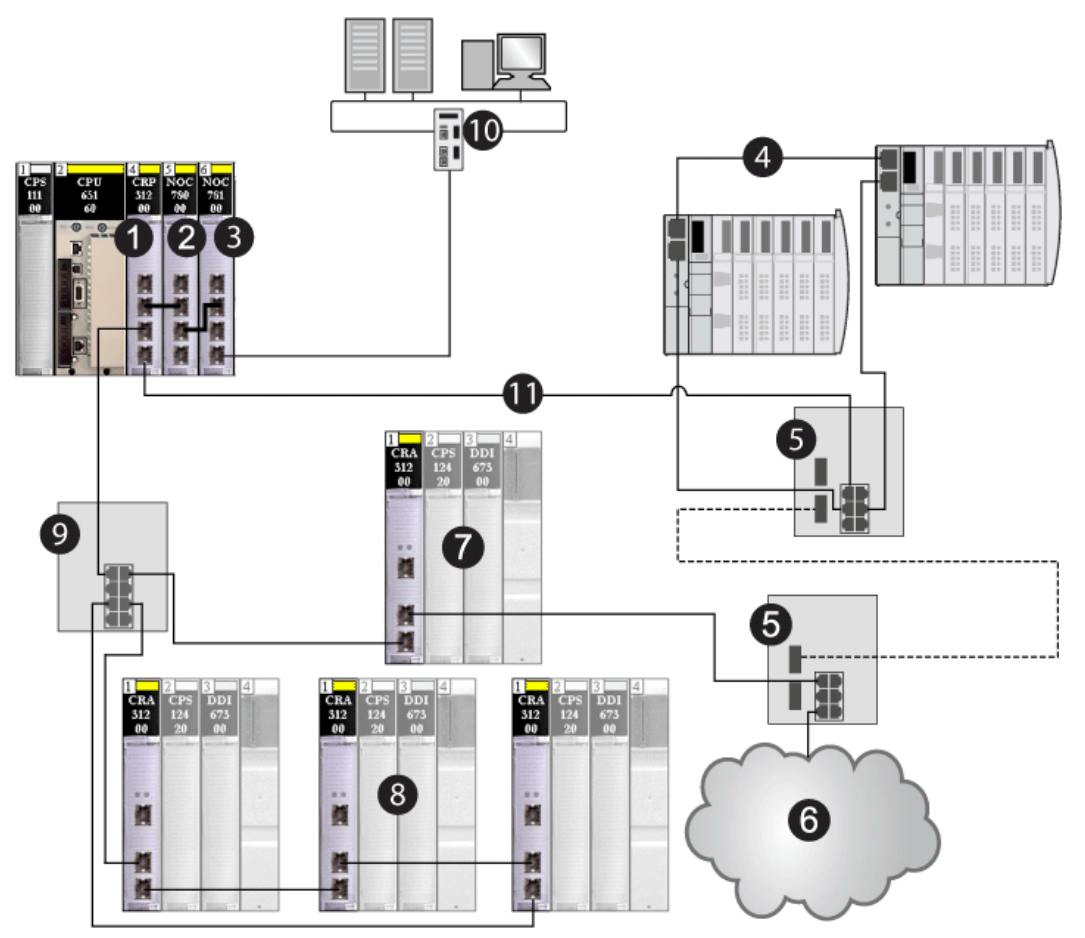

- 1 Module de communication d'E/S distantes 140CRP31200 sur le rack local
- 2 Module de tête d'E/S distribuées 140NOC78000 (relié au module 140CRP31200 pour gérer le sousanneau d'E/S distribuées)
- 3 Module de tête de commande 140NOC78100 (relié au module 140NOC78000 pour surveiller le système Quantum EIO dans son intégralité)
- 4 Sous-anneau d'E/S distribuées
- 5 Commutateurs double anneau (DRSs) configurés pour les transitions cuivre/fibre optique et fibre optique/cuivre (connectés aux sous-anneaux)
- 6 Nuage d'E/S distribuées (géré par le module 140NOC78000 sur le rack local)
- 7 Station d'E/S distantes Ethernet (comprenant un module adaptateur 140CRA31200) sur l'anneau principal
- 8 Station d'E/S distantes Ethernet (comprenant un module adaptateur 140CRA31200) sur un sous-anneau d'E/S distantes
- 9 DRS (connecté à un sous-anneau d'E/S distantes)
- 10 Réseau de contrôle (connecté au module 140NOC78100 sur le rack local)
- 11 Anneau principal

# A AVERTISSEMENT

## FONCTIONNEMENT INATTENDU DE L'EQUIPEMENT

Ne modifiez aucun paramètre de la configuration prédéfinie de DRS que vous téléchargez sur le commutateur, exception faite de l'activation ou de la désactivation des ports Ethernet.

Vous pouvez activer/désactiver la réplication de ports (ou mise en miroir) et changer la sélection des ports source que vous souhaitez mettre en miroir. La réplication de ports est désactivée par défaut. Le port de destination défini est le port 8, et les ports 1 à 7 sont sélectionnés comme ports source. Ne modifiez pas le port de destination. Si vous utilisez la réplication de ports, sélectionnez les ports pour lesquels vous souhaitez analyser le trafic, en tant que ports sources.

#### Le non-respect de ces instructions peut provoquer la mort, des blessures graves ou des dommages matériels.

NOTE : téléchargez une configuration de DRS prédéfinie appropriée dans chaque commutateur. Ne tentez pas de configurer les commutateurs vous-même. Ces configurations prédéfinie[s](#page-120-0) [\(voir](#page-120-0) page 121) ont été testées de manière à répondre aux normes de déterminisme et de redondance de câblage du système Quantum EIO.

#### Planification d'un système Hot Standby

Comme dans une configuration à boucle de chaînage simple Hot Standby, vous pouvez utiliser une configuration à boucle de chaînage haute capacité dans un système Hot Standby. Utilisez un module 140CRP31200 sur le rack local principal et un sur le rack local secondaire. La figure cidessous illustre une architecture à boucle de chaînage haute capacité d'un système Hot Standby Quantum EIO. Pour plus d'informations sur la configuration et la maintenance du système, ainsi que sur les fonctions disponibles, reportez-vous au Quantum - Système à redondance d'UC (Hot Standby) - Manuel utilisateur.

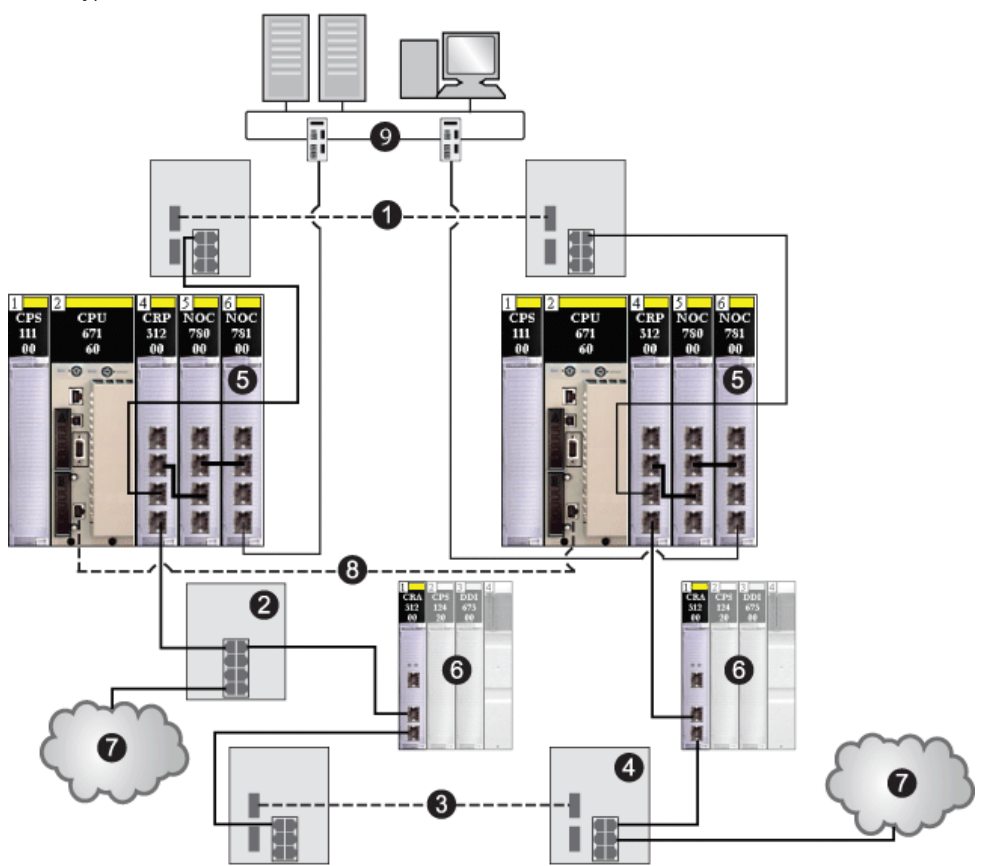

REMARQUE Une configuration prédéfinie de DRS, C15, est disponible pour les commutateurs qui prennent en charge une liaison fibre entre les contrôleurs principal et redondant.

- 1 Câble fibre optique utilisé entre deux commutateurs double anneau (DRSs) pour étendre la distance audelà de 100 m entre les contrôleurs Hot Standby (facultatif)
- 2 DRS connectant un nuage d'E/S distribuées à l'anneau principal
- 3 Câble fibre optique utilisé entre deux commutateurs double anneau (DRSs) pour étendre la distance entre deux stations d'E/S distantes
- 4 DRS connectant un nuage d'E/S distribuées à l'anneau principal
- 5 Racks locaux principal et secondaire (contenant le contrôleur, le module d'alimentation, un module de tête d'E/S distantes 140CRP31200, un module de tête d'E/S distribuées 140NOC78000 et un module de tête de commande 140NOC78100)
- 6 Stations d'E/S distantes (contenant le module adaptateur 140CRA31200 et les modules d'E/S)
- 7 Nuages d'E/S distribuées
- 8 Câble fibre optique utilisé pour la liaison de synchronisation des CPU pour étendre la distance au-delà de 100 m
- 9 Réseau de contrôle (connecté au module 140NOC78100 sur le rack local)

NOTE : en cas de basculement dans une configuration de redondance d'UC (Hot Standby), les adresses IP des modules 140NOC78000 et 140NOC78100 passent de IP à IP+1.

# Ajout d'un module d'E/S analogiques HART BME AH• 0•12 à une station d'E/S distantes

#### Introduction

Vous pouvez ajouter un module d'E/S analogiques HART Ethernet à une station d'E/S distante[s](#page-322-0) [\(voir](#page-322-0) page 323). Avec une embase Ethernet, vous pouvez utiliser les fonctionnalités Ethernet étendues avec un lien d'accès au DTM HART associé pour configurer le module.

Les UC haut de gamme Quantum (140 CPU 6•• •• (voir Quantum sous EcoStruxure™ Control Expert, Matériel, Manuel de référence) prennent également en charge les embases Ethernet (BME XBP •••• (voir Modicon M580, Matériel, Manuel de référence) dans les configurations de réseau suivantes :

- avec un module de communication d'E/S distantes 140 CRP 312 00 (voir Quantum EIO, Modules d'E/S distantes, Guide d'installation et de configuration) configuré sur le rack local [\(voir](#page-24-0) page 25)
- avec un module adaptateur EIO eX80 BME CRA 312 •0 *(voir Modicon M580, Modules RIO,* Guide d'installation et de configuration) configuré sur une station d'E/S distantes Ethernet [\(voir](#page-25-0) page 26)

Ces embases Ethernet fonctionnent de la même manière que lorsqu'elles sont utilisées dans un système M580. Les modules adaptateurs eX80 EIO fonctionnent également de la même manière (notamment configuration, diagnostics et performances) que lorsqu'ils sont utilisés dans un système M580.

#### Ajout d'un module HART

Suivez les étapes ci-dessous pour ajouter un module d'E/S analogiques HART à une station d'E/S distantes dans votre application Unity Pro (10.0 ou version ultérieure).

NOTE : Unity Pro est l'ancien nom de Control Expert pour les versions 13.1 et antérieures.

REMARQUE : vous pouvez ajouter un module HART au rack distant principal uniquement. Les racks distants étendus ne prennent pas en charge les embases Ethernet, ils ne sont donc pas compatibles avec les modules HART.

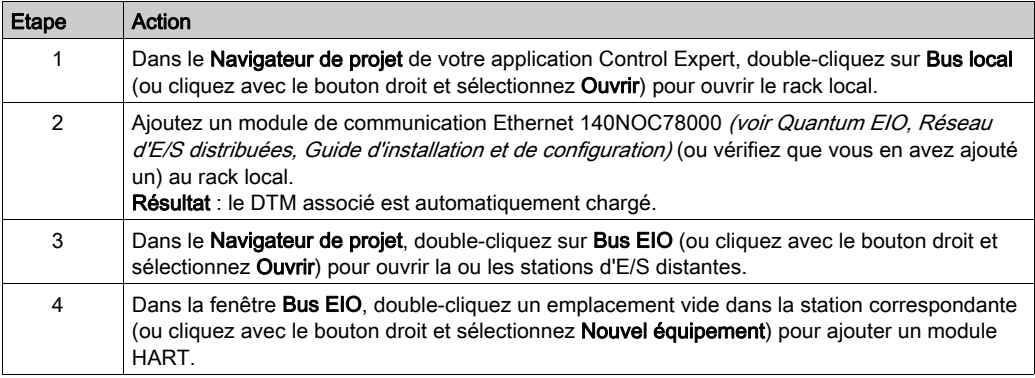

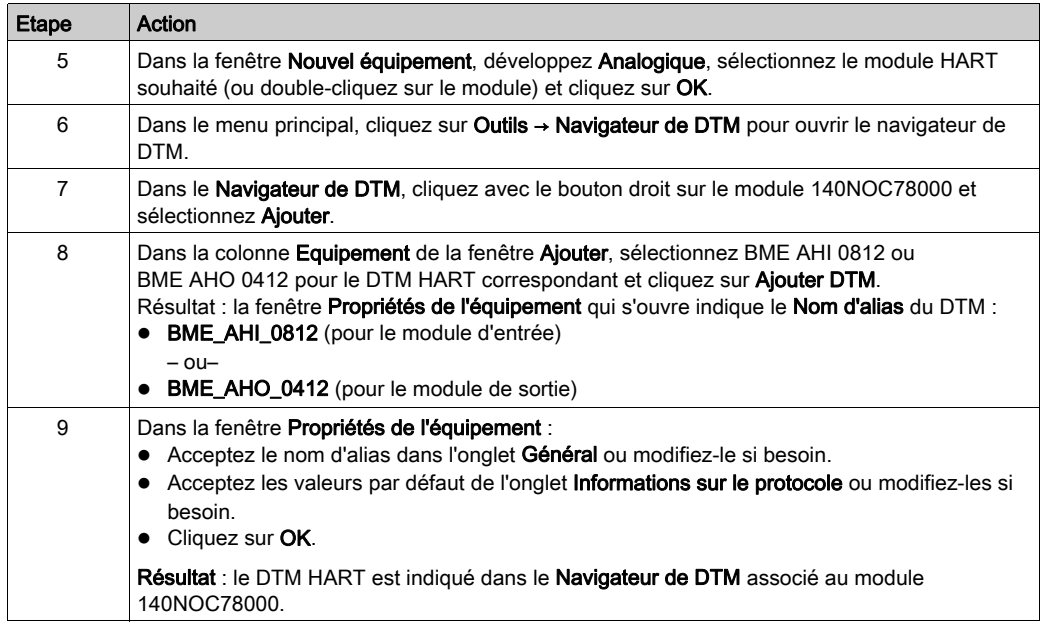

# Configuration de l'adresse IP d'un module HART

Pour accéder à la fenêtre Paramètres d'adresse du module HART, qui permet de saisir les paramètres d'adresse IP, procédez comme suit :

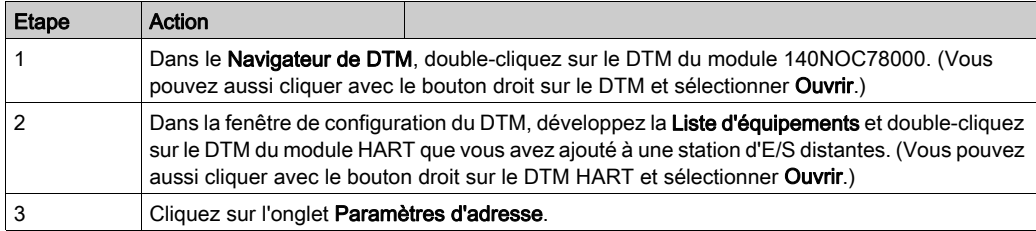

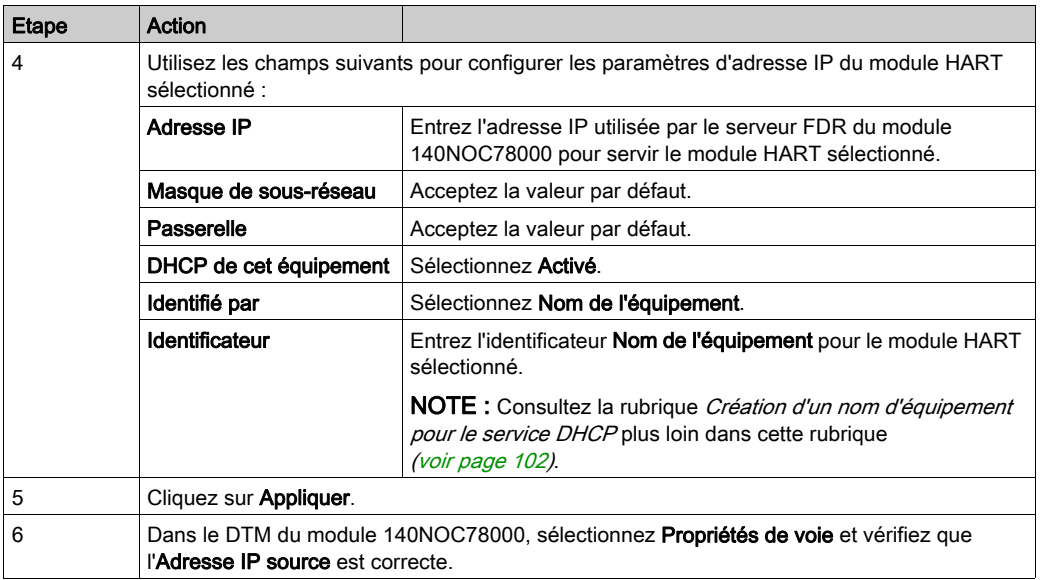

## <span id="page-101-0"></span>Création d'un nom d'équipement pour le service DHCP

Si le service client DHCP est activé dans le DTM du module 140NOC78000, le module HART utilise l'identificateur Nom de l'équipement pour demander une adresse IP au serveur FDR du module 140NOC78000. Créez l'identificateur Nom de l'équipement en concaténant les valeurs ID du rack et Numéro de l'emplacement avec le Nom du module, comme suit :

#### Nom de l'équipement = ID du rack\_Numéro de l'emplacement\_Nom du module

NOTE : Lorsque vous entrez les valeurs ID du rack et Numéro de l'emplacement, vérifiez que les valeurs saisies correspondent à la position du module dans le rack.

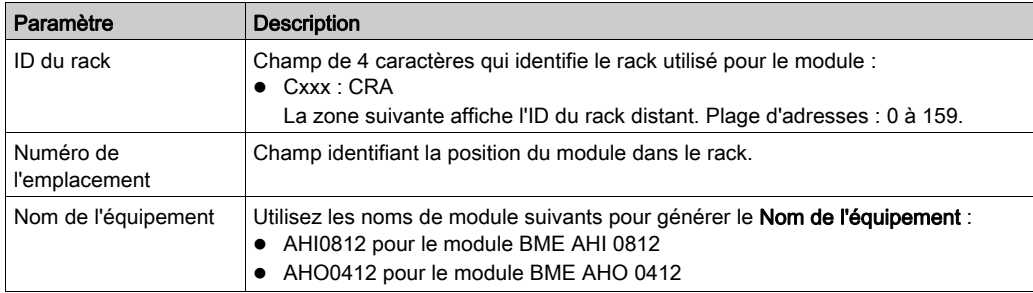

Les composants du Nom de l'équipement concaténé sont les suivants :

Voici des exemples d'identificateur de nom d'équipement :

• C001 05 AHO0412 pour un module BME AHO 0412 situé dans le rack 1, emplacement 5 d'un rack d'E/S distantes

#### Configuration des paramètres d'un module HART

Suivez les étapes ci-dessous pour configurer un module d'E/S analogiques HART d'une station d'E/S distantes de votre application Unity Pro (10.0 ou version ultérieure).

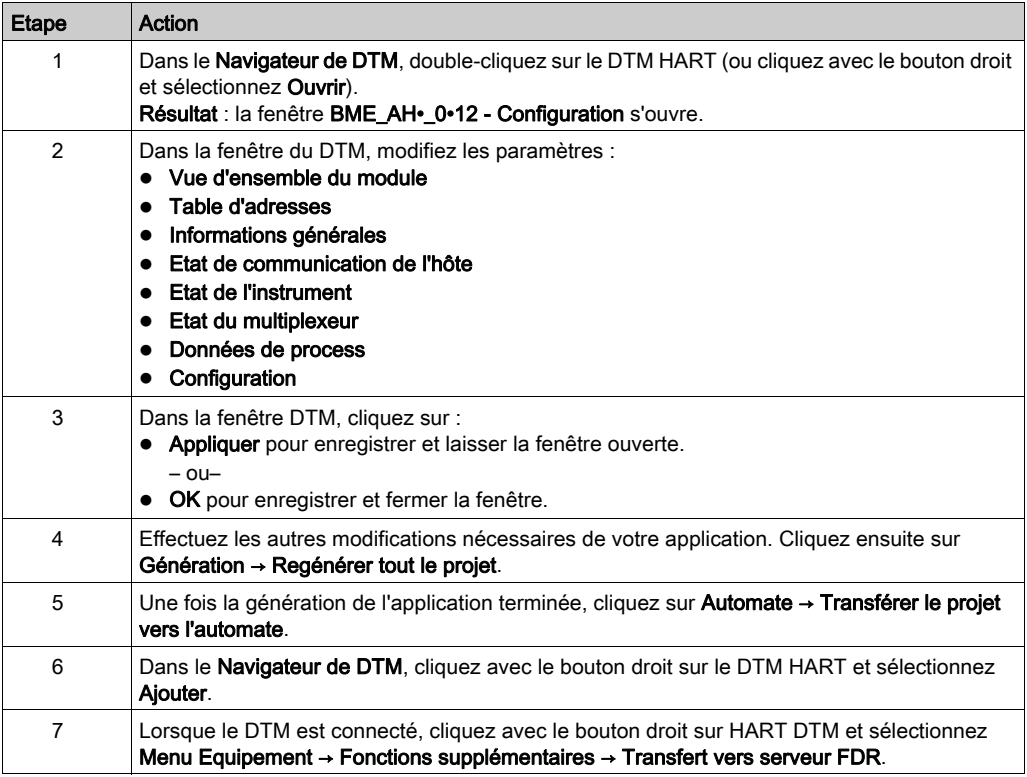

#### Device DDT du module HART

Lorsque vous ajoutez un module d'E/S analogiques Ethernet HART à une station d'E/S distantes Ethernet (avec un module adaptateur BME CRA 312 •0), une variable en lecture seule associée à un DDT est automatiquement créée. Consultez les rubriques DDT d'équipement des modules HART, entrée [\(voir](#page-105-0) page 105) et sortie (voir page 106).

## Supprimer un module HART

Suivez les étapes ci-dessous pour supprimer un module d'E/S analogiques HART d'une station d'E/S distantes dans votre application Unity Pro (10.0 ou version ultérieure).

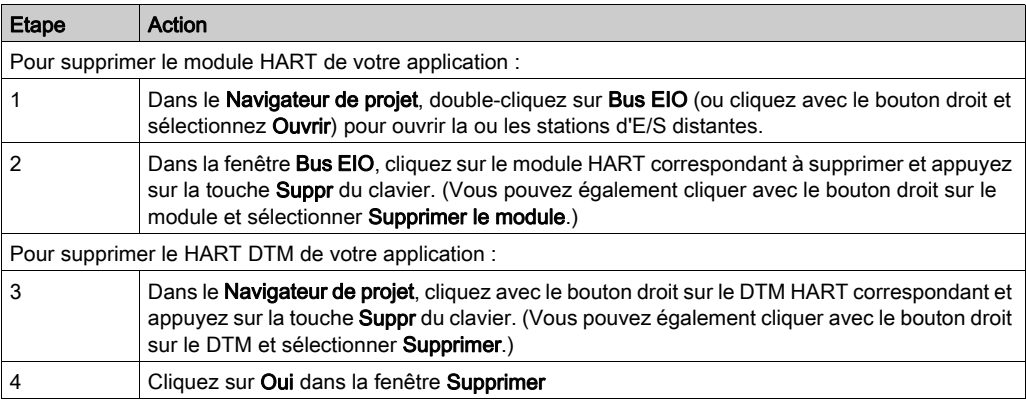

# <span id="page-104-0"></span>Paramètres du DDT d'équipement pour BMEAHI0812

## Paramètres du DDT d'équipement (station d'E/S distantes)

Cette rubrique décrit l'onglet DDT d'équipement dans Control Expert pour un module de sorties analogiques HART BMEAHI0812 placé dans une station d'E/S distantes Ethernet incluant un module adaptateur EIO performances eX80 BME CRA 312 10. Un type de données dérivé (DDT) est un ensemble d'éléments de même type (ARRAY) ou de types différents (structure).

NOTE : ces instructions supposent que vous avez déjà ajouté une station à votre projet Control Expert.

# Accès à l'onglet DDT d'équipement

Accédez aux paramètres DDT d'équipement de Control Expert :

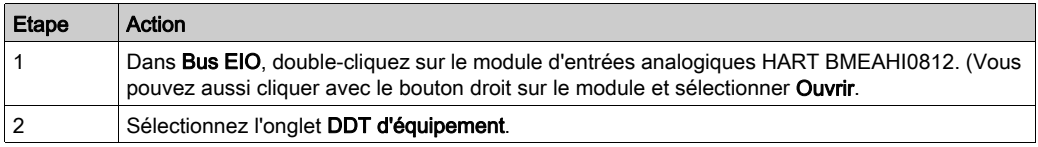

#### **Paramètres**

Utilisez l'onglet DDT d'équipement de Control Expert pour configurer ces paramètres pour le module d'E/S analogiques sur la station d'E/S distantes :

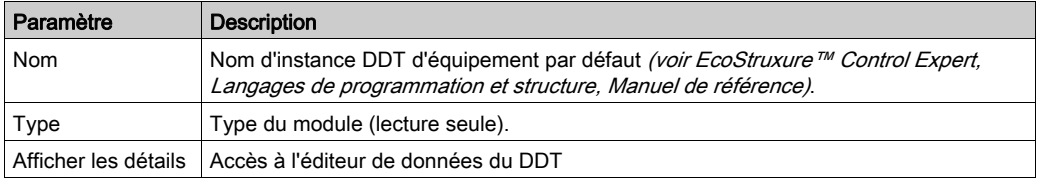

# <span id="page-105-0"></span>Paramètres du DDT d'équipement pour BMEAHO0412

### Paramètres du DDT d'équipement (station d'E/S distantes)

Cette rubrique décrit l'onglet DDT d'équipement dans Control Expert pour un module de sorties analogiques HART BMEAHO0412 placé dans une station d'E/S distantes Ethernet incluant un module adaptateur EIO performances eX80 BME CRA 312 10. Un type de données dérivé (DDT) est un ensemble d'éléments de même type (ARRAY) ou de types différents (structure).

NOTE : ces instructions supposent que vous avez déjà ajouté une station à votre projet Control Expert.

#### Accès à l'onglet DDT d'équipement

Accédez aux paramètres DDT d'équipement de Control Expert :

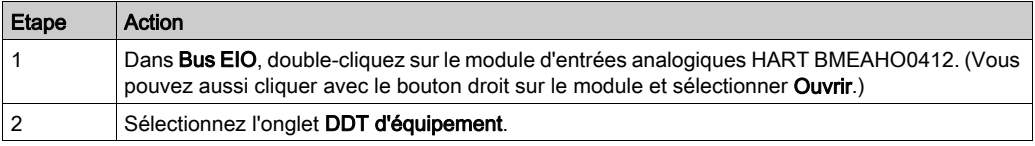

#### **Paramètres**

Utilisez l'onglet DDT d'équipement de Control Expert pour configurer ces paramètres pour le module d'E/S analogiques sur la station d'E/S distantes :

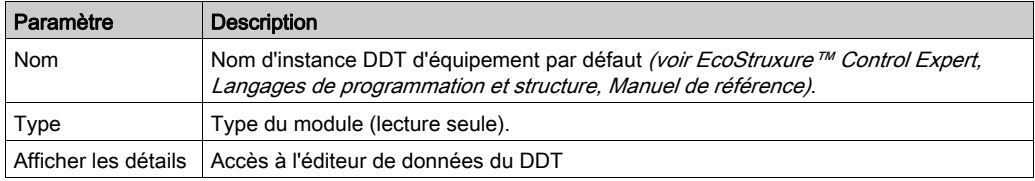

# <span id="page-106-0"></span>Utilisation de modules convertisseurs fibre optique

#### Introduction

Les modules convertisseurs fibre optique 140 NRP 312 00/01 et BMX NRP 0200/01 constituent une alternative à l'utilisation d'un commutateur double anneau (DRS) pour établir une communication fibre optique sur un système Quantum EIO.

# AVIS

## COMPORTEMENT INATTENDU DE L'EQUIPEMENT

Lors de l'installation de modules avec des émetteurs/récepteurs à fibre optique, procédez comme suit pour éviter toute perturbation de la lumière dans le câble à fibre optique par de la poussière ou de la pollution.

- Conservez les embouts sur les pontages et les émetteurs/récepteurs inutilisés.
- Insérez le câble optique avec soin dans les émetteurs-récepteurs, en respectant l'axe longitudinal de l'émetteur-récepteur.
- N'exercez aucune force pour insérer le câble dans les émetteurs-récepteurs optiques.

#### Le non-respect de ces instructions peut provoquer des dommages matériels.

Le tableau suivant décrit les deux types de modules convertisseurs fibre optique :

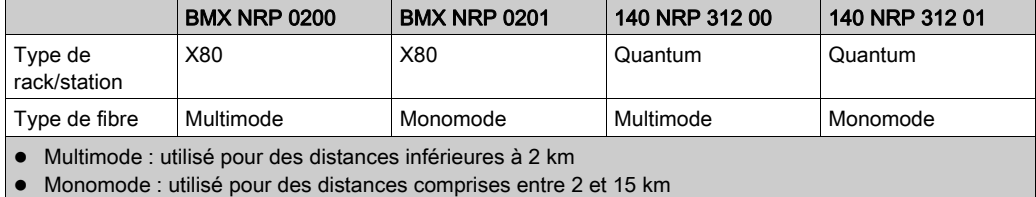

Vous pouvez installer des modules convertisseurs fibre optique pour :

- augmenter la longueur totale du réseau Quantum EIO, si vous avez des stations d'E/S distantes Ethernet dans des zones d'une usine éloignées de plus de 100 m ;
- améliorer l'immunité au bruit :
- résoudre les problèmes possibles de mise à la terre, si différentes méthodes de mise à la terre doivent être utilisées entre deux bâtiments.

La figure suivante montre un système Quantum EIO avec des stations d'E/S distantes Quantum n'utilisant que des modules convertisseurs fibre optique 140 NRP 312 00/01 pour étendre la distance entre les stations au-delà de 100 m. Connectez les câbles fibre optique et cuivre aux ports appropriés du module, comme indiqué ci-dessous. Pour plus d'informations, consultez le document 140 NRP 312 00/01 - Module convertisseur fibre optique - Guide utilisateur.

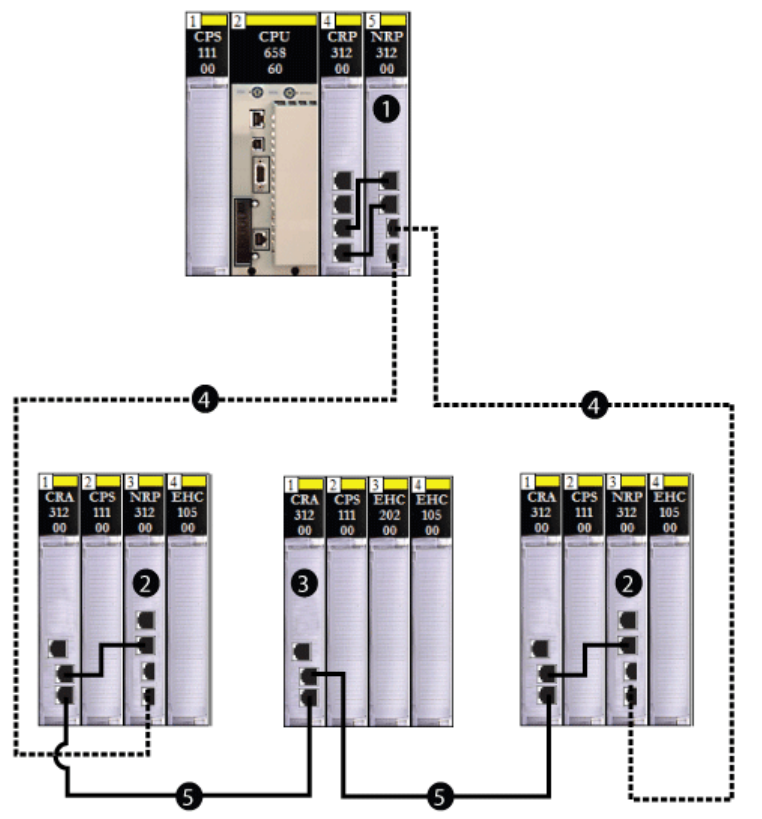

- 1 Module de communication d'E/S distantes 140CRP31200 sur le rack local connecté par un câble cuivre au port émetteur-récepteur d'un convertisseur fibre optique 140 NRP 312 00/01
- 2 Station d'E/S distantes Quantum connectée à l'anneau principal au moyen d'un câble fibre optique et d'un câble cuivre (Un module 140 NRP 312 00/01 connecte la station à l'anneau principal au moyen d'un câble fibre, et le module adaptateur 140 CRA 312 00 connecte la station à l'anneau principal au moyen d'un câble cuivre.)
- 3 Station d'E/S distantes Quantum connectée à l'anneau principal au moyen d'un câble cuivre
- 4 (- - ) Partie fibre optique de l'anneau principal
- 5 ( —— ) Partie cuivre de l'anneau principal
REMARQUE : vous pouvez installer des modules convertisseurs fibre optique sur l'anneau principal et les sous-anneaux pour les transitions cuivre/fibre optique. Cependant, vous ne pouvez pas utiliser ces modules pour connecter des sous-anneaux à l'anneau principal. Utilisez un commutateur double anneau (DRS) avec un fichier de configuration prédéfini approprié pour connecter un sous-anneau à l'anneau principal.

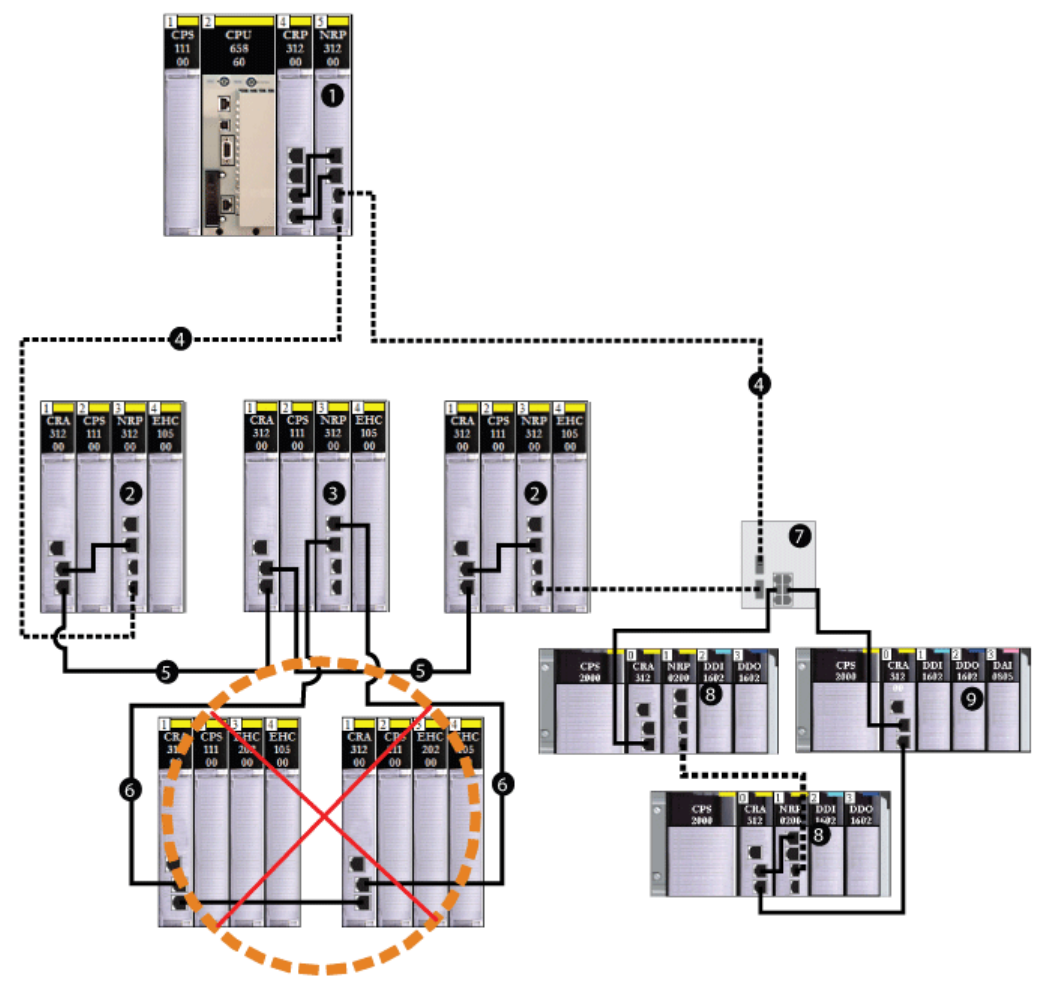

- 1 Module convertisseur fibre optique 140 NRP 312 00/01 sur le rack local
- 2 Station d'E/S distantes Quantum connectée à l'anneau principal via un câble fibre optique et un câble cuivre (un module adaptateur 140 CRA 312 00 raccorde la station au moyen d'un câble cuivre et un module 140 NRP 312 00/01 raccorde la station au moyen d'un câble fibre optique.)
- 3 Station d'E/S distantes Quantum connectée à l'anneau principal au moyen d'un câble cuivre, à l'aide d'un module 140 CRA 312 00
- 4 (- - ) Câble fibre optique pour les distances supérieures à 100 m
- 5 ( —— ) Câble cuivre pour les distances inférieures à 100 m
- 6 Station d'E/S distantes Quantum connectée incorrectement à l'anneau principal par un câble cuivre, à l'aide d'un module 140 NRP 312 00/01
- 7 Commutateur double anneau (DRS) reliant le sous-anneau X80 à l'anneau principal
- 8 Station X80 avec un module convertisseur fibre optique BMX NRP 0200/01 connecté au sous-anneau par le câble fibre optique et le câble cuivre
- 9 Station X80 sans module BMX NRP 0200/01 connecté au sous-anneau par le câble cuivre uniquement

#### Installation de modules convertisseurs fibre optique

Pour installer des modules convertisseurs fibre optique et convertir un câble cuivre en câble fibre optique, procédez comme suit :

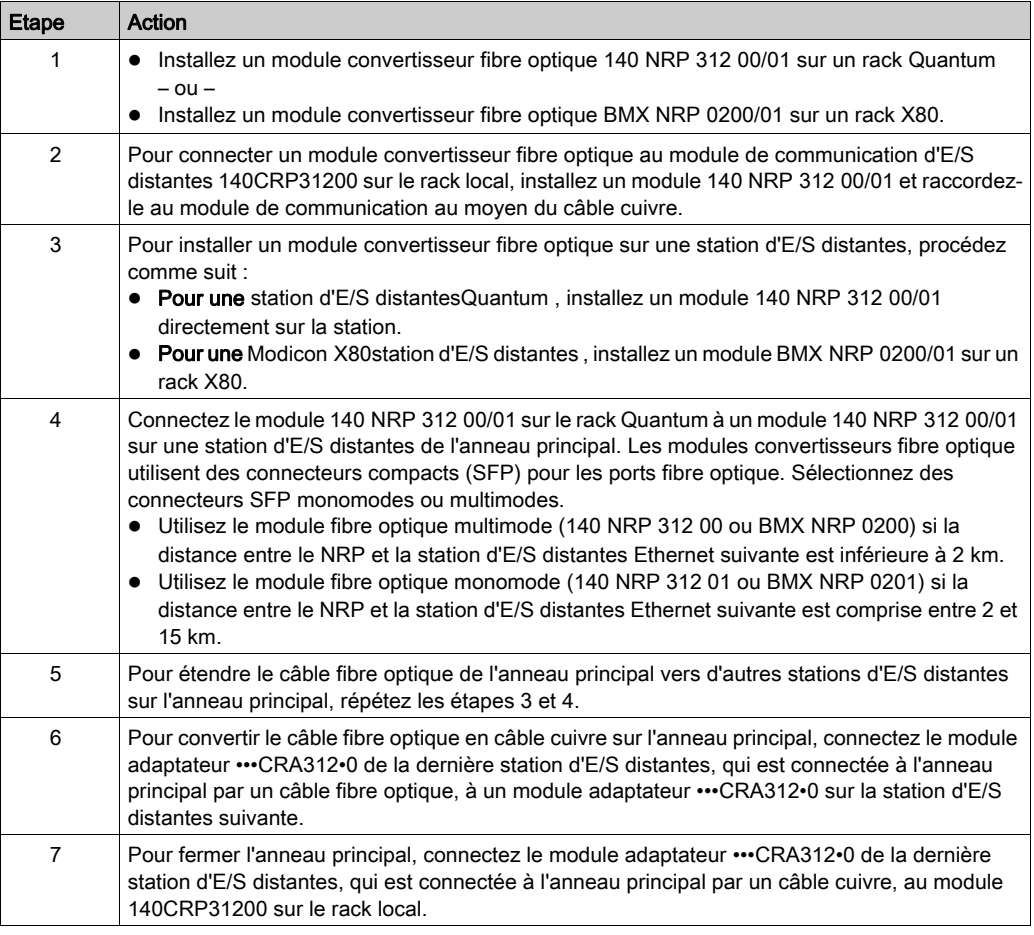

## Utilisation de modules convertisseurs fibre optique sur une liaison à redondance d'UC (Hot Standby) longue distance

Vous pouvez utiliser des modules convertisseurs fibre optique 140 NRP 312 00/01 sur une liaison Hot Standby longue distance pour étendre la distance entre les 2 PLCs au-delà de 100 m. Utilisez des modules NRP pour la connexion à des commutateurs double anneau (DRSs) sur un système de boucle de chaînage à haute capacité [\(voir](#page-93-0) page 94) si vous souhaitez utiliser des Ethernetsousanneaux d'E/S distribuées ou d'E/S distantes , ou des nuages d'E/S distribuées.

REMARQUE : connectez le câble fibre optique et le câble cuivre aux ports appropriés sur les modules NRP comme indiqué sur le schéma ci-dessous. Pour plus d'informations, consultez le document 140 NRP 312 00/01 - Module convertisseur fibre optique - Guide utilisateur ou BMX NRP 0200/01 Module convertisseur fibre optique - Guide utilisateur.

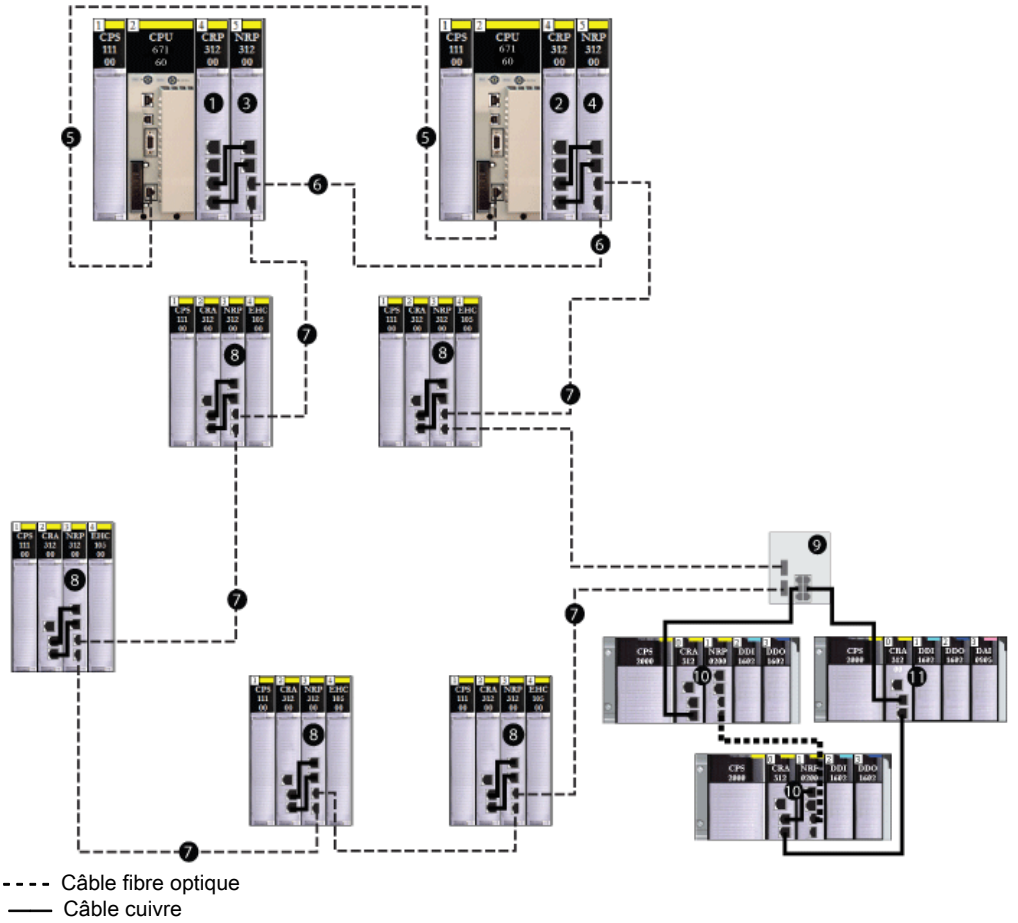

1 Module de communication d'E/S distantes 140CRP31200 sur l'automate (PLC) primaire à redondance d'UC (Hot Standby) connecté à un port cuivre d'un module convertisseur fibre optique 140 NRP 312 00/01

- 2 Module de communication d'E/S distantes 140CRP31200 sur l'automate (PLC) à redondance d'UC (Hot Standby) secondaire connecté à un port cuivre d'un module convertisseur fibre optique 140 NRP 312 00/01
- 3 Module 140 NRP 312 00/01 sur le rack local Hot Standby principal
- 4 Module 140 NRP 312 00/01 sur le rack local Hot Standby de secours (redondant)
- 5 Câble fibre optique utilisé pour la liaison de synchronisation d'UC (CPU)
- 6 Câble fibre optique connecté aux ports fibre optique des modules 140 NRP 312 00/01 pour étendre la distance entre les automates Hot Standby au-delà de 100 m
- 7 Anneau principal fibre optique reliant des stations d'E/S distantes Ethernet Quantum pour étendre la distance au-delà de 100 m
- 8 Station d'E/S distantes Ethernet Quantum
- 9 Commutateur double anneau (DRS) reliant le sous-anneau X80 à l'anneau principal
- 10 Station X80 avec un module convertisseur fibre optique BMX NRP 0200/01 connecté au sous-anneau par le câble fibre optique et le câble cuivre
- 11 Station X80 sans module BMX NRP 0200/01 connecté au sous-anneau par le câble cuivre uniquement

Pour installer des modules NRP sur un système Quantum EIO pour étendre la distance entre 2 PLCs sur une liaison Hot Standby longue distance au-delà de 100 m, procédez comme suit :

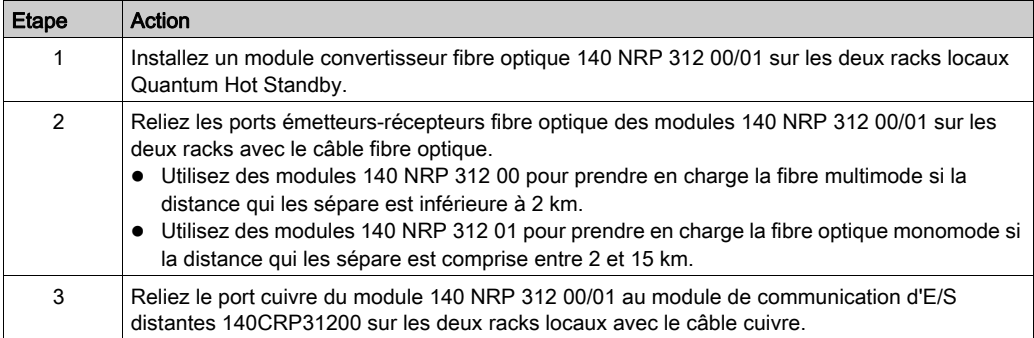

#### Diagnostic des modules convertisseurs fibre optique

Pour diagnostiquer les modules convertisseurs fibre optique, consultez les documents 140 NRP 312 00/01 - Module convertisseur fibre optique - Guide utilisateur ou BMX NRP 0200/01 - Module convertisseur fibre optique - Guide utilisateur.

# Connectivité des modules de communication sur le rack local

### **Introduction**

Un rack local [\(voir](#page-24-0) page 25) peut comporter un module de communication d'E/S distantes 140CRP31200 et six modules de communication maximum. De ces 6 modules, vous ne pouvez utiliser qu'un seul module de communication de contrôle 140NOC78100 et au maximum 5 modules de communication d'E/S distribuées 140NOC78000. Vous pouvez utiliser des modules 140 NO• 771 •• ou 140 NOM 2•• 00 pour gérer des réseaux d'E/S distribuées Ethernet et/ou Modbus Plus.

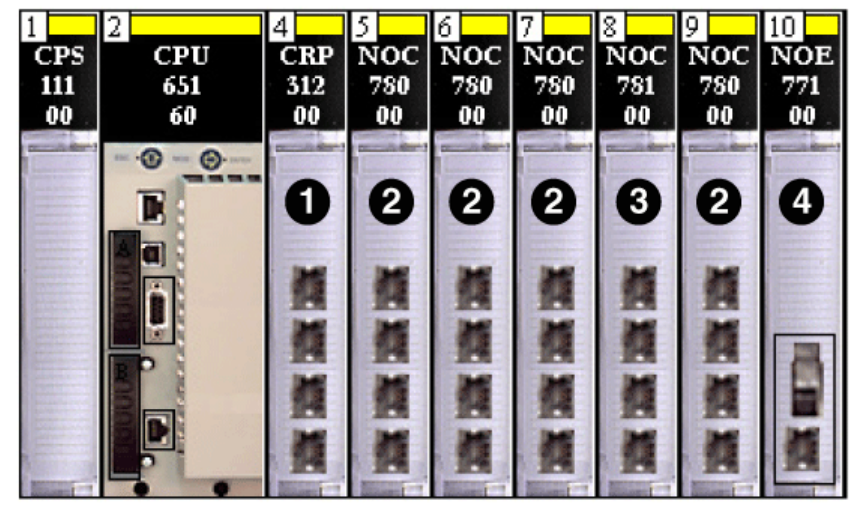

- 1 Module de communication d'E/S distantes 140CRP31200
- 2 Module de communication d'E/S distribuées 140NOC78000
- 3 Module de communication de commande 140NOC78100
- 4 Module de communication 140 NOE 771 00

Pour plus d'informations sur les types de modules qui peuvent être installés, consultez la section Rack local [\(voir](#page-24-0) page 25).

#### Ne connectez le port Ethernet intégré de l'UC à aucun module 140NOC78100 ou 140 NOE xxx xx

Il est formellement interdit de connecter le port Ethernet intégré de l'UC à un module de tête de contrôle 140NOC78100 ou un module 140 NOE xxx xx.

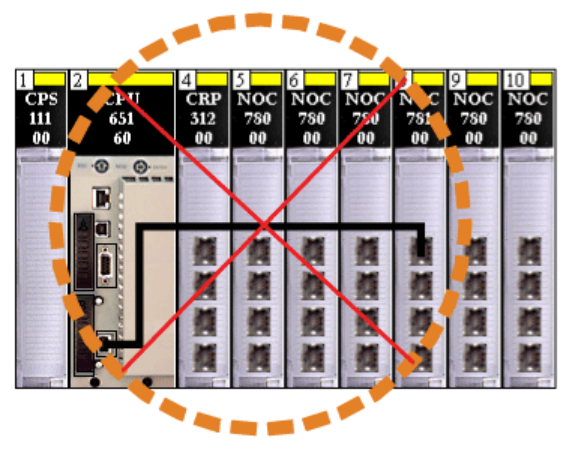

#### Installation des modules avec la connexion de module 140CRP31200

Le tableau ci-dessous indique le nombre de modules de communication qui peuvent être installés sur le rack local selon s'ils sont reliés ou non au module de communication d'E/S distantes 140CRP31200.

Exemple : sur la ligne en gras dans le tableau ci-dessous, s'il y a trois modules de communication d'E/S distribuées 140NOC78000 et un module de communication de contrôle 140NOC78100 interconnectés au module de communication d'E/S distantes 140CRP31200140NOC78000, vous pouvez installer deux modules supplémentaires (ou d'autres modules de communication) qui ne sont pas interconnectés au module 140CRP31200 sur le rack local :

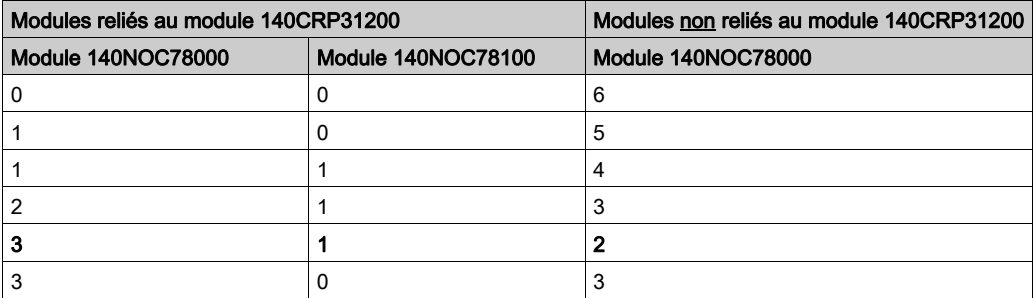

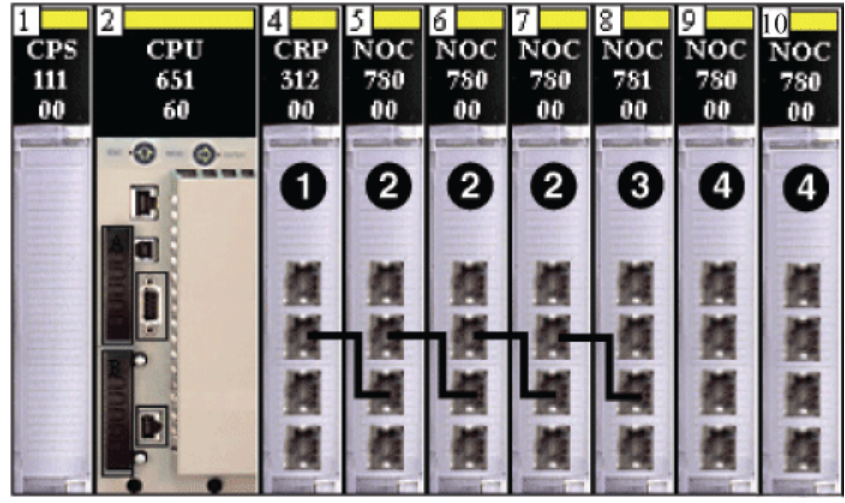

Représentation de la ligne en gras dans le tableau précédent :

- 1 Module de communication d'E/S distantes 140CRP31200
- 2 Module de communication d'E/S distribuées 140NOC78000 relié au module 140CRP31200 pour prendre en charge les équipements d'E/S distribuées sur le réseau d'équipements
- 3 Module de communication de contrôle 140NOC78100 relié aux modules 140NOC78000 et au module 140CRP31200 pour fournir la transparence entre le réseau de contrôle et le réseau d'équipements
- 4 Module 140NOC78000 non relié au module 140CRP31200 pour prendre en charge un réseau isolé d'E/S distribuées

#### Installation des modules sans connexion de module 140CRP31200

Le tableau ci-dessous indique le nombre détaillé de modules de communication qui peuvent être installés sur le rack local lorsqu'ils ne sont pas reliés au module 140CRP31200.

Exemple : sur la ligne en gras dans le tableau ci-dessous, s'il y a deux modules de communication d'E/S distribuées 140NOC78000 interconnectés à un module de communication de contrôle 140NOC78100, vous pouvez installer trois modules 140NOC78000 supplémentaires (ou d'autres modules de communication) qui ne sont pas interconnectés au module 140CRP31200 sur le rack local :

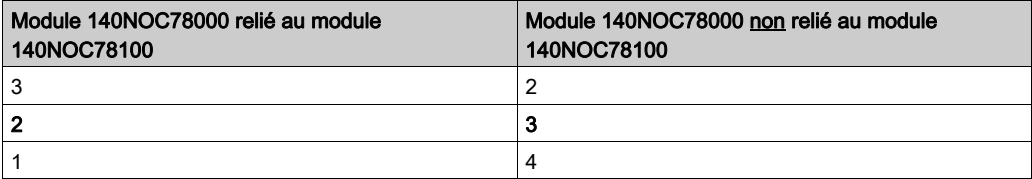

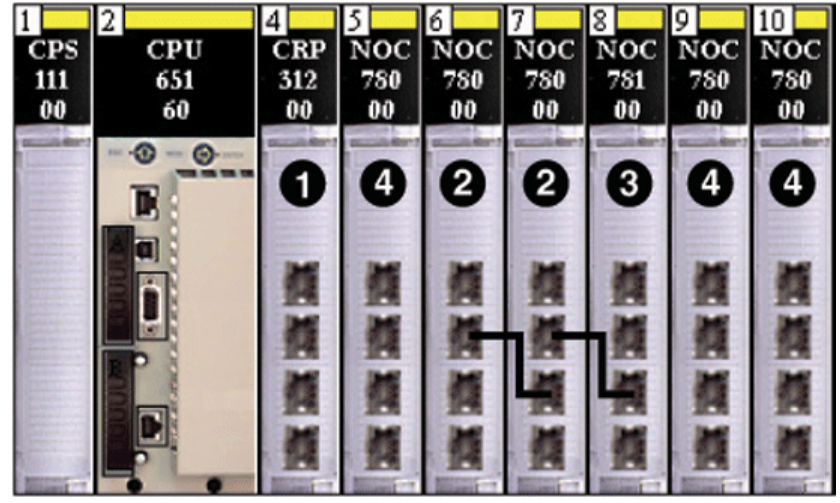

Représentation de la ligne en gras dans le tableau précédent :

- 1 Module de communication d'E/S distantes 140CRP31200
- 2 Module de communication d'E/S distribuées 140NOC78000 relié au module de communication de contrôle 140NOC78100
- 3 Module 140NOC78100 relié aux modules 140NOC78000 pour fournir la transparence entre le réseau de contrôle et un réseau isolé d'E/S distribuées
- 4 Modules 140NOC78000 non reliés au module 140NOC78100 pour prendre en charge des réseaux isolés d'E/S distribuées

#### Utilisation de plusieurs racks locaux pour un réseau de synchronisation

Vous pouvez utiliser plusieurs racks locaux pour créer un réseau isolé de synchronisation des PLC, à l'aide de la messagerie ou de la scrutation sur un réseau isolé d'E/S distribuées, chaque PLC gérant son propre réseau d'équipements Quantum EIO et accédant à un réseau de contrôle partagé.

Chaque rack local comporte un module de communication d'E/S distantes 140CRP31200 relié à trois modules de communication d'E/S distribuées 140NOC78000. Un module de communication de contrôle 140NOC78100 est également relié à l'un des modules 140NOC78000.

Un quatrième module 140NOC78000 sur le rack local n'est pas relié à un autre module de communication. Les modules 140NOC78000 se connectent ensuite à un réseau isolé d'E/S distribuées pour synchroniser les PLC.

Si plusieurs PLCs partagent le même réseau, vous pouvez synchroniser les PLC par le biais du module 140NOC78100. Cependant, si les automates ne partagent pas le même réseau, synchronisez-les comme suit :

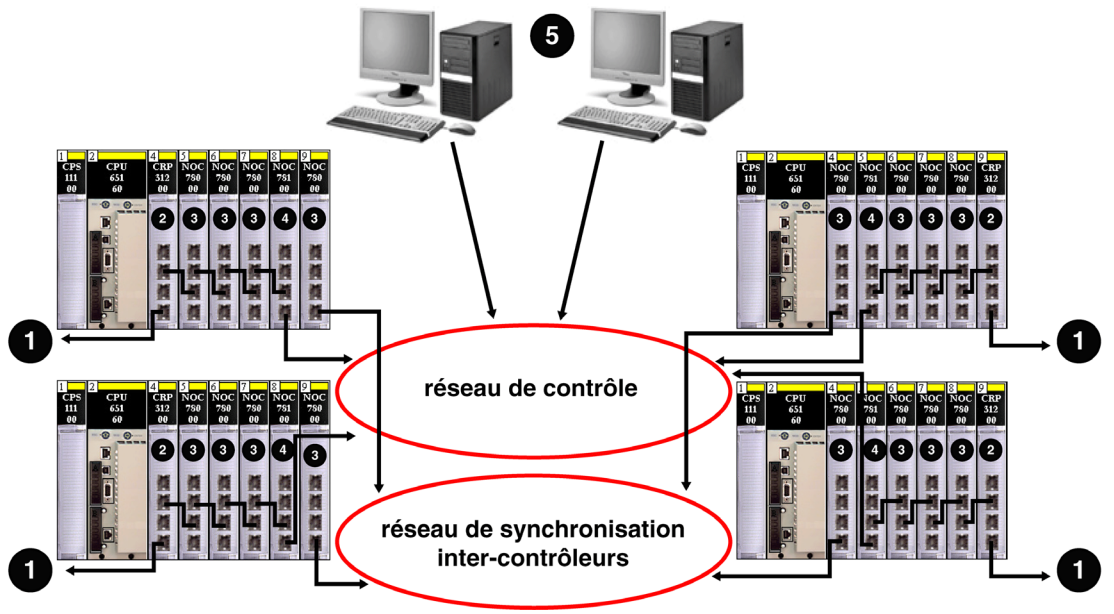

- 1 Connexion au réseau d'équipements sur le rack local
- 2 Module de communication d'E/S distantes 140CRP31200
- 3 Module de communication d'E/S distribuées 140NOC78000
- 4 Module de communication de contrôle 140NOC78100
- 5 Station de surveillance des PC sur le réseau de contrôle

NOTE : Si vous avez besoin d'une topologie non mentionnée dans ce guide, par exemple, si vous souhaitez partager un anneau principal avec plusieurs PLCs, contactez le service client Schneider Electric local, qui collaborera avec le centre de compétences PlantStruxure pour déterminer la bande passante réseau et permettre les calculs pour des performances optimales.

# Connexions des ports du module de tête dans le rack local

## Types de topologies créées en fonction des connexions des ports

Le schéma ci-dessous montre un rack local Quantum EIO avec un module de communication d'E/S distantes 140CRP31200, un module de communication de contrôle 140NOC78100 et quatre modules de communication d'E/S distribuées 140NOC78000. Leurs ports sont étiquetés comme suit :

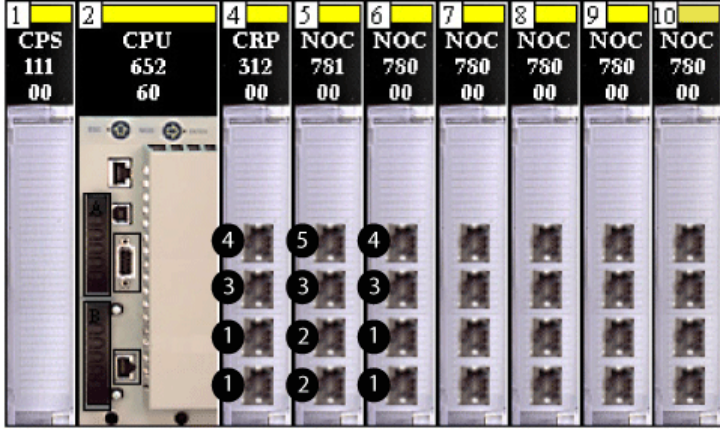

- 1 Port Device network
- 2 Port Control network
- 3 Port Interlink
- 4 Port Service
- 5 Port Service/Extend

La figure ci-dessous montre les connexions de port possibles entre les modules de tête Quantum EIO sur le rack local et le type des topologies créées en fonction.

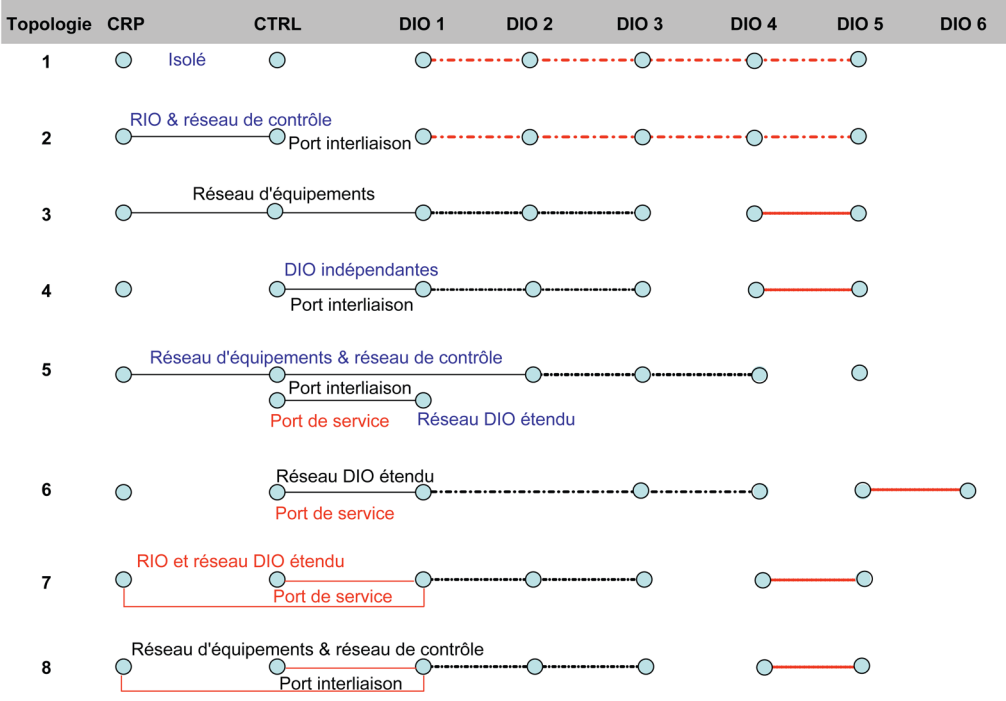

- 1 Le module de tête d'E/S distantes 140CRP31200, le module de tête de contrôle 140NOC78100 et le ou les modules de tête d'E/S distribuées 140NOC78000 ne sont pas connectés ensemble. Les modules 140NOC78000 peuvent être connectés les uns aux autres via des ports Interlink pour former un réseau isolé d'E/S distribuées. Ce type de connexion de port (ou l'absence de connexion) crée un réseau isolé d'E/S distantes et un réseau de contrôle isolé.
- 2 Les modules 140CRP31200 et 140NOC78100 sont connectés via les ports Interlink. Il n'y a aucune connexion au module 140NOC78000. Ce type de connexion de port crée de la transparence entre le réseau de contrôle et le réseau d'E/S distantes.
- 3 Le module 140NOC78000 est connecté via le port Interlink du module 140CRP31200, tandis que le module 140NOC78100 est connecté au port Interlink/Device network du module 140NOC78000. Ce type de connexion de port crée un réseau d'équipements. (Les modules 140NOC78000 restants peuvent être connectés les uns aux autres via des ports d'interconnexion pour former un réseau isolé d'E/S distribuées.)
- 4 Le module 140CRP31200 n'est connecté ni au module 140NOC78100, ni au(x) module(s) 140NOC78000. Le module 140NOC78100 et le(s) module(s) 140NOC78000 sont connectés via les ports Interlink. Ce type de connexion de port crée un réseau indépendant d'E/S distribuées. (Les modules 140NOC78000 restants peuvent être connectés les uns aux autres via des ports Interlink pour former un réseau isolé d'E/S distribuées.)
- 5 Le module 140NOC78000 est connecté via le port Interlink du module 140CRP31200, tandis que le module 140NOC78100 est connecté au port Interlink/Device network du module 140NOC78000. Ce type de connexion de port assure la transparence du réseau d'équipements et du réseau de contrôle. Le module 140NOC78100 est également connecté à un autre module 140NOC78000 via le port Service/Extend pour créer un réseau étendu d'E/S distribuées. (Le module 140NOC78000 restant peut être un réseau isolé d'E/S distribuées.)
- 6 Le module 140CRP31200 n'est connecté ni au module 140NOC78100, ni au module 140NOC78000. Le module 140NOC78100 est connecté au(x) module(s) 140NOC78000 via le port Service/Extend. Ce type de connexion de port crée un réseau étendu d'E/S distribuées. (Les modules 140NOC78000 restants peuvent être connectés les uns aux autres via des ports Interlink pour former un réseau isolé d'E/S distribuées.)
- 7 Le module 140CRP31200 n'est connecté qu'au(x) module(s) 140NOC78000. Il n'est pas connecté au module 140NOC78100. Le module 140NOC78100 est connecté au(x) module(s) 140NOC78000 via le port Service/Extend. Ces types de connexion de port créent un réseau d'E/S distantes et un réseau étendu d'E/S distribuées. (Les modules 140NOC78000 restants peuvent être connectés les uns aux autres via des ports Interlink pour former un réseau isolé d'E/S distribuées.)
- 8 Le module 140CRP31200 n'est connecté qu'au(x) module(s) 140NOC78000. Il n'est pas connecté au module 140NOC78100. Le module 140NOC78100 est connecté au port Interlink/Device network du module 140NOC78000. Ces types de connexion de port assurent la transparence du réseau d'équipements et du réseau de contrôle. (Les modules 140NOC78000 restants peuvent être connectés les uns aux autres via des ports Interlink pour former un réseau isolé d'E/S distribuées.)

# **Chapitre 4** Fichiers de configuration prédéfinie

#### Présentation

Ce chapitre décrit comment obtenir des fichiers de configuration prédéfinie auprès de Schneider Electric, et les appliquer. Utilisez ces fichiers pour configurer les commutateurs gérés étendus ConneXium TCSESM-E afin qu'ils se comportent comme des commutateurs double anneau (ou DRS) sur des anneaux principaux et des sous-anneaux Quantum EIO.

## Contenu de ce chapitre

Ce chapitre contient les sujets suivants :

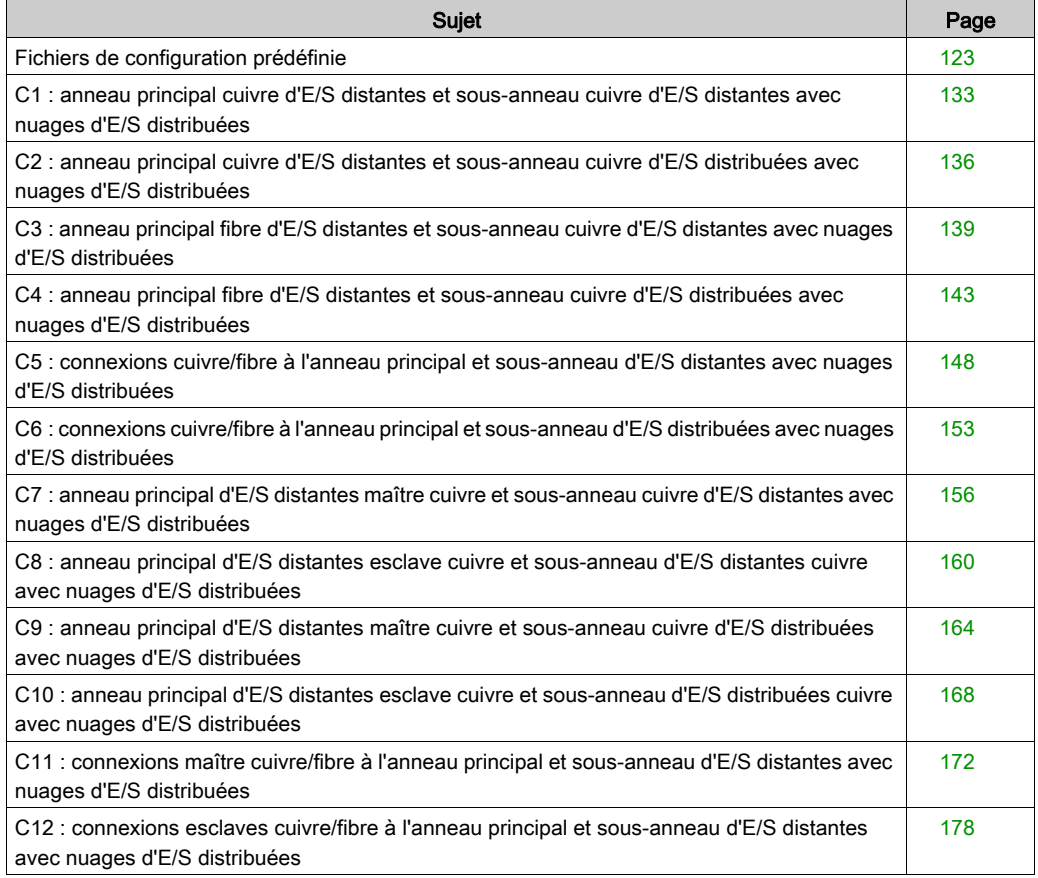

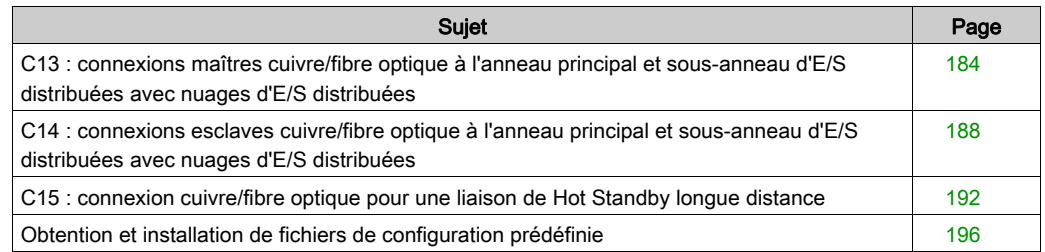

# <span id="page-122-0"></span>Fichiers de configuration prédéfinie

## Introduction

Schneider Electric fournit plusieurs fichiers de configuration prédéfinie pour ses commutateurs double anneau (DRSs) TCSESM-E 8 ports. Utilisez ces fichiers pour appliquer rapidement des paramètres de configuration de DRS et éviter de configurer manuellement des commutateurs.

Chaque configuration est spécialement conçue pour un DRS TCSESM-E avec :

- 8 ports cuivre (et aucun port fibre optique)
- ou -
- 2 ports fibre optique et 6 ports cuivre.

N'appliquez un fichier de configuration prédéfinie qu'au commutateur double anneau (DRS) TCSESM-E approprié.

#### Liste des commutateurs

Ces trois commutateurs étendus gérés par ConneXium sont actuellement les seuls DRSs approuvés dans un système Quantum EIO.

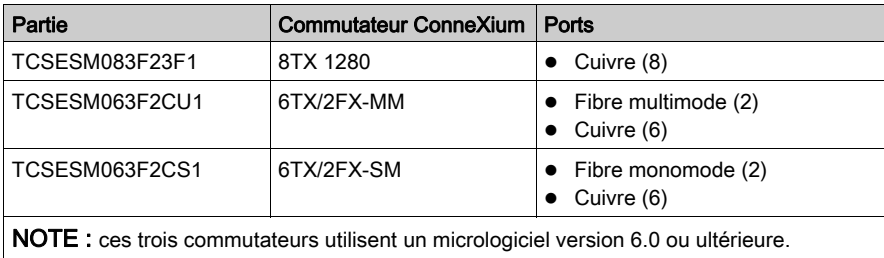

NOTE : vous pouvez atteindre des distances maximales de 2 km avec des câbles à fibre multimode et de 15 km avec des câbles à fibre monomode dans un système Quantum EIO.

## Configuration d'un commutateur double anneau TCSESM-E 8 ports

Lorsque vous téléchargez un fichier de configuration prédéfinie dans un commutateur, ce fichier fournit un jeu de paramètres d'exploitation qui permettent au commutateur d'optimiser son efficacité dans l'architecture spécifiée.

Ne tentez pas de configurer les commutateurs vous-même. Ces configurations prédéfinies ont été testées pour garantir le déterminisme et la redondance de câblage du système Quantum EIO.

Mis à part lors de l'activation ou de la désactivation éventuelle de ports non connectés à l'anneau principal ou à un sous-anneau, n'ajustez pas les paramètres de configuration et ne modifiez pas l'utilisation des ports dans le fichier de configuration prédéfinie. La modification de ces paramètres ou de l'affectation des ports peut réduire l'efficacité et la précision du commutateur d'une part, et les performances du réseau d'E/S distantes d'autre part.

La réplication de ports est désactivée par défaut. Le port de destination est défini sur le port 8 et les ports 1 à 7 sont sélectionnés comme ports source. Vous pouvez activer la réplication de port et modifier la sélection des ports source à répliquer. Ne modifiez pas le port de destination. Lorsque vous utilisez la réplication de port, sélectionnez le ou les ports pour lesquels vous souhaitez analyser le trafic, comme ports source.

# A AVERTISSEMENT

## FONCTIONNEMENT INATTENDU DE L'EQUIPEMENT

Ne modifiez aucun paramètre de la configuration prédéfinie de DRS que vous téléchargez sur le commutateur, exception faite de l'activation ou de la désactivation des ports Ethernet.

Vous pouvez activer/désactiver la réplication de ports (ou mise en miroir) et changer la sélection des ports source que vous souhaitez mettre en miroir. La réplication de ports est désactivée par défaut. Le port de destination défini est le port 8, et les ports 1 à 7 sont sélectionnés comme ports source. Ne modifiez pas le port de destination. Si vous utilisez la réplication de ports, sélectionnez les ports pour lesquels vous souhaitez analyser le trafic, en tant que ports sources.

Le non-respect de ces instructions peut provoquer la mort, des blessures graves ou des dommages matériels.

# A AVERTISSEMENT

## COMPORTEMENT INATTENDU DE L'EQUIPEMENT

La mise à niveau du micrologiciel d'un commutateur géré étendu ConneXium supprime tous les paramètres du fichier de configuration prédéfinie. Vous devez télécharger de nouveau le fichier de configuration prédéfinie sur le commutateur avant de remettre le commutateur en marche.

#### Le non-respect de ces instructions peut provoquer la mort, des blessures graves ou des dommages matériels.

Pour déterminer la configuration prédéfinie à télécharger dans chaque DRS de votre réseau, consultez les schémas ci-dessous.

## Etiquettes de commutateur à double anneau

Des étiquettes sont fournies sur le répartiteur géré étendu ConneXium. Lorsque vous déterminez la configuration prédéfinie que vous devez télécharger sur chaque DRS, écrivez les différents numéros sur l'étiquette et apposez-les sur l'un des côtés du DRS.

Etiquette DRS avec des ports cuivre et fibre optique :

- Commutateur TCSESM063F2CU1 6TX/2FX-MM avec 2 ports fibre optique multimode et 6 ports cuivre
- Commutateur TCSESM063F2CS1 6TX/2FX-SM avec 2 ports fibre optique monomode et 6 ports cuivre

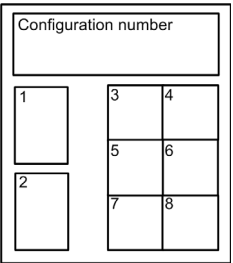

Etiquette DRS avec des ports cuivre uniquement : TCSESM083F23F1 – 8TX 1280

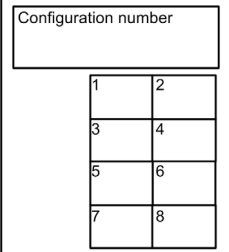

## Configurations de l'anneau principal cuivre

Certains fichiers de configuration prédéfinie permettent d'utiliser un commutateur double anneau (DRS) TCSESM-E doté de 8 ports cuivre pour connecter un anneau principal d'E/S distantes cuivre à un sous-anneau d'E/S distantes ou à un sous-anneau d'E/S distribuées :

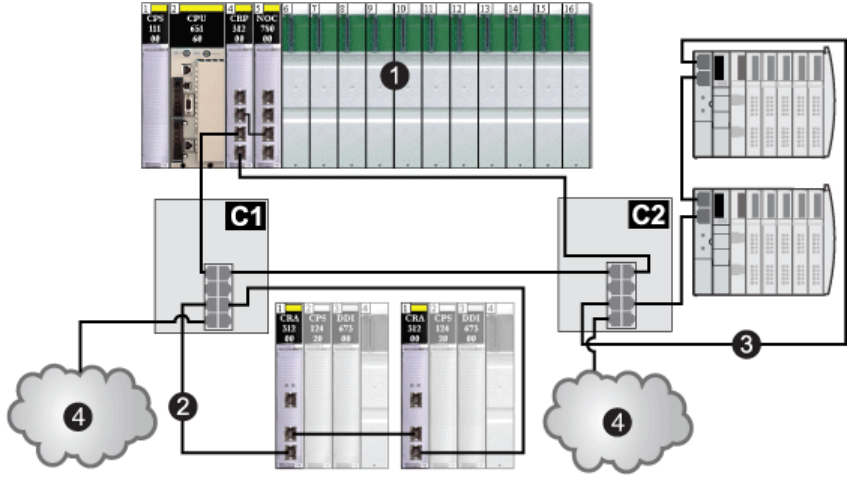

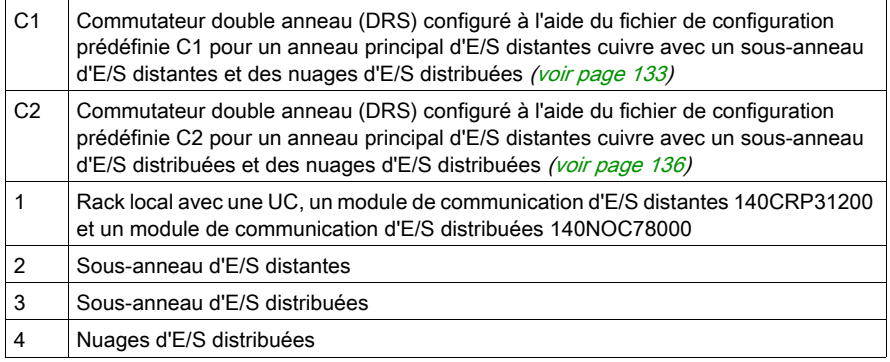

## Configurations de l'anneau principal fibre optique

# AVIS

## COMPORTEMENT INATTENDU DE L'EQUIPEMENT

Lors de l'installation de modules avec des émetteurs/récepteurs à fibre optique, procédez comme suit pour éviter toute perturbation de la lumière dans le câble à fibre optique par de la poussière ou de la pollution.

- Conservez les embouts sur les pontages et les émetteurs/récepteurs inutilisés.
- Insérez le câble optique avec soin dans les émetteurs-récepteurs, en respectant l'axe longitudinal de l'émetteur-récepteur.
- N'exercez aucune force pour insérer le câble dans les émetteurs-récepteurs optiques.

### Le non-respect de ces instructions peut provoquer des dommages matériels.

Certains fichiers de configuration prédéfinie permettent d'utiliser un commutateur double anneau (DRS) TCSESM-E doté de 2 ports fibre optique et de 6 ports cuivre pour connecter un anneau principal d'E/S distantes cuivre à un sous-anneau d'E/S distantes ou à un sous-anneau d'E/S distribuées :

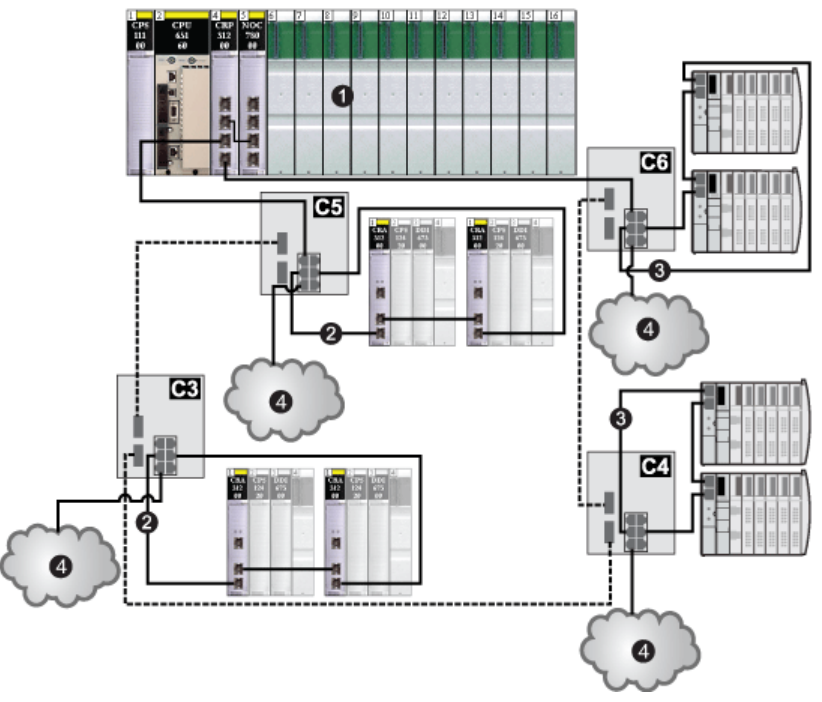

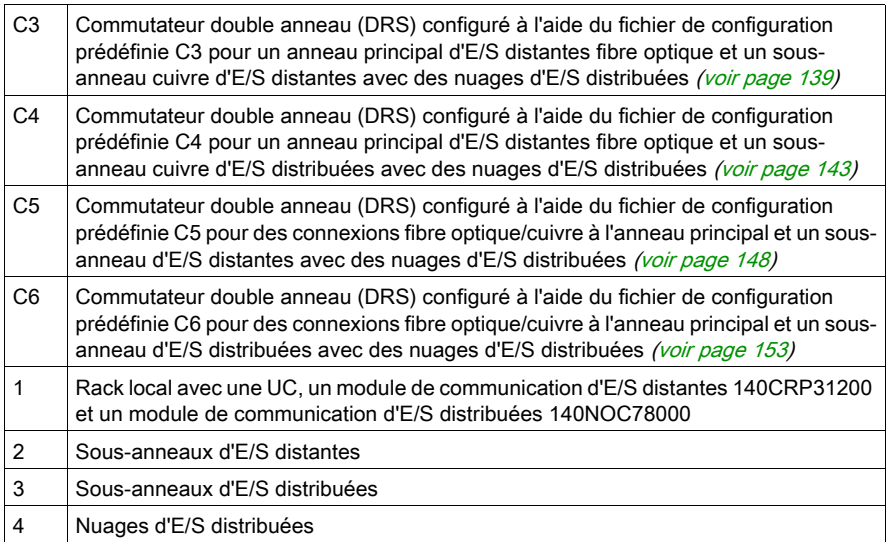

## Configuration fibre optique à redondance d'UC longue distance

Certains fichiers de configuration prédéfinie permettent d'utiliser un commutateur double anneau (DRS) TCSESM-E doté de 2 ports fibre optique et de 6 ports cuivre pour étendre un anneau principal d'E/S distantes cuivre sur une longue distance à l'aide d'un câble fibre optique :

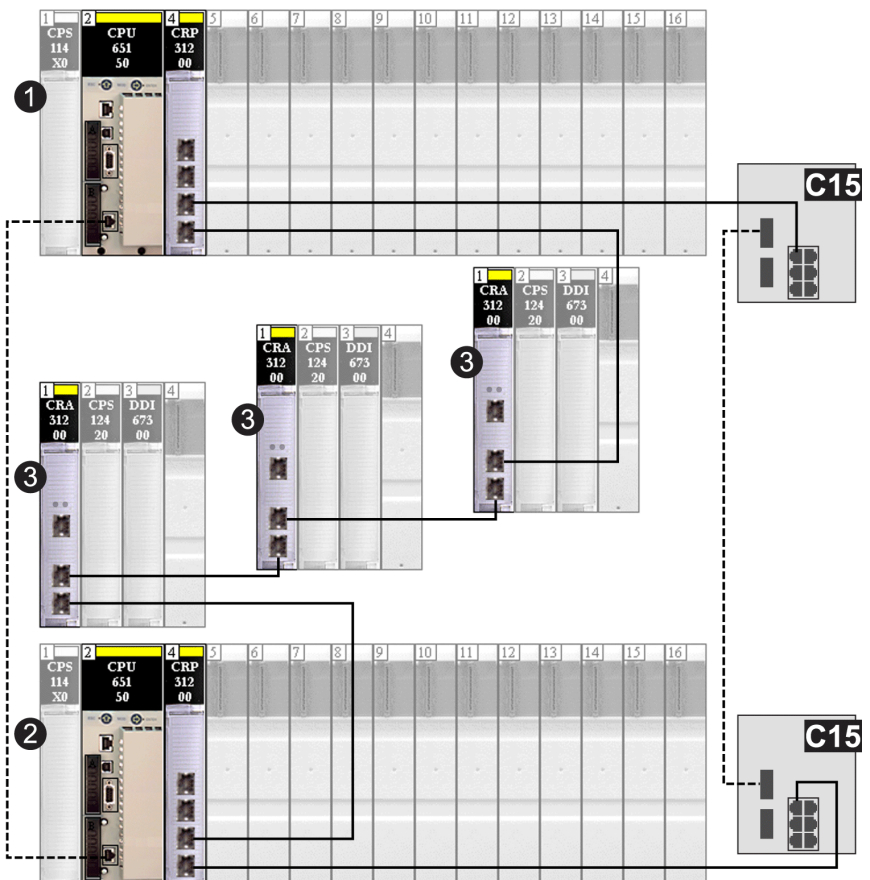

REMARQUE : ne connectez aucun équipement entre les commutateurs double anneau (DRSs).

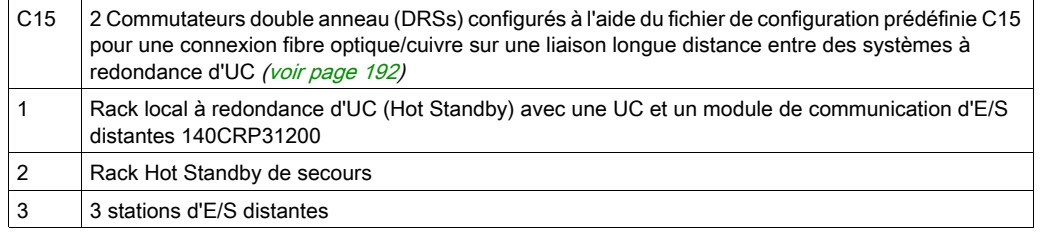

#### Connexions redondantes anneau principal/sous-anneau

Utilisez 2 commutateurs double anneau (DRSs) (l'un d'eux installé avec une configuration prédéfinie *maître* et l'autre avec une configuration prédéfinie *esclave*) pour fournir une connexion redondante entre l'anneau principal et le sous-anneau. Le commutateur double anneau (DRS) maître transmet des données entre l'anneau principal et le sous-anneau. Si le commutateur double anneau (DRS) *maître* ne fonctionne pas, les commutateurs double anneau (DRS) *esclave* prennent le contrôle et transmettent les données entre l'anneau principal et le sous-anneau.

NOTE : ne connectez pas d'équipements entre les commutateurs double anneau (DRS) maître et esclave. Pour un bon fonctionnement, connectez au moins une liaison fonctionnelle entre les commutateurs double anneau (DRS) maître et esclave.

#### NOTE :

DRS Les ports internes sont les 2 ports sur le commutateur qui sont reliés à l'anneau principal. Si vous utilisez 2 DRS (DRSs), connectez les ports internes maîtres désignés aux ports internes esclaves désignés.

- Dans les configurations de DRS redondantes maître et esclave avec port en cuivre, les ports internes sont le port 2 pour l'anneau principal et le port 6 pour l'anneau secondaire.
- Dans les configurations de DRS redondantes maître et esclave avec port en cuivre/fibre, les ports internes sont le port 3 pour l'anneau principal et le port 6 pour l'anneau secondaire.

Si vous utilisez un seul DRS, mais prévoyez de passer à des configurations redondantes dans le futur, notez ces configurations de ports afin de minimiser les changements de schéma dus à la conversion.

L'exemple ci-dessous présente deux commutateurs double anneau (DRSs) permettant une connexion redondante entre l'anneau principal et le sous-anneau d'E/S distantes.

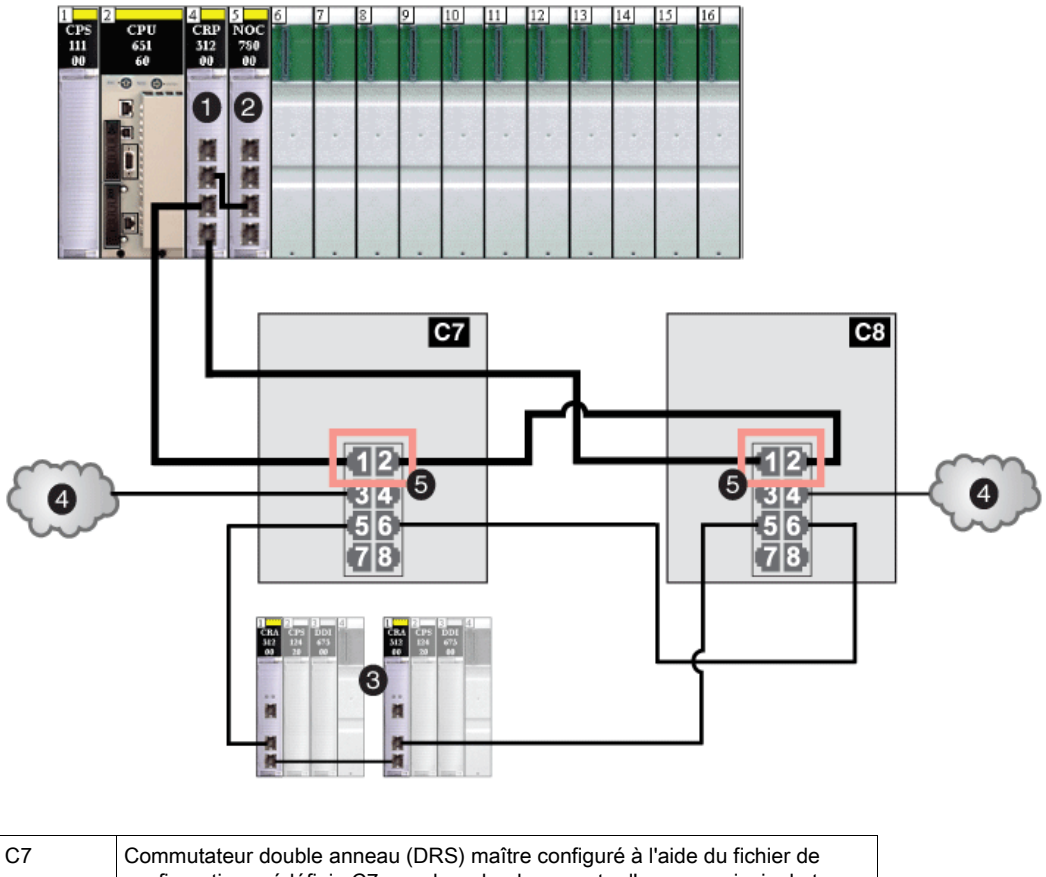

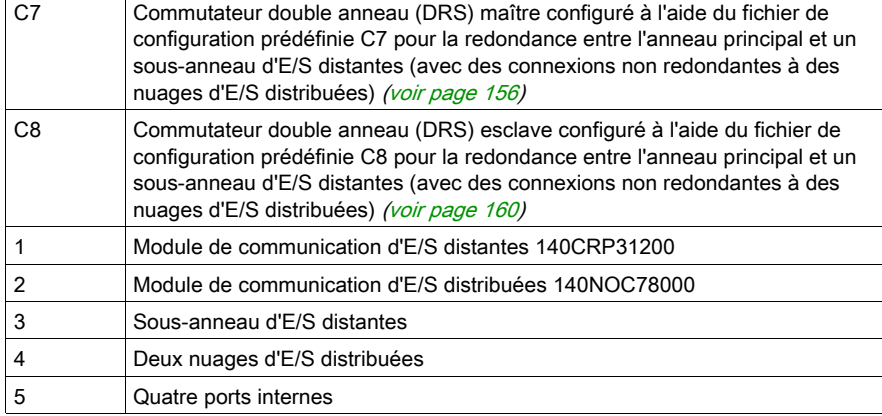

#### Comparaison de la configuration et de la configuration automatique maître/esclave

Dans les page Web des commutateurs double anneau (DRS), vous pouvez sélectionner l'une des configurations suivantes :

- Dans une *configuration maître/esclave*, si le maître perd la communication, l'esclave assume le rôle principal. Lorsque le maître récupère la communication, il reprend le rôle principal et l'esclave reprend son rôle de secours.
- Dans une *configuration automatique*, si le maître perd la communication, l'esclave assume le rôle principal. Lorsque le maître récupère la communication, il ne reprend pas son rôle principal. L'esclave continuer à faire office de commutateur double anneau (DRS) principal et le maître joue le rôle de secours.

NOTE : Si les commutateurs double anneau (DRSs) maître et esclave perdent tous deux la communication et que seul l'esclave récupère la communication après un redémarrage, l'esclave est bloqué, qu'il s'agisse d'une relation maître/esclave ou d'une configuration automatique. Le blocage ne passe au transfert que si le commutateur double anneau (DRS) maître récupère la communication et que sa configuration est détectée sur au moins un port interne.

#### <span id="page-131-0"></span>Réplication de port

Dans chaque configuration prédéfinie, le port 8 est réservé à la réplication de port. La réplication de port permet de dépanner les transmissions sur les ports sélectionnés en copiant le trafic qui transite par ces ports et en envoyant cette copie au port 8, où vous pouvez examiner les paquets copiés.

Lorsque vous utilisez la réplication de port, sélectionnez le ou les ports pour lesquels vous souhaitez analyser le trafic, comme ports source dans la page Web de réplication de port. Sélectionnez le port 8 comme port de destination et activez la réplication de port.

NOTE : dans la configuration par défaut du port 8, la réplication de port est désactivée.

NOTE : la réplication de port n'affecte pas le comportement de transfert normal des ports répliqués.

Pour dépanner les ports sélectionnés, connectez un PC équipé d'un logiciel renifleur de paquets au port 8 pour analyser le trafic répliqué. Une fois le dépannage terminé, désactivez la réplication de port.

# <span id="page-132-0"></span>C1 : anneau principal cuivre d'E/S distantes et sous-anneau cuivre d'E/S distantes avec nuages d'E/S distribuées

#### Nom du fichier de configuration prédéfinie

C1\_RIOMainRing\_RIOSubRing\_DIOCloudsVx.xx.cfg, où *Vx.xx* désigne le numéro de version du fichier.

### Utilité de cette configuration prédéfinie

L'intérêt principal de l'architecture Quantum EIO réside dans le fait qu'elle permet de placer une partie ou l'ensemble des stations d'E/S distantes sur des sous-anneaux. Les stations d'E/S distantes sur les sous-anneaux sont contrôlées par le PLC situé sur l'anneau principal, tout comme les stations d'E/S distantes connectées directement à l'anneau principal. Cette architecture permet d'espacer davantage les stations d'E/S distantes et d'isoler les équipements et câbles situés sur un sous-anneau, de ceux situés sur l'anneau principal et les autres sous-anneaux.

#### Equipements pris en charge et limités dans cette configuration prédéfinie

La configuration prédéfinie du commutateur double anneau (DRS) décrite ici présente un commutateur géré étendu TCSESM083F23F1 ConneXium, doté de huit ports cuivre et d'aucun port fibre optique.

Un sous-anneau d'E/S distantes ne peut contenir que des équipements d'E/S distantes approuvés par Schneider Electric, par exemple, un adaptateur d'E/S distantes 140CRA31200 sur une station d'E/S distantes Quantum.

Les équipements d'E/S distribuées, comme les variateurs de moteur TeSys T et les îlots d'équipements STB, peuvent être connectés à des ports de commutateur qui ne sont pas réservés à des connexions d'anneau principal et de sous-anneaux d'E/S distantes. Chaque nuage n'utilise qu'une connexion de port DRS. Vous ne pouvez pas utiliser cette configuration prédéfinie pour connecter des équipements d'E/S distribuées directement sur le sous-anneau.

#### Connexions de port prédéfinies

Utilisez les deux ports supérieurs (ports 1 et 2 ci-dessous) pour les connexions à l'anneau principal (A). Utilisez les ports 5 et 6 pour connecter un sous-anneau d'E/S distantes à l'anneau principal.

Les ports 3, 4 et 7 sont configurés pour connecter des nuages d'E/S distribuées au réseau. Le port 8 est réservé à la réplication de port *(voir page 132)*, c'est-à-dire la surveillance de l'état des ports sélectionnés précédemment dans la page Web de réplication de port du commutateur.

NOTE : dans la configuration par défaut du port 8, la réplication de port est désactivée.

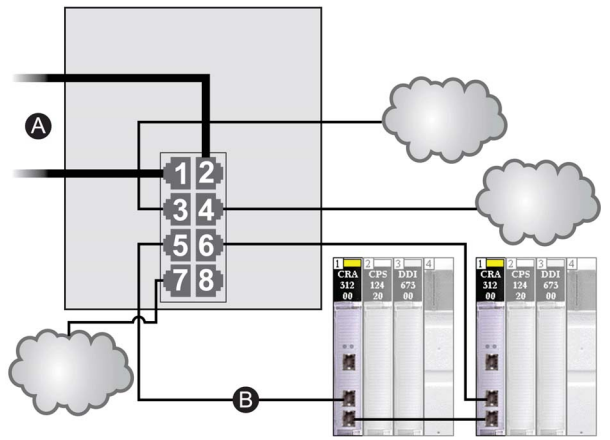

- A Connexions DRS à l'anneau principal
- B Connexion au sous-anneau d'E/S distantes

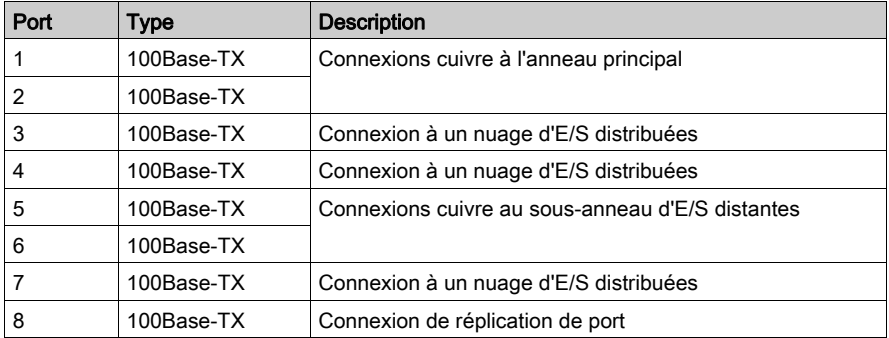

NOTE : lorsque vous téléchargez cette configuration prédéfinie de DRS dans un commutateur, le fichier fournit un jeu de paramètres de fonctionnement qui permettent au commutateur d'optimiser son efficacité dans l'architecture spécifiée.

Ne changez pas les paramètres de configuration ni l'utilisation des ports par rapport à la configuration indiquée ci-dessus. La modification de ces paramètres ou de l'affectation des ports peut réduire l'efficacité et la précision du commutateur d'une part, et les performances du réseau d'E/S distantes d'autre part.

Vous pouvez activer/désactiver la réplication de ports (ou mise en miroir) et changer la sélection des ports source que vous souhaitez mettre en miroir. La réplication de ports est désactivée par défaut. Le port de destination défini est le port 8, et les ports 1 à 7 sont sélectionnés comme ports source. Ne modifiez pas le port de destination. Si vous utilisez la réplication de ports, sélectionnez les ports pour lesquels vous souhaitez analyser le trafic, en tant que ports sources. Lorsque vous avez terminé le dépannage, désactivez la réplication de ports.

# <span id="page-135-0"></span>C2 : anneau principal cuivre d'E/S distantes et sous-anneau cuivre d'E/S distribuées avec nuages d'E/S distribuées

#### Nom du fichier de configuration prédéfinie

C2\_RIOMainRing\_DIOSubRing\_DIOCloudsVx.xx.cfg, où *Vx.xx* renvoie au numéro de version du fichier.

#### Utilisation de cette configuration prédéfinie

Dans certaines applications, les nuages d'E/S distribuées peuvent assurer une redondance de câble insuffisante. Avec un réseau Quantum EIO, vous pouvez déployer des E/S distribuées de manière à tirer avantage de l'architecture de câblage redondante. La configuration de DRS suivante vous permet de prendre en charge des équipements d'E/S distribuées sur les sousanneaux. Un sous-anneau d'E/S distribuées restaure les communications en cas de rupture d'un fil ou d'équipement inopérant sur le sous-anneau.

NOTE : chaque DRS applique une priorité plus faible aux équipements d'E/S distribuées et gère les paquets provenant d'un réseau d'E/S distantes avant ceux des équipements d'E/S distribuées.

#### Equipements pris en charge par cette configuration prédéfinie

La configuration prédéfinie du commutateur double anneau (DRS) décrite ici concerne un commutateur géré étendu TCSESM083F23F1 ConneXium, qui possède 8 ports de connexion cuivre et aucun port fibre.

Vous ne pouvez pas utiliser des modules d'E/S distantes dans un sous-anneau d'E/S distribuées. Seuls les équipements d'E/S distribuées dotés d'un commutateur Ethernet intégré à double ports et prenant en charge le protocole RSTP peuvent être utilisés. (Dans ce manuel, les équipements des E/S distribuées sont représentés par les îlots Modicon STB avec des modules d'interface réseau STB NIP 2311.)

## Connexions de port prédéfinies

Utilisez les deux ports du haut (numérotés 1 et 2 ci-dessous) pour les connexions à l'anneau principal. Utilisez les ports 5 et 6 pour connecter le sous-anneau d'E/S distribuées à l'anneau principal.

Les ports 3, 4 et 7 permettent de connecter des nuages d'E/S distribuées au système Quantum EIO. Le port 8 est réservé à la réplication de port *(voir page 132)*, c'est-à-dire la surveillance de l'état des ports sélectionnés précédemment dans la page Web de réplication de port du commutateur.

NOTE : dans la configuration par défaut du port 8, la réplication de port est désactivée.

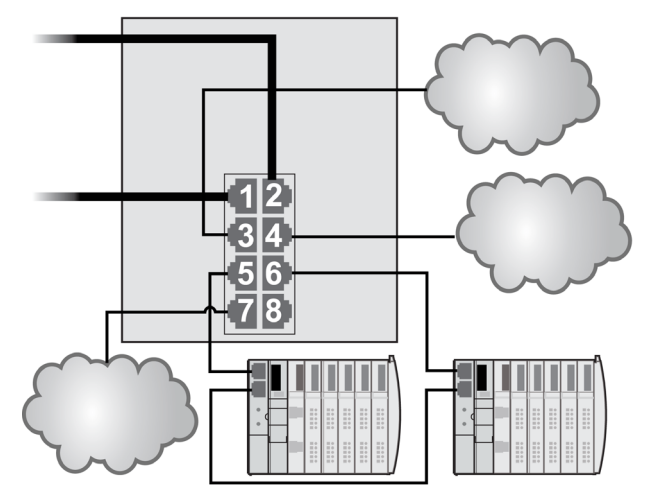

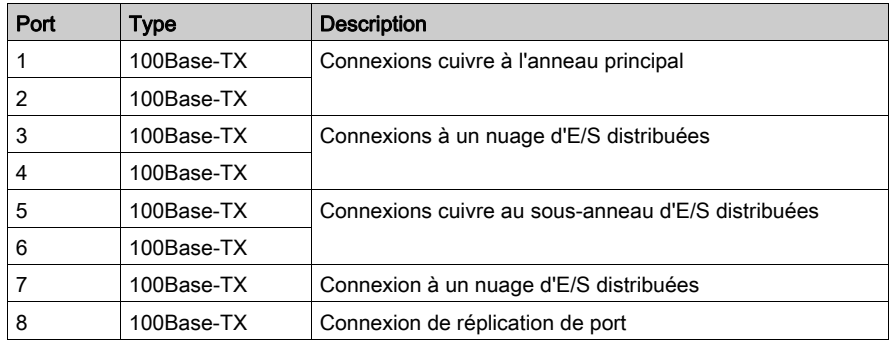

NOTE : lorsque vous téléchargez cette configuration prédéfinie de DRS dans un commutateur, le fichier fournit un jeu de paramètres de fonctionnement qui permettent au commutateur d'optimiser son efficacité dans l'architecture spécifiée.

Ne changez pas les paramètres de configuration ni l'utilisation des ports par rapport à la configuration indiquée ci-dessus. La modification de ces paramètres ou de l'affectation des ports peut réduire l'efficacité et la précision du commutateur d'une part, et les performances du réseau d'E/S distantes d'autre part.

Vous pouvez activer/désactiver la réplication de ports (ou mise en miroir) et changer la sélection des ports source que vous souhaitez mettre en miroir. La réplication de ports est désactivée par défaut. Le port de destination défini est le port 8, et les ports 1 à 7 sont sélectionnés comme ports source. Ne modifiez pas le port de destination. Si vous utilisez la réplication de ports, sélectionnez les ports pour lesquels vous souhaitez analyser le trafic, en tant que ports sources. Lorsque vous avez terminé le dépannage, désactivez la réplication de ports.

## <span id="page-138-0"></span>C3 : anneau principal fibre d'E/S distantes et sous-anneau cuivre d'E/S distantes avec nuages d'E/S distribuées

#### Nom du fichier de configuration prédéfinie

C3\_RIOMainRingFX\_DIOSubRingTX\_DIOCloudsVx.xx.cfg, où *Vx.xx* renvoie au numéro de version du fichier.

#### Utilisation de cette configuration prédéfinie

Dans certaines applications, deux équipements d'E/S distantes peuvent être très éloignés l'un de l'autre (jusqu'à 15 km) sur un réseau Quantum EIO. Vous pouvez atteindre ces distances en utilisant un câble à fibre optique monomode ou multimode sur l'anneau principal de votre réseau.

La relation entre l'anneau principal et les sous-anneaux d'E/S distantes est essentiellement la même qu'avec des connexions uniquement cuivre [\(voir](#page-132-0) page 133), à deux différences près :

- le type de câble utilisé sur une partie de l'anneau principal ;
- le ou les types de commutateur double anneau (DRS(s)) utilisés pour établir les connexions fibre.

#### Equipements pris en charge par cette configuration prédéfinie

La configuration prédéfinie décrite ici peut être utilisée avec un commutateur double anneau (DRS) prenant en charge des câbles fibre optique monomode ou multimode.

- Un commutateur double anneau étendu TCSESM063F2CU1 ConneXium doté de deux ports prenant en charge la fibre optique multimode.
- Un commutateur double anneau étendu TCSESM063F2CS1 ConneXium doté de deux ports prenant en charge la fibre optique monomode.

Ces deux commutateurs ont six ports prenant en charge les connexions cuivre. Le câble fibre ne peut être utilisé que sur l'anneau principal, pas sur les sous-anneaux.

Avec le câble fibre optique monomode, vous pouvez obtenir des distances maximales de 15 km sur l'anneau principal. Avec le câble fibre optique multimode, la distance maximale est de 2 km.

#### Connexions de port prédéfinies

Pour cette configuration prédéfinie, utilisez les deux ports fibre optique (ports 1 et 2) pour les connexions à l'anneau principal (A). Utilisez les deux ports intermédiaires (libellés 5 et 6) pour connecter un sous-anneau d'E/S distantes (B) à l'anneau principal. Le sous-anneau ne peut contenir que des équipements d'E/S distantes approuvés. Aucun équipement d'E/S distribuées n'est utilisé dans l'anneau principal ou le sous-anneau.

Les ports 3, 4 et 7 sur le commutateur double anneau (DRS) sont disponibles pour les autres connexions facultatives et servent à connecter des nuages d'E/S distribuées au système Quantum EIO. Le port 8 est réservé à la réplication de port *(voir page 132)*, c'est-à-dire la surveillance de l'état des ports sélectionnés précédemment dans la page Web de réplication de port du commutateur.

NOTE : dans la configuration par défaut du port 8, la réplication de port est désactivée.

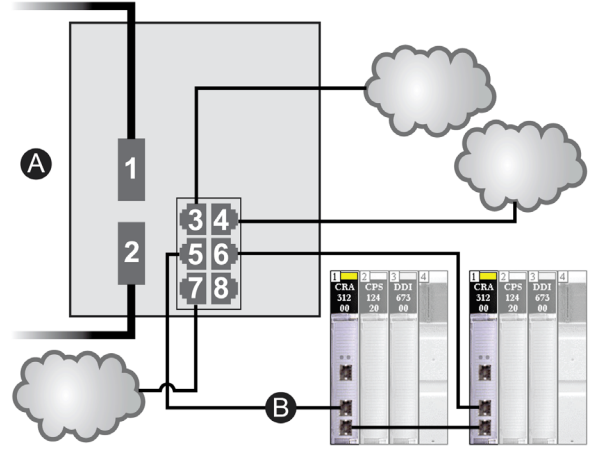

- A Anneau principal (avec deux connexions fibre)
- B Sous-anneau d'E/S distantes (avec deux connexions cuivre à certaines stations d'E/S distantes Quantum)

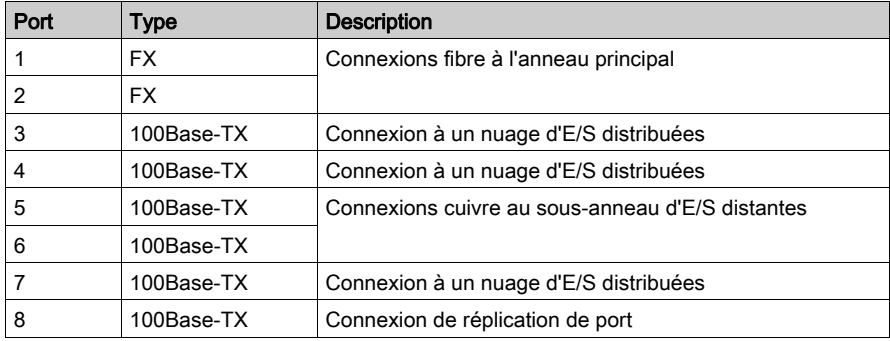

NOTE : lorsque vous téléchargez cette configuration prédéfinie de DRS dans un commutateur, le fichier fournit un jeu de paramètres de fonctionnement qui permettent au commutateur d'optimiser son efficacité dans l'architecture spécifiée.

Ne changez pas les paramètres de configuration ni l'utilisation des ports par rapport à la configuration indiquée ci-dessus. La modification de ces paramètres ou de l'affectation des ports peut réduire l'efficacité et la précision du commutateur d'une part, et les performances du réseau d'E/S distantes d'autre part.

Vous pouvez activer/désactiver la réplication de ports (ou mise en miroir) et changer la sélection des ports source que vous souhaitez mettre en miroir. La réplication de ports est désactivée par défaut. Le port de destination défini est le port 8, et les ports 1 à 7 sont sélectionnés comme ports source. Ne modifiez pas le port de destination. Si vous utilisez la réplication de ports, sélectionnez les ports pour lesquels vous souhaitez analyser le trafic, en tant que ports sources. Lorsque vous avez terminé le dépannage, désactivez la réplication de ports.

#### Prise en charge des liaisons fibre sur l'anneau principal

Les équipements d'E/S distantes dans l'anneau principal ne sont souvent pas équipés de connecteurs fibre. Par conséquent, une partie de l'anneau principal nécessite un câble cuivre. En général, cette configuration prédéfinie est mise en œuvre avec au moins deux autres commutateurs double anneau (DRSs) configurés pour prendre en charge une connexion fibre optique et une connexion cuivre à l'anneau principal *(voir page 148)*. Voici un exemple :

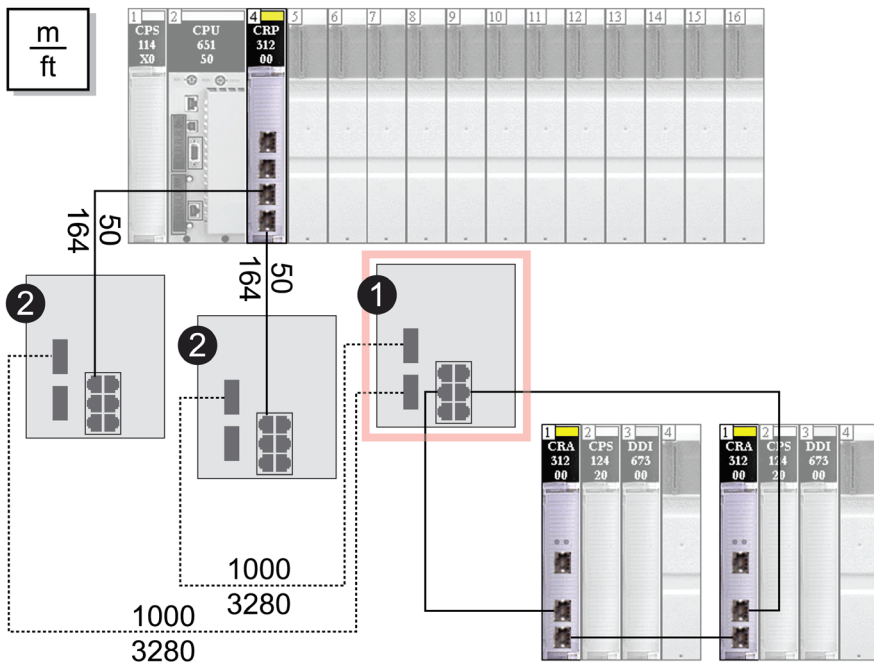

Remarque : La ligne discontinue représente le câble fibre, tandis que la ligne continue représente le fil de cuivre.

- 1 Un commutateur double anneau (DRS) avec un fichier de configuration prédéfinie C3 utilisant deux ports fibre optique prenant en charge l'anneau principal d'E/S distantes et deux ports cuivre prenant en charge un sous-anneau d'E/S distantes.
- 2 Deux commutateurs double anneau (DRS) avec des fichiers de configuration prédéfinie C5 ou C6 utilisant un seul port fibre optique. (prenant en charge une transition cuivre vers fibre et une transition cuivre vers fibre). Ils permettent au réseau fibre de se connecter aux ports cuivre du 140CRP31200 dans le rack local.

Le commutateur double anneau (DRS) situé à l'emplacement (1) utilise cette configuration prédéfinie. Les deux commutateurs double anneau (DRSs) situés à l'emplacement 2 utilisent une autre configuration prédéfinie [\(voir](#page-147-0) page 148).

NOTE : Vous pouvez également utiliser les modules convertisseurs fibre optique 140 NRP 312 00/01 *(voir page 107)* ou BMX NRP 0200/01 *(voir page 107)* au lieu de deux DRSs, comme indiqué dans la partie 2 du schéma précédent.

# <span id="page-142-0"></span>C4 : anneau principal fibre d'E/S distantes et sous-anneau cuivre d'E/S distribuées avec nuages d'E/S distribuées

#### Nom du fichier de configuration prédéfinie

C4\_RIOMainRingFx\_DIOSubRingTx\_DIOCloudsVx.xx.cfg, où *Vx.xx* renvoie au numéro de version du fichier.

#### Utilisation de cette configuration prédéfinie

Dans certaines applications, il se peut que vous deviez installer des équipements d'E/S distribuées loin (jusqu'à 15 km) des autres équipements d'un réseau Quantum EIO. Dans d'autres cas, l'environnement d'exploitation peut exiger une sensibilité aux interférences électromagnétiques inférieure à celle d'une connexion filaire cuivre. Vous pouvez répondre à ces exigences en utilisant un câble à fibre optique monomode ou multimode sur l'anneau principal de votre réseau.

La relation entre l'anneau principal et un sous-anneau d'E/S distribuées est essentiellement la même qu'avec des connexions uniquement cuivre  $(voir page 136)$ , à deux grandes différences près :

- le type de câble utilisé pour connecter le DRS à l'anneau principal ;
- le ou les types de DRS utilisés.

#### Equipements pris en charge par cette configuration prédéfinie

La configuration prédéfinie décrite ici peut être utilisée avec un commutateur double anneau (DRS) prenant en charge des câbles fibre optique monomode ou multimode :

- un commutateur géré étendu TCSESM063F2CU1 ConneXium doté de deux ports prenant en charge le câble fibre optique multimode ;
- un commutateur géré étendu TCSESM063F2CS1 ConneXium doté de deux ports prenant en charge le câble fibre optique monomode.

Ces deux commutateurs ont six connexions cuivre. Le câble fibre ne peut être utilisé que sur l'anneau principal, pas sur les sous-anneaux.

Avec un câble fibre monomode, vous pouvez atteindre jusqu'à 15 km sur l'anneau principal. Avec un câble fibre optique monomode, la distance maximale est de 2 km.

#### Connexions de port prédéfinies

Pour cette configuration, utilisez les deux ports fibre (libellés 1 et 2) pour les connexions à l'anneau principal (A). Utilisez les deux ports intermédiaires (libellés 5 et 6) pour connecter un sous-anneau d'E/S distribuées (B) à l'anneau principal.

Les ports 3, 4 et 7 sur le commutateur double anneau (DRS) sont disponibles pour les autres connexions facultatives et servent à connecter des nuages d'E/S distribuées au système Quantum EIO. Le port 8 est réservé à la réplication de port *(voir page 132)*, c'est-à-dire la surveillance de l'état des ports sélectionnés précédemment dans la page Web de réplication de port du commutateur.

NOTE : dans la configuration par défaut du port 8, la réplication de port est désactivée.

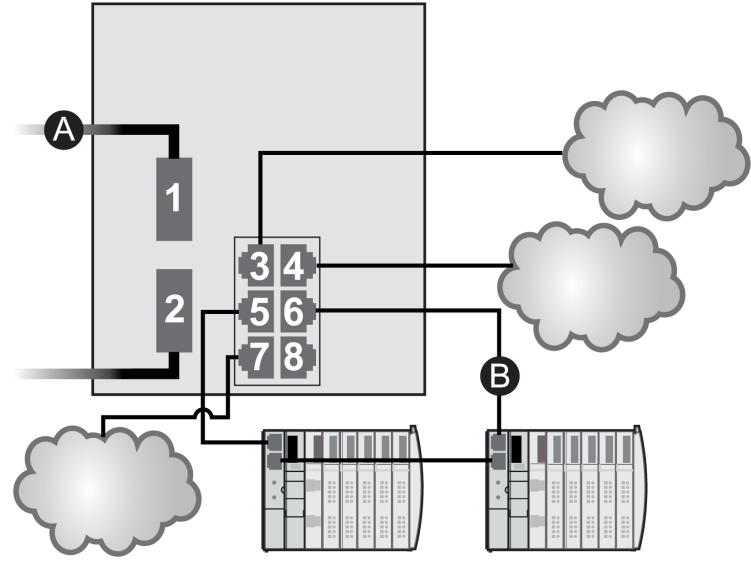

A Anneau principal (avec deux connexions fibre)

B Sous-anneau d'E/S distribuées (avec deux connexions cuivre à certains îlots d'E/S distribuées STB)

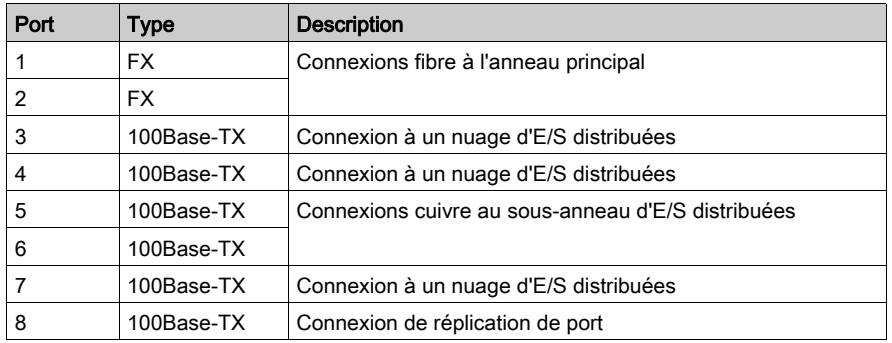
NOTE : lorsque vous téléchargez cette configuration prédéfinie de DRS dans un commutateur, le fichier fournit un jeu de paramètres de fonctionnement qui permettent au commutateur d'optimiser son efficacité dans l'architecture spécifiée.

Ne changez pas les paramètres de configuration ni l'utilisation des ports par rapport à la configuration indiquée ci-dessus. La modification de ces paramètres ou de l'affectation des ports peut réduire l'efficacité et la précision du commutateur d'une part, et les performances du réseau d'E/S distantes d'autre part.

Vous pouvez activer/désactiver la réplication de ports (ou mise en miroir) et changer la sélection des ports source que vous souhaitez mettre en miroir. La réplication de ports est désactivée par défaut. Le port de destination défini est le port 8, et les ports 1 à 7 sont sélectionnés comme ports source. Ne modifiez pas le port de destination. Si vous utilisez la réplication de ports, sélectionnez les ports pour lesquels vous souhaitez analyser le trafic, en tant que ports sources. Lorsque vous avez terminé le dépannage, désactivez la réplication de ports.

# Prise en charge des liaisons fibre sur l'anneau principal

Les équipements d'E/S distantes dans l'anneau principal ne sont souvent pas équipés de connecteurs fibre. Par conséquent, une partie de l'anneau principal nécessite un câble cuivre. Un commutateur avec une configuration d'anneau principal 100 % fibre optique (par exemple, le commutateur double anneau [DRS] numéro 4 sur les schémas ci-dessous) est généralement mis en œuvre avec deux autres commutateurs double anneau (DRSs) (point 3, ci-dessous) configurés pour prendre en charge respectivement une connexion fibre optique et une connexion cuivre à l'anneau principal [\(voir](#page-152-0) page 153).

Lorsque vous utilisez un module de tête d'E/S distribuées 140NOC78000, reliez le module directement au module de tête d'E/S distantes 140CRP31200 sur le rack local, comme indiqué cidessous :

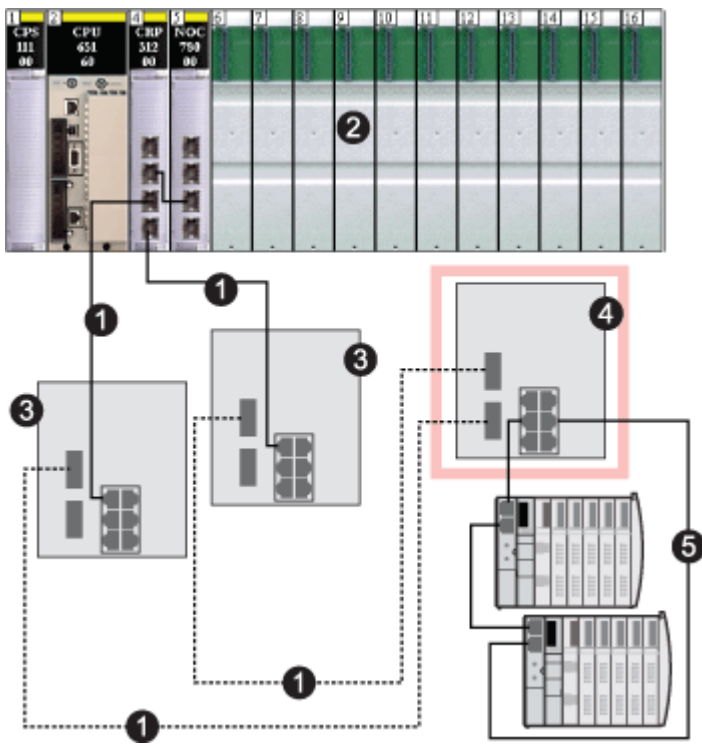

- 1 Anneau principal cuivre/fibre
- 2 Module de tête d'E/S distantes 140CRP31200 et module de tête d'E/S distribuées 140NOC78000 reliées sur le rack local
- 3 2 commutateurs double anneau (DRS) avec un fichier de configuration prédéfinie C5 ou C6 utilisant un seul port fibre optique. (prenant en charge une transition cuivre vers fibre et une transition fibre vers cuivre)
- 4 Commutateur double anneau (DRS) configuré avec un fichier de configuration prédéfinie C4 pour utiliser les deux ports fibre optique de l'anneau principal et les deux ports cuivre du sous-anneau d'E/S distribuées
- 5 Sous-anneau d'E/S distribuées avec deux îlots STB

NOTE : Vous pouvez également utiliser les modules convertisseurs fibre optique 140 NRP 312 00/01 [\(voir](#page-106-0) page 107) ou BMX NRP 0200/01 (voir page 107) au lieu de deux DRSs, comme indiqué dans la partie 3 dans le schéma précédent.

# C5 : connexions cuivre/fibre à l'anneau principal et sous-anneau d'E/S distantes avec nuages d'E/S distribuées

#### Nom du fichier de configuration prédéfinie

C5\_RIOMainRingFxTx\_RIOSubRingTx\_DIOCloudsVx.xx.cfg, où *Vx.xx* renvoie au numéro de version du fichier.

#### Utilisation de cette configuration prédéfinie

Le plus souvent, cette configuration prédéfinie est utilisée pour basculer l'anneau principal d'un câble cuivre vers un câble fibre, ou pour revenir d'un câble fibre à un câble cuivre. Elle offre également un trajet de retour longue distance pour un réseau cuivre, dans lequel la dernière station d'E/S distantes ou le sous-anneau d'E/S distantes dans la boucle de chaînage est éloigné du rack local.

Dans ces cas, cette configuration prédéfinie permet d'installer un sous-anneau d'E/S distantes ou des nuages d'E/S distribuées sur le commutateur double anneau (DRS) que vous configurez.

#### Equipements pris en charge par cette configuration prédéfinie

La configuration prédéfinie du commutateur double anneau (DRS) décrite ici peut être utilisée pour l'un ou l'autre des deux types de commutateur :

- un commutateur géré étendu TCSESM063F2CU1 ConneXium prenant en charge le câble fibre multimode,
- un commutateur géré étendu TCSESM063F2CS1 ConneXium prenant en charge le câble fibre monomode.

Ces deux commutateurs ont deux ports fibre et six ports cuivre.

Avec un câble fibre monomode, vous pouvez atteindre jusqu'à 15 km sur l'anneau principal. Avec un câble fibre monomode, la distance maximale est de 2 km.

# Connexions de port prédéfinies

Le port fibre optique supérieur (port 1 sur le graphique ci-dessous) établit la connexion au câble fibre optique sur l'anneau principal (A). L'autre port fibre optique (port 2) est désactivé dans cette configuration prédéfinie. Ne connectez rien à ce port.

Le port cuivre situé en haut à gauche (port 3) établit la connexion au câble cuivre sur l'anneau principal (A). Les ports cuivre 5 et 6 permettent la connexion au sous-anneau d'E/S distantes (B).

Les ports 4 et 7 sur le commutateur double anneau (DRS) sont disponibles pour les autres connexions facultatives et servent à connecter des nuages d'E/S distribuées au système Quantum EIO. Le port 8 est réservé à la réplication de port *(voir page 132)*, c'est-à-dire la surveillance de l'état des ports sélectionnés précédemment dans la page Web de réplication de port du commutateur.

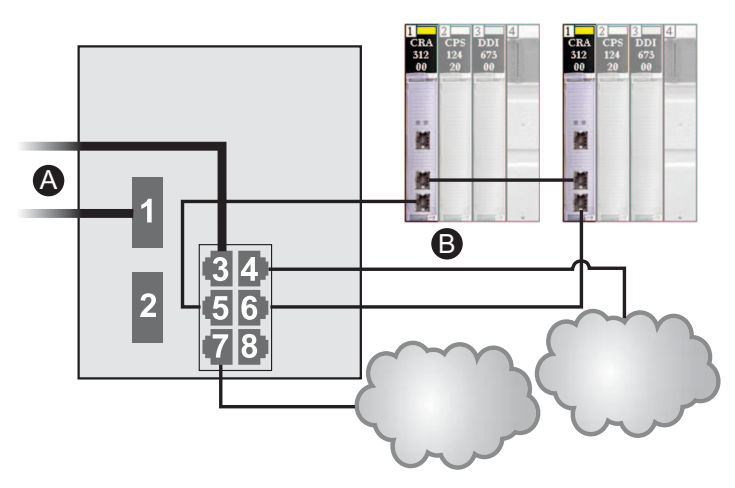

NOTE : dans la configuration par défaut du port 8, la réplication de port est désactivée.

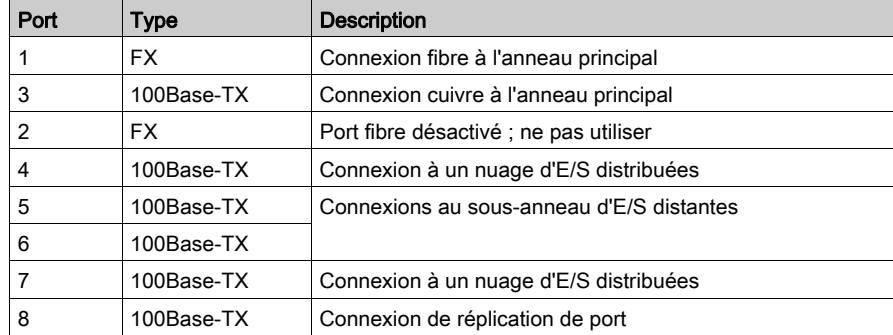

NOTE : lorsque vous téléchargez cette configuration prédéfinie de DRS dans un commutateur, le fichier fournit un jeu de paramètres de fonctionnement qui permettent au commutateur d'optimiser son efficacité dans l'architecture spécifiée.

Ne changez pas les paramètres de configuration ni l'utilisation des ports par rapport à la configuration indiquée ci-dessus. La modification de ces paramètres ou de l'affectation des ports peut réduire l'efficacité et la précision du commutateur d'une part, et les performances du réseau d'E/S distantes d'autre part.

Vous pouvez activer/désactiver la réplication de ports (ou mise en miroir) et changer la sélection des ports source que vous souhaitez mettre en miroir. La réplication de ports est désactivée par défaut. Le port de destination défini est le port 8, et les ports 1 à 7 sont sélectionnés comme ports source. Ne modifiez pas le port de destination. Si vous utilisez la réplication de ports, sélectionnez les ports pour lesquels vous souhaitez analyser le trafic, en tant que ports sources. Lorsque vous avez terminé le dépannage, désactivez la réplication de ports.

#### Prise en charge de la transition fibre optique/cuivre sur l'anneau principal

Les équipements d'E/S distantes dans l'anneau principal ne sont souvent pas équipés de connecteurs fibre. Par conséquent, une partie de l'anneau principal nécessite un câble cuivre. En général, deux commutateurs double anneau (DRSs) sont configurés pour prendre en charge une connexion fibre optique et une connexion cuivre à l'anneau principal.

Lorsque vous utilisez un module de tête d'E/S distribuées 140NOC78000, reliez le module au module de tête d'E/S distantes 140CRP31200 sur le rack local, comme indiqué ci-dessous :

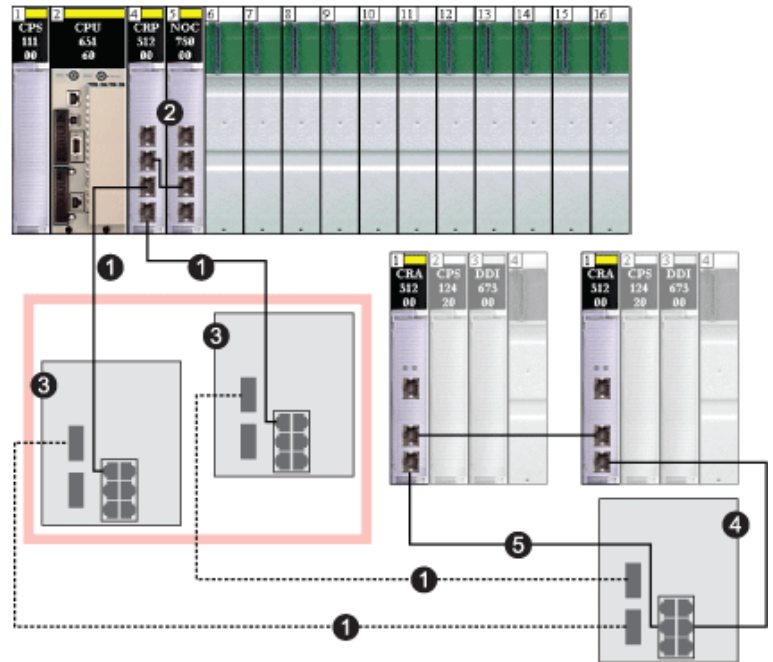

- 1 Anneau principal cuivre/fibre
- 2 Module de tête d'E/S distantes 140CRP31200 et module de tête d'E/S distribuées 140NOC78000 reliées sur le rack local
- 3 2 commutateurs double anneau (DRS) avec un fichier de configuration prédéfinie C5 ou C6 utilisant un seul port fibre optique. (prenant en charge une transition cuivre vers fibre et une transition fibre vers cuivre)
- 4 Commutateur double anneau (DRS) configuré avec un fichier de configuration prédéfinie C3 pour utiliser les deux ports fibre optique de l'anneau principal et les deux ports cuivre du sous-anneau d'E/S distribuées
- 5 Sous-anneau d'E/S distantes avec deux stations d'E/S distantes Quantum

NOTE : Vous pouvez également utiliser les modules convertisseurs fibre optique 140 NRP 312 00/01 [\(voir](#page-106-0) page 107) ou BMX NRP 0200/01 (voir page 107) au lieu de deux DRSs, comme indiqué dans la partie 3 du schéma précédent.

# Trajet de retour longue distance

Considérons que votre application appelle plusieurs stations d'E/S distantes. La distance entre la première station et le rack local est inférieure à 100 m, et celle entre deux stations d'E/S distantes consécutives n'est jamais de plus de 100 m. Cependant, la distance globale entre l'automate (PLC) et la dernière station est très supérieure à 100 m : par exemple, 400 m par rapport au rack local.

Dans ce cas, vous pouvez obtenir la distance souhaitée en utilisant des connexions cuivre moins coûteuses au début de la boucle de chaînage haute capacité, puis en fermant la boucle avec une connexion fibre optique :

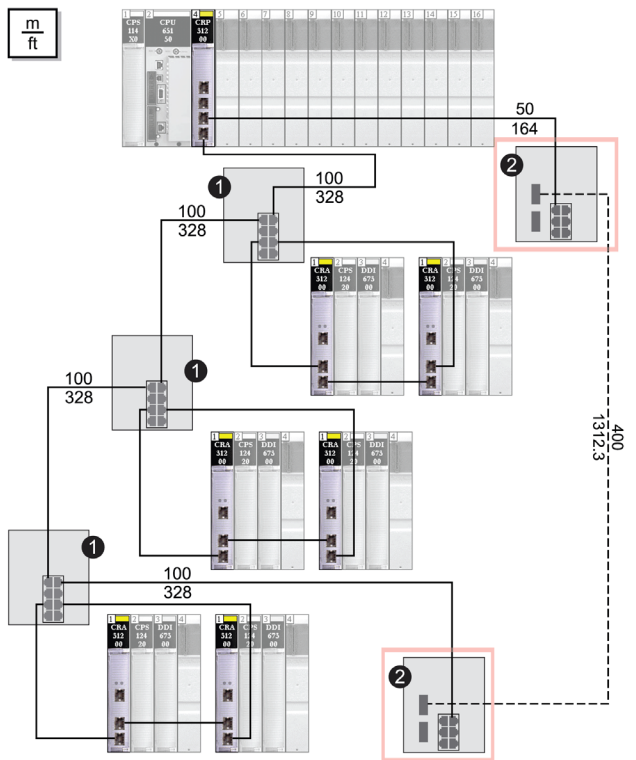

- 1 3 commutateurs double anneau (DRSs) configurés pour un anneau principal cuivre et un sous-anneau cuivre
- 2 2 commutateurs double anneau (DRSs) configurés avec un fichier de configuration prédéfinie C5 ou C6 pour une transition fibre optique/cuivre de l'anneau principal

NOTE : Vous pouvez également utiliser des modules convertisseurs fibre optique 140 NRP 312 00/01 *(voir page 107)* ou BMX NRP 0200/01 *(voir page 107)* au lieu des deux commutateurs double anneau (DRSs), comme indiqué dans la partie 2 du schéma précédent.

# <span id="page-152-0"></span>C6 : connexions cuivre/fibre à l'anneau principal et sous-anneau d'E/S distribuées avec nuages d'E/S distribuées

### Nom du fichier de configuration prédéfinie

C6\_RIOMainRingFxTx\_DIOSubRingTx\_DIOCloudsVx.xx.cfg, où *Vx.xx* renvoie au numéro de version du fichier.

#### Utilisation de cette configuration prédéfinie

Lorsque cette configuration prédéfinie est téléchargée, un commutateur double anneau (DRS) permet de passer d'un anneau principal cuivre à un anneau principal fibre optique et inversement. Le commutateur peut également prendre en charge un sous-anneau d'E/S distribuées.

NOTE : chaque DRS applique une priorité plus faible aux équipements d'E/S distribuées et gère les paquets provenant d'un réseau d'E/S distantes avant ceux des équipements d'E/S distribuées.

#### Equipements pris en charge par cette configuration prédéfinie

Les équipements d'E/S distribuées comprennent un commutateur Ethernet à deux ports et prennent en charge le protocole RSTP. (Dans ce manuel, les illustrations montrent des îlots Modicon STB avec des modules d'interface réseau STB NIP 2311.)

La configuration prédéfinie décrite ici peut être utilisée pour l'un ou l'autre des deux types de commutateur double anneau (DRS) :

- un commutateur géré étendu TCSESM063F2CU1 ConneXium prenant en charge le câble fibre multimode,
- un commutateur géré étendu TCSESM063F2CS1 ConneXium prenant en charge le câble fibre monomode.

Ces deux commutateurs ont deux ports fibre et six ports cuivre.

Avec un câble fibre monomode, vous pouvez atteindre jusqu'à 15 km sur l'anneau principal. Avec un câble fibre monomode, la distance maximale est de 2 km.

# Connexions des ports

Le port fibre optique supérieur (port 1 sur le graphique ci-dessous) établit la connexion au câble fibre optique sur l'anneau principal (A). L'autre port fibre (port 2) est désactivé. Ne connectez rien à ce port.

Le port cuivre situé en haut à gauche (port 3) établit la connexion au câble cuivre sur l'anneau principal (A). Les ports cuivre 5 et 6 servent à connecter le sous-anneau d'E/S distribuées (B).

Les ports 4 et 7 sont disponibles pour d'autres usages. Le port 8 est réservé à la réplication de por[t](#page-131-0) [\(voir](#page-131-0) page 132), c'est-à-dire la surveillance de l'état des ports sélectionnés précédemment dans la page Web de réplication de port du commutateur.

NOTE : dans la configuration par défaut du port 8, la réplication de port est désactivée.

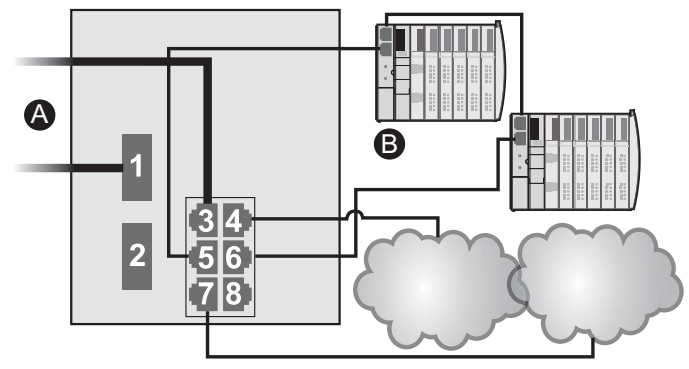

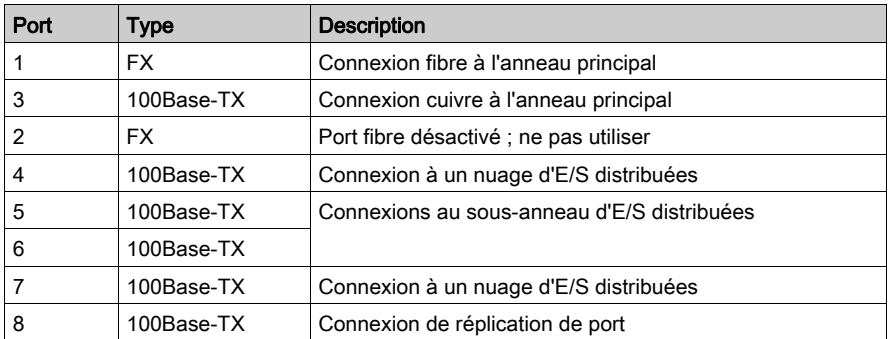

NOTE : lorsque vous téléchargez cette configuration prédéfinie de DRS dans un commutateur, le fichier fournit un jeu de paramètres de fonctionnement qui permettent au commutateur d'optimiser son efficacité dans l'architecture spécifiée.

Ne changez pas les paramètres de configuration ni l'utilisation des ports par rapport à la configuration indiquée ci-dessus. La modification de ces paramètres ou de l'affectation des ports peut réduire l'efficacité et la précision du commutateur d'une part, et les performances du réseau d'E/S distantes d'autre part.

Vous pouvez activer/désactiver la réplication de ports (ou mise en miroir) et changer la sélection des ports source que vous souhaitez mettre en miroir. La réplication de ports est désactivée par défaut. Le port de destination défini est le port 8, et les ports 1 à 7 sont sélectionnés comme ports source. Ne modifiez pas le port de destination. Si vous utilisez la réplication de ports, sélectionnez les ports pour lesquels vous souhaitez analyser le trafic, en tant que ports sources. Lorsque vous avez terminé le dépannage, désactivez la réplication de ports.

# <span id="page-155-0"></span>C7 : anneau principal d'E/S distantes maître cuivre et sous-anneau cuivre d'E/S distantes avec nuages d'E/S distribuées

## Nom du fichier de configuration prédéfinie

C7\_Master\_RIOMainRing\_RIOSubRing\_DIOCloudsVx.xx.cfg, où *Vx.xx* désigne le numéro de version du fichier.

## Utilité de cette configuration prédéfinie

L'intérêt principal de l'architecture Quantum EIO réside dans le fait qu'elle permet de placer une partie ou l'ensemble des stations d'E/S distantes sur des sous-anneaux. Les stations d'E/S distantes sur les sous-anneaux sont contrôlées par le PLC situé sur l'anneau principal, tout comme les stations d'E/S distantes connectées directement à l'anneau principal. Cette architecture permet d'espacer davantage les stations d'E/S distantes et d'isoler les équipements et câbles situés sur un sous-anneau, de ceux situés sur l'anneau principal et les autres sous-anneaux.

Avec cette configuration prédéfinie, utilisez deux commutateurs double anneau (DRSs), l'un installé avec cette configuration prédéfinie esclave, l'autre installée avec la configuration prédéfinie esclave correspondante (C8 [\(voir](#page-159-0) page 160), pour permettre une connexion redondante entre l'anneau principal et le sous-anneau. Le *maître* DRS transmet des données entre l'anneau principal et le sous-anneau d'E/S distantes. Si le commutateur double anneau (DRS) maître ne fonctionne pas, le commutateur double anneau (DRS) *esclave* prend le contrôle et transmet des données entre l'anneau principal et le sous-anneau d'E/S distantes.

NOTE : Si un esclave maître devient inopérant, un DRS esclave assure le rôle principal en moins de 50 ms. Consultez la rubrique Comparaison de la configuration et de la configuration automatique maître/esclave pour identifier les rôles repris par les DRS maître et esclave si le DRS maître redevient opérationnel.

## NOTE :

DRS Les ports internes sont les 2 ports sur le commutateur qui sont reliés à l'anneau principal. Si vous utilisez 2 DRS (DRSs), connectez les ports internes maîtres désignés aux ports internes esclaves désignés.

- Dans les configurations de DRS redondantes maître et esclave avec port en cuivre, les ports internes sont le port 2 pour l'anneau principal et le port 6 pour l'anneau secondaire.
- Dans les configurations de DRS redondantes maître et esclave avec port en cuivre/fibre, les ports internes sont le port 3 pour l'anneau principal et le port 6 pour l'anneau secondaire.

Si vous utilisez un seul DRS, mais prévoyez de passer à des configurations redondantes dans le futur, notez ces configurations de ports afin de minimiser les changements de schéma dus à la conversion.

#### Equipements pris en charge et limités dans cette configuration prédéfinie

La configuration prédéfinie du DRS décrite ici présente un commutateur géré étendu ConneXium TCSESM083F23F1, doté de huit ports cuivre et d'aucun port fibre optique.

Un sous-anneau d'E/S distantes ne peut contenir que des équipements d'E/S distantes approuvés par Schneider Electric, par exemple un adaptateur d'E/S distantes •••CRA312•0 dans une station d'E/S distantes Quantum ou Modicon X80.

Les équipements d'E/S distribuées, comme les variateurs de moteur TeSys T et les îlots d'équipements STB, peuvent être connectés à des ports de commutateur qui ne sont pas réservés à des connexions d'anneau principal et de sous-anneaux d'E/S distantes. Chaque nuage n'utilise qu'une connexion de port DRS. Vous ne pouvez pas utiliser cette configuration prédéfinie pour connecter des équipements d'E/S distribuées directement sur le sous-anneau.

Vous ne pouvez pas utiliser une paire redondante de commutateurs double anneau (DRSs) pour connecter un sous-anneau à un autre sous-anneau.

Ne connectez pas d'équipements entre le commutateur double anneau (DRS) maître et le commutateur double anneau (DRSs) esclave sur l'anneau principal ou le sous-anneau. Installez les commutateurs double anneau (DRSs) à proximité l'un de l'autre, à moins de 100 m.

# Connexions de port prédéfinies

Utilisez les deux ports supérieurs (ports 1 et 2 sur le graphique ci-dessous) pour les connexions redondantes à l'anneau principal (A). Utilisez les ports 5 et 6 pour les connexions redondantes de sous-anneau d'E/S distantes (B).

Les ports 3, 4 et 7 sont configurés pour connecter des nuages d'E/S distribuées au réseau. Le port 8 est réservé à la réplication de port *(voir page 132)*, c'est-à-dire la surveillance de l'état des ports sélectionnés précédemment dans la page Web de réplication de port du commutateur.

NOTE : Dans la configuration par défaut du port 8, la réplication de port est désactivée.

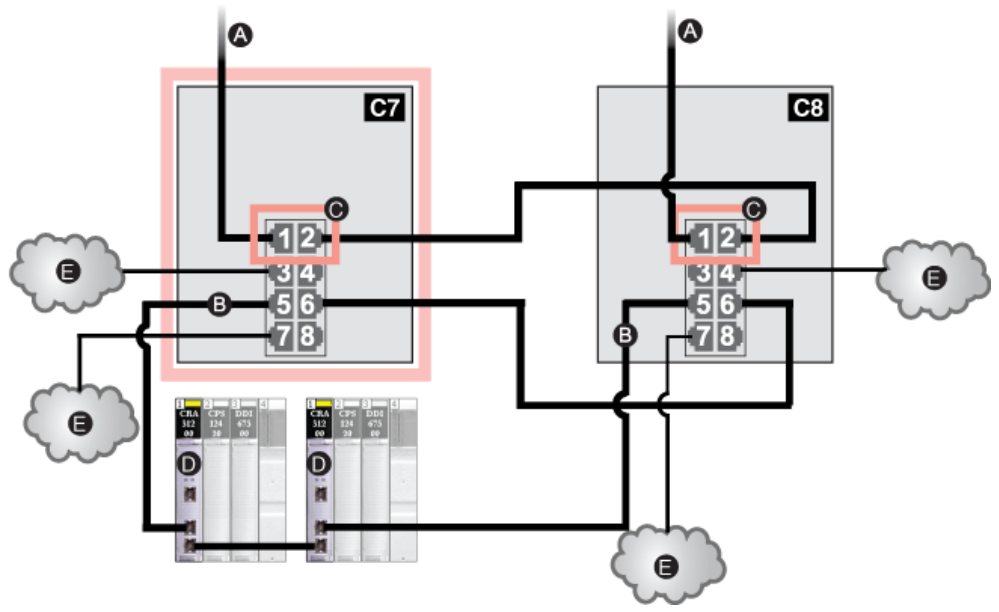

- C7 Commutateur double anneau (DRS) maître utilisant un fichier de configuration prédéfinie C7 servant de connexion redondante principale entre l'anneau principal et le sous-anneau d'E/S distantes
- C8 Commutateur double anneau (DRS) esclave utilisant un fichier de configuration prédéfinie C8 servant de connexion redondante de secours entre l'anneau principal et le sous-anneau d'E/S distantes
- A Connexions DRS à l'anneau principal
- B Connexions DRS au sous-anneau d'E/S distantes
- C Ports DRS internes (les commutateurs double anneau [DRSs] maître et esclave sont reliés par le port 2 ; le port 1 est relié à l'anneau principal)
- D Stations d'E/S distantes avec modules adaptateurs 140CRA31200
- E Nuages d'E/S distribuées

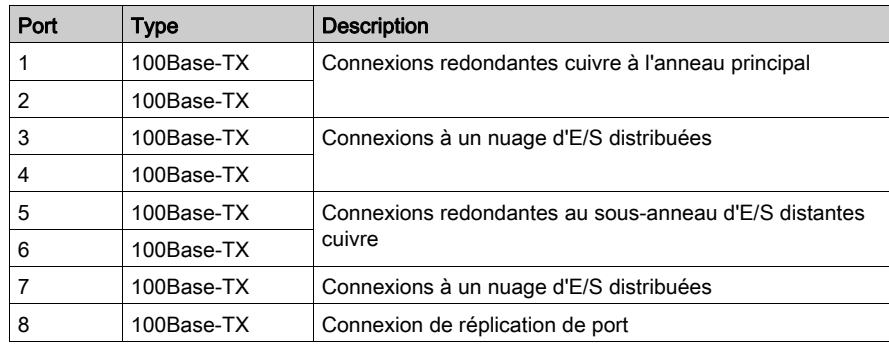

NOTE : lorsque vous téléchargez cette configuration prédéfinie de DRS dans un commutateur, le fichier fournit un jeu de paramètres de fonctionnement qui permettent au commutateur d'optimiser son efficacité dans l'architecture spécifiée.

Ne changez pas les paramètres de configuration ni l'utilisation des ports par rapport à la configuration indiquée ci-dessus. La modification de ces paramètres ou de l'affectation des ports peut réduire l'efficacité et la précision du commutateur d'une part, et les performances du réseau d'E/S distantes d'autre part.

Vous pouvez activer/désactiver la réplication de ports (ou mise en miroir) et changer la sélection des ports source que vous souhaitez mettre en miroir. La réplication de ports est désactivée par défaut. Le port de destination défini est le port 8, et les ports 1 à 7 sont sélectionnés comme ports source. Ne modifiez pas le port de destination. Si vous utilisez la réplication de ports, sélectionnez les ports pour lesquels vous souhaitez analyser le trafic, en tant que ports sources. Lorsque vous avez terminé le dépannage, désactivez la réplication de ports.

# <span id="page-159-0"></span>C8 : anneau principal d'E/S distantes esclave cuivre et sous-anneau d'E/S distantes cuivre avec nuages d'E/S distribuées

### Nom du fichier de configuration prédéfinie

C8\_Slave\_RIOMainRing\_RIOSubRing\_DIOCloudsVx.xx.cfg, où *Vx.xx* désigne le numéro de version du fichier.

## Utilité de cette configuration prédéfinie

L'intérêt principal de l'architecture Quantum EIO réside dans le fait qu'elle permet de placer une partie ou l'ensemble des stations d'E/S distantes sur des sous-anneaux. Les stations d'E/S distantes sur les sous-anneaux sont contrôlées par le PLC situé sur l'anneau principal, tout comme les stations d'E/S distantes connectées directement à l'anneau principal. Cette architecture permet d'espacer davantage les stations d'E/S distantes et d'isoler les équipements et câbles situés sur un sous-anneau, de ceux situés sur l'anneau principal et les autres sous-anneaux.

Avec cette configuration prédéfinie, utilisez deux commutateurs double anneau (DRSs), l'un installé avec cette configuration prédéfinie esclave, l'autre installée avec la configuration prédéfinie maître correspondante (C7 [\(voir](#page-155-0) page 156), pour permettre une connexion redondante entre l'anneau principal et le sous-anneau d'E/S distantes. Si le commutateur double anneau (DRS) maître ne fonctionne pas, le commutateur double anneau (DRS) esclave prend le contrôle et transmet des données entre l'anneau principal et le sous-anneau d'E/S distantes.

NOTE : Si un esclave maître devient inopérant, un DRS esclave assure le rôle principal en moins de 50 ms. Consultez la rubrique *Comparaison de la configuration et de la configuration* automatique maître/esclave pour identifier les rôles repris par les DRS maître et esclave si le DRS maître redevient opérationnel.

## NOTE :

DRS Les ports internes sont les 2 ports sur le commutateur qui sont reliés à l'anneau principal. Si vous utilisez 2 DRS (DRSs), connectez les ports internes maîtres désignés aux ports internes esclaves désignés.

- Dans les configurations de DRS redondantes maître et esclave avec port en cuivre, les ports internes sont le port 2 pour l'anneau principal et le port 6 pour l'anneau secondaire.
- Dans les configurations de DRS redondantes maître et esclave avec port en cuivre/fibre, les ports internes sont le port 3 pour l'anneau principal et le port 6 pour l'anneau secondaire.

Si vous utilisez un seul DRS, mais prévoyez de passer à des configurations redondantes dans le futur, notez ces configurations de ports afin de minimiser les changements de schéma dus à la conversion.

#### Equipements pris en charge et limités dans cette configuration prédéfinie

La configuration prédéfinie du DRS décrite ici présente un commutateur géré étendu ConneXium TCSESM083F23F1, doté de huit ports cuivre et d'aucun port fibre optique.

Un sous-anneau d'E/S distantes ne peut contenir que des équipements d'E/S distantes approuvés par Schneider Electric, par exemple un adaptateur d'E/S distantes •••CRA312•0 dans une station d'E/S distantes Quantum ou Modicon X80.

Les équipements d'E/S distribuées, comme les variateurs de moteur TeSys T et les îlots d'équipements STB, peuvent être connectés à des ports de commutateur qui ne sont pas réservés à des connexions d'anneau principal et de sous-anneaux d'E/S distantes. Chaque nuage n'utilise qu'une connexion de port DRS. Vous ne pouvez pas utiliser cette configuration prédéfinie pour connecter des équipements d'E/S distribuées directement sur le sous-anneau.

Vous ne pouvez pas utiliser une paire redondante de commutateurs double anneau (DRSs) pour connecter un sous-anneau à un autre sous-anneau.

Ne connectez pas d'équipements entre le commutateur double anneau (DRS) maître et le commutateur double anneau (DRS) *esclave* sur l'anneau principal ou le sous-anneau. Installez les commutateurs double anneau (DRSs) à proximité l'un de l'autre, à moins de 100 m.

# Connexions de port prédéfinies

Utilisez les deux ports supérieurs (ports 1 et 2 sur le graphique ci-dessous) pour les connexions redondantes à l'anneau principal (A). Utilisez les ports 5 et 6 pour les connexions redondantes de sous-anneau d'E/S distantes (B).

Les ports 3, 4 et 7 sont configurés pour connecter des nuages d'E/S distribuées au réseau. Le port 8 est réservé à la réplication de port *(voir page 132)*, c'est-à-dire la surveillance de l'état des ports sélectionnés précédemment dans la page Web de réplication de port du commutateur.

NOTE : Dans la configuration par défaut du port 8, la réplication de port est désactivée.

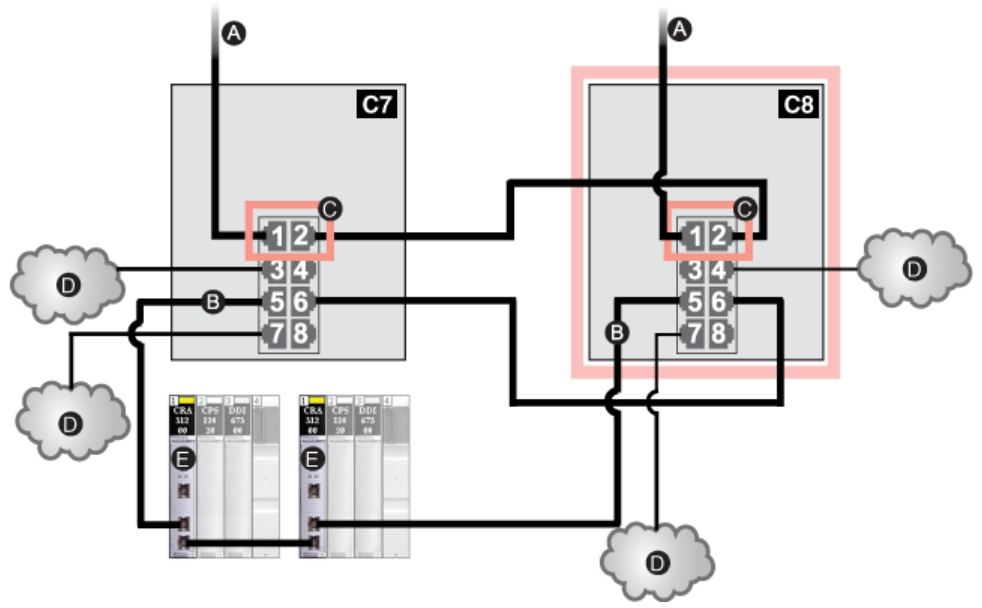

- C7 Commutateur double anneau (DRS) maître utilisant un fichier de configuration prédéfinie C7 servant de connexion redondante principale entre l'anneau principal et le sous-anneau d'E/S distantes
- C8 Commutateur double anneau (DRS) esclave utilisant un fichier de configuration prédéfinie C8 servant de connexion redondante de secours entre l'anneau principal et le sous-anneau d'E/S distantes
- A Connexions DRS à l'anneau principal
- B Connexions DRS au sous-anneau d'E/S distantes
- C Ports DRS internes (les commutateurs double anneau [DRSs] maître et esclave sont reliés par le port 2 ; le port 1 est relié à l'anneau principal)
- D Stations d'E/S distantes avec modules adaptateurs 140CRA31200
- E Nuages d'E/S distribuées

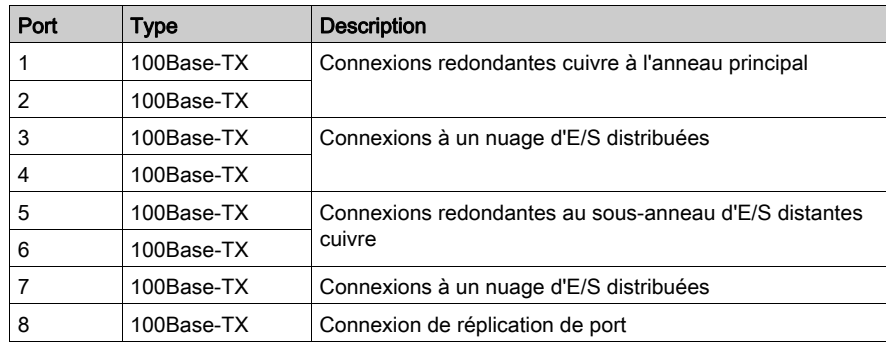

NOTE : lorsque vous téléchargez cette configuration prédéfinie de DRS dans un commutateur, le fichier fournit un jeu de paramètres de fonctionnement qui permettent au commutateur d'optimiser son efficacité dans l'architecture spécifiée.

Ne changez pas les paramètres de configuration ni l'utilisation des ports par rapport à la configuration indiquée ci-dessus. La modification de ces paramètres ou de l'affectation des ports peut réduire l'efficacité et la précision du commutateur d'une part, et les performances du réseau d'E/S distantes d'autre part.

Vous pouvez activer/désactiver la réplication de ports (ou mise en miroir) et changer la sélection des ports source que vous souhaitez mettre en miroir. La réplication de ports est désactivée par défaut. Le port de destination défini est le port 8, et les ports 1 à 7 sont sélectionnés comme ports source. Ne modifiez pas le port de destination. Si vous utilisez la réplication de ports, sélectionnez les ports pour lesquels vous souhaitez analyser le trafic, en tant que ports sources. Lorsque vous avez terminé le dépannage, désactivez la réplication de ports.

# <span id="page-163-0"></span>C9 : anneau principal d'E/S distantes maître cuivre et sous-anneau cuivre d'E/S distribuées avec nuages d'E/S distribuées

### Nom du fichier de configuration prédéfinie

C9\_Master\_RIOMainRing\_DIOSubRing\_DIOCloudsVx.xx.cfg, où *Vx.xx* désigne le numéro de version du fichier.

## Utilisation de cette configuration prédéfinie

Dans certaines applications, les nuages d'E/S distribuées peuvent assurer une redondance de câble insuffisante. Avec un réseau Quantum EIO, vous pouvez déployer des E/S distribuées de manière à tirer avantage de l'architecture de câblage redondante. La configuration de DRS suivante vous permet de prendre en charge des équipements d'E/S distribuées sur les sousanneaux. Un sous-anneau d'E/S distribuées restaure les communications en cas de rupture d'un fil ou d'équipement inopérant sur le sous-anneau.

Avec cette configuration prédéfinie, utilisez deux commutateurs double anneau (DRSs), l'un installé avec cette configuration prédéfinie *esclave*, l'autre installée avec la configuration prédéfinie esclave correspondante (C10 [\(voir](#page-167-0) page 168), pour permettre une connexion redondante entre l'anneau principal et le sous-anneau d'E/S distribuées. Le *maître* DRS transmet des données entre l'anneau principal et le sous-anneau d'E/S distribuées. Si le commutateur double anneau (DRS) maître ne fonctionne pas, le commutateur double anneau (DRS) esclave prend le contrôle et transmet des données entre l'anneau principal et le sous-anneau d'E/S distribuées.

NOTE : Si un esclave maître devient inopérant, un DRS esclave assure le rôle principal en moins de 50 ms. Consultez la rubrique Comparaison de la configuration et de la configuration automatique maître/esclave pour identifier les rôles repris par les DRS maître et esclave si le DRS maître redevient opérationnel.

## NOTE :

DRS Les ports internes sont les 2 ports sur le commutateur qui sont reliés à l'anneau principal. Si vous utilisez 2 DRS (DRSs), connectez les ports internes maîtres désignés aux ports internes esclaves désignés.

- Dans les configurations de DRS redondantes maître et esclave avec port en cuivre, les ports internes sont le port 2 pour l'anneau principal et le port 6 pour l'anneau secondaire.
- Dans les configurations de DRS redondantes maître et esclave avec port en cuivre/fibre, les ports internes sont le port 3 pour l'anneau principal et le port 6 pour l'anneau secondaire.

Si vous utilisez un seul DRS, mais prévoyez de passer à des configurations redondantes dans le futur, notez ces configurations de ports afin de minimiser les changements de schéma dus à la conversion.

NOTE : chaque DRS applique une priorité plus faible aux équipements d'E/S distribuées et gère les paquets provenant d'un réseau d'E/S distantes avant ceux des équipements d'E/S distribuées.

# Equipements pris en charge par cette configuration prédéfinie

La configuration prédéfinie du commutateur double anneau (DRS) décrite ici concerne un commutateur géré étendu TCSESM083F23F1 ConneXium, qui possède 8 ports de connexion cuivre et aucun port fibre.

Vous ne pouvez pas utiliser des modules d'E/S distantes dans un sous-anneau d'E/S distribuées. Seuls les équipements d'E/S distribuées dotés d'un commutateur Ethernet intégré à double ports et prenant en charge le protocole RSTP peuvent être utilisés. (Dans ce manuel, les équipements des E/S distribuées sont représentés par les îlots STB avec des modules d'interface réseau STB NIP 2311.)

Vous ne pouvez pas utiliser une paire redondante de commutateurs double anneau (DRSs) pour connecter un sous-anneau à un autre sous-anneau.

Ne connectez pas d'équipements entre le commutateur double anneau (DRS) maître et le commutateur double anneau (DRS) *esclave* sur l'anneau principal ou le sous-anneau. Installez les commutateurs double anneau (DRSs) à proximité l'un de l'autre, à moins de 100 m.

# Connexions de port prédéfinies

Utilisez les deux ports supérieurs (numérotés 1 et 2 sur le graphique ci-dessous) pour les connexions redondantes à l'anneau principal. Utilisez les ports 5 et 6 pour les connexions redondantes de sous-anneau d'E/S distribuées.

Les ports 3, 4 et 7 permettent de connecter des nuages d'E/S distribuées au système Quantum EIO. Le port 8 est réservé à la réplication de port *(voir page 132)*, c'est-à-dire la surveillance de l'état des ports sélectionnés précédemment dans la page Web de réplication de port du commutateur.

NOTE : Dans la configuration par défaut du port 8, la réplication de port est désactivée.

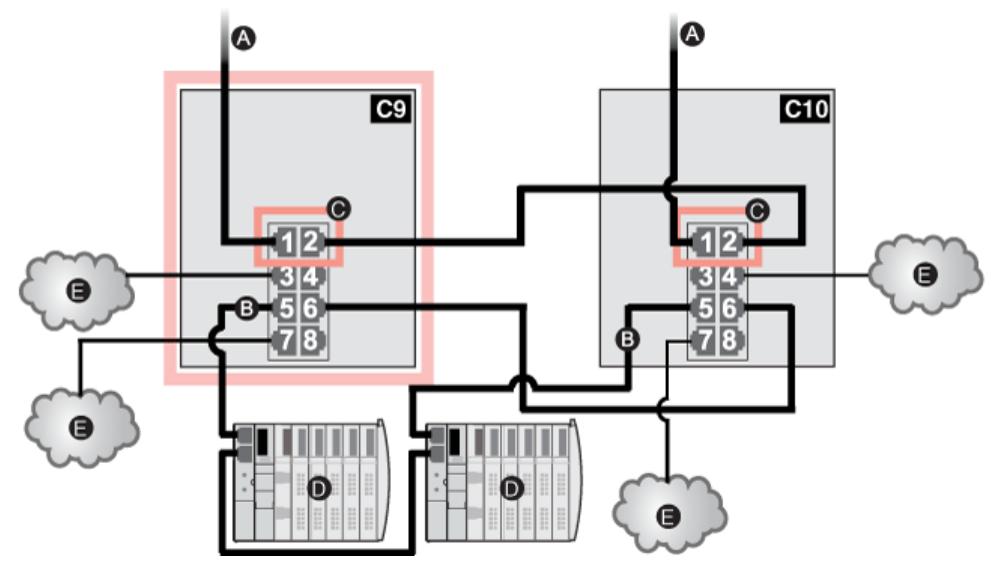

- C9 Commutateur double anneau (DRS) maître utilisant un fichier de configuration prédéfinie C9 servant de connexion redondante principale entre l'anneau principal et le sous-anneau d'E/S distribuées
- C10 Commutateur double anneau (DRS) esclave utilisant un fichier de configuration prédéfinie C10 servant de connexion redondante de secours entre l'anneau principal et le sous-anneau d'E/S distribuées
- A Connexions DRS à l'anneau principal
- B Connexions DRS au sous-anneau d'E/S distribuées
- C Ports DRS internes (les commutateurs double anneau maître et esclave sont reliés par le port 2 ; le port 1 est relié à l'anneau principal)
- D Equipements d'E/S distribuées (îlot STB)
- E Nuages d'E/S distribuées

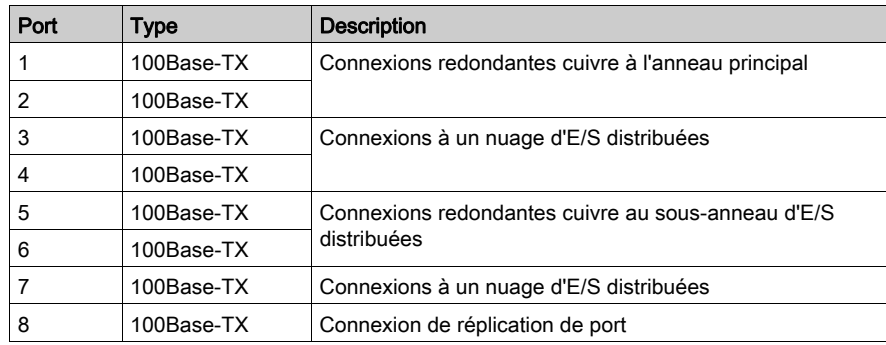

NOTE : lorsque vous téléchargez cette configuration prédéfinie de DRS dans un commutateur, le fichier fournit un jeu de paramètres de fonctionnement qui permettent au commutateur d'optimiser son efficacité dans l'architecture spécifiée.

Ne changez pas les paramètres de configuration ni l'utilisation des ports par rapport à la configuration indiquée ci-dessus. La modification de ces paramètres ou de l'affectation des ports peut réduire l'efficacité et la précision du commutateur d'une part, et les performances du réseau d'E/S distantes d'autre part.

Vous pouvez activer/désactiver la réplication de ports (ou mise en miroir) et changer la sélection des ports source que vous souhaitez mettre en miroir. La réplication de ports est désactivée par défaut. Le port de destination défini est le port 8, et les ports 1 à 7 sont sélectionnés comme ports source. Ne modifiez pas le port de destination. Si vous utilisez la réplication de ports, sélectionnez les ports pour lesquels vous souhaitez analyser le trafic, en tant que ports sources. Lorsque vous avez terminé le dépannage, désactivez la réplication de ports.

# <span id="page-167-0"></span>C10 : anneau principal d'E/S distantes esclave cuivre et sous-anneau d'E/S distribuées cuivre avec nuages d'E/S distribuées

### Nom du fichier de configuration prédéfinie

C10\_Master\_RIOMainRing\_DIOSubRing\_DIOCloudsVx.xx.cfg, où *Vx.xx* désigne le numéro de version du fichier.

## Utilisation de cette configuration prédéfinie

Dans certaines applications, les nuages d'E/S distribuées peuvent assurer une redondance de câble insuffisante. Avec un réseau Quantum EIO, vous pouvez déployer des E/S distribuées de manière à tirer avantage de l'architecture de câblage redondante. La configuration de DRS suivante vous permet de prendre en charge des équipements d'E/S distribuées sur les sousanneaux. Un sous-anneau d'E/S distribuées restaure les communications en cas de rupture d'un fil ou d'équipement inopérant sur le sous-anneau.

Avec cette configuration prédéfinie, utilisez deux commutateurs double anneau (DRSs), l'un installé avec cette configuration prédéfinie esclave, l'autre installée avec la configuration prédéfinie maître correspondante (C9 *(voir page 164)*), pour permettre une connexion redondante entre l'anneau principal et le sous-anneau d'E/S distribuées. Le *maître* DRS transmet des données entre l'anneau principal et le sous-anneau. Si le commutateur double anneau (DRS) *maître* ne fonctionne pas, le commutateur double anneau (DRS) *esclave* prend le contrôle et transmet des données entre l'anneau principal et le sous-anneau d'E/S distribuées.

NOTE : Si un esclave maître devient inopérant, un DRS esclave assure le rôle principal en moins de 50 ms. Consultez la rubrique Comparaison de la configuration et de la configuration automatique maître/esclave pour identifier les rôles repris par les DRS maître et esclave si le DRS maître redevient opérationnel.

## NOTE :

DRS Les ports internes sont les 2 ports sur le commutateur qui sont reliés à l'anneau principal. Si vous utilisez 2 DRS (DRSs), connectez les ports internes maîtres désignés aux ports internes esclaves désignés.

- Dans les configurations de DRS redondantes maître et esclave avec port en cuivre, les ports internes sont le port 2 pour l'anneau principal et le port 6 pour l'anneau secondaire.
- Dans les configurations de DRS redondantes maître et esclave avec port en cuivre/fibre, les ports internes sont le port 3 pour l'anneau principal et le port 6 pour l'anneau secondaire.

Si vous utilisez un seul DRS, mais prévoyez de passer à des configurations redondantes dans le futur, notez ces configurations de ports afin de minimiser les changements de schéma dus à la conversion.

NOTE : chaque DRS applique une priorité plus faible aux équipements d'E/S distribuées et gère les paquets provenant d'un réseau d'E/S distantes avant ceux des équipements d'E/S distribuées.

# Equipements pris en charge par cette configuration prédéfinie

La configuration prédéfinie du commutateur double anneau (DRS) décrite ici concerne un commutateur géré étendu TCSESM083F23F1 ConneXium, qui possède 8 ports de connexion cuivre et aucun port fibre.

Vous ne pouvez pas utiliser des modules d'E/S distantes dans un sous-anneau d'E/S distribuées. Seuls les équipements d'E/S distribuées dotés d'un commutateur Ethernet intégré à double ports et prenant en charge le protocole RSTP peuvent être utilisés. (Dans ce manuel, les équipements des E/S distribuées sont représentés par les îlots Modicon STB avec des modules d'interface réseau STB NIP 2311.)

Vous ne pouvez pas utiliser une paire redondante de commutateurs double anneau (DRSs) pour connecter un sous-anneau à un autre sous-anneau.

Ne connectez pas d'équipements entre le commutateur double anneau (DRS) maître et le commutateur double anneau (DRS) *esclave* sur l'anneau principal ou le sous-anneau. Installez les commutateurs double anneau (DRSs) à proximité l'un de l'autre, à moins de 100 m.

# Connexions de port prédéfinies

Utilisez les deux ports supérieurs (numérotés 1 et 2 sur le graphique ci-dessous) pour les connexions redondantes à l'anneau principal. Utilisez les ports 5 et 6 pour les connexions redondantes de sous-anneau d'E/S distribuées.

Les ports 3, 4 et 7 permettent de connecter des nuages d'E/S distribuées au système Quantum EIO. Le port 8 est réservé à la réplication de port *(voir page 132)*, c'est-à-dire la surveillance de l'état des ports sélectionnés précédemment dans la page Web de réplication de port du commutateur.

NOTE : Dans la configuration par défaut du port 8, la réplication de port est désactivée.

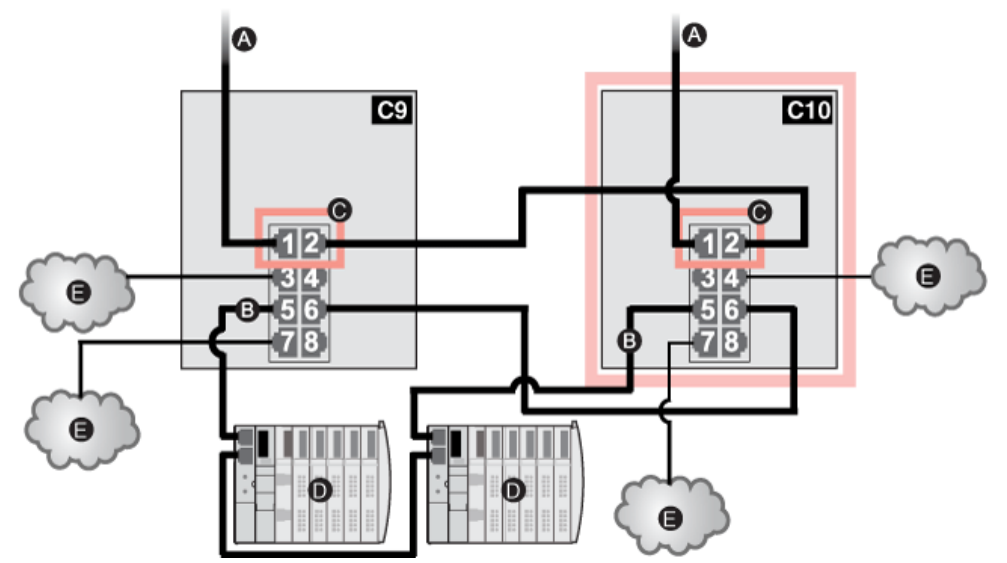

- C9 Commutateur double anneau (DRS) maître utilisant un fichier de configuration prédéfinie C9 servant de connexion redondante principale entre l'anneau principal et le sous-anneau d'E/S distribuées
- C10 Commutateur double anneau (DRS) esclave utilisant un fichier de configuration prédéfinie C10 servant de connexion redondante de secours entre l'anneau principal et le sous-anneau d'E/S distribuées
- A Connexions DRS à l'anneau principal
- B Connexions DRS au sous-anneau d'E/S distribuées
- C Ports DRS internes (les commutateurs double anneau [DRSs] maître et esclave sont reliés par le port 2 ; le port 1 est relié à l'anneau principal)
- D Equipements d'E/S distribuées (îlot STB)
- E Nuages d'E/S distribuées

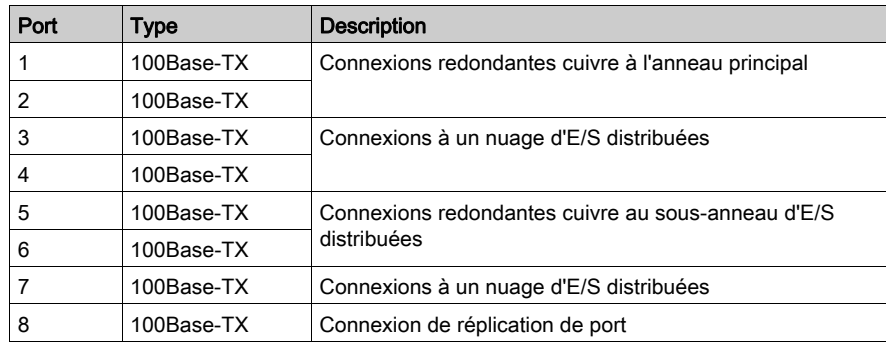

NOTE : lorsque vous téléchargez cette configuration prédéfinie de DRS dans un commutateur, le fichier fournit un jeu de paramètres de fonctionnement qui permettent au commutateur d'optimiser son efficacité dans l'architecture spécifiée.

Ne changez pas les paramètres de configuration ni l'utilisation des ports par rapport à la configuration indiquée ci-dessus. La modification de ces paramètres ou de l'affectation des ports peut réduire l'efficacité et la précision du commutateur d'une part, et les performances du réseau d'E/S distantes d'autre part.

Vous pouvez activer/désactiver la réplication de ports (ou mise en miroir) et changer la sélection des ports source que vous souhaitez mettre en miroir. La réplication de ports est désactivée par défaut. Le port de destination défini est le port 8, et les ports 1 à 7 sont sélectionnés comme ports source. Ne modifiez pas le port de destination. Si vous utilisez la réplication de ports, sélectionnez les ports pour lesquels vous souhaitez analyser le trafic, en tant que ports sources. Lorsque vous avez terminé le dépannage, désactivez la réplication de ports.

# <span id="page-171-0"></span>C11 : connexions maître cuivre/fibre à l'anneau principal et sous-anneau d'E/S distantes avec nuages d'E/S distribuées

### Nom du fichier de configuration prédéfinie

C11\_Master\_RIOMainRingFxTx\_RIOSubRingTx\_DIOCloudsVx.xx.cfg, où *Vx.xx* désigne le numéro de version du fichier.

## Utilisation de cette configuration prédéfinie

Le plus souvent, cette configuration prédéfinie est utilisée pour basculer l'anneau principal d'un câble cuivre vers un câble fibre, ou pour revenir d'un câble fibre à un câble cuivre. Elle offre également un trajet de retour longue distance pour un réseau cuivre, dans lequel la dernière station d'E/S distantes ou le sous-anneau d'E/S distantes dans la boucle de chaînage est éloigné du rack local.

Dans ces cas, cette configuration prédéfinie permet d'installer un sous-anneau d'E/S distantes ou des nuages d'E/S distribuées sur le commutateur double anneau (DRS) que vous configurez.

Avec cette configuration prédéfinie, utilisez deux commutateurs double anneau (DRSs), l'un installé avec cette configuration prédéfinie *maître*, l'autre installée avec la configuration prédéfinie esclave correspondante (C12 [\(voir](#page-177-0) page 178), pour permettre une connexion redondante entre l'anneau principal et un sous-anneau d'E/S distantes. Le *maître* DRS transmet des données entre l'anneau principal et le sous-anneau d'E/S distantes. Si le commutateur double anneau (DRS) maître ne fonctionne pas, le commutateur double anneau (DRS) esclave prend le contrôle et transmet des données entre l'anneau principal et le sous-anneau d'E/S distantes.

NOTE : Si un esclave maître devient inopérant, un DRS esclave assure le rôle principal en moins de 50 ms. Consultez la rubrique *Comparaison de la configuration et de la configuration* automatique maître/esclave pour identifier les rôles repris par les DRS maître et esclave si le DRS maître redevient opérationnel.

## NOTE :

DRS Les ports internes sont les 2 ports sur le commutateur qui sont reliés à l'anneau principal. Si vous utilisez 2 DRS (DRSs), connectez les ports internes maîtres désignés aux ports internes esclaves désignés.

- Dans les configurations de DRS redondantes maître et esclave avec port en cuivre, les ports internes sont le port 2 pour l'anneau principal et le port 6 pour l'anneau secondaire.
- Dans les configurations de DRS redondantes maître et esclave avec port en cuivre/fibre, les ports internes sont le port 3 pour l'anneau principal et le port 6 pour l'anneau secondaire.

Si vous utilisez un seul DRS, mais prévoyez de passer à des configurations redondantes dans le futur, notez ces configurations de ports afin de minimiser les changements de schéma dus à la conversion.

# Equipements pris en charge et limités dans cette configuration prédéfinie

La configuration prédéfinie du commutateur double anneau (DRS) décrite ici peut être utilisée pour l'un ou l'autre des deux types de commutateur :

- un commutateur géré étendu TCSESM063F2CU1 ConneXium prenant en charge le câble fibre multimode,
- un commutateur géré étendu TCSESM063F2CS1 ConneXium prenant en charge le câble fibre monomode.

Ces deux commutateurs ont deux ports fibre et six ports cuivre.

Avec un câble fibre monomode, vous pouvez atteindre jusqu'à 15 km sur l'anneau principal. Avec un câble fibre optique monomode, la distance maximale est de 2 km.

Vous ne pouvez pas utiliser une paire redondante de commutateurs double anneau (DRSs) pour connecter un sous-anneau à un autre sous-anneau.

Ne connectez pas d'équipements entre le commutateur double anneau (DRS) maître et le commutateur double anneau (DRS) *esclave* sur l'anneau principal ou le sous-anneau. Installez les commutateurs double anneau (DRSs) à proximité l'un de l'autre, à moins de 100 m.

## Connexions de port prédéfinies

Le port fibre optique supérieur (libellé 1 sur la figure ci-dessous) établit la connexion redondante au câble fibre optique sur l'anneau principal (A). L'autre port fibre optique (port 2) est désactivé dans cette configuration prédéfinie. Ne connectez rien à ce port.

Les ports cuivre supérieurs gauche (port 3) établissent la connexion redondante au câble cuivre sur l'anneau principal (B). Les ports cuivre 5 et 6 permettent les connexions redondantes du sousanneau d'E/S distribuées (C). Les ports 4 et 7 permettent les connexions de nuages d'E/S distribuées. Le port 8 est réservé à la réplication de port *(voir page 132)*, c'est-à-dire la surveillance de l'état des ports sélectionnés précédemment dans la page Web de réplication de port du commutateur.

NOTE : Dans la configuration par défaut du port 8, la réplication de port est désactivée.

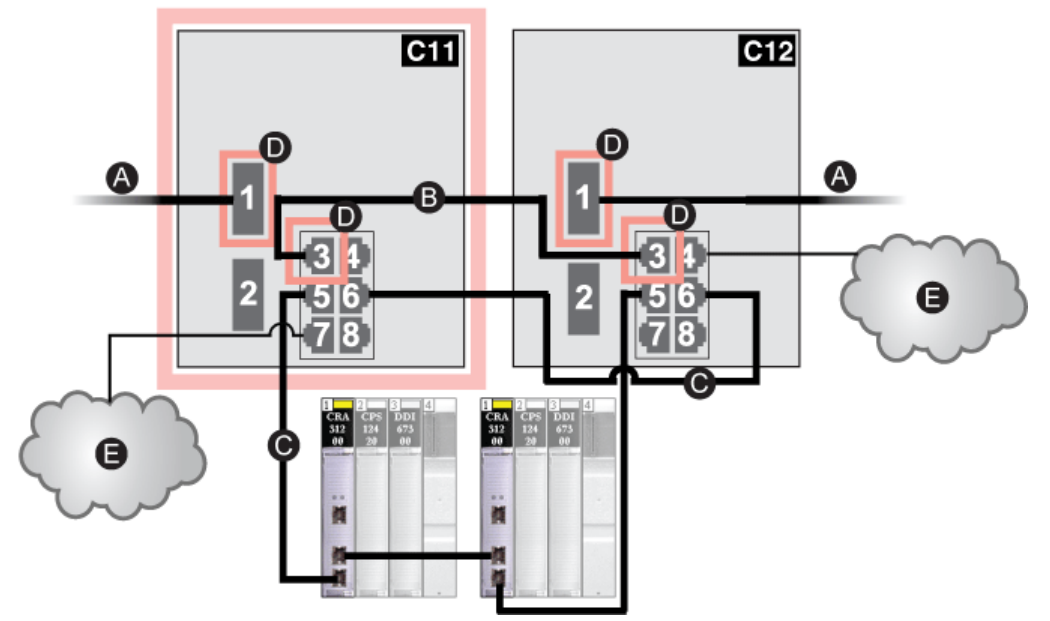

- C11 Commutateur double anneau maître utilisant un fichier de configuration prédéfinie C11 servant de connexion redondante principale entre l'anneau principal et le sous-anneau d'E/S distantes
- C12 Commutateur double anneau esclave utilisant un fichier de configuration prédéfinie C12 servant de connexion redondante de secours entre l'anneau principal et le sous-anneau d'E/S distantes
- A Connexions DRS à la partie fibre optique de l'anneau principal
- B Connexions DRS aux autres éléments de la partie cuivre de l'anneau principal (sans équipements installés entre les commutateurs double anneau [DRSs])
- C Connexions DRS au sous-anneau d'E/S distantes
- D Ports DRS internes (les commutateurs double anneau maître et esclave sont reliés par le port 3 ; le port 1 est relié à l'anneau principal)
- E Nuages d'E/S distribuées

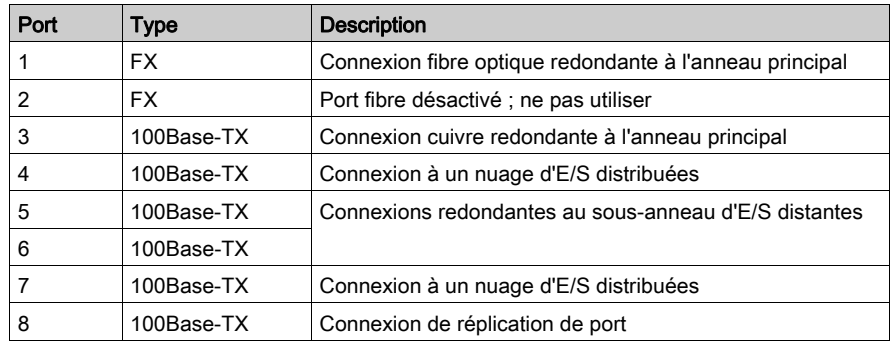

NOTE : lorsque vous téléchargez cette configuration prédéfinie de DRS dans un commutateur, le fichier fournit un jeu de paramètres de fonctionnement qui permettent au commutateur d'optimiser son efficacité dans l'architecture spécifiée.

Ne changez pas les paramètres de configuration ni l'utilisation des ports par rapport à la configuration indiquée ci-dessus. La modification de ces paramètres ou de l'affectation des ports peut réduire l'efficacité et la précision du commutateur d'une part, et les performances du réseau d'E/S distantes d'autre part.

Vous pouvez activer/désactiver la réplication de ports (ou mise en miroir) et changer la sélection des ports source que vous souhaitez mettre en miroir. La réplication de ports est désactivée par défaut. Le port de destination défini est le port 8, et les ports 1 à 7 sont sélectionnés comme ports source. Ne modifiez pas le port de destination. Si vous utilisez la réplication de ports, sélectionnez les ports pour lesquels vous souhaitez analyser le trafic, en tant que ports sources. Lorsque vous avez terminé le dépannage, désactivez la réplication de ports.

### Prise en charge de la transition fibre optique/cuivre sur l'anneau principal

Les équipements d'E/S distantes dans l'anneau principal ne sont souvent pas équipés de connecteurs fibre. Par conséquent, une partie de l'anneau principal nécessite un câble cuivre. En général, deux commutateurs double anneau (DRSs) sont configurés pour prendre en charge une connexion fibre optique et une connexion cuivre à l'anneau principal.

Lorsque vous utilisez un module de tête d'E/S distribuées 140NOC78000, reliez le module au module de tête d'E/S distantes 140CRP31200 sur le rack local, comme indiqué ci-dessous :

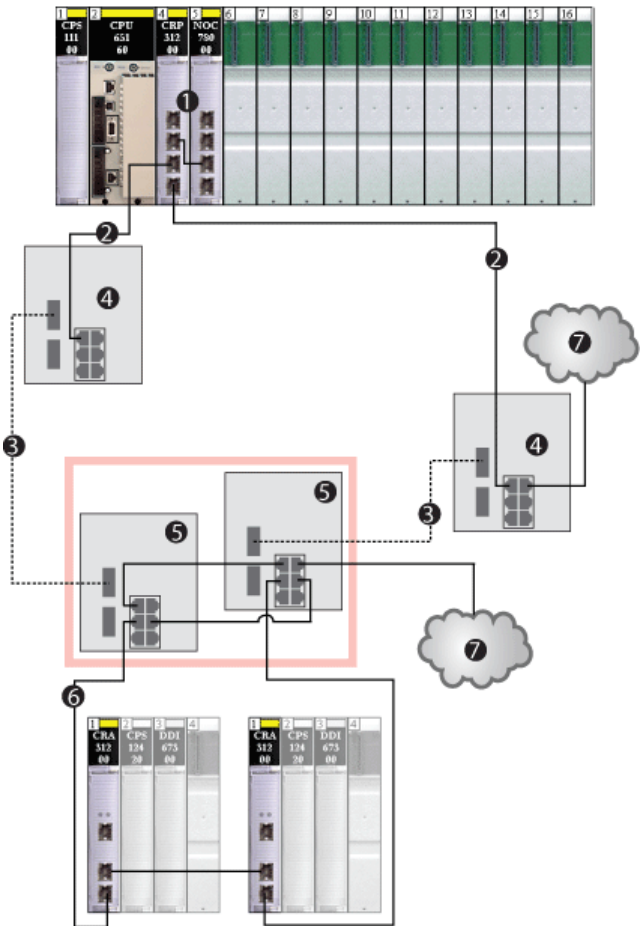

- 1 Module de tête d'E/S distantes 140CRP31200 et module de tête d'E/S distribuées 140NOC78000 reliées sur le rack local
- 2 Partie cuivre de l'anneau principal
- 3 Partie fibre optique de l'anneau principal
- 4 Commutateurs double anneau (DRSs) avec fichiers de configuration prédéfinie pour les transitions cuivre/fibre optique et fibre optique/cuivre sur l'anneau principal
- 5 Commutateurs double anneau (DRSs) maître/esclave permettant une connexion redondante entre l'anneau principal et le sous-anneau d'E/S distantes. Ils sont configurés pour utiliser un seul port fibre optique. Ils prennent en charge les transition cuivre/fibre optique et fibre optique/cuivre)
- 6 Sous-anneau d'E/S distantes avec deux stations d'E/S distantes Quantum
- 7 Nuages d'E/S distribuées

NOTE : Vous pouvez également utiliser les modules convertisseurs fibre optique 140 NRP 312 00/01 [\(voir](#page-106-0) page 107) ou BMX NRP 0200/01 (voir page 107) au lieu de deux DRSs, comme indiqué dans la partie 4 du schéma précédent.

# <span id="page-177-0"></span>C12 : connexions esclaves cuivre/fibre à l'anneau principal et sous-anneau d'E/S distantes avec nuages d'E/S distribuées

### Nom du fichier de configuration prédéfinie

C12 Slave RIOMainRingFxTx RIOSubRingTx DIOCloudsVx.xx.cfg, où *Vx.xx* désigne le numéro de version du fichier.

#### Utilisation de cette configuration prédéfinie

Le plus souvent, cette configuration prédéfinie est utilisée pour basculer l'anneau principal d'un câble cuivre vers un câble fibre, ou pour revenir d'un câble fibre à un câble cuivre. Elle offre également un trajet de retour longue distance pour un réseau cuivre, dans lequel la dernière station d'E/S distantes ou le sous-anneau d'E/S distantes dans la boucle de chaînage est éloigné du rack local.

Dans ces cas, cette configuration prédéfinie permet d'installer un sous-anneau d'E/S distantes ou des nuages d'E/S distribuées sur le commutateur double anneau (DRS) que vous configurez.

Avec cette configuration prédéfinie, utilisez deux commutateurs double anneau (DRSs), l'un installé avec cette configuration prédéfinie esclave, l'autre installée avec la configuration prédéfinie *maître* correspondante (C11 *(voir page 172)*, pour permettre une connexion redondante entre l'anneau principal et un sous-anneau d'E/S distantes. Le *maître* DRS transmet des données entre l'anneau principal et le sous-anneau d'E/S distantes. Si le commutateur double anneau (DRS) maître ne fonctionne pas, le commutateur double anneau (DRS) esclave prend le contrôle et transmet des données entre l'anneau principal et le sous-anneau d'E/S distantes.

NOTE : Si un esclave maître devient inopérant, un DRS esclave assure le rôle principal en moins de 50 ms. Consultez la rubrique Comparaison de la configuration et de la configuration automatique maître/esclave pour identifier les rôles repris par les DRS maître et esclave si le DRS maître redevient opérationnel.

## NOTE :

DRS Les ports internes sont les 2 ports sur le commutateur qui sont reliés à l'anneau principal. Si vous utilisez 2 DRS (DRSs), connectez les ports internes maîtres désignés aux ports internes esclaves désignés.

- Dans les configurations de DRS redondantes maître et esclave avec port en cuivre, les ports internes sont le port 2 pour l'anneau principal et le port 6 pour l'anneau secondaire.
- Dans les configurations de DRS redondantes maître et esclave avec port en cuivre/fibre, les ports internes sont le port 3 pour l'anneau principal et le port 6 pour l'anneau secondaire.

Si vous utilisez un seul DRS, mais prévoyez de passer à des configurations redondantes dans le futur, notez ces configurations de ports afin de minimiser les changements de schéma dus à la conversion.

## Equipements pris en charge et limités dans cette configuration prédéfinie

La configuration prédéfinie du commutateur double anneau (DRS) décrite ici peut être utilisée pour l'un ou l'autre des deux types de commutateur :

- un commutateur géré étendu TCSESM063F2CU1 ConneXium prenant en charge le câble fibre multimode,
- un commutateur géré étendu TCSESM063F2CS1 ConneXium prenant en charge le câble fibre monomode.

Ces deux commutateurs ont deux ports fibre et six ports cuivre.

Avec un câble fibre monomode, vous pouvez atteindre jusqu'à 15 km sur l'anneau principal. Avec un câble fibre optique monomode, la distance maximale est de 2 km.

Vous ne pouvez pas utiliser une paire redondante de commutateurs double anneau (DRSs) pour connecter un sous-anneau à un autre sous-anneau.

Ne connectez pas d'équipements entre le commutateur double anneau (DRS) maître et le commutateur double anneau (DRS) *esclave* sur l'anneau principal ou le sous-anneau. Installez les commutateurs double anneau (DRSs) à proximité l'un de l'autre, à moins de 100 m.

## Connexions de port prédéfinies

Le port fibre optique supérieur (libellé 1 sur la figure ci-dessous) établit la connexion redondante au câble fibre optique sur l'anneau principal (A). L'autre port fibre optique (port 2) est désactivé dans cette configuration prédéfinie. Ne connectez rien à ce port.

Le port cuivre supérieur gauche (port 3) établit la connexion redondante au câble cuivre sur l'anneau principal (B). Les ports cuivre 5 et 6 permettent les connexions redondantes du sousanneau d'E/S distribuées (C). Les ports 4 et 7 permettent les connexions de nuages d'E/S distribuées. Le port 8 est réservé à la réplication de port, c'est-à-dire la surveillance de l'état des ports sélectionnés précédemment dans la page Web de réplication de port du commutateur.

**C11** C12 A A CRA<br>312<br>00 CRA<br>312<br>00 真 M

NOTE : Dans la configuration par défaut du port 8, la réplication de port est désactivée.

- C11 Commutateur double anneau (DRS) maître utilisant un fichier de configuration prédéfinie C11 servant de connexion redondante principale entre l'anneau principal et le sous-anneau d'E/S distantes
- C12 Commutateur double anneau (DRS) esclave utilisant un fichier de configuration prédéfinie C12 servant de connexion redondante de secours entre l'anneau principal et le sous-anneau d'E/S distantes
- A Connexions DRS à la partie fibre optique de l'anneau principal
- B Connexions DRS aux autres éléments de la partie cuivre de l'anneau principal (sans équipements installés entre les deux commutateurs double anneau [DRSs])
- C Connexions DRS au sous-anneau d'E/S distantes
- D Ports DRS internes (les commutateurs double anneau [DRSs] maître et esclave sont reliés par le port 3 ; le port 1 est relié à l'anneau principal)
- E Nuages d'E/S distribuées
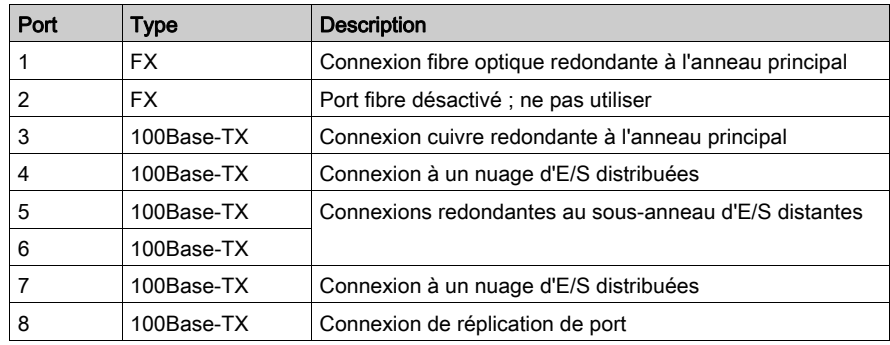

NOTE : lorsque vous téléchargez cette configuration prédéfinie de DRS dans un commutateur, le fichier fournit un jeu de paramètres de fonctionnement qui permettent au commutateur d'optimiser son efficacité dans l'architecture spécifiée.

Ne changez pas les paramètres de configuration ni l'utilisation des ports par rapport à la configuration indiquée ci-dessus. La modification de ces paramètres ou de l'affectation des ports peut réduire l'efficacité et la précision du commutateur d'une part, et les performances du réseau d'E/S distantes d'autre part.

Vous pouvez activer/désactiver la réplication de ports (ou mise en miroir) et changer la sélection des ports source que vous souhaitez mettre en miroir. La réplication de ports est désactivée par défaut. Le port de destination défini est le port 8, et les ports 1 à 7 sont sélectionnés comme ports source. Ne modifiez pas le port de destination. Si vous utilisez la réplication de ports, sélectionnez les ports pour lesquels vous souhaitez analyser le trafic, en tant que ports sources. Lorsque vous avez terminé le dépannage, désactivez la réplication de ports.

## Prise en charge de la transition fibre optique/cuivre sur l'anneau principal

Les équipements d'E/S distantes dans l'anneau principal ne sont souvent pas équipés de connecteurs fibre. Par conséquent, une partie de l'anneau principal nécessite un câble cuivre. En général, deux commutateurs double anneau (DRSs) sont configurés pour prendre en charge une connexion fibre optique et une connexion cuivre à l'anneau principal.

Lorsque vous utilisez un module de tête d'E/S distribuées 140NOC78000, reliez le module au module de tête d'E/S distantes 140CRP31200 sur le rack local, comme indiqué ci-dessous :

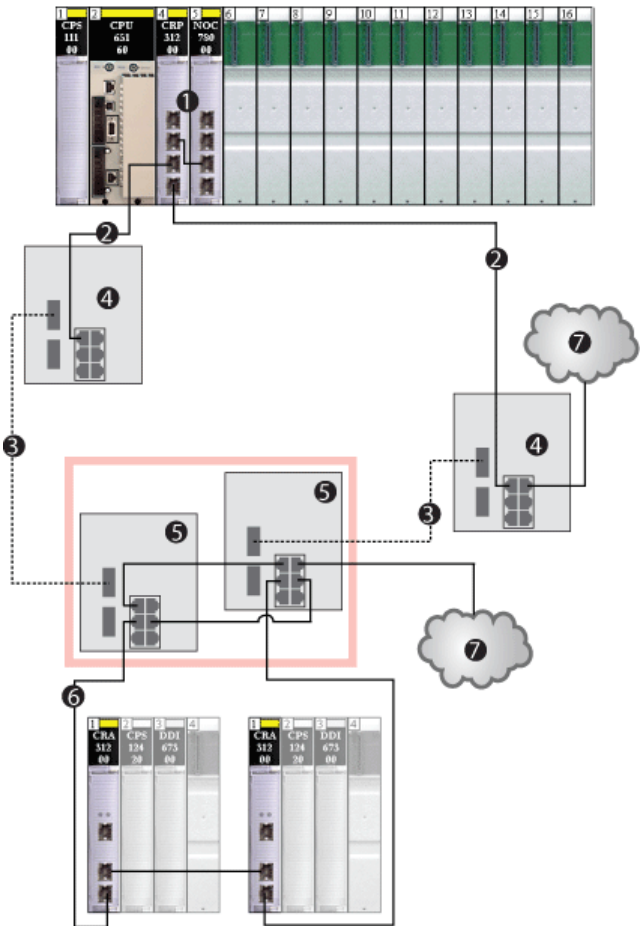

- 1 Module de tête d'E/S distantes 140CRP31200 et module de tête d'E/S distribuées 140NOC78000 reliées sur le rack local
- 2 Partie cuivre de l'anneau principal
- 3 Partie fibre optique de l'anneau principal
- 4 Commutateurs double anneau (DRSs) avec fichier de configuration prédéfinie pour les transitions cuivre/fibre optique et fibre optique/cuivre sur l'anneau principal
- 5 Commutateurs double anneau (DRSs) maître/esclave permettant une connexion redondante entre l'anneau principal et le sous-anneau d'E/S distantes. Ils sont configurés pour utiliser un seul port fibre optique. (prenant en charge une transition cuivre vers fibre et une transition fibre vers cuivre)
- 6 Sous-anneau d'E/S distantes avec deux stations d'E/S distantes Quantum
- 7 Nuages d'E/S distribuées

NOTE : Vous pouvez également utiliser les modules convertisseurs fibre optique 140 NRP 312 00/01 [\(voir](#page-106-0) page 107) ou BMX NRP 0200/01 (voir page 107) au lieu de deux DRSs, comme indiqué dans la partie 4 du schéma précédent.

# <span id="page-183-0"></span>C13 : connexions maîtres cuivre/fibre optique à l'anneau principal et sous-anneau d'E/S distribuées avec nuages d'E/S distribuées

## Nom du fichier de configuration prédéfinie

C13\_Master\_RIOMainRingFxTx\_DIOSubRingTx\_DIOCloudsVx.xx.cfg, où *Vx.xx* désigne le numéro de version du fichier.

## Utilisation de cette configuration prédéfinie

Lorsque cette configuration prédéfinie est téléchargée, un commutateur double anneau (DRS) permet de passer d'un anneau principal cuivre à un anneau principal fibre optique et inversement. Le commutateur peut également prendre en charge un sous-anneau d'E/S distribuées.

Avec cette configuration prédéfinie, utilisez deux commutateurs double anneau (DRSs), l'un installé avec cette configuration prédéfinie esclave, l'autre installée avec la configuration prédéfinie esclave correspondante (C14 [\(voir](#page-187-0) page 188), pour permettre une connexion redondante entre l'anneau principal et un sous-anneau d'E/S distribuées. Le *maître* DRS transmet des données entre l'anneau principal et le sous-anneau d'E/S distribuées. Si le commutateur double anneau (DRS) maître ne fonctionne pas, le commutateur double anneau (DRS) esclave prend le contrôle et transmet des données entre l'anneau principal et le sous-anneau d'E/S distantes.

NOTE : Si un esclave maître devient inopérant, un DRS esclave assure le rôle principal en moins de 50 ms. Consultez la rubrique Comparaison de la configuration et de la configuration automatique maître/esclave pour identifier les rôles repris par les DRS maître et esclave si le DRS maître redevient opérationnel.

# NOTE :

DRS Les ports internes sont les 2 ports sur le commutateur qui sont reliés à l'anneau principal. Si vous utilisez 2 DRS (DRSs), connectez les ports internes maîtres désignés aux ports internes esclaves désignés.

- Dans les configurations de DRS redondantes maître et esclave avec port en cuivre, les ports internes sont le port 2 pour l'anneau principal et le port 6 pour l'anneau secondaire.
- Dans les configurations de DRS redondantes maître et esclave avec port en cuivre/fibre, les ports internes sont le port 3 pour l'anneau principal et le port 6 pour l'anneau secondaire.

Si vous utilisez un seul DRS, mais prévoyez de passer à des configurations redondantes dans le futur, notez ces configurations de ports afin de minimiser les changements de schéma dus à la conversion.

NOTE : chaque DRS applique une priorité plus faible aux équipements d'E/S distribuées et gère les paquets provenant d'un réseau d'E/S distantes avant ceux des équipements d'E/S distribuées.

# Equipements pris en charge par cette configuration prédéfinie

Les équipements d'E/S distribuées comprennent un commutateur Ethernet à deux ports et prennent en charge le protocole RSTP. (Dans ce manuel, les illustrations montrent des îlots Modicon STB avec des modules d'interface réseau STB NIP 2311.)

La configuration prédéfinie décrite ici peut être utilisée pour l'un ou l'autre des deux types de commutateur double anneau (DRS) :

- un commutateur géré étendu TCSESM063F2CU1 ConneXium prenant en charge le câble fibre multimode,
- un commutateur géré étendu TCSESM063F2CS1 ConneXium prenant en charge le câble fibre monomode.

Ces deux commutateurs ont deux ports fibre et six ports cuivre.

Avec un câble fibre monomode, vous pouvez atteindre jusqu'à 15 km sur l'anneau principal. Avec un câble fibre monomode, la distance maximale est de 2 km.

Vous ne pouvez pas utiliser une paire redondante de commutateurs double anneau (DRSs) pour connecter un sous-anneau à un autre sous-anneau.

Ne connectez pas d'équipements entre le commutateur double anneau (DRS) maître et le commutateur double anneau (DRS) esclave sur l'anneau principal ou le sous-anneau. Installez les commutateurs double anneau (DRSs) à proximité l'un de l'autre, à moins de 100 m.

# Connexions des ports

Le port fibre optique supérieur (port 1) établit la connexion redondante au câble fibre optique sur l'anneau principal (A). L'autre port fibre (port 2) est désactivé. Ne connectez rien à ce port.

Le port cuivre supérieur gauche (port 3) établit la connexion redondante au câble cuivre sur l'anneau principal (B). Les ports cuivre 5 et 6 servent à connecter le sous-anneau d'E/S distribuées (C).

Les ports 4 et 7 sont disponibles pour d'autres usages. Le port 8 est réservé à la réplication de por[t](#page-131-0) [\(voir](#page-131-0) page 132), c'est-à-dire la surveillance de l'état des ports sélectionnés précédemment dans la page Web de réplication de port du commutateur.

NOTE : Dans la configuration par défaut du port 8, la réplication de port est désactivée.

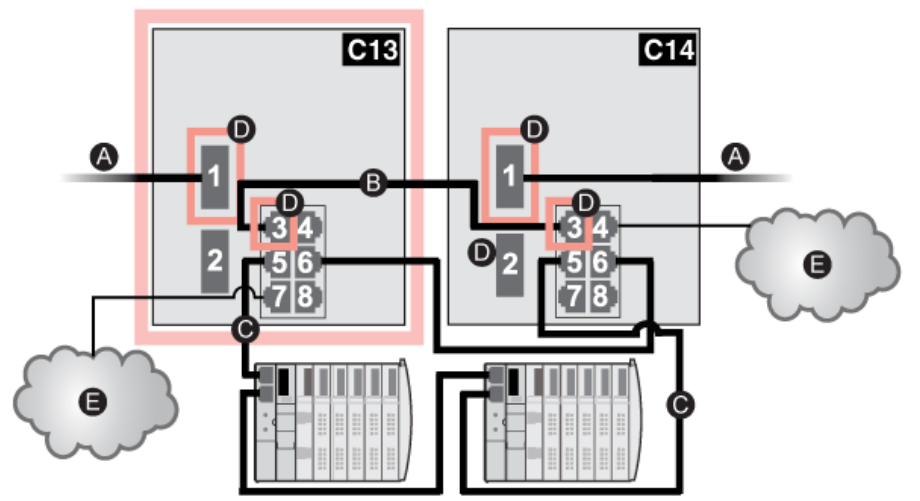

C13 Commutateur double anneau maître utilisant un fichier de configuration prédéfinie C13 servant de connexion redondante principale entre l'anneau principal et le sous-anneau d'E/S distribuées

- C14 Commutateur double anneau esclave utilisant un fichier de configuration prédéfinie C14 servant de connexion redondante de secours entre l'anneau principal et le sous-anneau d'E/S distribuées
- A Connexions DRS à la partie fibre optique de l'anneau principal
- B Connexion DRS aux autres éléments de la partie cuivre de l'anneau principal (sans autres équipements installés entre les deux commutateurs double anneau [DRSs])
- C Connexions DRS au sous-anneau d'E/S distribuées
- D Ports DRS internes (les commutateurs double anneau maître et esclave sont reliés par le port 3 ; le port 1 est relié à l'anneau principal)
- E Nuages d'E/S distribuées

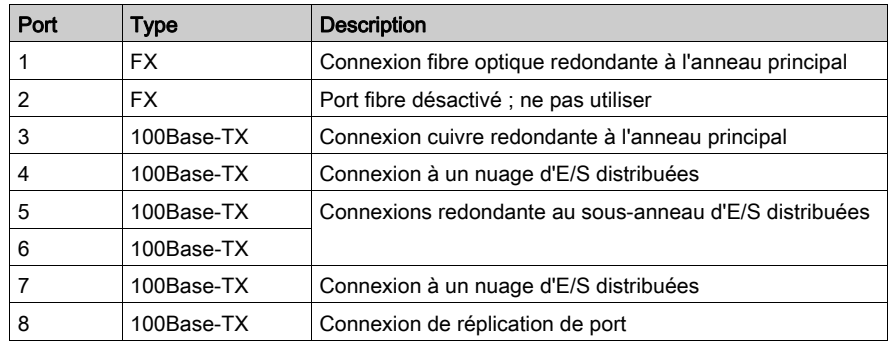

NOTE : lorsque vous téléchargez cette configuration prédéfinie de DRS dans un commutateur, le fichier fournit un jeu de paramètres de fonctionnement qui permettent au commutateur d'optimiser son efficacité dans l'architecture spécifiée.

Ne changez pas les paramètres de configuration ni l'utilisation des ports par rapport à la configuration indiquée ci-dessus. La modification de ces paramètres ou de l'affectation des ports peut réduire l'efficacité et la précision du commutateur d'une part, et les performances du réseau d'E/S distantes d'autre part.

Vous pouvez activer/désactiver la réplication de ports (ou mise en miroir) et changer la sélection des ports source que vous souhaitez mettre en miroir. La réplication de ports est désactivée par défaut. Le port de destination défini est le port 8, et les ports 1 à 7 sont sélectionnés comme ports source. Ne modifiez pas le port de destination. Si vous utilisez la réplication de ports, sélectionnez les ports pour lesquels vous souhaitez analyser le trafic, en tant que ports sources. Lorsque vous avez terminé le dépannage, désactivez la réplication de ports.

# <span id="page-187-0"></span>C14 : connexions esclaves cuivre/fibre optique à l'anneau principal et sous-anneau d'E/S distribuées avec nuages d'E/S distribuées

## Nom du fichier de configuration prédéfinie

C14 Slave RIOMainRingFxTx DIOSubRingTx DIOCloudsVx.xx.cfg, où Vx.xx désigne le numéro de version du fichier.

## Utilisation de cette configuration prédéfinie

Lorsque cette configuration prédéfinie est téléchargée, un commutateur double anneau (DRS) permet de passer d'un anneau principal cuivre à un anneau principal fibre optique et inversement. Le commutateur peut également prendre en charge un sous-anneau d'E/S distribuées.

Avec cette configuration prédéfinie, utilisez deux commutateurs double anneau (DRSs), l'un installé avec cette configuration prédéfinie esclave, l'autre installée avec la configuration prédéfinie *maître* correspondante (C13 *(voir page 184)*), pour permettre une connexion redondante entre l'anneau principal et un sous-anneau d'E/S distribuées. Le maître DRS transmet des données entre l'anneau principal et le sous-anneau d'E/S distribuées. Si le commutateur double anneau (DRS) maître ne fonctionne pas, le commutateur double anneau (DRS) esclave prend le contrôle et transmet des données entre l'anneau principal et le sous-anneau d'E/S distantes.

NOTE : Si un esclave maître devient inopérant, un DRS esclave assure le rôle principal en moins de 50 ms. Consultez la rubrique Comparaison de la configuration et de la configuration automatique maître/esclave pour identifier les rôles repris par les DRS maître et esclave si le DRS maître redevient opérationnel.

# NOTE :

DRS Les ports internes sont les 2 ports sur le commutateur qui sont reliés à l'anneau principal. Si vous utilisez 2 DRS (DRSs), connectez les ports internes maîtres désignés aux ports internes esclaves désignés.

- Dans les configurations de DRS redondantes maître et esclave avec port en cuivre, les ports internes sont le port 2 pour l'anneau principal et le port 6 pour l'anneau secondaire.
- Dans les configurations de DRS redondantes maître et esclave avec port en cuivre/fibre, les ports internes sont le port 3 pour l'anneau principal et le port 6 pour l'anneau secondaire.

Si vous utilisez un seul DRS, mais prévoyez de passer à des configurations redondantes dans le futur, notez ces configurations de ports afin de minimiser les changements de schéma dus à la conversion.

NOTE : chaque DRS applique une priorité plus faible aux équipements d'E/S distribuées et gère les paquets provenant d'un réseau d'E/S distantes avant ceux des équipements d'E/S distribuées.

# Equipements pris en charge par cette configuration prédéfinie

Les équipements d'E/S distribuées comprennent un commutateur Ethernet à deux ports et prennent en charge le protocole RSTP. (Dans ce manuel, les illustrations montrent des îlots Modicon STB avec des modules d'interface réseau STB NIP 2311.)

La configuration prédéfinie décrite ici peut être utilisée pour l'un ou l'autre des deux types de commutateur double anneau (DRS) :

- un commutateur géré étendu TCSESM063F2CU1 ConneXium prenant en charge le câble fibre multimode,
- un commutateur géré étendu TCSESM063F2CS1 ConneXium prenant en charge le câble fibre monomode.

Ces deux commutateurs ont deux ports fibre et six ports cuivre.

Avec un câble fibre monomode, vous pouvez atteindre jusqu'à 15 km sur l'anneau principal. Avec un câble fibre monomode, la distance maximale est de 2 km.

Vous ne pouvez pas utiliser une paire redondante de commutateurs double anneau (DRSs) pour connecter un sous-anneau à un autre sous-anneau.

Ne connectez pas d'équipements entre le commutateur double anneau (DRS) maître et le commutateur double anneau (DRS) esclave sur l'anneau principal ou le sous-anneau. Installez les commutateurs double anneau (DRSs) à proximité l'un de l'autre, à moins de 100 m.

# Connexions des ports

Le port fibre optique supérieur (port 1) établit la connexion redondante au câble fibre optique sur l'anneau principal (A). L'autre port fibre (port 2) est désactivé. Ne connectez rien à ce port.

Le port cuivre supérieur gauche (port 3) établit la connexion redondante au câble cuivre sur l'anneau principal (B). Les ports cuivre 5 et 6 servent à connecter le sous-anneau d'E/S distribuées (C).

Les ports 4 et 7 sont disponibles pour d'autres usages. Le port 8 est réservé à la réplication de por[t](#page-131-0) [\(voir](#page-131-0) page 132), c'est-à-dire la surveillance de l'état des ports sélectionnés précédemment dans la page Web de réplication de port du commutateur.

NOTE : Dans la configuration par défaut du port 8, la réplication de port est désactivée.

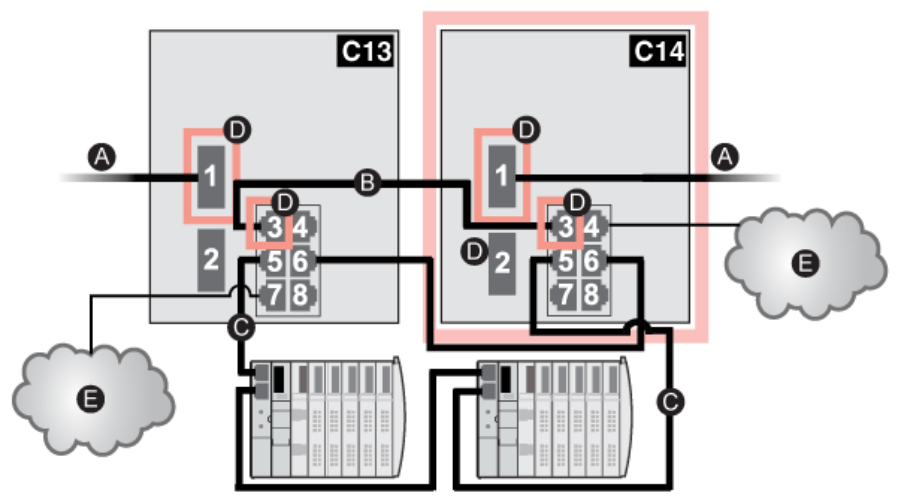

- C13 Commutateur double anneau maître utilisant un fichier de configuration prédéfinie C13 servant de connexion redondante principale entre l'anneau principal et le sous-anneau d'E/S distribuées
- C14 Commutateur double anneau esclave utilisant un fichier de configuration prédéfinie C14 servant de connexion redondante principale entre l'anneau principal et le sous-anneau d'E/S distribuées
- A Connexions DRS à la partie fibre optique de l'anneau principal
- B Connexion DRS aux autres éléments de la partie cuivre de l'anneau principal (sans équipements installés entre les deux commutateurs double anneau [DRSs])
- C Connexions DRS au sous-anneau d'E/S distribuées
- D Ports DRS internes (les commutateurs double anneau maître et esclave sont reliés par le port 3 ; le port 1 est relié à l'anneau principal)
- E Nuages d'E/S distribuées

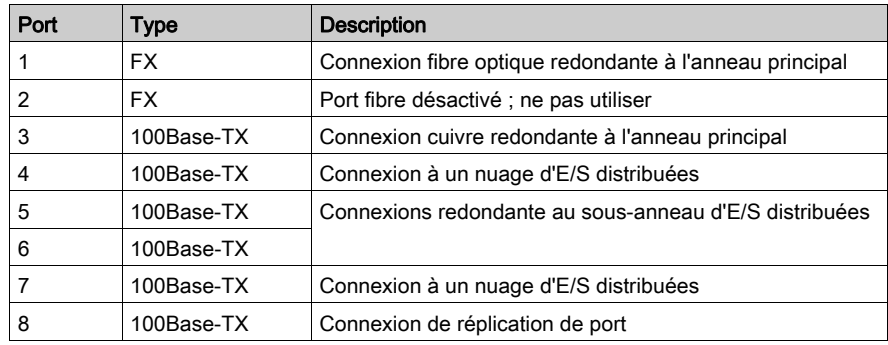

NOTE : lorsque vous téléchargez cette configuration prédéfinie de DRS dans un commutateur, le fichier fournit un jeu de paramètres de fonctionnement qui permettent au commutateur d'optimiser son efficacité dans l'architecture spécifiée.

Ne changez pas les paramètres de configuration ni l'utilisation des ports par rapport à la configuration indiquée ci-dessus. La modification de ces paramètres ou de l'affectation des ports peut réduire l'efficacité et la précision du commutateur d'une part, et les performances du réseau d'E/S distantes d'autre part.

Vous pouvez activer/désactiver la réplication de ports (ou mise en miroir) et changer la sélection des ports source que vous souhaitez mettre en miroir. La réplication de ports est désactivée par défaut. Le port de destination défini est le port 8, et les ports 1 à 7 sont sélectionnés comme ports source. Ne modifiez pas le port de destination. Si vous utilisez la réplication de ports, sélectionnez les ports pour lesquels vous souhaitez analyser le trafic, en tant que ports sources. Lorsque vous avez terminé le dépannage, désactivez la réplication de ports.

# C15 : connexion cuivre/fibre optique pour une liaison de Hot Standby longue distance

#### Nom du fichier de préconfiguration

C15 CRPLinkHotStandbyLDVx.xx.cfg, où *Vx.xx* désigne le numéro de version du fichier.

#### Utilisation de cette préconfiguration

Dans certaines applications de Hot Standby, il peut être judicieux d'éloigner le contrôleur principal du contrôleur redondant. Dans une application de tunnel, par exemple, vous pouvez installer les deux contrôleurs aux extrémités opposées du tunnel pour réduire le risque qu'un dommage environnemental à l'un affecte l'autre.

Les modules de tête 140CRP31200 sont reliés par fibre optique dans chaque rack local. Comme les modules 140CRP31200 n'ont pas de ports fibre, les connexions initiales sont établies avec le câble cuivre. Deux DRS, chacun avec cette préconfiguration téléchargée, assurent le basculement du cuivre vers la fibre, puis le retour au cuivre.

#### Equipements pris en charge par cette préconfiguration

La préconfiguration décrite ici peut être utilisée pour l'un ou l'autre des deux types de commutateur double anneau (DRS) :

- un commutateur géré étendu ConneXium TCSESM063F2CU1 prenant en charge le câble fibre multimode,
- un commutateur géré étendu ConneXium TCSESM063F2CS1 prenant en charge le câble fibre monomode.

Ces deux commutateurs ont deux ports fibre et six ports cuivre.

Avec un câble fibre monomode, vous pouvez atteindre jusqu'à 15 km sur l'anneau principal. Avec un câble fibre optique monomode, la distance maximale est de 2 km.

# Connexions de port prédéfinies

Cette préconfiguration prend en charge une connexion fibre optique (port 1 sur le graphique cidessous) et une connexion cuivre (port 3) à l'anneau principal cuivre/fibre optique.

Cette configuration prédéfinie ne prend pas en charge l'utilisation d'un sous-anneau ou de nuages d'E/S distribuées. Un port suivre (port 8) est réservé à la réplication de port *(voir page 132)*, c'està-dire la surveillance de l'état des ports sélectionnés précédemment dans la page Web de réplication de port du commutateur.

REMARQUE : dans la configuration par défaut du port 8, la réplication de port est désactivée.

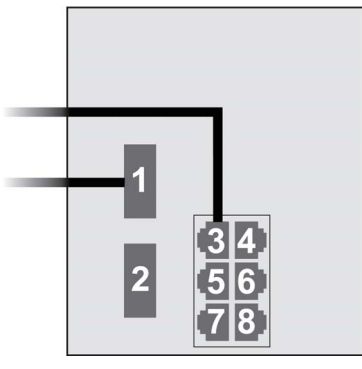

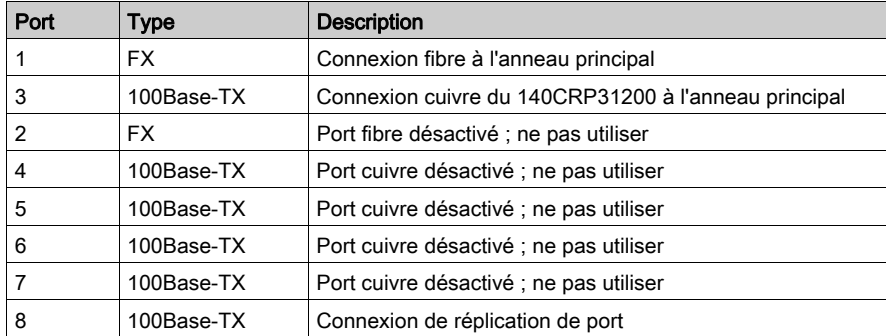

NOTE : lorsque vous téléchargez cette configuration prédéfinie de DRS dans un commutateur, le fichier fournit un jeu de paramètres de fonctionnement qui permettent au commutateur d'optimiser son efficacité dans l'architecture spécifiée.

Ne changez pas les paramètres de configuration ni l'utilisation des ports par rapport à la configuration indiquée ci-dessus. La modification de ces paramètres ou de l'affectation des ports peut réduire l'efficacité et la précision du commutateur d'une part, et les performances du réseau d'E/S distantes d'autre part.

Vous pouvez activer/désactiver la réplication de ports (ou mise en miroir) et changer la sélection des ports source que vous souhaitez mettre en miroir. La réplication de ports est désactivée par défaut. Le port de destination défini est le port 8, et les ports 1 à 7 sont sélectionnés comme ports source. Ne modifiez pas le port de destination. Si vous utilisez la réplication de ports, sélectionnez les ports pour lesquels vous souhaitez analyser le trafic, en tant que ports sources. Lorsque vous avez terminé le dépannage, désactivez la réplication de ports.

# Liaison de Hot Standby longue distance

Le schéma ci-dessous représente un réseau avec un rack local principal (1) et un rack de Hot Standby secondaire (2) espacé du rack principal. L'anneau principal comprend trois stations d'E/S distantes (3), connectées à chaque rack. Deux commutateurs double anneau (DRSs) cuivre/fibre optique établissent une connexion fibre optique longue distance pour la fonction de Hot Standby.

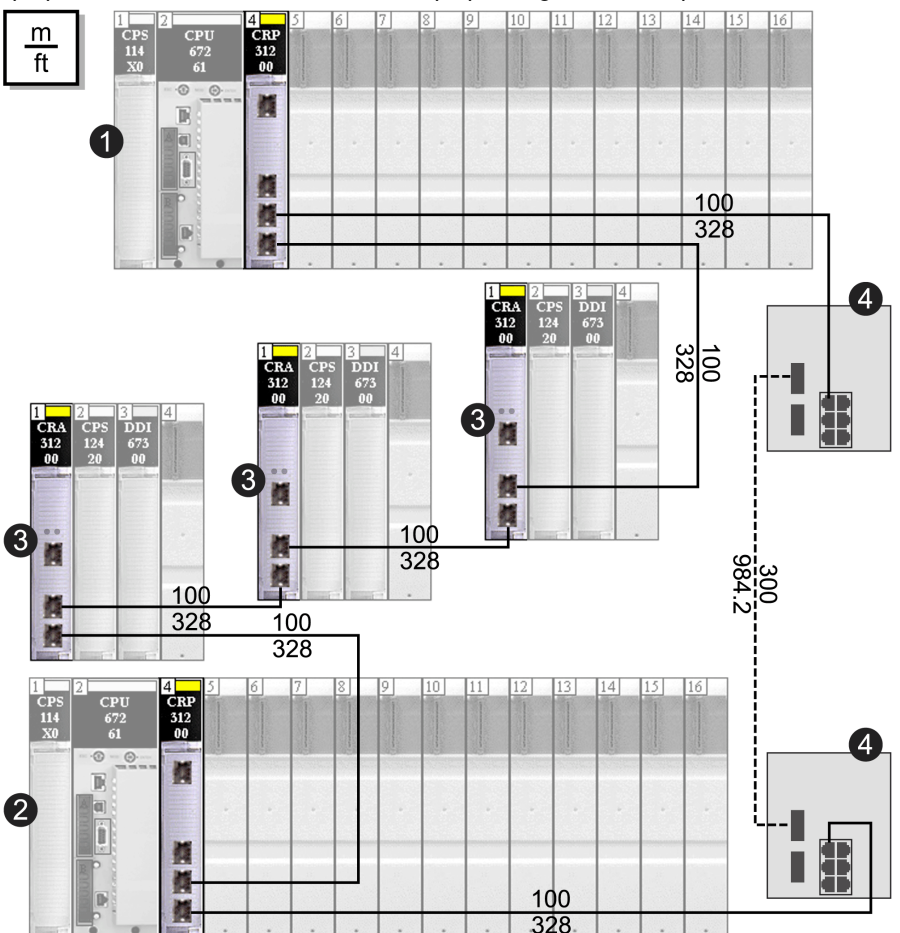

- 1 Rack local primaire avec un module de tête d'E/S distantes
- 2 Rack de Hot Standby secondaire avec un module de tête d'E/S distantes
- 3 Trois stations d'E/S distantes connectées par une boucle de chaînage cuivre
- 4 2 Deux commutateurs double anneau (DRSs) configurés pour une prise en charge de Hot Standby longue distance, connectée par un câble fibre optique de plus de 100 m de long

# Obtention et installation de fichiers de configuration prédéfinie

# Obtention de fichiers de configuration prédéfinie

Les fichiers de configuration prédéfinie Schneider Electric sont disponibles aux emplacements suivants :

sur le CD d'installation de Control Expert, dans :

# Dossiers du DVD UP → Goodies → Configuration de DRS

sur le disque dur de votre PC (après l'installation de Control Expert), dans :

# Documents partagés → Schneider Electric → Control Expert → Extras → Configuration de DRS

#### Chargement d'une configuration prédéfinie sur un DRS

Le processus de chargement d'une configuration sur un DRS nécessite l'utilisation de deux outils, notamment :

- l'outil de configuration de commutateur Ethernet, que vous pouvez charger sur votre PC à partir du CD de ressources ConneXium livré avec votre commutateur double anneau (DRS) ;
- un navigateur Web, tel qu'Internet Explorer, que vous pouvez utiliser pour naviguer jusqu'aux pages Web intégrées du DRS et installer le fichier de configuration prédéfinie.

Pour charger un fichier de configuration prédéfinie sur votre DRS, procédez comme suit :

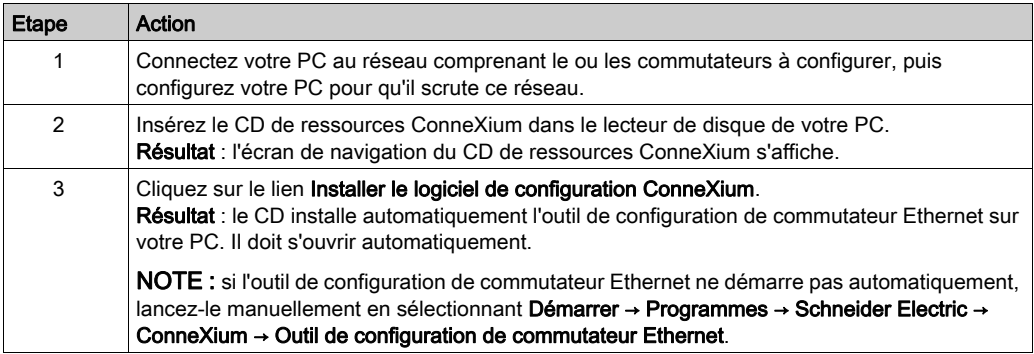

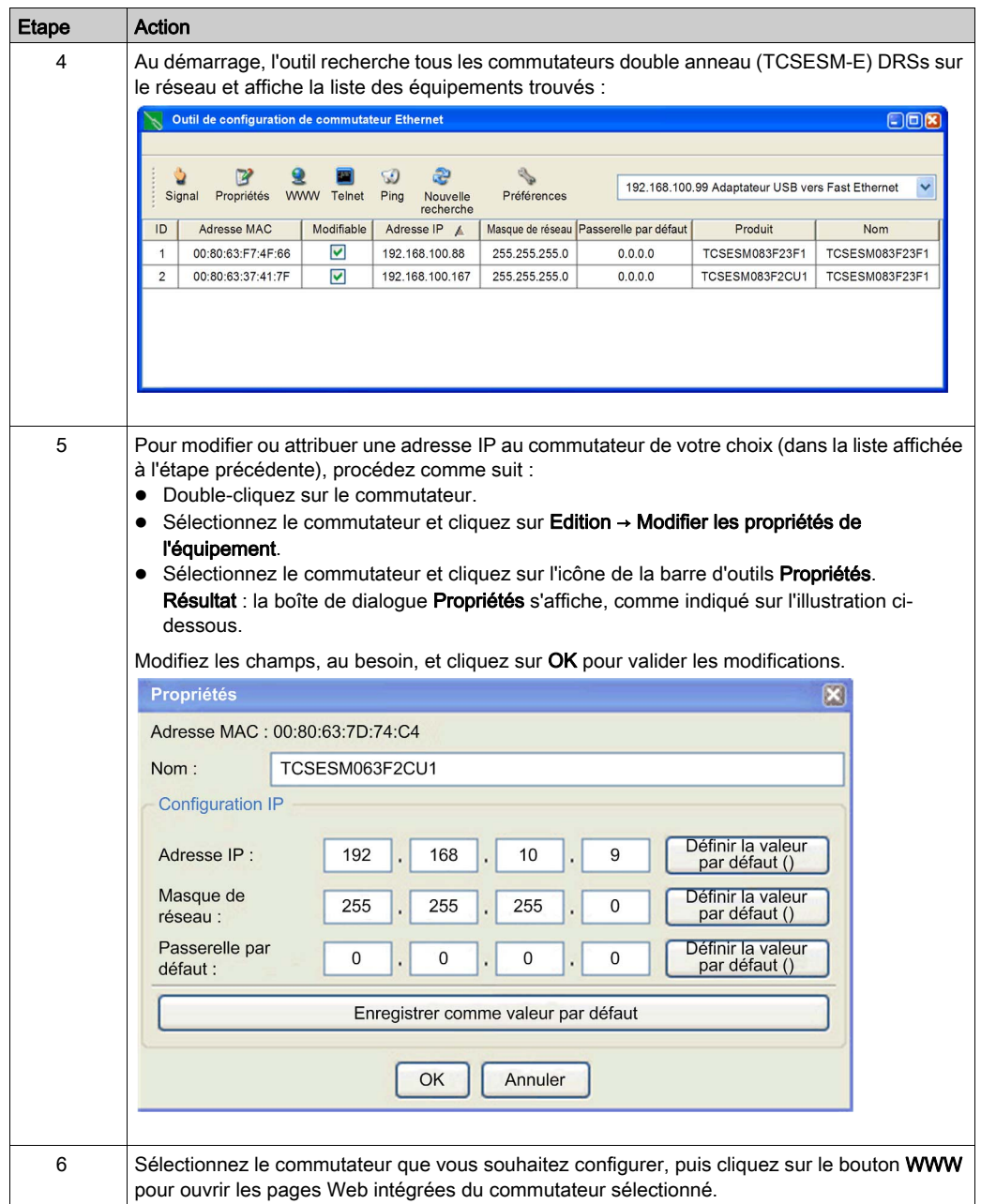

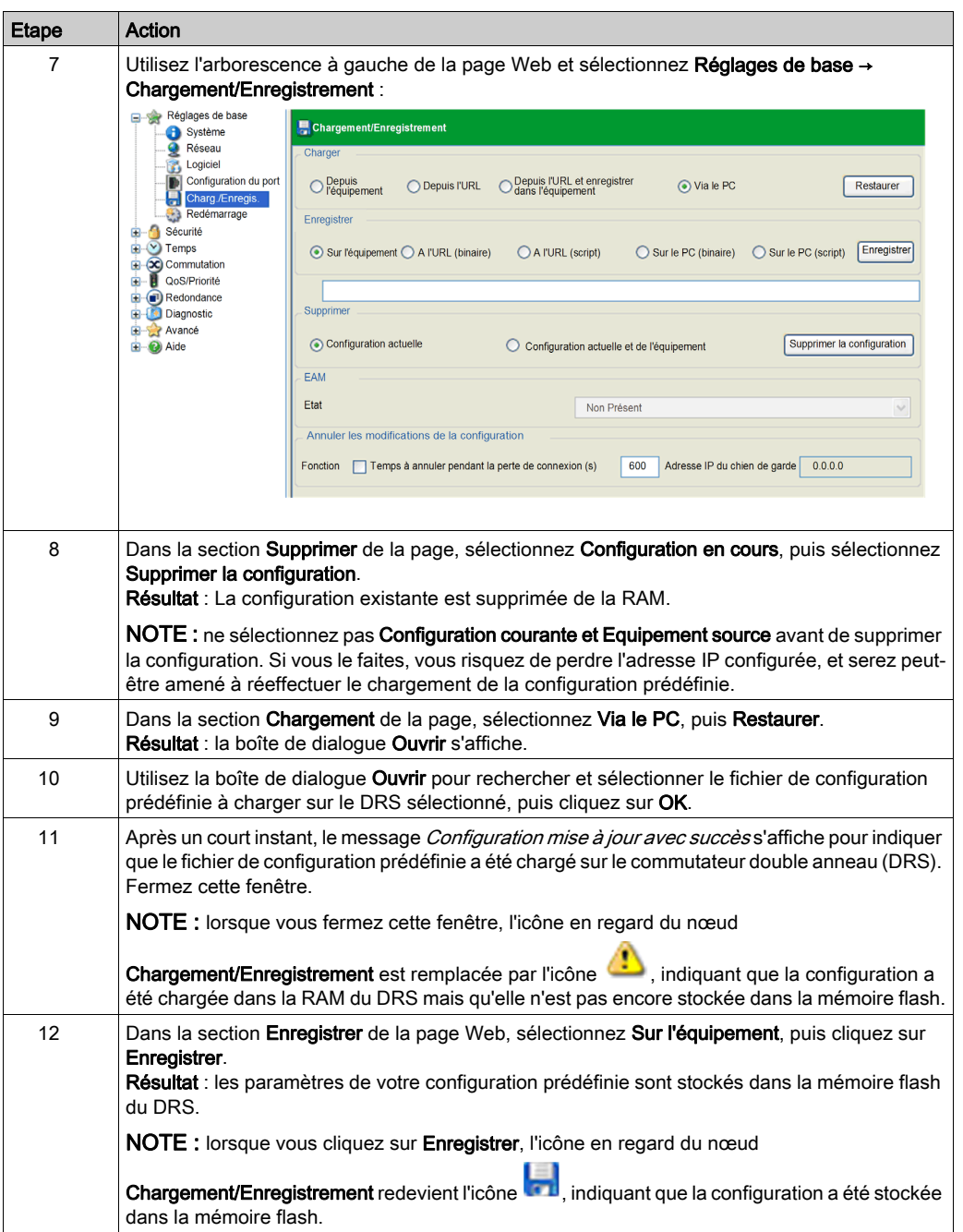

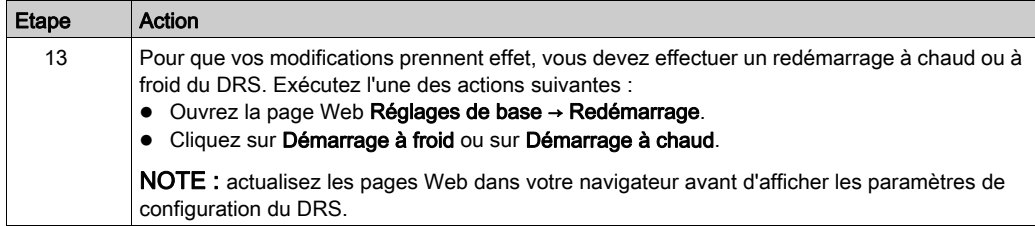

# Chapitre 5 Vérification de la configuration réseau

# Utilisation de Network Inspector

# **Introduction**

Dans Control Expert, sélectionnez Outils → Network Inspector pour afficher et vérifier une configuration réseau complexe. L'outil permet de :

- vérifier les adresses réseau ;
- fournir une vue générale du réseau ;
- configurer des topologies de réseau.

NOTE : L'outil Network Inspector est disponible pour les modules de tête d'E/S distantes 140CRP31200, les modules de tête des E/S distribuées 140NOC78000 et les modules de tête de contrôle 140NOC78100. Seuls les équipements activés dans le serveur d'adresses (DHCP) sont contrôlés.

#### Création d'un réseau complexe

Pour utiliser l'outil Network Inspector dans Control Expert, procédez comme suit :

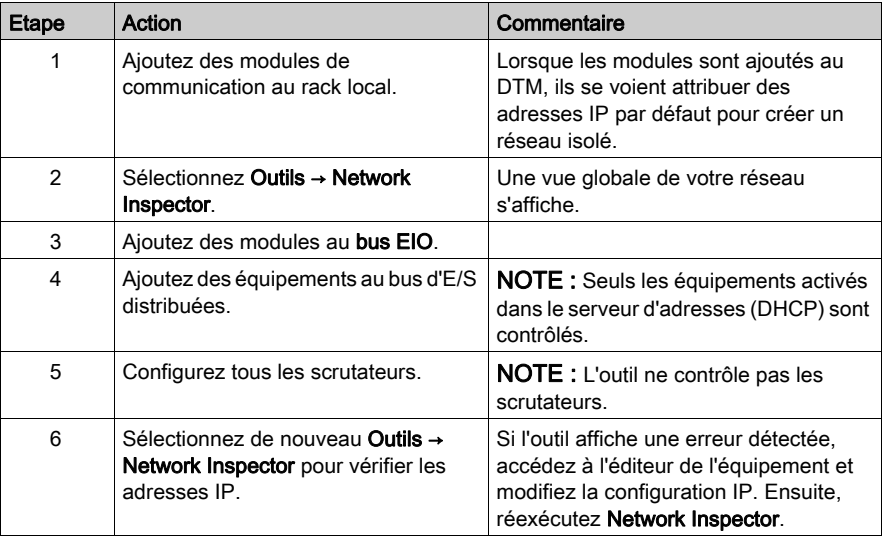

# Configuration de la topologie de réseau

Utilisez la fenêtre Network Inspector pour configurer les topologies de réseau dans une application:

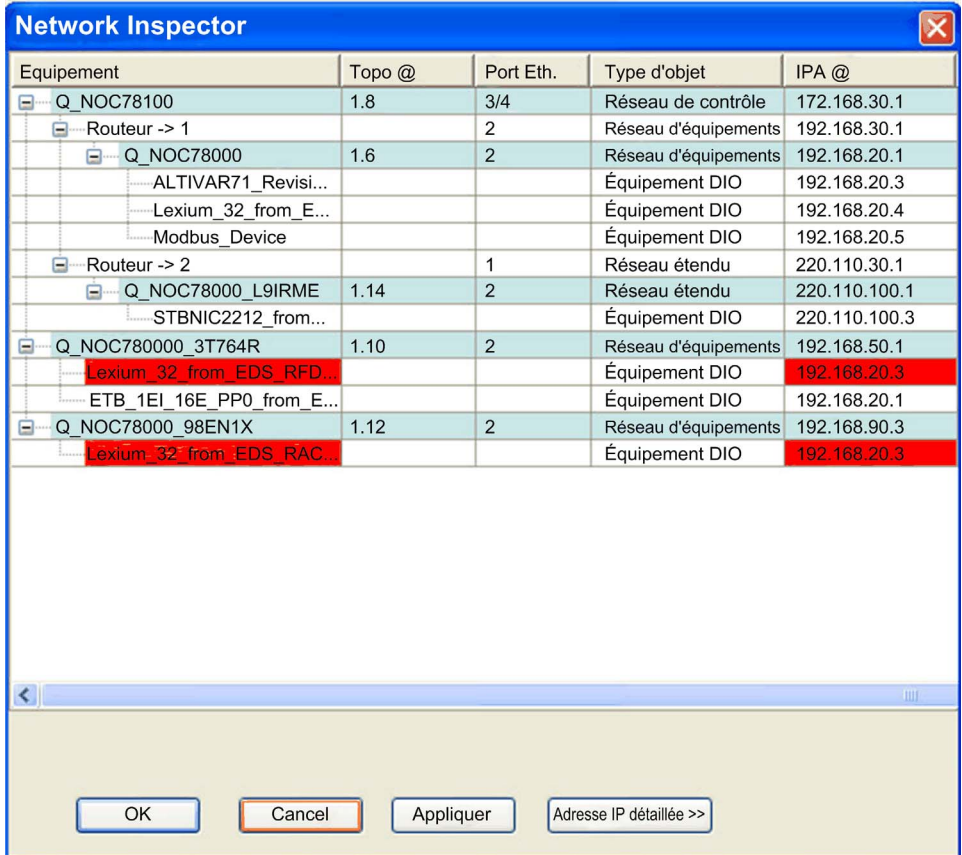

NOTE : Toutes les autres cellules sont en lecture seule.

Pour configurer un réseau routé, faites glisser et déposer l'équipement associé derrière le routeur d'un module de commande (service de transfert IP). Notez que l'ID réseau, la passerelle et les équipements esclaves sont modifiés en fonction de la nouvelle valeur. (L'ID hôte n'est pas modifié. L'adresse de la passerelle est l'adresse IP du routeur (service de transfert IP). Le réseau routé apparaît en tant qu'enfant du routeur (service de transfert IP). (Vous pouvez également utiliser la fonction de glisser-déposer pour créer un réseau isolé d'un réseau routé.)

- Le module 140CRP31200 peut être routé comme un réseau d'équipements.
- Le module 140NOC78000 peut être routé comme un réseau d'équipements ou un réseau étendu.

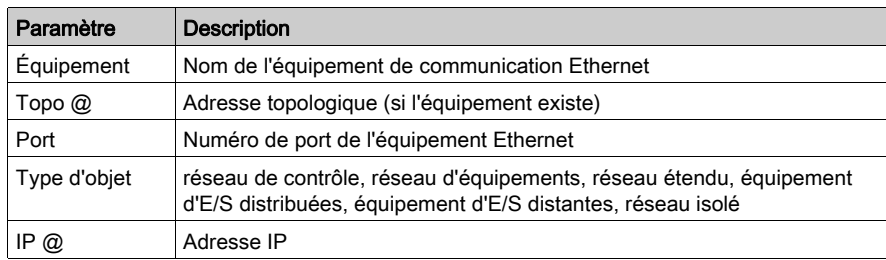

# Paramètres de l'outil Network Inspector :

# Boutons de l'outil Network Inspector :

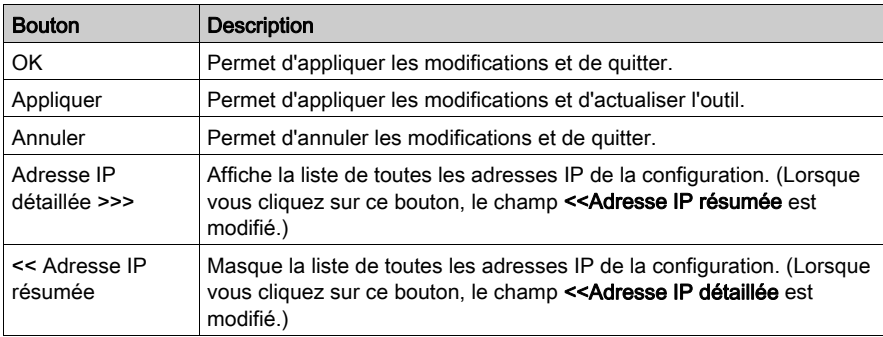

# NOTE :

- Les cellules rouges signalent les erreurs détectées (définies par les règles de gestion du réseau).
- Les cellules d'adresse IP sont en lecture seule. Ces valeurs sont modifiées dans un écran d'équipement dédié.
- Utilisez la colonne Port Eth. pour positionner les câbles entre le module de configuration.

#### Liste des adresses IP du réseau

Si vous cliquez sur le bouton Adresse IP détaillée, Control Expert affiche 7 colonnes supplémentaires qui identifient chaque adresse IP utilisée avec d'autres attributs du réseau.

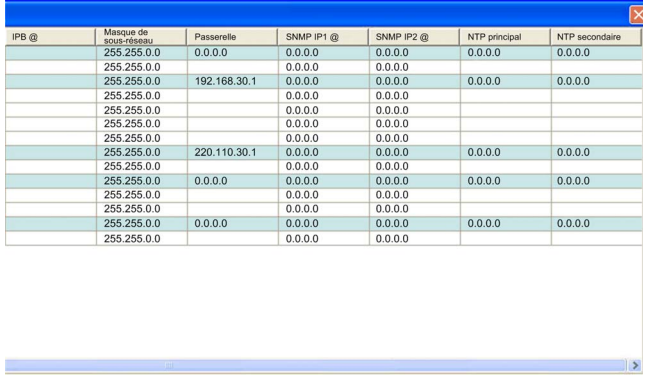

NOTE : Les cellules d'adresse IP sont en lecture seule. Modifiez ces valeurs dans un écran d'équipement dédié.

#### Services du gestionnaire réseau

Le gestionnaire réseau est démarré automatiquement lors de l'analyse de l'application. Le gestionnaire est responsable de l'homogénéité du réseau général. Les contrôles effectués sont les suivants :

- GNMS vérifie que toutes les adresses IP sont uniques pour les modules Quantum sur le rack local, y compris les adresses IP secondaires des modules 140 NO• 7•• •• (valeur fixe égale à l'adresse IP principale + 1) lorsque la redondance d'UC (Hot Standby) est configurée.
- Chaque passerelle sur le réseau s'affiche dans le gestionnaire réseau. Par défaut, Control Expert vous avertit si l'une des passerelles ne dispose pas d'adresse IP. Vous pouvez modifier cette notification en sélectionnant Outils → Options du projet → Général → Gestion des messages lors de la génération  $\rightarrow$  Missing gateway IP @ generates. Les options possibles sont un avertissement (valeur par défaut) ou rien.
- Un seul RSTP peut être configuré comme racine d'un réseau donné.
- $\bullet$  La plage d'adresses IP va de 1.0.0.0 à 126.255.255.255 ou de 128.0.0.0 à 223.255.255.255. Sinon, une erreur est détectée. Les adresses 224.0.0.0 et au-delà sont des adresses expérimentales multidiffusion. Les adresses commençant par 127 sont des adresses de boucle. Les adresses 169.254/16 sont réservées pour l'adressage IP privé automatique (APIPA).
- L'outil vérifie que le champ NetAddress de l'adresse IP est différent de 0 : (par exemple, 0.1.2.3 n'est pas une adresse valide) ipAddress & subnetMask != 0.
- Le champ HostID de l'adresse IP doit être différent de 0 : ipAddress & (~subnetMask) != 0
- Les adresses IP de diffusion ne sont pas autorisées. Les algorithmes permettant d'identifier une adresse IP sont les suivantes :
	- $\circ$  broadcastIP = (~NetMask) | IPaddress. (L'adresse IP doit être différente de broadcastIP.)
	- ipAddress | subnetMask != 0xFFFFFFFF (une adresse IP de diffusion comporte tous les bits HostID égaux à 1).
- Les adresses de superréseau ne sont pas autorisées, quelle que soit la valeur du masque de sous-réseau :
	- o dans un réseau de classe A, les adresses IP se terminant par 255.255.255 ;
	- o dans un réseau de classe B, les adresses IP se terminant par 255.255 ;
	- o dans un réseau de classe C, les adresses IP se terminant par 255.
- L'adresse IP est configurée pour accéder à l'adresse de la passerelle. Par conséquent, l'adresse de la passerelle appartient au sous-réseau défini par le masque. La passerelle est inaccessible lorsqu'elle n'appartient pas au même sous-réseau que l'adresse IP, comme indiqué par : ( IPpasserelle & MasqueRéseau ) != ( AdresseIP & MasqueRéseau ).

# Consignes relatives à la bande passante

Control Expert vous alerte des conditions suivantes de la bande passante.

Bande passante EIO :

- Control Expert affiche une erreur dans la fenêtre du journal si la bande passante EIO (source > cible) ou (cible -> source) est supérieure à 8 %.
- **Control Expert affiche un avertissement** dans la fenêtre du journal si la bande passante EIO (source -> cible) ou (cible -> source) est supérieure à 6 %.

Bande passante des équipements (DIO et RIO combinés) :

- Control Expert affiche une erreur dans la fenêtre du journal si le total de la bande passante Modbus et EIO (source -> cible) ou (cible -> source) est supérieur à 40 %.
- Control Expert affiche un avertissement dans la fenêtre du journal si la bande passante Modbus et EIO (source -> cible) ou (cible -> source) est supérieure à 30 %.

## Détection des erreurs d'analyse

Si une erreur d'analyse est détectée, un message s'affiche dans les fenêtres de sortie :

{SubSet (1.2:L4) GNMS} : Q\_CRP\_31200 [1.8] et Q\_NOC78000 [1.6] : un seul RSTP configuré comme racine par sous-réseau (192.168.0.0) est autorisé.

{SubSet (1.2:L4 ) GNMS} : Q\_NOC78000 [1.6] et Q\_NOC78000\_MFUUCJ [1.10] : L'adresse IP 192.168.30.1 n'est pas unique.

{SubSet (1.2:L4 ) GNMS} : 140CRA\_001 [\2.1\1.1] et Lexium\_32\_from\_EDS [] : L'adresse IP 192.168.10.2 n'est pas unique.

{SubSet (1.2:L4 ) GNMS} : Lexium\_32\_from\_EDS[] et ALTIVAR71\_Revision\_59HBOS [] : Même équipement 192.168.20.3 configuré dans deux listes FDR.

{SubSet (1.2:L4 ) GNMS} : Q\_NOC78000 [1.6] : L'adresse IP de passerelle ne se trouve pas sur le réseau 192.168.0.0.

{SubSet (1.2:L4 ) GNMS} : Q\_CRP\_31200 [1.8] : L'adresse IP de passerelle ne se trouve pas sur le réseau 192.168.0.0.

{SubSet (1.2:L4) GNMS} : la bande passante combinée des réseaux Modbus et EIP (O->T) est égale à 32 %, mais doit être inférieure à 30 % de la bande passante du réseau.

# **Chapitre 6 Performances**

# Présentation

La création d'un système d'E/S distantes déterministe requiert l'utilisation de composants système et de topologies prenant en charge la communication Ethernet commutée, notamment :

- les transmissions full duplex ;
- un débit de transmission de 100 Mb/s ;
- la hiérarchisation QoS des paquets d'E/S distantes.

Ce chapitre présente les équipements qui répondent à ces critères de performance. Il indique également les temps de récupération du système et explique comment améliorer les performances du système.

#### Contenu de ce chapitre

Ce chapitre contient les sujets suivants :

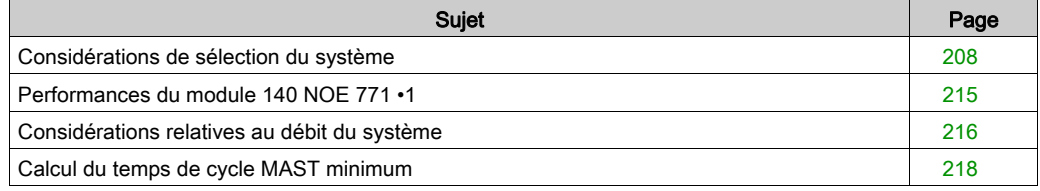

# <span id="page-207-0"></span>Considérations de sélection du système

# Sélection du processeur

Ces processeurs (utilisant SV3.1 ou version ultérieure) sont compatibles avec Quantum EIO :

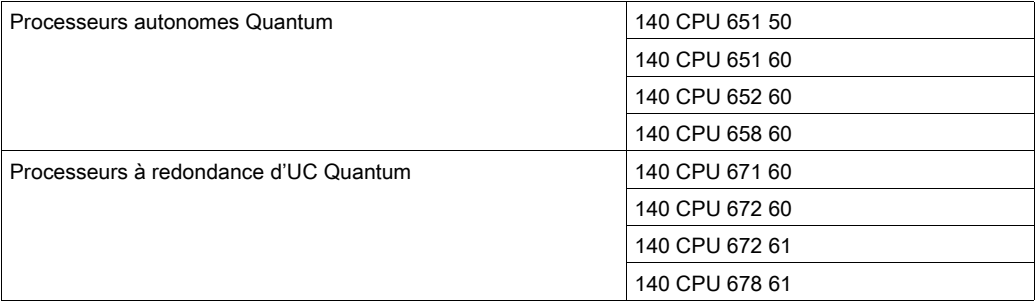

NOTE : ces processeurs peuvent effectuer une scrutation d'E/S pour les équipements d'E/S distribuées connectés au réseau d'E/S distantes sous réserve que le module de communication 140CRP31200 soit relié à un module 140NOC78000 sur le rack local. La scrutation d'E/S pour les équipements d'E/S distribuées isolés n'est possible que si un scrutateur d'E/S est configuré sur chaque module 140NOC78000 du rack local qui gère ces équipements. La scrutation d'E/S utilisée pour gérer des équipements d'E/S distribuées connectés au réseau d'E/S distantes ne peut pas être utilisée pour gérer des équipements d'E/S distribuées isolés.

Pour plus d'informations sur les processeurs Hot Standby, consultez le document Système Modicon Quantum Hot Standby - Manuel utilisateur.

Ces processeurs ne sont pas compatibles avec Quantum EIO :

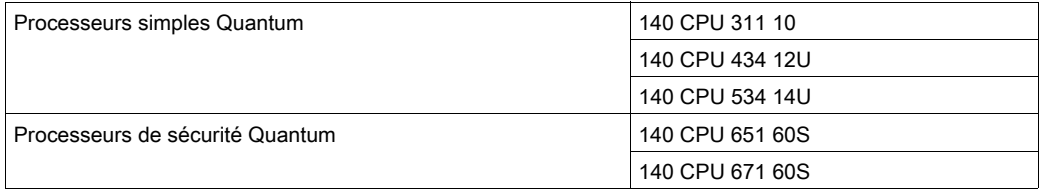

# Sélection du module

# Rack local

Ces modules peuvent être installés dans le rack local :

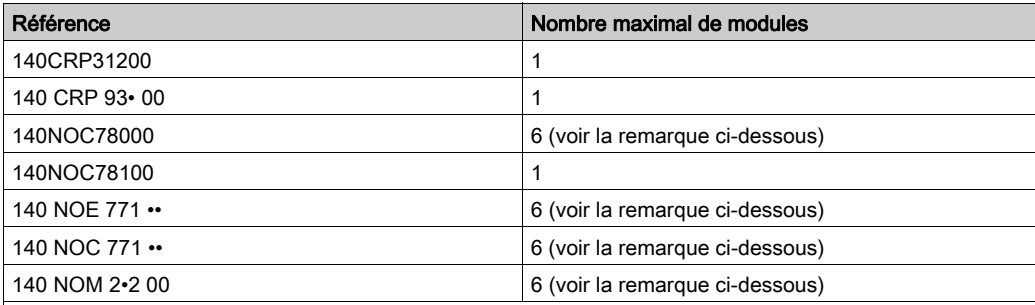

NOTE : Un rack local contient un module de communication d'E/S distantes 140CRP31200 et au maximum six modules de communication d'E/S distribuées 140NOC78000 ou un autre type de module de communication. Vous ne pouvez installer qu'un module de communication de contrôle 140NOC78100. Même si les modules 140 NOC 78• 00 sont conçus spécifiquement pour un système Quantum EIO, vous pouvez utiliser des modules 140 NOE 771 ••, 140 NOC 771 •• et 140 NOM 2•2 00 pour gérer des E/S distribuées Ethernet et/ou des systèmes Modbus Plus.

- Un seul module 140 NOE 771 •• peut participer au réseau d'E/S distantes.
- Un seul module 140 NOE 771 •• peut être relié à un module 140CRP31200 sur le rack local. Ne reliez pas un module 140 NOC 771 •• au module 140CRP31200 sur le rack local.
- Les modules 140 NOC 771 •• ne sont pris en charge que sur les systèmes autonomes. Ils ne sont pas pris en charge sur les systèmes Hot Standby.

# Stations d'E/S Ethernet

Outre le module adaptateur •••CRA312•0 installé sur chaque station d'E/S distantes, vous pouvez utiliser les modules d'E/S analogiques et numériques et les modules intelligents/spécifiques cidessous sur les stations d'E/S distantes.

Ces modules d'E/S analogiques et numériques sont pris en charge dans les stations d'E/S distantes :

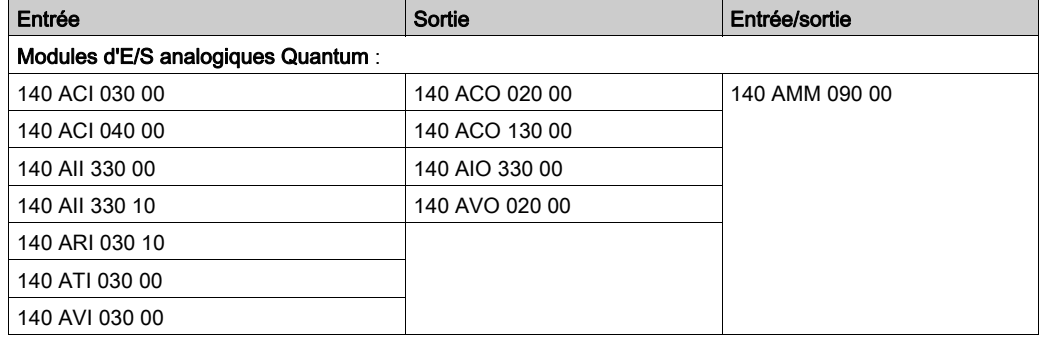

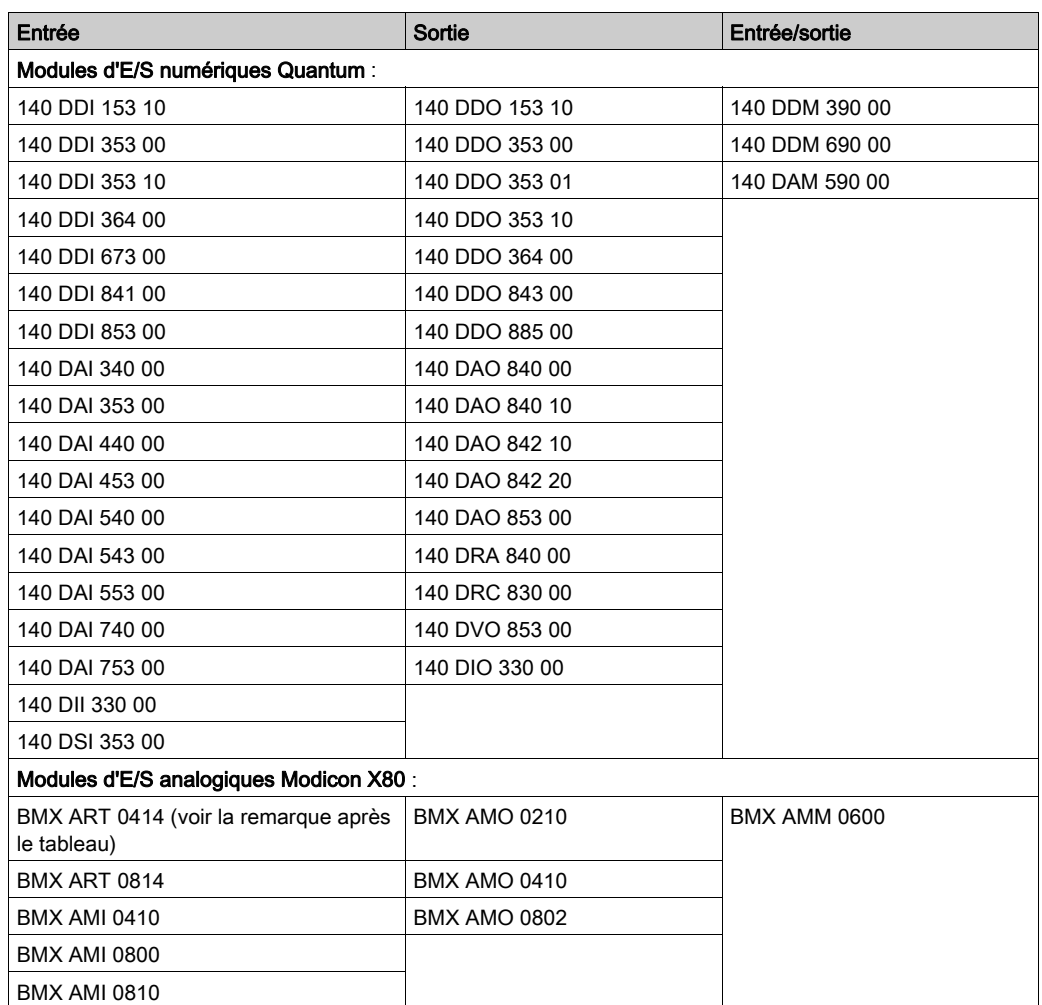

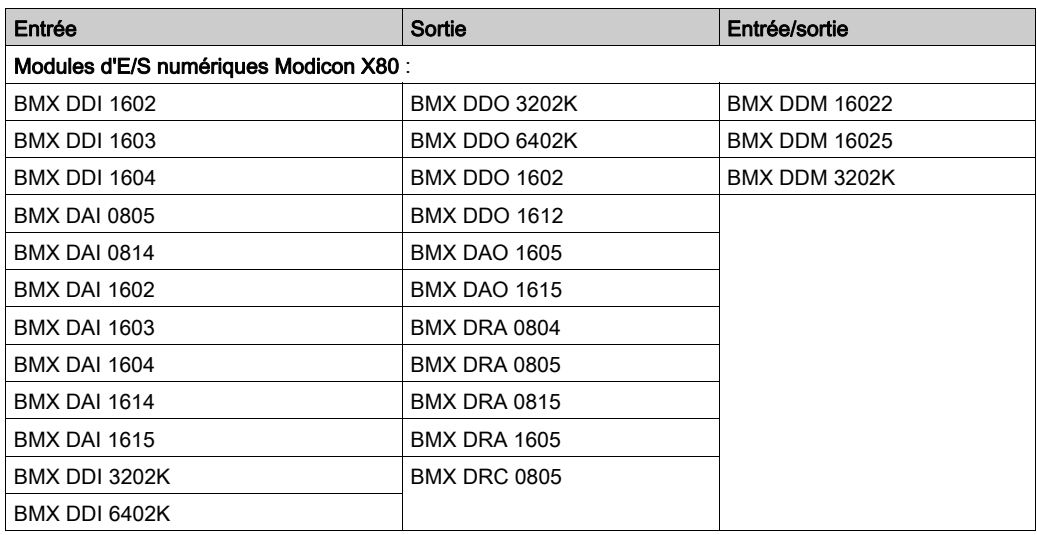

NOTE : Schneider Electric recommande d'utiliser Unity Loader pour mettre à niveau le module avec la dernière version disponible. Cependant, un module BMX ART 0414 V2.1 ou d'une version ultérieure fonctionne correctement derrière un module adaptateur d'E/S distantes Modicon X80.

Ces modules d'E/S intelligents/spécifiques sont pris en charge dans les stations d'E/S distantes :

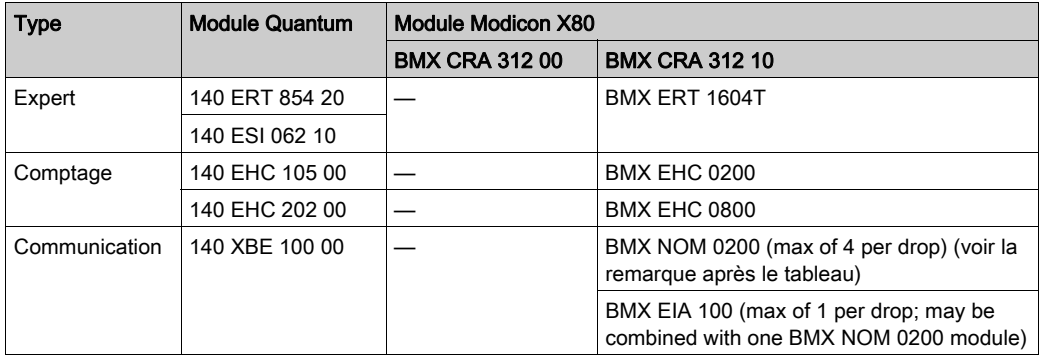

NOTE : Schneider Electric recommande d'utiliser Unity Loader pour mettre à jour le module avec la dernière version disponible Cependant, un module BMX NOM 0200 V1.4 ou d'une version ultérieure fonctionne correctement derrière un module adaptateur d'E/S distantes Modicon X80.

# Capacité du système Quantum EIO

Un système Quantum EIO possède la capacité maximale suivante :

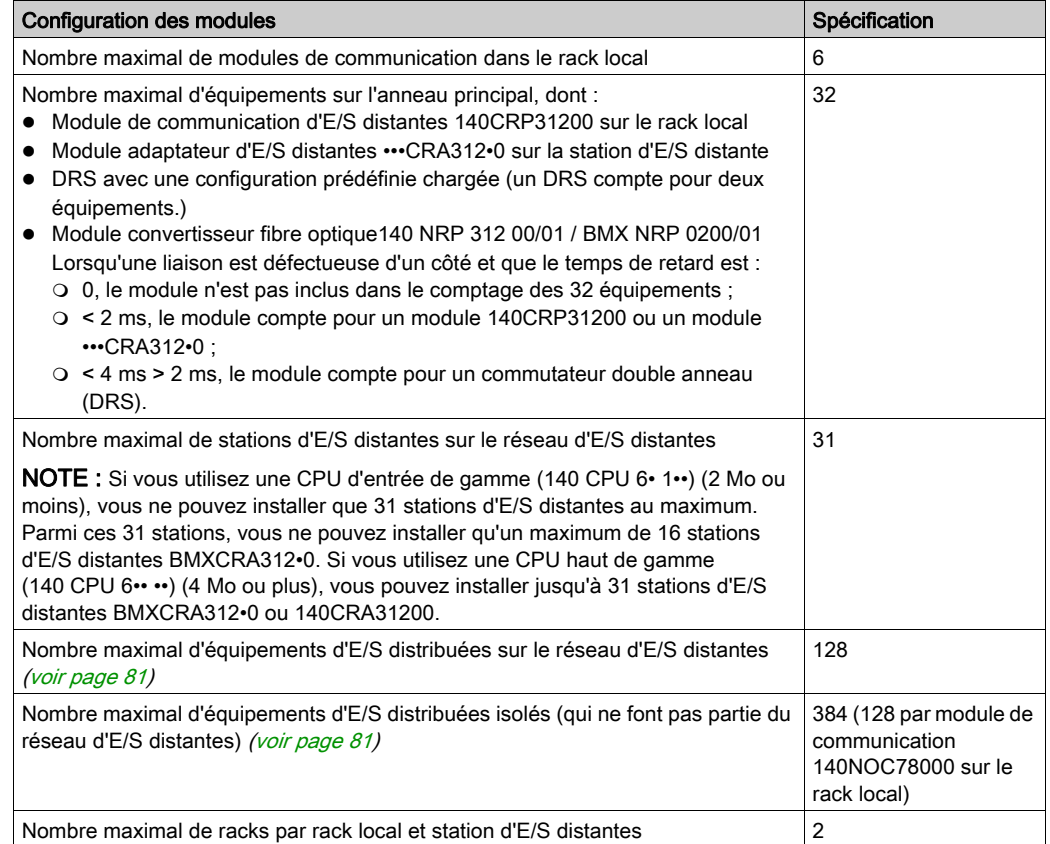

# Utilisation de la mémoire

Spécification de mémoire des entrées/sorties :

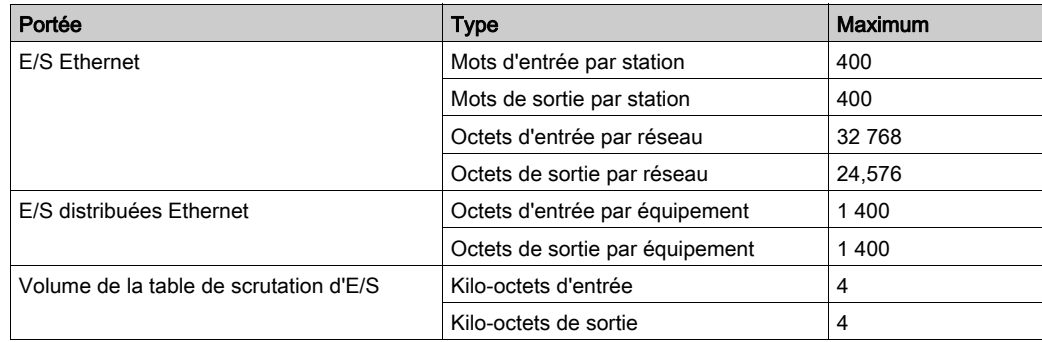

# Affichage de la mémoire d'E/S consommée

Dans Control Expert, vous pouvez surveiller la mémoire d'E/S consommée en affichant les propriétés du bus. Utilisez l'une des méthodes suivantes :

- Dans le Navigateur de projet, cliquez avec le bouton droit sur Projet → Configuration → Bus EIO → Propriétés.
- Dans le Navigateur de projet, cliquez avec le bouton droit sur Projet → Configuration → Station EIO [Quantum ou Modicon X80] → Propriétés.
- En arrière-plan de la fenêtre Bus EIO, cliquez avec le bouton droit sur Propriétés du bus.
- Dans le menu Edition, sélectionnez Propriétés du bus.

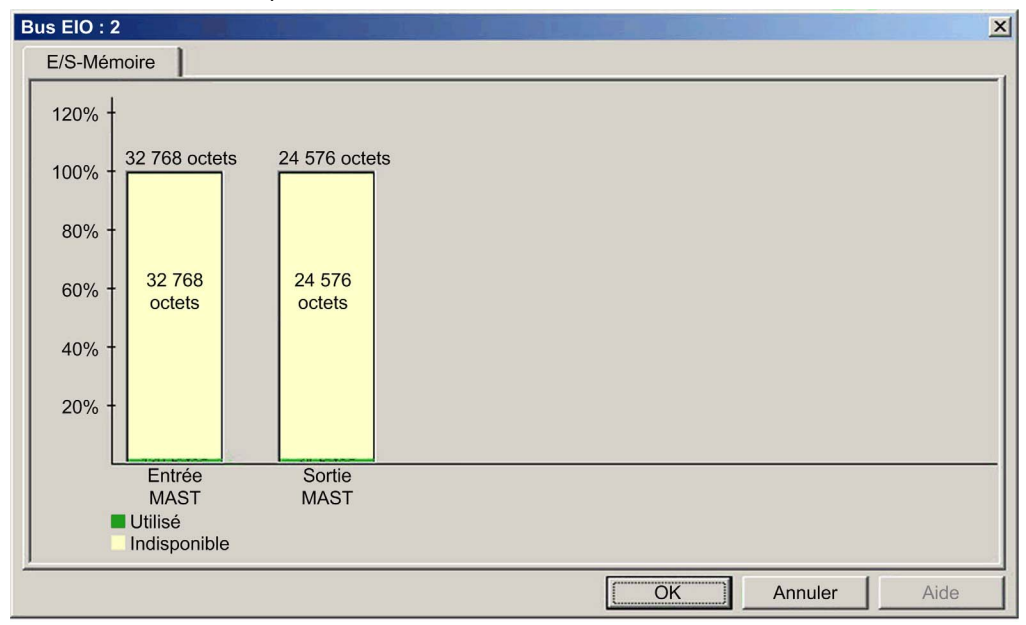

L'écran Mémoire E/S se présente de la manière suivante :

# Dépassement des limites EIO

Control Expert affiche une erreur détectée, dans la fenêtre de l'historique si l'un des événements suivants se produit :

- La taille de la station EIO dépasse 1 400 octets d'entrée ou de sortie.
- La taille du réseau EIO dépasse 80 % des 32 768 octets d'entrée ou 80 % des 24 576 octets de sortie.

# Nombre minimal/maximal de voies du système

Une configuration Quantum EIO globale gère le nombre minimal et maximal de voies suivant :

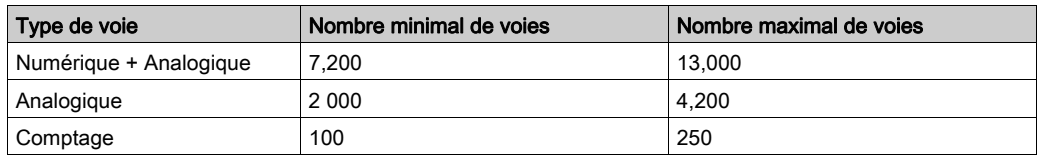

# <span id="page-214-0"></span>Performances du module 140 NOE 771 •1

# Amélioration de la bande passante

Vous pouvez ajuster la bande passante entre les modules NOE (140 NOE 771 01 et 140 NOE 771 11) et les modules CPU en configurant le nombre de messages par cycle et la taille des messages dans l'onglet de configuration de l'écran de l'éditeur de processeur. Cette amélioration de la bande passante est effective lorsque vous utilisez Control Expert sous TCP/IP pour gérer le CPU en mode serveur (c'est-à-dire à partir d'un outil OFS).

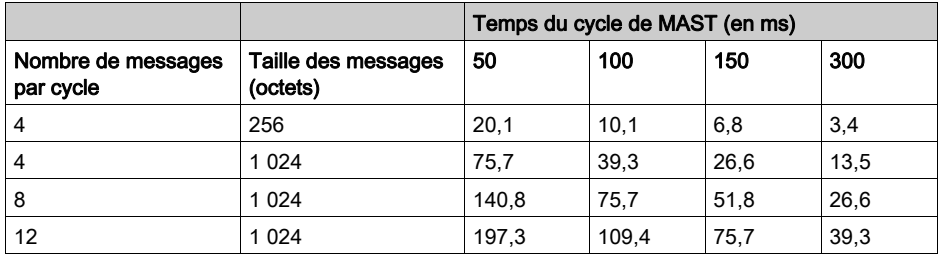

Bande passante (en ko/s) :

NOTE : cette fonctionnalité n'est prise en charge que sur les modules CPU version 2.80 ou ultérieure et les modules NOE version 4.60 ou ultérieure. L'augmentation de cette bande passante a une incidence sur le temps de cycle du processeur.

Pour plus d'informations, consultez la section Modicon Quantum avec EcoStruxure™ Control Expert - Modules de réseau Ethernet - Manuel utilisateur.

# <span id="page-215-0"></span>Considérations relatives au débit du système

#### **Introduction**

Le débit du système indique la quantité de données (en octets) que le PLC peut traiter au cours d'une scrutation. Un système Quantum EIO doit être conçu de manière à permettre au PLC de scruter toutes les données générées par ce système lors d'une scrutation. Si la quantité de données produites est excessive, et que le temps de scrutation configuré est :

- périodique : il y aura un débordement de données, c'est-à-dire que certaines ne seront pas incluses dans une scrutation ;
- cyclique : le temps requis par le PLC pour terminer la scrutation peut être extrêmement long.

Cette rubrique présente des données concernant le débit des équipements sur un rack local d'E/S distantes, grâce auxquelles vous pouvez calculer le débit de votre propre application.

#### Capacités de débit et d'équipements dans le rack local

Un rack local peut contenir le nombre maximum suivant d'équipements :

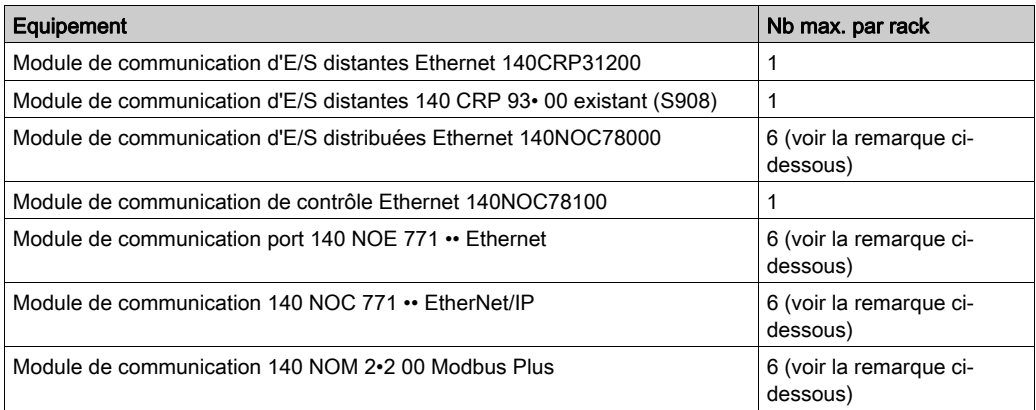

NOTE : Un rack local contient un module de communication d'E/S distantes 140CRP31200 et au maximum six modules de communication d'E/S distribuées 140NOC78000 ou un autre type de module de communication. Vous ne pouvez installer qu'un module de communication de contrôle 140NOC78100. Même si les modules 140 NOC 78• 00 sont conçus spécifiquement pour un système Quantum EIO, vous pouvez utiliser des modules 140 NOE 771 ••, 140 NOC 771 •• et 140 NOM 2•2 00 pour gérer des E/S distribuées Ethernet et/ou des systèmes Modbus Plus.

- Un seul module 140 NOE 771 •• peut participer au réseau d'E/S distantes.
- Un seul module 140 NOE 771 •• peut être relié à un module 140CRP31200 sur le rack local. Ne reliez pas un module 140 NOC 771 •• au module 140CRP31200 sur le rack local.
- Les modules 140 NOC 771 •• ne sont pris en charge que sur les systèmes autonomes. Ils ne sont pas pris en charge sur les systèmes Hot Standby.
Chaque module de communication d'E/S distantes 140CRP31200 peut contribuer au débit maximum suivant :

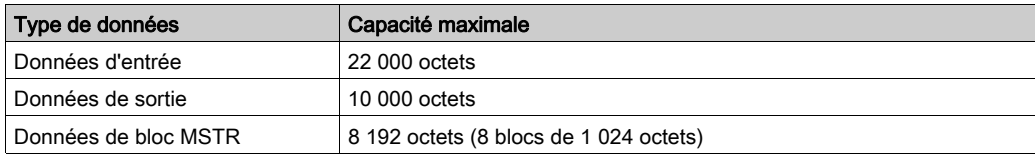

Chaque module de communication 140 NOE 771 00 peut contribuer au débit maximal suivant :

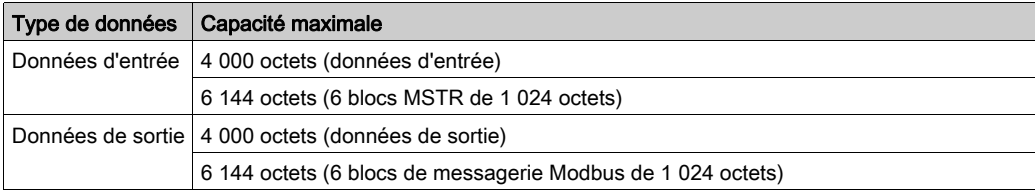

### Exemple d'architecture

Par exemple, un rack local peut inclure :

- $\bullet$  1 CPU
- 1 140CRP31200 module de communication d'E/S distantes Ethernet gérant les données suivantes :
	- Données d'entrée (7 200 octets),
	- Données de sortie (2 800 octets),
	- 2 blocs MSTR (2 000 octets)
- 1 140NOC78000 module de communication d'E/S distribuées Ethernet gérant les données suivantes d'un réseau d'administration :
	- Données d'entrée (1 200 octets),
	- o Données de sortie (800 octets),
	- 4 blocs MSTR (4 000 octets)
- 1 module de communication de contrôle 140NOC78100 gérant les données suivantes d'un réseau de contrôle :
	- o données d'entrée (600 octets),
	- o Données de sortie (400 octets),
	- $\circ$  16 blocs MSTR (16 000 octets)

Dans cette conception, le débit minimum de l'embase (soit le volume d'octets échangés pendant une scrutation) est de :

7200+2800+2000+1200+800+4000+600+400+16000 = 35 000 octets

Dans cet exemple, l'échange d'E/S requiert 35 ms à chaque scrutation. Déterminez le temps de scrutation du PLC compatible avec ce temps de transfert.

## Calcul du temps de cycle MAST minimum

#### **Introduction**

En configurant un temps de cycle MAST suffisamment important, le PLC du système Quantum EIO peut traiter toutes les données générées par le système lors d'une scrutation. Si le temps de cycle MAST configuré est inférieur au temps de traitement nécessaire, le CRP/CPU forcera la tâche MAST à dépasser le temps imparti.

En utilisant les formules de calcul d'un temps de cycle MAST minimal (définies ci-dessous) pour votre système, vous pouvez éviter le dépassement de la période MAST fixée.

#### Calcul d'un temps de cycle MAST minimal

La formule que vous pouvez utiliser pour estimer le temps de cycle MAST minimal est la suivante :

5 \* ((nombre de stations) \* ((temps moyen de traitement des entrées / station) + (temps moyen de traitement des sorties / station))

Dans la formule ci-dessus, les temps de traitement par station dépendent de la taille moyenne des entrées et des sorties (en octets), comme indiqué ci-après :

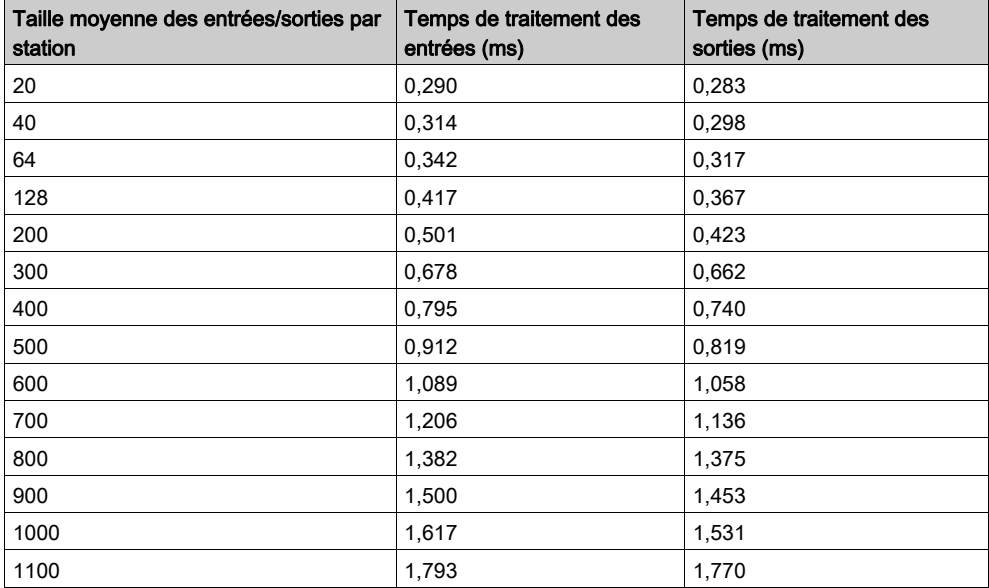

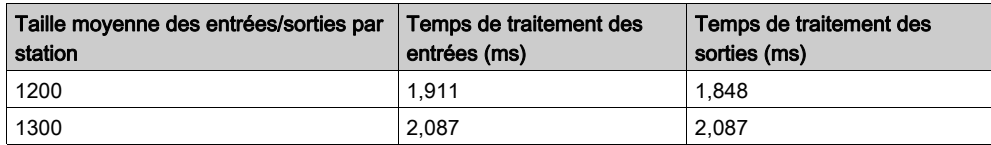

NOTE : vous pouvez déterminer la taille moyenne des entrées et des sorties par station dans Control Expert. Pour plus d'informations, reportez-vous à la section Configuration de la taille et de l'emplacement des données dans le Quantum EIOGuide d'installation et de configuration des modules d'E/S distantes .

### Exemple :

Dans cet exemple, la configuration se compose des éléments suivants :

- un rack local avec une CPU et un CRP
- 10 stations d'E/S distantes :
	- o nombre moyen d'octets d'entrée par station = 40 octets
	- o nombre moyen d'octets de sortie par station = 20 octets

Temps de cycle MAST minimal :

 $5 * 10 (0,314 + 0,283) = 29,85$  ms

# Chapitre 7 Temps de réponse de l'application

## Présentation

Ce chapitre présente et décrit le temps de réponse de l'application (ou ART).

### Contenu de ce chapitre

Ce chapitre contient les sujets suivants :

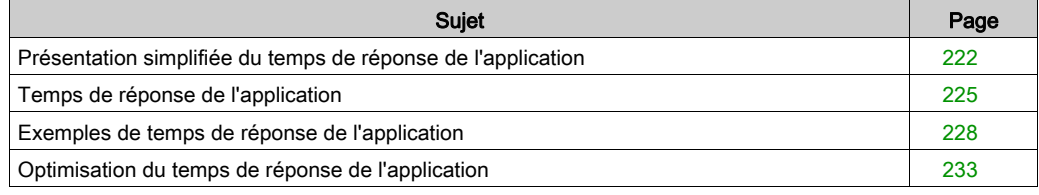

## <span id="page-221-0"></span>Présentation simplifiée du temps de réponse de l'application

#### **Introduction**

Le temps de réponse de l'application (ART) est le temps qu'une application de contrôleur (PLC) demande pour réagir à une entrée. L'ART commence quand un signal d'entrée est activé et déclenche une commande en écriture par le contrôleur PLC, et se termine quand la sortie distante est activée pour signifier que les données ont été reçues. Chaque paquet d'E/S distantes Ethernet parcourt le trajet entre une Ethernet station d'E/S distantes et le contrôleur (PLC) (entrée), puis le retour vers la station d'E/S distantes Ethernet (sortie). Dans un système Quantum EIO, l'ART est déterministe, ce qui signifie que vous pouvez calculer le délai maximum que le contrôleur (PLC) utilise pour résoudre une scrutation de logique d'E/S distantes.

#### Présentation : Paramètres de calcul de l'ART

Le schéma ci-dessous indique les événements et les paramètres de calcul liés à l'ART. Pour plus d'informations, reportez-vous à l'annexe Principes de conception des réseaux d'E/S Ethernet Quantu[m \(voir](#page-288-0) page 289).

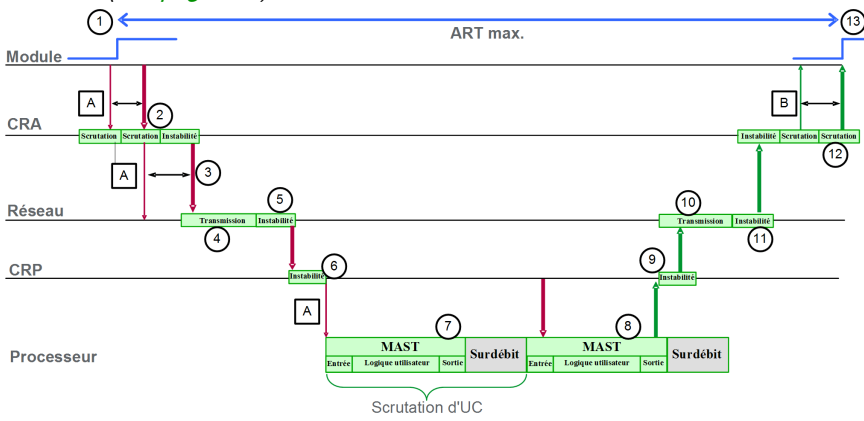

REMARQUE : Sur l'illustration précédente, le temps système désigne la période entre la fin du traitement MAST (noté par la fin de la sortie) et le début de la période suivante (en fonction d'un temps de cycle du PLC MAST).

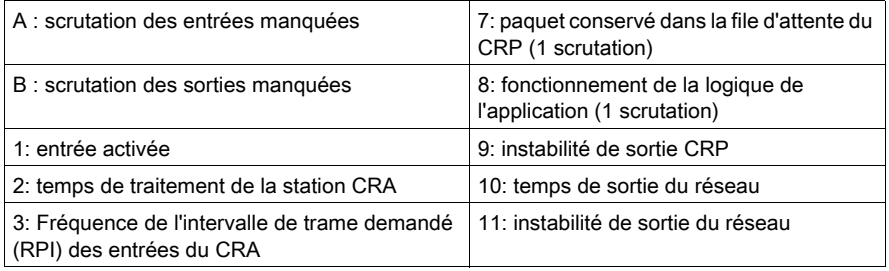

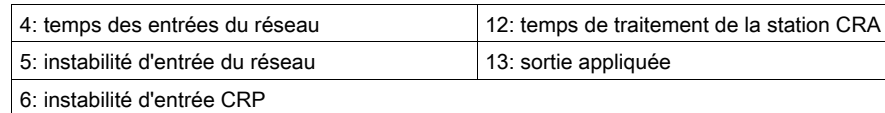

### Estimation rapide de l'ART

Vous pouvez estimer l'ART maximal (pour le nombre maximal d'équipements d'E/S distribuées et d'E/S distantes) d'une application, en additionnant les valeurs suivantes :

- $\bullet$  RPI
- 2 \* CPU\_Scan
- 32,596 ms : valeur constante représentant le temps de traitement réseau maximal

Notez que la valeur constante 32 596 s'applique à toutes les combinaisons de topologies de réseau [\(voir](#page-68-0) page 69) d'E/S distantes et d'E/S distribuées.

NOTE : si un câble est rompu ou reconnecté sur le réseau, ajoutez un temps supplémentaire au calcul d'ART ci-dessus pour permettre la restauration RSTP. Ce temps supplémentaire est égal à 50 ms + RPI.

### Calcul simplifié de l'ART pour une boucle de chaînage simple des modules 140CRA31200 au sein d'un anneau principal d'E/S distantes

Cet exemple calcule l'ART du point de vue du 31e adaptateur 140CRA31200 d'une boucle de chaînage d'E/S simple, comme indiqué ci-dessous :

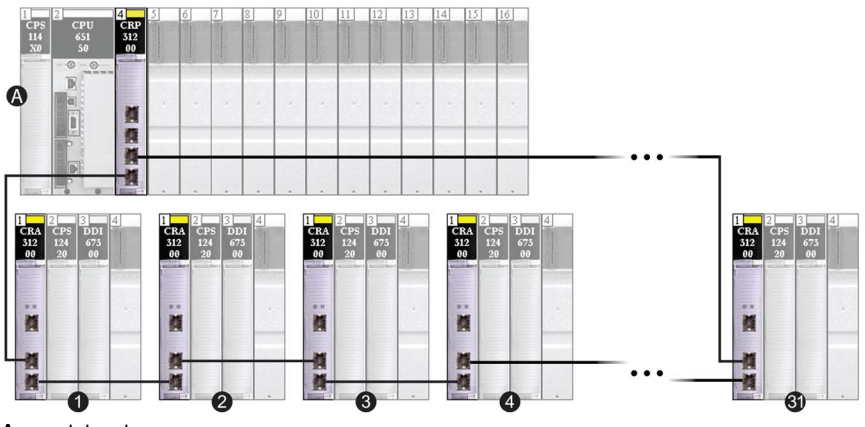

A rack local

1, 2, 3, 4...31 boucle de chaînage simple de 31 adaptateurs

Dans cet exemple, l'ART est calculé du point de vue du dernier adaptateur (le 31e) de la boucle de chaînage.

Souvenez-vous que la formule utilisée pour estimer l'ART maximum est la suivante :

ART= RPI + (2\*CPU\_Scan) + 32,596 ms

Ainsi, pour un temps de scrutation de CPU de 40 ms et un RPI de 25 ms, l'ART maximal est :

ART max. =  $25 + (2*40) + 32,596 = 137,596$  ms

NOTE : si un câble est rompu sur le réseau, ajoutez un délai, égal à 50 ms + RPI, à la valeur d'ART ci-dessus. Ce temps de récupération RSTP permet au réseau de se rétablir.

# <span id="page-224-0"></span>Temps de réponse de l'application

### Introduction

Le temps de réponse de l'application (ART) est le temps qu'une application automate (PLC) demande pour réagir à une entrée unique. L'ART commence quand un signal d'entrée est activé et déclenche une commande en écriture par l'UC (PLC), et se termine quand la sortie distante est activée pour signifier que les données ont été reçues. Chaque page d'E/S distantes Ethernet se déplace depuis un module d'entrée distant qui a détecté un changement dans un capteur de terrain jusqu'à l'automate (PLC), puis revient à un module de sortie distant qui exécutera un actionneur de terrain. Dans un système Quantum EIO, l'ART est déterministe, ce qui signifie que vous pouvez calculer le délai maximum que l'automate (PLC) utilise pour résoudre une scrutation de logique d'E/S distantes.

### <span id="page-224-1"></span>Vue d'ensemble - Paramètres de calcul de l'ART

Le schéma ci-dessous indique les événements et les paramètres de calcul liés à l'ART. Pour plus d'informations, reportez-vous à l'annexe Principes de conception des réseaux d'E/S Ethernet Quantu[m \(voir](#page-288-0) page 289).

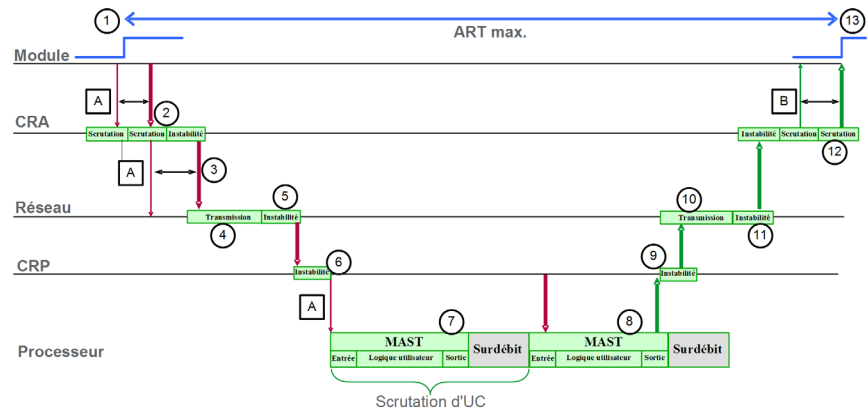

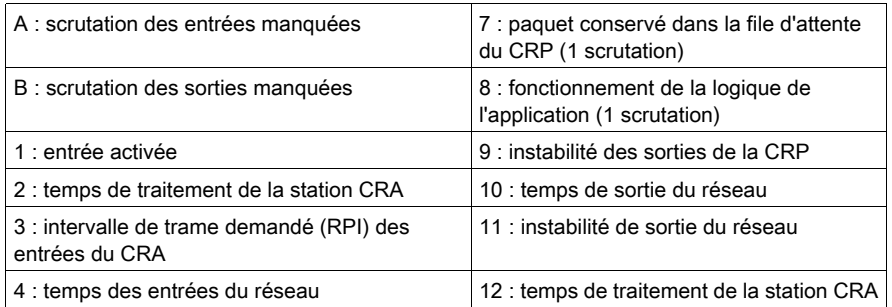

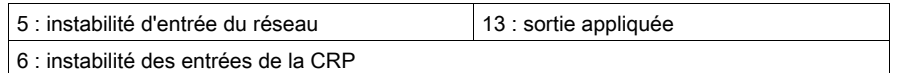

Les paramètres de calcul de l'ART et leurs valeurs maximales (en millisecondes) sont décrits cidessous :

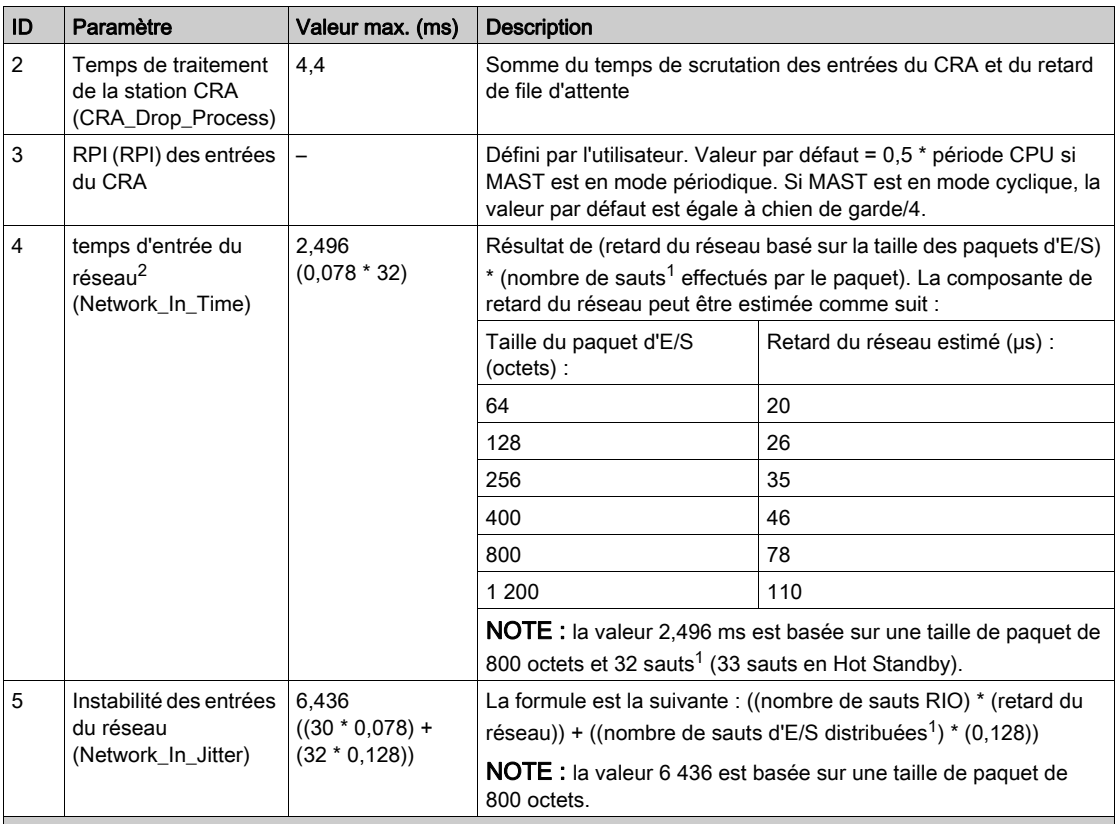

1. Un saut est un commutateur par lequel un paquet doit transiter dans son trajet entre un équipement source (émetteur) et un équipement cible (récepteur). Le nombre total de sauts correspond au nombre de commutateurs traversés tout au long du trajet.

2. Pour ce qui est de l'impact de la fibre optique sur le temps d'entrée/sortie sur le réseau, la longueur totale de la fibre optique parcourue par le paquet d'E/S est multipliée par 0,0034 ms/km. Exemple : pour 32 stations avec une longueur de fibre optique de 15 km (monomode) entre les stations, l'impact est de : 32 \* 15 \* 0,0034 = 1,6 ms.

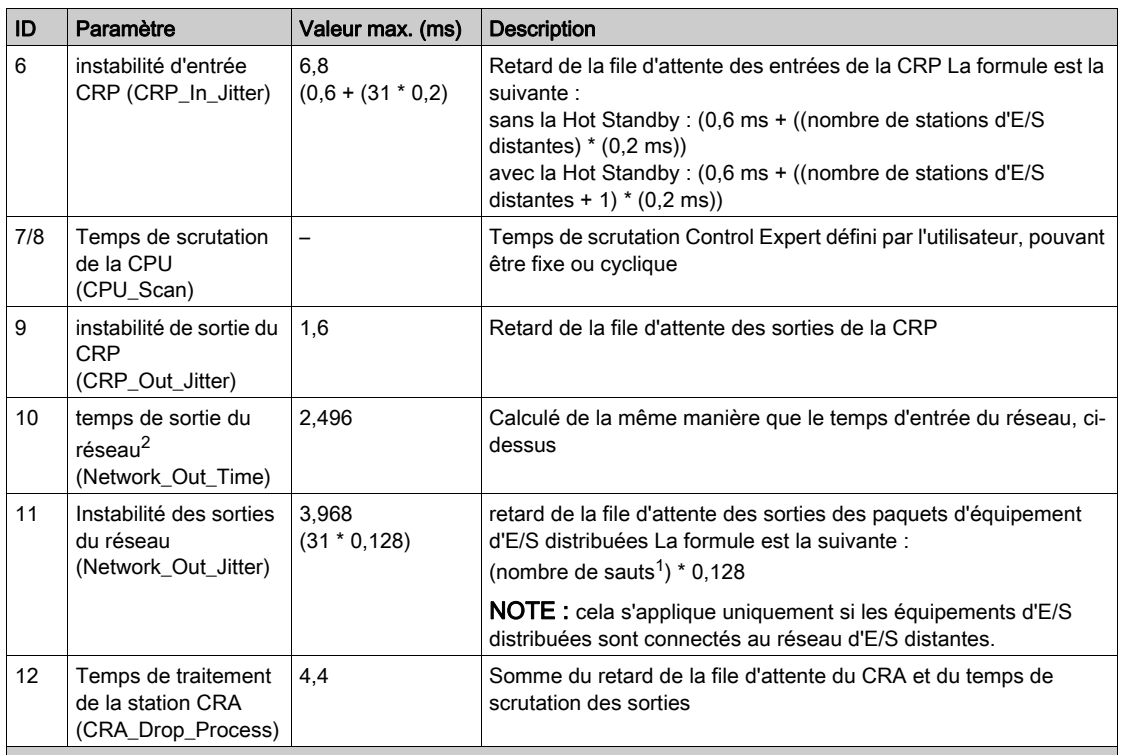

1. Un saut est un commutateur par lequel un paquet doit transiter dans son trajet entre un équipement source (émetteur) et un équipement cible (récepteur). Le nombre total de sauts correspond au nombre de commutateurs traversés tout au long du trajet.

2. Pour ce qui est de l'impact de la fibre optique sur le temps d'entrée/sortie sur le réseau, la longueur totale de la fibre optique parcourue par le paquet d'E/S est multipliée par 0,0034 ms/km. Exemple : pour 32 stations avec une longueur de fibre optique de 15 km (monomode) entre les stations, l'impact est de : 32 \* 15 \* 0,0034 = 1,6 ms.

## Estimation de l'ART

Grâce aux paramètres décrits dans le tableau précédent, vous pouvez calculer l'ART maximum estimé (pour le nombre maximum d'équipements d'E/S distribuées et d'E/S distantes) d'une application, comme suit :

ART =  $(2 * CRA$  Drop Process) +  $(RPI)$  + (Network In Time) + (Network In Jitter) + (CRP\_In\_Jitter) + (2 \* CPU\_Scan) + (CRP\_Out\_Jitter) + (Network\_Out\_Time) + (Network\_Out\_Jitter)

NOTE : si un câble est rompu ou reconnecté sur le réseau, ajoutez un temps supplémentaire au calcul de l'ART ci-dessus pour permettre la restauration RSTP. Ce temps supplémentaire est égal à 50 ms + RPI.

# <span id="page-227-0"></span>Exemples de temps de réponse de l'application

### **Introduction**

Les exemples suivants vous aident à calculer le temps de réponse (ART) d'une application.

### Exemple 1 : 140CRA31200 dans un anneau principal d'E/S distantes

Cet exemple calcule l'ART du point de vue du module adaptateur 140CRA31200 situé dans un sous-anneau d'E/S distantes du réseau Quantum EIO suivant :

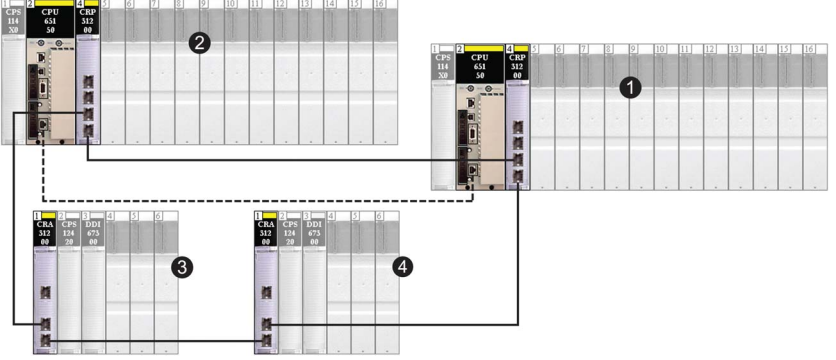

- 1 Rack local primaire
- 2 Rack redondant (Hot Standby) secondaire
- 3 Station d'E/S distantes chaînée sur l'anneau principal d'E/S distantes
- 4 Station d'E/S distantes chaînée sur l'anneau principal d'E/S distantes

Dans cet exemple, l'ART est calculé du point de vue de l'adaptateur situé dans l'une des stations d'E/S distantes de l'anneau principal (équipement 4 ci-dessus). Les éléments suivants, propres à chaque application, sont à prendre en compte dans le calcul de l'ART :

 Le nombre maximal de sauts potentiels, c'est-à-dire le nombre maximal de commutateurs qu'un paquet est susceptible de traverser entre l'adaptateur d'E/S distantes (4) et le module de tête d'E/S distantes sur le rack local (1), est de 4. Ce serait le cas si un paquet passait par la station d'E/S distantes (4), une autre station d'E/S distantes (3), le rack secondaire (2) et le rack local principal (1).

NOTE : le nombre de sauts inclut tous les commutateurs situés sur le parcours entre le module d'entrée source et l'UC (CPU), y compris les commutateurs intégrés dans les modules CRA et CRP.

 L'instabilité est introduite dans le système par les deux stations d'E/S distantes sur l'anneau principal.

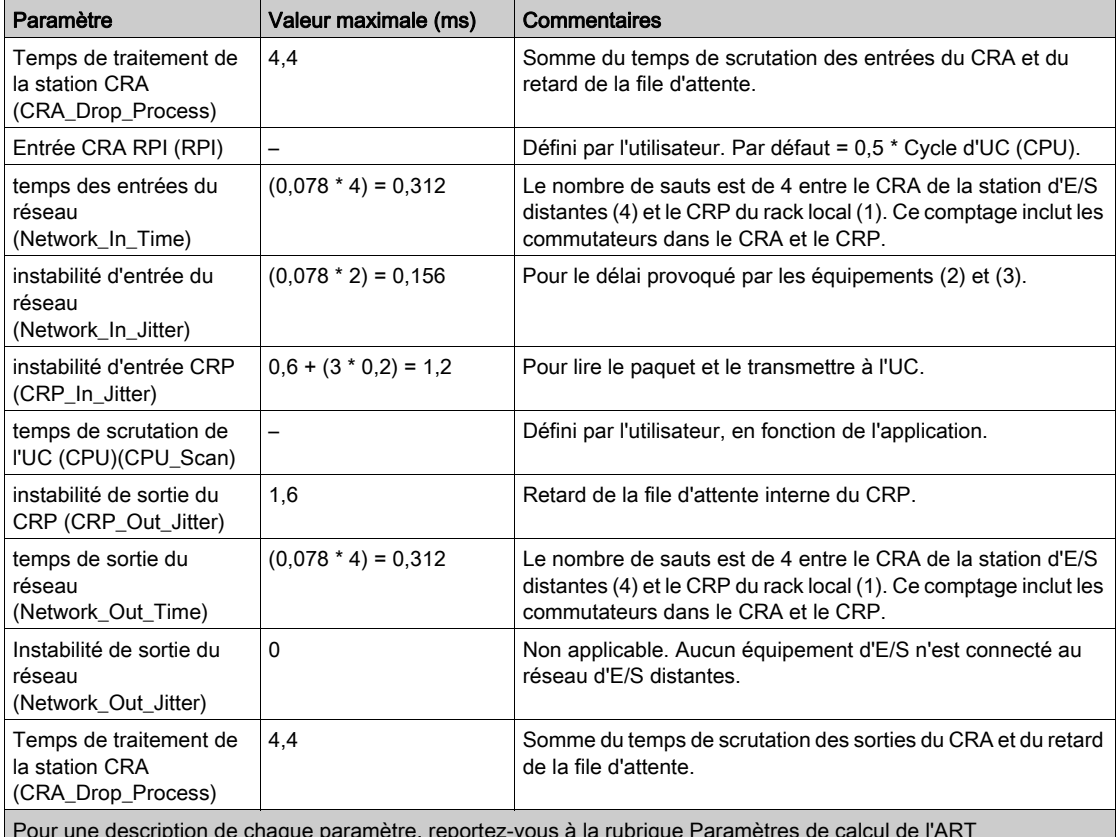

Compte tenu de ces facteurs, les paramètres de calcul de l'ART sont les suivants :

Pour une description de chaque paramètre, reportez-vous à la rubrique Paramètres de calcul de l'AR[T](#page-224-1) [\(voir](#page-224-1) page 225).

Gardez à l'esprit que la formule de l'ART est la suivante :

ART= (2\*CRA\_Drop\_Process) + (RPI) + (Network\_In\_Time) + (Network\_In\_Jitter) + (CRP\_In\_Jitter) + (2\*CPU\_Scan) + (Network\_Out\_Time) + Network\_Out\_Jitter)

Ainsi, pour un temps de scrutation de CPU de 50 ms et un RPI de 25 ms, l'ART maximal est :

ART max. =  $(2*4,4) + 25 + (2*0,312) + 0,156 + 1,2 + (2*50) + 1,6 = 137380$  ms

### Exemple 2 : 140CRA31200 dans un sous-anneau d'E/S distantes

Cet exemple calcule l'ART maximum, représentant le trajet le plus long d'un paquet entre un adaptateur 140CRA31200 dans un sous-anneau d'E/S distantes et le module de tête d'E/S distantes dans le rack local. Le calcul est effectué du point de vue du module adaptateur 140CRA31200 (9) dans la topologie de réseau Quantum EIO suivante :

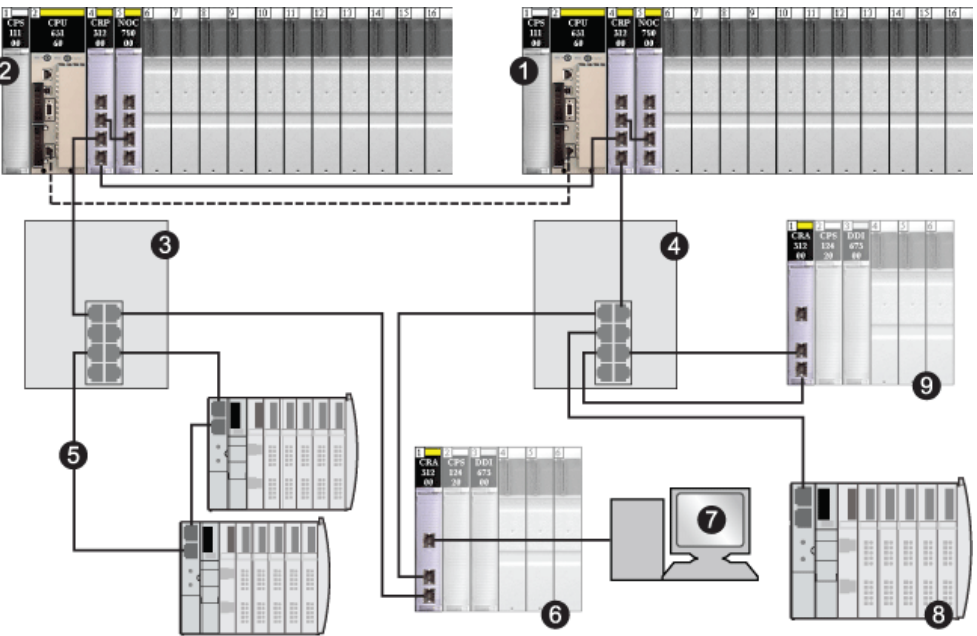

- 1 Rack local primaire
- 2 Rack redondant (Hot Standby) secondaire
- 3 DRS sur l'anneau principal d'E/S distantes
- 4 DRS sur l'anneau principal d'E/S distantes
- 5 Sous-anneau d'E/S distribuées avec deux stations d'E/S distribuées
- 6 Station d'E/S distantes chaînée sur l'anneau principal d'E/S distantes
- 7 Equipement d'HMI éloigné de la station d'E/S distantes
- 8 Equipement d'E/S distribuées (nuage)
- 9 Station d'E/S distantes avec module adaptateur 140CRA31200

Dans cet exemple, l'ART est calculé du point de vue de l'adaptateur dans la station d'E/S distantes (équipement 9 ci-dessus). Les éléments suivants, propres à chaque application, sont à prendre en compte dans le calcul de l'ART :

 Le nombre maximal de sauts potentiels, c'est-à-dire le nombre maximal de commutateurs qu'un paquet est susceptible de traverser entre l'adaptateur d'E/S distantes (9) et le module de tête d'E/S distantes sur le rack local (1), est de 6. Ce serait le cas si un paquet devait passer par la station d'E/S distantes (9), un DRS (4), le CRA dans une station d'E/S distantes (6), un deuxième DRS (3), le rack secondaire (2) et le rack local principal (1).

NOTE : le nombre de sauts inclut tous les commutateurs situés sur le parcours entre le module d'entrée source et l'UC (CPU), y compris les commutateurs intégrés dans les modules CRA et CRP.

- L'instabilité, également appelée « retard de file d'attente de paquets », est introduite dans le système par les éléments suivants :
	- le sous-anneau d'E/S distribuées (5) ;
	- le sous-anneau d'E/S distantes, sur lequel l'adaptateur d'E/S distantes (9) est situé ;
	- la station d'E/S distantes (6) ;
	- $\circ$  l'IHM (HMI) (7) ;
	- o l'équipement d'E/S distribuées (8).

Compte tenu de ces facteurs, les paramètres de calcul de l'ART sont les suivants :

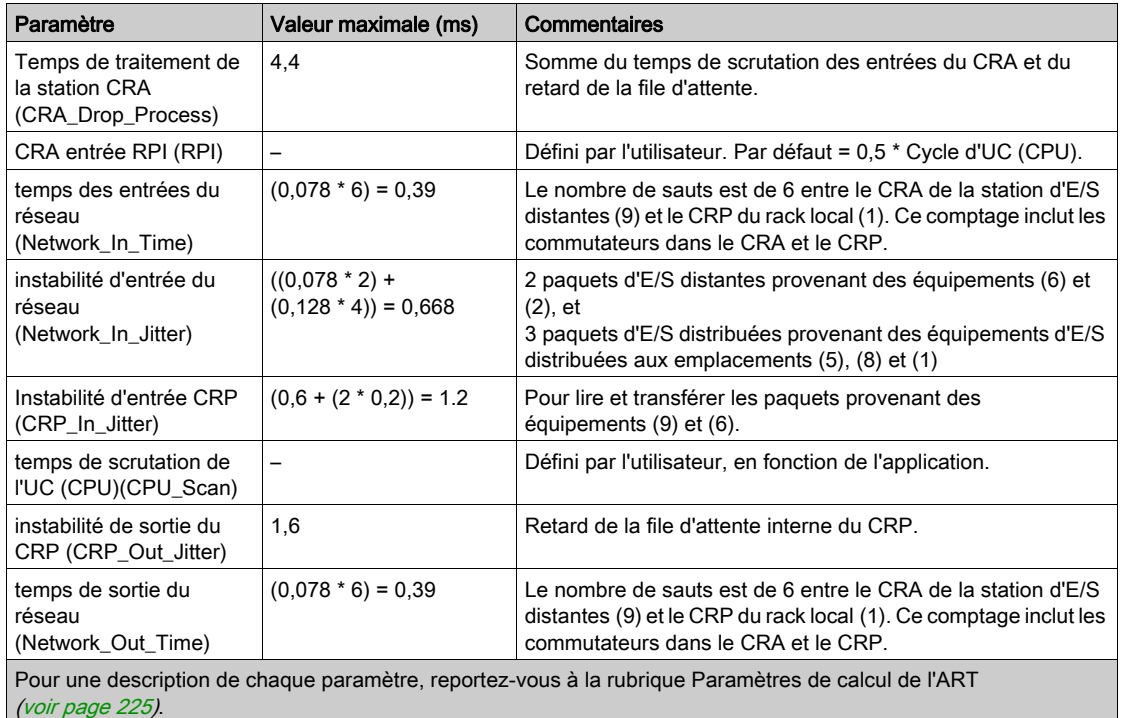

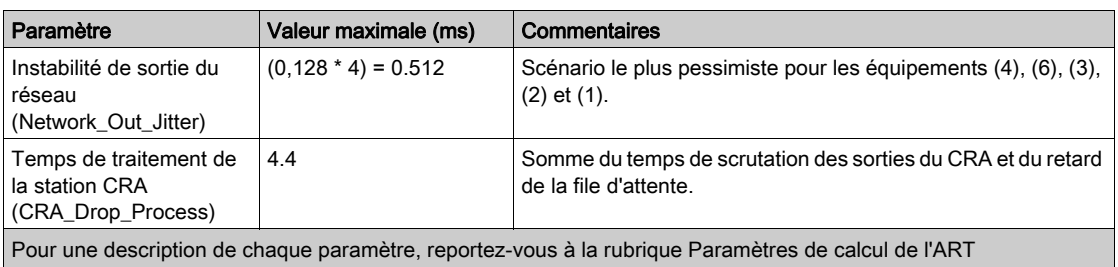

(voir page 225).

Gardez à l'esprit que la formule de l'ART est la suivante :

ART= (2\*CRA\_Drop\_Process) + (RPI) + (Network\_In\_Time) + (Network\_In\_Jitter) + (CRP\_In\_Jitter) + (2\*CPU\_Scan) + (Network\_Out\_Time) + Network\_Out\_Jitter)

Ainsi, pour un temps de scrutation d'UC (CPU) de 50 ms et un RPI de 25 ms, l'ART maximum est :

ART max. =  $(2*4,4) + 25 + (2*0,39) + 0,668 + 1,2 + (2*50) + 1,6 + 0,512 = 138560$  ms

NOTE : si un câble est rompu sur le réseau, ajoutez un délai, égal à 50 ms + RPI, à la valeur d'ART ci-dessus. Ce temps de récupération RSTP permet au réseau de se rétablir.

# <span id="page-232-0"></span>Optimisation du temps de réponse de l'application

### Présentation

Vous pouvez réduire le temps de réponse maximum de l'application (ART) sur votre système en prenant en compte les recommandations suivantes dans la conception de votre réseau :

- N'utilisez que le nombre minimal requis de stations d'E/S distantes (modules adaptateurs •••CRA312•0).
- N'utilisez que le nombre minimum requis de modules d'E/S distantes.
- Placez les stations d'E/S distantes ayant la plus grande capacité de communication, le plus proche possible du rack local contenant le module de tête d'E/S distantes.

De plus, vous pouvez réduire davantage l'ART en incluant jusqu'à 10 exécutions des blocs fonction de mise à jour immédiate IU\_EIO dans votre logique Control Expert.

### Réduction du nombre de stations d'E/S distantes

En diminuant le nombre de stations d'E/S distantes dans votre système, vous réduisez également :

- le nombre de sauts qu'un paquet doit effectuer entre une station d'E/S distantes et le module de tête d'E/S distantes 140CRP31200 sur le rack local ;
- le nombre de paquets reçus par le module 140CRP31200.

En réduisant ces valeurs, vous diminuez également les composantes suivantes de l'ART :

- les temps d'entrée et de sortie du réseau ;
- l'instabilité des entrées et sorties du réseau ;
- l'instabilité d'entrée/de sortie 140CRP31200 ;
- le temps de scrutation de la CPU (la diminution la plus importante).

### Réduction du nombre de modules d'E/S distantes

Lorsque vous réduisez le nombre de modules d'E/S distantes, vous diminuez également la taille du paquet et, donc, les composantes suivantes de l'ART :

- le temps d'entrée et de sortie du réseau ;
- l'instabilité des entrées et sorties du réseau.
- le temps de traitement de la station •••CRA312•0.

### Positionnement des stations d'E/S distantes les plus rapides à proximité du rack local

Lorsque vous placez les stations d'E/S distantes les plus rapides à proximité du rack local, vous réduisez le nombre de sauts qu'un paquet doit effectuer entre la station d'E/S distantes et le rack local. Vous diminuez également les composantes suivantes de l'ART :

- le temps d'entrée et de sortie du réseau ;
- l'instabilité des entrées et sorties du réseau.

### Utilisation de blocs fonction d'E/S directes dans la logique du programme

# $\boldsymbol\Lambda$  AVERTISSEMENT

### FONCTIONNEMENT IMPREVU DE L'EQUIPEMENT

N'utilisez pas le bloc fonction IU\_ERIO dans des installations de Quantum Hot Standby .

#### Le non-respect de ces instructions peut provoquer la mort, des blessures graves ou des dommages matériels.

L'utilisation de 10 exécutions des blocs fonction des E/S de mise à jour immédiate au maximum peut accélérer le traitement des données d'E/S lors de l'exécution de la logique du programme, car les sorties exploitant ces blocs sont traitées immédiatement. Par conséquent, les seules composantes de l'ART qui concernent l'exécution de ces blocs sont les temps d'entrée et de sortie du réseau.

### NOTE :

- cet avantage ne s'applique pas à la fin des retards de scrutation.
- Il est possible d'ajouter plus de 10 exécutions des blocs fonction de mise à jour immédiate IU\_EIO à votre logique Control Expert, selon l'application que vous utilisez.

Pour réduire le temps nécessaire à l'exécution de la logique du programme, procédez comme suit :

- Placez des blocs d'E/S à mise à jour immédiate dans l'application à intervalles réguliers, pour qu'ils s'exécutent à une fréquence fixe dans la scrutation de l'UC (CPU).
- A l'aide de l'option RPI personnalisée, réglez le RPI d'entrée (CRA à CRP) pour qu'il corresponde à la moitié de la fréquence d'exécution des blocs d'E/S à mise à jour immédiate. NOTE : avant de régler le CRA sur le paramètre CRP RPI et de mettre en œuvre le bloc fonction IU\_EIO, reportez-vous au mécanisme d'échange d'E/S distantes Ethernet dans le Quantum EIO - Modules d'E/S distantes - Guide d'installation et de configuration pour bien tout comprendre.

Prenons le cas d'une station d'E/S distantes avec un temps de scrutation d'UC (CPU) égal à 40 ms. Vous devez placer des blocs d'E/S directes dans la logique du programme afin qu'ils s'exécutent toutes les 10 ms. Pour ce faire, réglez l'option de RPI personnalisé sur 5 ms. L'exécution se déroule comme suit :

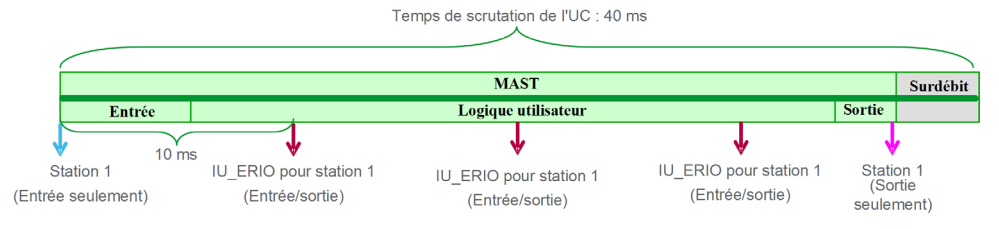

Avec l'insertion et l'espacement des blocs d'E/S directes, l'ART dans l'exemple ci-dessus serait égal à un quart de la valeur d'origine.

# Chapitre 8 Délais de détection de perte de communication

## Délais de détection de perte de communication

### Présentation

Un système Quantum EIO détecte une perte de communication comme suit :

- une rupture ou une déconnexion de câble est détectée par le module de tête d'E/S distantes 140CRP31200 et un module adaptateur d'E/S distantes •••CRA312•0 ;
- un module adaptateur •••CRA312•0 qui arrête de communiquer est détecté par un module de tête 140CRP31200 ;
- un module de tête 140CRP31200 figurant sur la CPU qui a cessé de communiquer, qui est détecté par un module adaptateur •••CRA312•0

Le temps requis par le système pour détecter chaque type de perte de communication est indiqué ci-dessous.

### Temps de détection d'une rupture de câble

Un module de tête 140CRP31200 et un module adaptateur •••CRA312•0 peuvent détecter une rupture ou une déconnexion de câble dans un délai de 5 ms.

NOTE : un réseau comprenant jusqu'à 32 modules de tête 140CRP31200 et modules adaptateurs •••CRA312•0 peuvent rétablir les communications dans un délai de 50 ms à compter de la détection d'une rupture de câble.

NOTE : en cas de rupture d'un câble (un autre câble en bon état est en place) est connecté à un port d'E/S distantes Ethernet, attendez que LINK LED apparaissent (état du port) pour retirer l'autre câble du système. Si tous les liens sont rompus simultanément, l'équipement passe en mode de repli.

### Temps de détection de la perte d'une station d'E/S distantes

Un module de tête 140CRP31200 détecte la perte de communication d'un module adaptateur •••CRA312•0 dans un délai calculé par la formule suivante :

Temps de détection = (xMultiplicateur \* RPI) + (temps de scrutation de l'UC (CPU)), où :

- RPI = Fréquence d'actualisation des entrées entre le CRA et le CRP
- xMultiplicateur est une valeur comprise entre 4 et 32. La valeur xMultiplicateur est déterminée dans le tableau suivant :

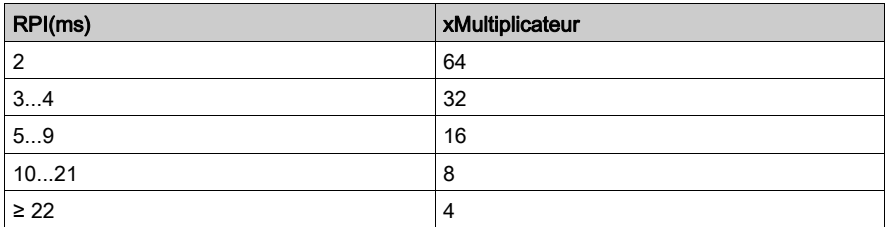

Pour plus d'informations sur le RPI, reportez-vous à la section Paramètres de connexion du Quantum EIO - - Module d'E/S distantes - Guide d'installation et de configuration.

### Temps de détection de la perte d'un module de tête d'E/S distantes dans le rack local

Un module adaptateur •••CRA312•0 dans une station d'E/S distantes peut détecter la perte de communication d'un module de tête 140CRP31200 dans le délai calculé par la formule suivante :

Temps de détection = (xMultiplicateur \* RPI) + (temps de scrutation de l'UC (CPU)), où :

- RPI = Fréquence d'actualisation des sorties entre le CRP et le CRA
- xMultiplicateur est une valeur comprise entre 4 et 32. La valeur xMultiplicateur est déterminée dans le tableau suivant :

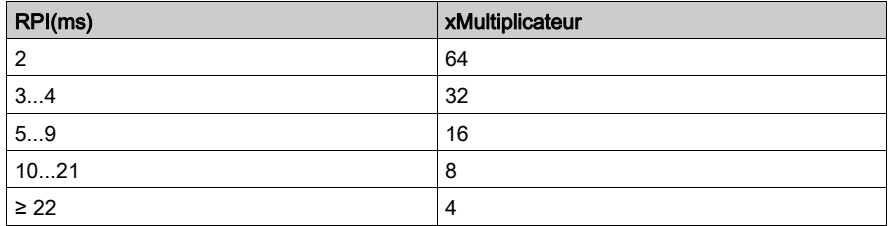

Pour plus d'informations sur le RPI, reportez-vous à la section Paramètres de connexion du Quantum EIO - - Module d'E/S distantes - Guide d'installation et de configuration.

# Partie III Mise en service et diagnostic du système Quantum EIO

## Introduction

Cette section décrit la mise en service et le diagnostic du système Quantum EIO.

### Contenu de cette partie

Cette partie contient les chapitres suivants :

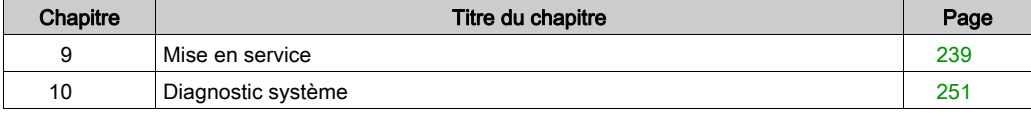

# <span id="page-238-0"></span>**Chapitre 9** Mise en service

## Introduction

Ce chapitre décrit le processus de mise en service dans un système E/S Quantum Ethernet.

### Contenu de ce chapitre

Ce chapitre contient les sujets suivants :

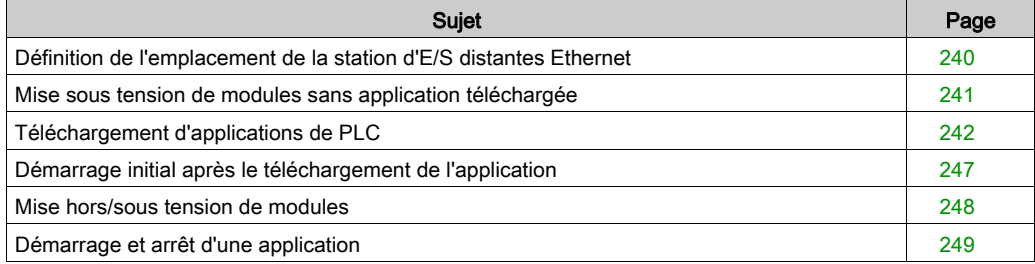

# <span id="page-239-0"></span>Définition de l'emplacement de la station d'E/S distantes Ethernet

### Réglage des commutateurs rotatifs

Définissez l'emplacement de la station d'E/S distantes Ethernet sur le réseau à l'aide des commutateurs rotatifs situés à l'avant du module adaptateur 140CRA31200 ou BMXCRA312•0 avant de mettre ce module sous tension et de télécharger l'application :

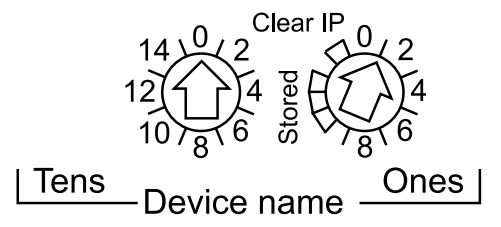

Les valeurs définies sont appliquées pendant un cycle d'alimentation. Si vous modifiez les paramètres des commutateurs après le démarrage du module, le voyant Mod Status s'allume et un message de différence est consigné dans le diagnostic du module.

Comme les nouvelles valeurs des commutateurs rotatifs ne sont appliquées qu'au prochain cycle d'alimentation, il convient de les définir avant de démarrer le module. (Valeurs valides : 00 ... 159)

Les valeurs des commutateurs rotatifs sont associées au préfixe de l'équipement (par exemple, 140CRA\_xxx ou BMXCRA\_xxx) pour créer le nom de l'équipement (où xxx représente la valeur des commutateurs rotatifs). La figure ci-dessus montre le commutateur Tens réglé sur 0 et le commutateur Ones réglé sur 01, le nom de l'équipement étant 140CRA\_001.

### REMARQUE :

- Les commutateurs rotatifs peuvent être manipulés avec un petit tournevis plat.
- Aucun logiciel n'est requis pour configurer ou activer les commutateurs rotatifs.
- N'utilisez pas les réglages Stored et Clear IP sur le commutateur rotatif Ones. (Ils ne concernent pas les installations d'E/S distantes.)

## <span id="page-240-0"></span>Mise sous tension de modules sans application téléchargée

### Adresse IP du 140CRP31200

En l'absence d'application, le module de tête d'E/S distantes 140CRP31200 utilise l'adresse IP basée sur l'adresse MAC imprimée à l'avant du module. Dans Control Expert, vous pouvez configurer l'adresse IP comme indiqué dans le document Quantum EIO - Modules d'E/S distantes - Guide d'installation et de configuration après avoir téléchargé une application.

### Adresse IP du •••CRA312•0

En l'absence d'application, le module adaptateur d'E/S distantes •••CRA312•0 demande une adresse IP au module de tête 140CRP31200. Ensuite, il demande une adresse IP dérivée de l'adresse MAC imprimée à l'avant du module. Ce cycle se répète car le module n'a aucune configuration valide. Cet état Non configuré est indiqué par le voyant situé à l'avant du module. Il n'y a aucun échange avec la PLC. Les sorties physiques des modules d'E/S dans les stations d'E/S distantes prennent leur état de repli (valeur forcée à 0).

# <span id="page-241-0"></span>Téléchargement d'applications de PLC

### Connexion à Control Expert

Pour télécharger l'application de l'automate (PLC) pour la première fois, connectez Control Expert à l'un des éléments suivants :

- le port terminal de l'UC Quantum (Quantum CPU) (USB ou Modbus) ;
- le port intégré Ethernet de l'UC (CPU) (non disponible sur l'UC (CPU) Hot Standby) ;
- le port Modbus Plus du CPU (si le port intégré Ethernet du CPU est configuré et en cours d'exécution) ;
- le port de service sur le module adaptateur d'E/S distantes 140CRA31200 ou BMXCRA31210 (reliez un module de tête d'E/S distribuées 140NOC78000 à un module de tête d'E/S distantes 140CRP31200 sur le rack local.)

NOTE : ne connectez pas un équipement d'une vitesse supérieure à 100 Mbits/s au port de service. Si l'équipement est configuré pour une vitesse supérieure à 100 Mbits/s, la liaison Ethernet risque de ne pas être établie entre l'équipement et le module par le port de service.

- un commutateur double anneau (DRS) dans l'anneau (reliez le module 140NOC78000 configuré à un module 140CRP31200 sur le rack local) ;
- les commutateurs des sous-anneaux d'E/S distantes (reliez un module 140NOC78000 configuré à un module 140CRP31200 sur le rack local) ;
- les solutions existantes dotées de modules 140 NOE 771 ••.

NOTE : Dans les configurations qui utilisent le service de transfert IP (le module de communication de contrôle 140NOC78100 assurant le pontage entre le réseau de contrôle et le réseau d'E/S distribuées via le module de communication d'E/S distribuées 140NOC78000), nous recommandons d'utiliser l'adresse IP du module 140NOC78100 pour télécharger l'application Control Expert sur l'automate.

Si vous téléchargez l'application via le module 140NOC78000, le module 140NOC78100 est réinitialisé à la fin du téléchargement, ce qui réinitialise la connexion entre Control Expert et le module 140NOC78000. La figure suivante montre la fonction du service de transfert IP dans le module 140NOC78100 utilisé pour la connexion au module 140NOC78000.

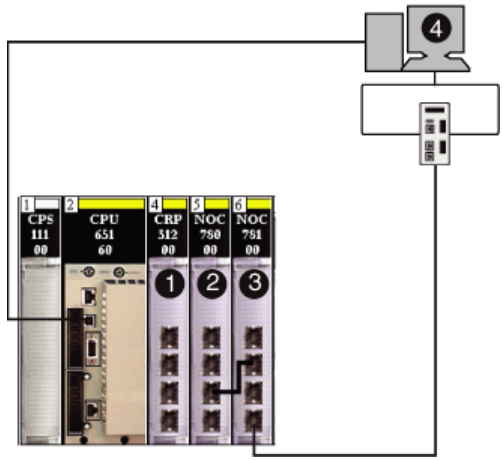

- 1 Module de communication d'E/S distantes 140CRP31200
- 2 Module de communication d'E/S distribuées 140NOC78000
- 3 Module de communication de commande 140NOC78100
- 4 Control Expert

### NOTE :

- Control Expert est le seul outil pouvant télécharger l'application de PLC.
- Vous pouvez connecter Control Expert à n'importe quel port Ethernet.
- Si Control Expert est connecté sur Ethernet à un automate (PLC) non configuré, l'adresse IP de l'UC (CPU) est utilisée.

### **Exemples**

Cet exemple indique où vous pouvez connecter Control Expert lorsqu'il n'y a qu'un module 140CRP31200 sur le rack local. Dans ce cas, seules les stations d'E/S distantes sont prises en charge (pas les équipements d'E/S distribuées).

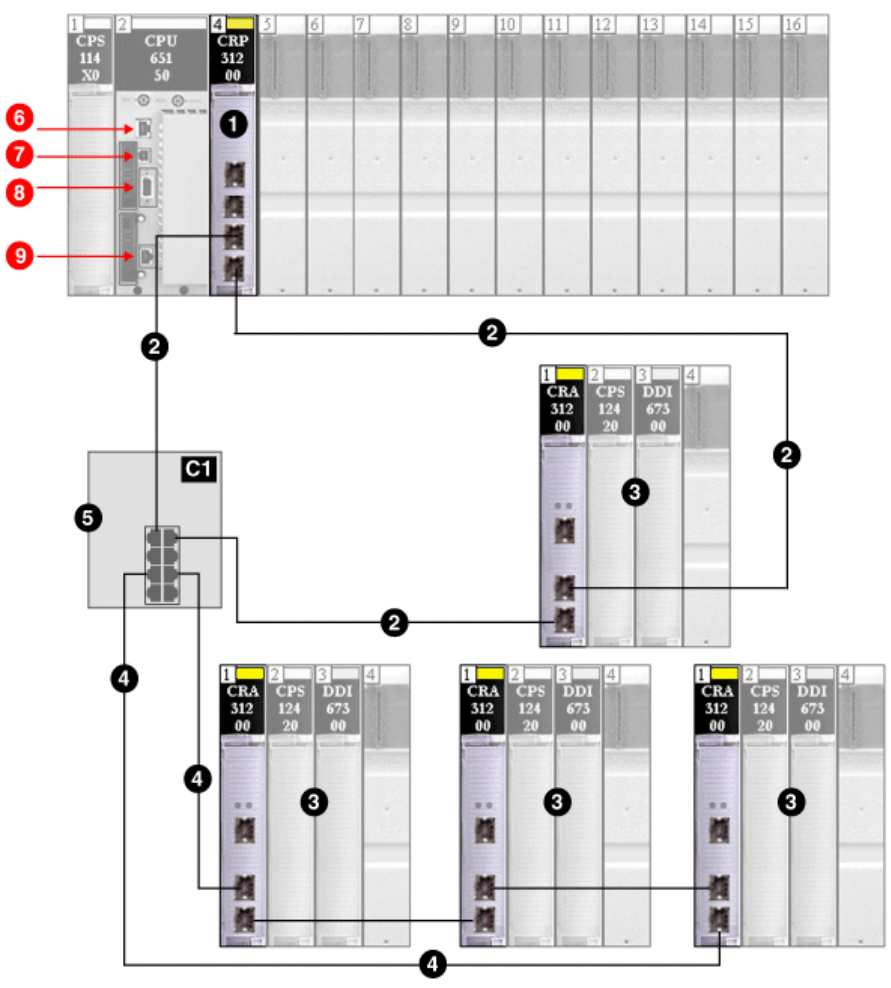

- 1 Module 140CRP31200 sur le rack local
- 2 Anneau principal
- 3 Station d'E/S distantes (comprenant le module adaptateur 140CRA31200)
- 4 Sous-anneau d'E/S distantes
- 5 Commutateur double anneau (DRS) avec un fichier de configuration prédéfinie C1 connectant le sousanneau d'E/S distantes à l'anneau principal
- 6 Connexion à Control Expert à l'aide du port Modbus de la CPU
- 7 Connexion à Control Expert à l'aide du port USB de la CPU
- 8 Connexion à Control Expert à l'aide du port Modbus Plus de la CPU
- 9 Connexion à Control Expert à l'aide du port Ethernet de la CPU

Cet exemple indique où vous pouvez connecter Control Expert lorsqu'il y a un module 140CRP31200 relié à un module 140NOC78000 sur le rack local. Les stations d'E/S distantes et les équipements d'E/S distribuées sont pris en charge.

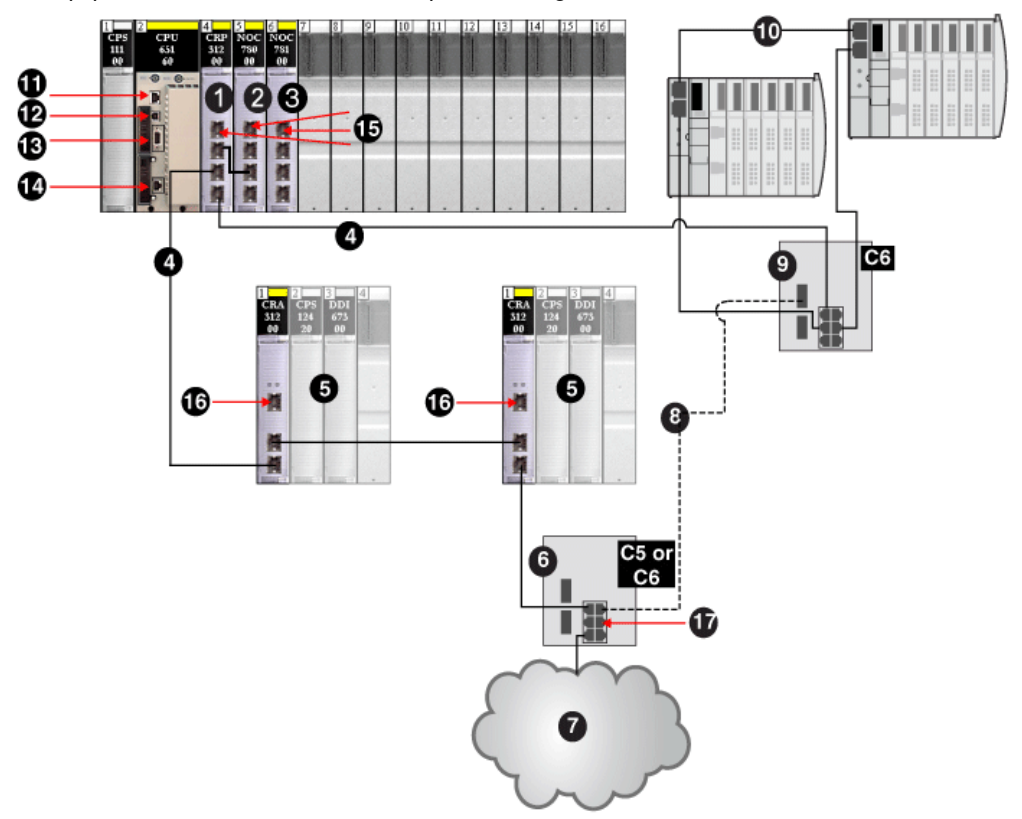

- 1 Module de communication d'E/S distantes 140CRP31200 sur le rack local
- 2 Module de communication d'E/S distribuées 140NOC78000 interconnecté au module 140CRP31200
- 3 Module de tête de commande 140NOC78100 relié au module 140NOC78000
- 4 Partie cuivre de l'anneau principal
- 5 Stations d'E/S distantes (comprenant le module adaptateur 140CRA31200)
- 6 Commutateur double anneau (DRS) avec un fichier de configuration prédéfinie C5 ou C6 (connectant un nuage d'E/S distribuées à l'anneau principal)
- 7 Nuage d'E/S distribuées
- 8 Partie fibre optique de l'anneau principal (pour augmenter la distance au-delà de 100 m)
- 9 Commutateur double anneau (DRS) avec un fichier de configuration prédéfinie C6 (connectant un sousanneau d'E/S distribuées à l'anneau principal)
- 10 Sous-anneau d'E/S distribuées
- 11 Connexion à Control Expert à l'aide du port Modbus de la CPU
- 12 Connexion à Control Expert à l'aide du port USB de la CPU
- 13 Connexion à Control Expert à l'aide du port Modbus Plus de la CPU
- 14 Connexion à Control Expert à l'aide du port Ethernet de la CPU
- 15 Connexion à Control Expert à l'aide du port de service sur les modules 140CRP31200, 140NOC78000 ou 140NOC78100
- 16 Connexion à Control Expert à l'aide du port de service sur le module adaptateur 140CRA31200
- 17 Connexion Control Expert à l'aide du port du nuage d'E/S distribuées sur un DRS

## <span id="page-246-0"></span>Démarrage initial après le téléchargement de l'application

### Lecture de la configuration

A la fin du téléchargement de l'application, la Quantum CPU configure tous les modules sur le rack local. Le module de tête d'E/S distantes 140CRP31200 consulte la mémoire de l'UC (CPU) pour connaître la configuration de toutes les stations d'E/S distantes déclarées dans la configuration de Control Expert. La configuration des stations d'E/S distantes permet de configurer le serveur FDR dans le module 140CRP31200.

Lors de la mise sous tension, chaque module adaptateur d'E/S distantes •••CRA312•0 obtient une adresse IP du serveur DHCP du module 140CRP31200, puis lit sa configuration sur le serveur FDR dans le module 140CRP31200. Enfin, le module 140CRP31200 initialise les modules d'E/S configurés sur le rack.

NOTE : vérifiez que les adresses IP de tous les équipements d'E/S distribuées sont correctes et uniques avant le démarrage initial.

NOTE : si le module adaptateur •••CRA312•0 est mis sous tension en premier, l'adresse IP est dérivée de l'adresse MAC imprimée à l'avant du module. Ensuite, le module adaptateur vérifie si un serveur DHCP est disponible pour distribuer une adresse IP.

### Commande RUN

Avant de recevoir une commande RUN du PLC, toutes les stations d'E/S distantes sont configurées et connectées au module 140CRP31200. Les voyants RUN des modules adaptateurs •••CRA312•0 clignotent pour indiquer que le PLC est à l'état STOP. Dans les stations d'E/S distantes, les sorties physiques conservent leur état de repli (valeur forcée à 0). Les valeurs d'entrée dans l'image mémoire de la CPU sont interprétées comme égales à 0.

Lorsque le PLC est à l'état RUN, toutes les stations d'E/S distantes passent de l'état STOP à l'état RUN. Les voyants du module adaptateur •••CRA312•0 signalent ce changement. Les données de sortie reçues de la CPU sont appliquées aux sorties physiques. Les images d'entrée dans la CPU sont mises à jour avec les entrées physiques.

NOTE : concernant les E/S locales sur la CPU ou le rack étendu et les E/S existantes (S908), il n'y a aucun changement par rapport aux précédentes versions des PLCs.

## <span id="page-247-0"></span>Mise hors/sous tension de modules

### Redémarrage à chaud

Dans un cycle de mise sous tension, le module adaptateur d'E/S distantes •••CRA312•0 effectue une reconfiguration complète. (Le •••CRA312•0 ne dispose d'aucune mémoire de secours lui permettant d'enregistrer la configuration.)

Un redémarrage à chaud se produit lorsque, après un arrêt, le système reprend et que les programmes en cours d'exécution sur ce dernier continuent jusqu'au point où l'arrêt s'est déclenché. Aucune donnée n'est perdue en cas de redémarrage à chaud, tant que la Quantum PLC contient une configuration valide. Si un redémarrage à chaud se produit en mode RUN, il est inutile de réexécuter l'application, même si des erreurs sont détectées sur le système d'E/S distantes (le module de tête d'E/S distantes 140CRP31200, le module adaptateur •••CRA312•0 ou les modules d'E/S sont absents ou inutilisables).

Une fois le module de tête 140CRP31200 redémarré, il consulte la mémoire de la CPU pour obtenir la configuration de toutes les stations d'E/S distantes déclarées dans la configuration Control Expert. Les modules adaptateurs •••CRA312•0 récupèrent la dernière configuration en date.

# <span id="page-248-0"></span>Démarrage et arrêt d'une application

## Transitions d'automate (PLC)

Commandes d'automate (PLC) qui modifient des états :

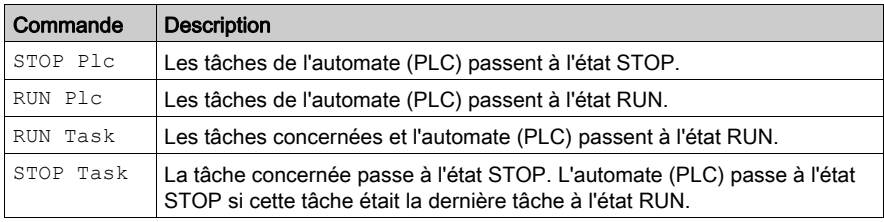

### NOTE :

- Lorsque l'automate (PLC) passe de RUN à STOP, les modules de sortie des stations d'E/S distantes (RIO) associés à cette tâche passent à l'état de repli configuré. Les valeurs d'entrée associées à cette tâche dans l'image mémoire de l'UC (CPU) sont interprétées comme égales à 0.
- Lorsque l'automate (PLC) passe de STOP à RUN, les données reçues de l'UC (CPU) sont appliquées aux sorties physiques associées à cette tâche. Les images d'entrée dans l'UC (CPU) sont mises à jour avec les entrées physiques associées à cette tâche.

# <span id="page-250-0"></span>**Chapitre 10** Diagnostic système

### Présentation

Ce chapitre décrit le diagnostic d'un système Quantum EIO. Pour connaître la procédure de diagnostic d'un module, reportez-vous au guide utilisateur du module concerné. Pour le module de tête d'E/S distantes 140CRP31200 et le module adaptateur d'E/S distantes •••CRA312•0, reportez-vous Quantum EIO Modules d'E/S distantes - Guide d'installation et de configuration.

### Contenu de ce chapitre

Ce chapitre contient les sujets suivants :

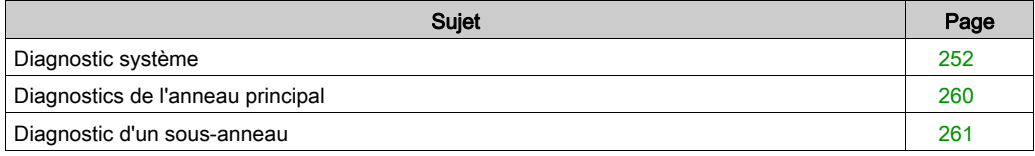

## <span id="page-251-0"></span>Diagnostic système

#### **Introduction**

Les tableaux ci-après décrivent les différentes causes d'interruption de la communication et la méthode de détection de ces problèmes.

### NOTE :

pour plus d'informations sur le diagnostic des modules, reportez-vous aux documents suivants :

- Pour le module de communication d'E/S distantes 140CRP31200 et le module adaptateur d'E/S distantes •••CRA312•0, reportez-vous Quantum EIO - Modules d'E/S distantes - Guide d'installation et de configuration.
- Pour le module de communication d'E/S distribuées 140NOC78000 sur le rack local, reportezvous au Quantum EIO - Réseau d'E/S distribuées - Guide d'installation et de configuration.
- Pour le module de communication de contrôle 140NOC78100 sur le rack local, reportez-vous au Quantum EIO - Réseau de contrôle - Guide d'installation et de configuration.

NOTE : Consultez EcoStruxure™ Control Expert - Bits et mots système - Manuel de référence pour plus d'informations des bits et des mots système.

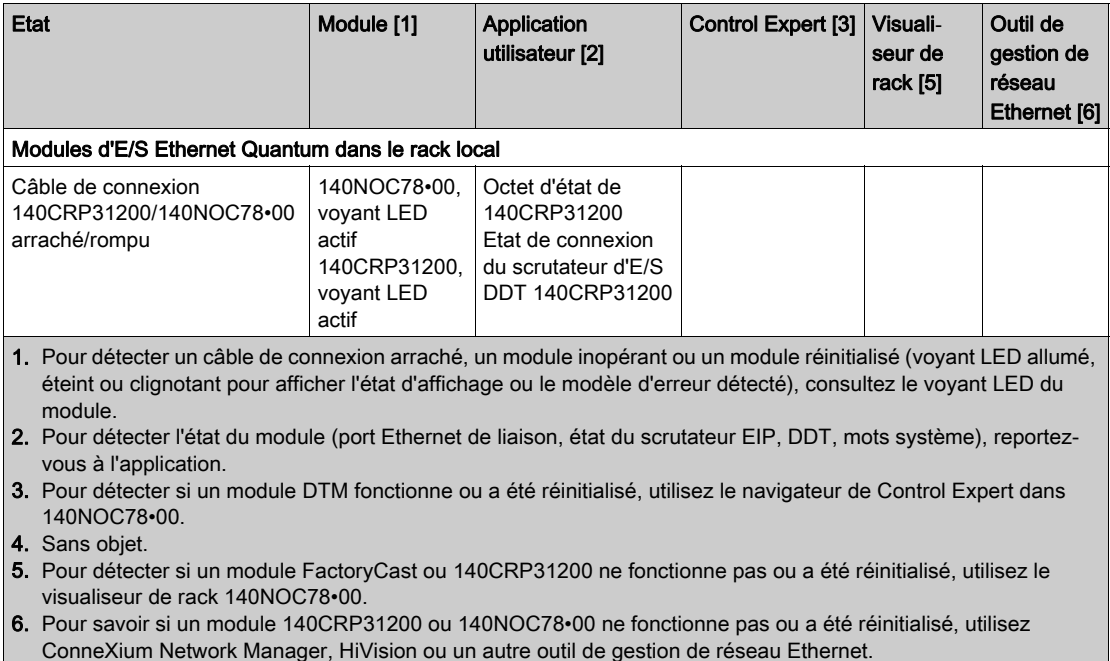

### Modules E/S Quantum Ethernet sur le rack local
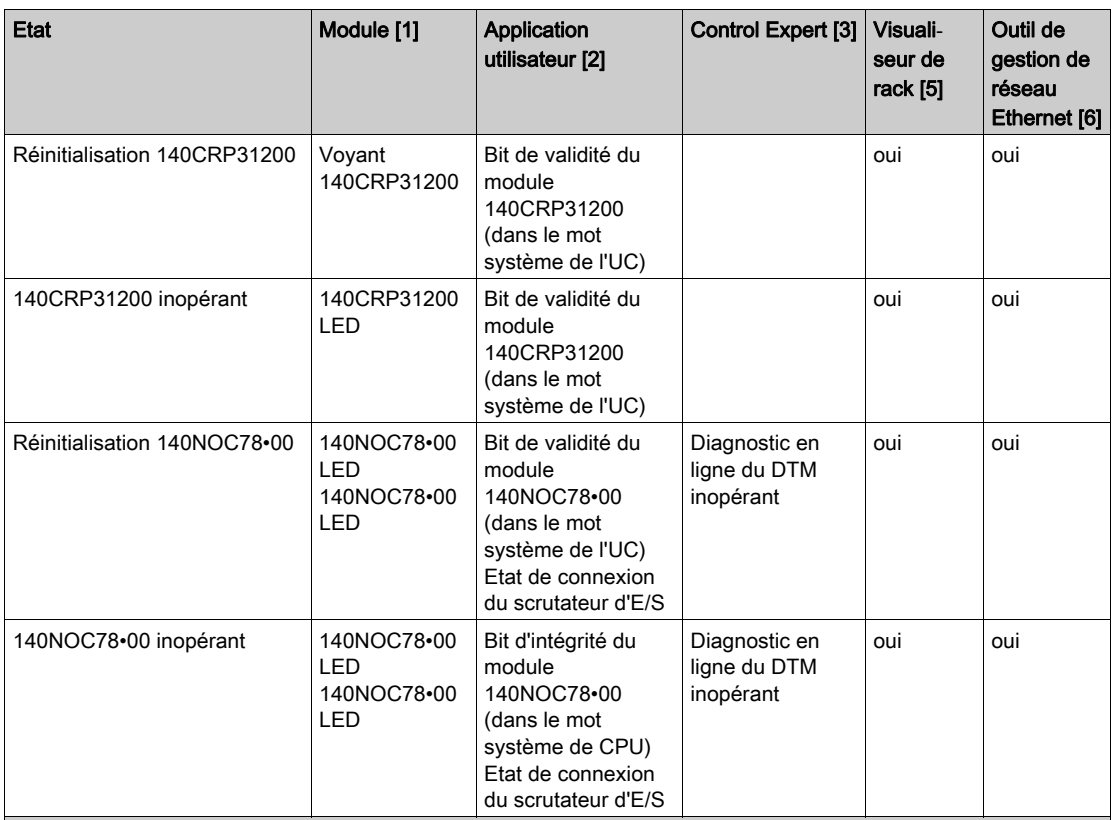

1. Pour détecter un câble de connexion arraché, un module inopérant ou un module réinitialisé (voyant LED allumé, éteint ou clignotant pour afficher l'état d'affichage ou le modèle d'erreur détecté), consultez le voyant LED du module.

2. Pour détecter l'état du module (port Ethernet de liaison, état du scrutateur EIP, DDT, mots système), reportezvous à l'application.

3. Pour détecter si un module DTM fonctionne ou a été réinitialisé, utilisez le navigateur de Control Expert dans 140NOC78•00.

4. Sans objet.

5. Pour détecter si un module FactoryCast ou 140CRP31200 ne fonctionne pas ou a été réinitialisé, utilisez le visualiseur de rack 140NOC78•00.

6. Pour savoir si un module 140CRP31200 ou 140NOC78•00 ne fonctionne pas ou a été réinitialisé, utilisez ConneXium Network Manager, HiVision ou un autre outil de gestion de réseau Ethernet.

# Réseau d'E/S Ethernet (EIO)

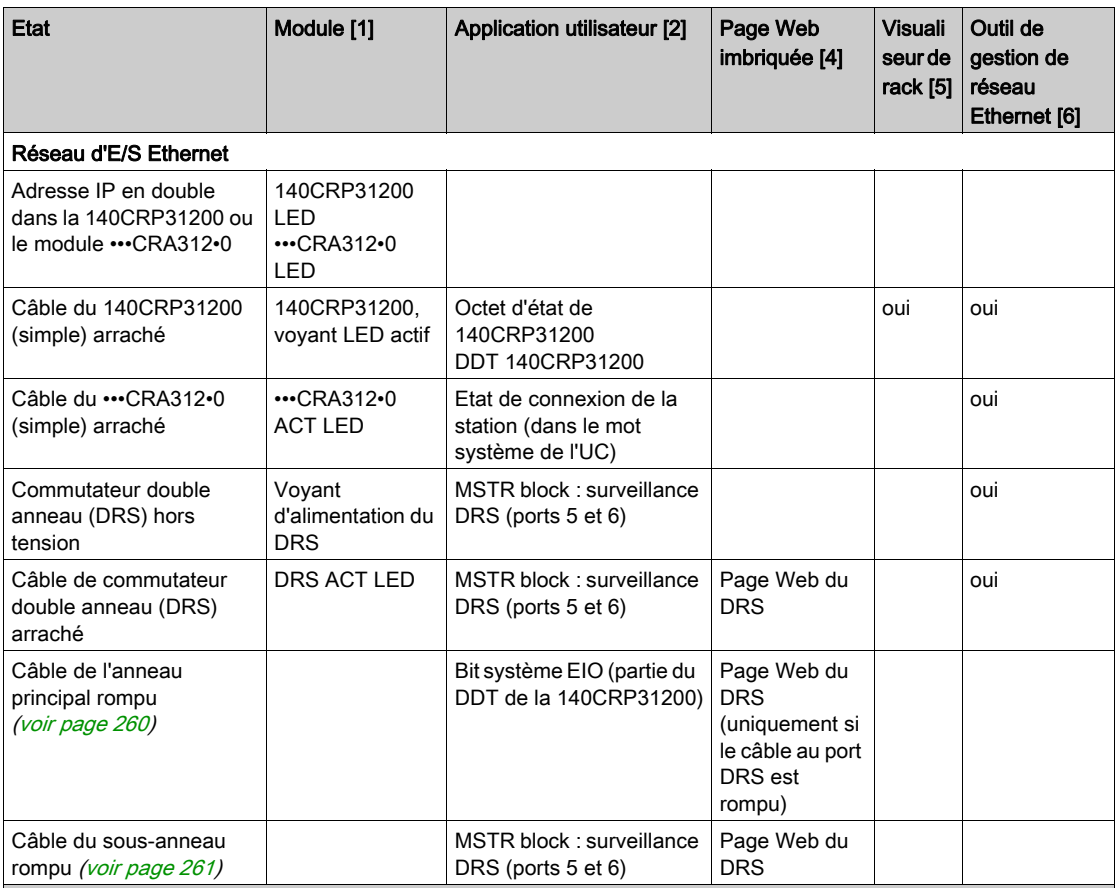

1. Pour détecter un câble arraché ou un appareil hors tension (voyant LED allumé, éteint ou clignotant pour afficher l'état ou le type d'erreur détectée), reportez-vous au voyant LED du module.

2. Pour détecter un câble arraché, une rupture de l'anneau principal ou d'un sous-anneau ou un trafic réseau lent, reportez-vous à l'application (par le biais du mot système, du DDT du module 140CRP31200 ou des MSTR blocks).

3. Sans objet.

4. Pour détecter un câble arraché ou une rupture de l'anneau principal, utilisez les pages Web des DRS.

- 5. Pour détecter si un module FactoryCast ne fonctionne pas ou a été réinitialisé, utilisez le visualiseur de rack 140CRP31200.
- 6. Pour savoir si un câble est arraché dans un module 140CRP31200, un module •••CRA312•0 ou un DRS, utilisez ConneXium Network Manager, HiVision ou un autre outil de gestion de réseau Ethernet. Utilisez également cet outil pour détecter l'état d'alimentation du commutateur double anneau (DRS) et le trafic lent des E/S distribuées.

NOTE : Le visualiseur de rack ne prend pas en charge les modules •••CRA312•0.

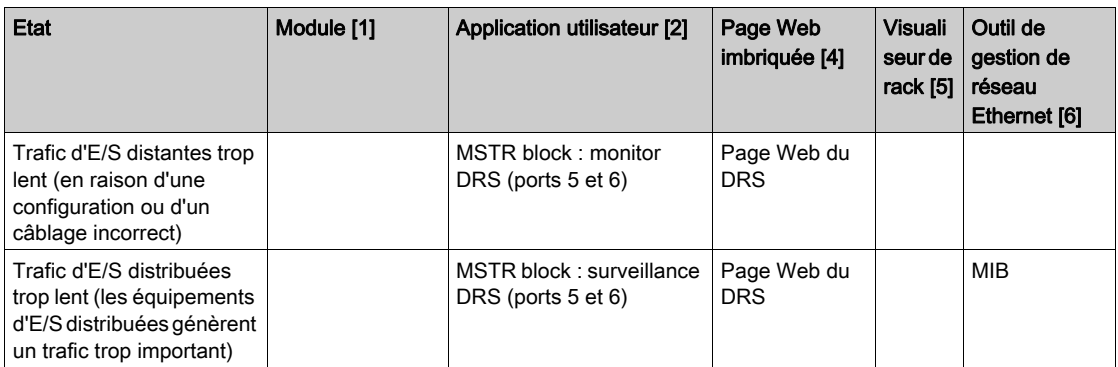

1. Pour détecter un câble arraché ou un appareil hors tension (voyant LED allumé, éteint ou clignotant pour afficher l'état ou le type d'erreur détectée), reportez-vous au voyant LED du module.

2. Pour détecter un câble arraché, une rupture de l'anneau principal ou d'un sous-anneau ou un trafic réseau lent, reportez-vous à l'application (par le biais du mot système, du DDT du module 140CRP31200 ou des MSTR blocks).

3. Sans objet.

4. Pour détecter un câble arraché ou une rupture de l'anneau principal, utilisez les pages Web des DRS.

5. Pour détecter si un module FactoryCast ne fonctionne pas ou a été réinitialisé, utilisez le visualiseur de rack 140CRP31200.

6. Pour savoir si un câble est arraché dans un module 140CRP31200, un module •••CRA312•0 ou un DRS, utilisez ConneXium Network Manager, HiVision ou un autre outil de gestion de réseau Ethernet. Utilisez également cet outil pour détecter l'état d'alimentation du commutateur double anneau (DRS) et le trafic lent des E/S distribuées.

NOTE : Le visualiseur de rack ne prend pas en charge les modules •••CRA312•0.

# Stations d'E/S Ethernet

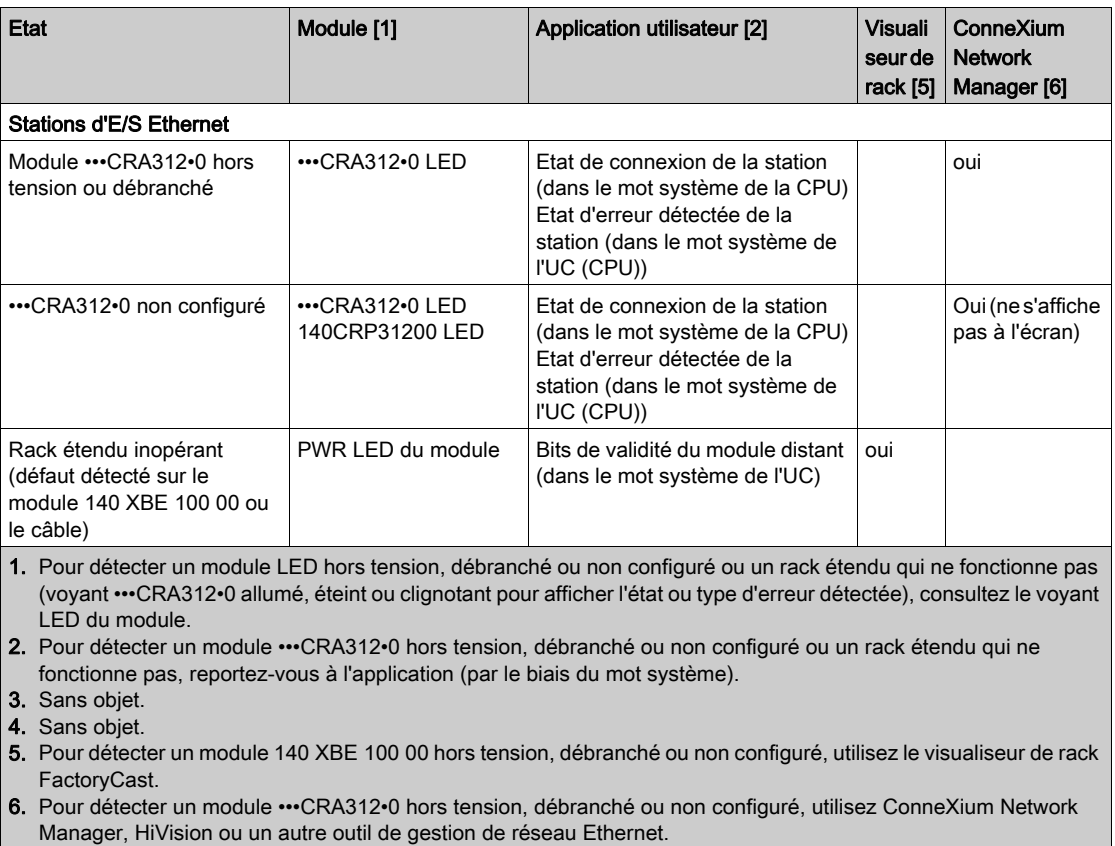

NOTE : Le visualiseur de rack ne prend pas en charge les modules •••CRA312•0.

## Modules d'E/S distantes

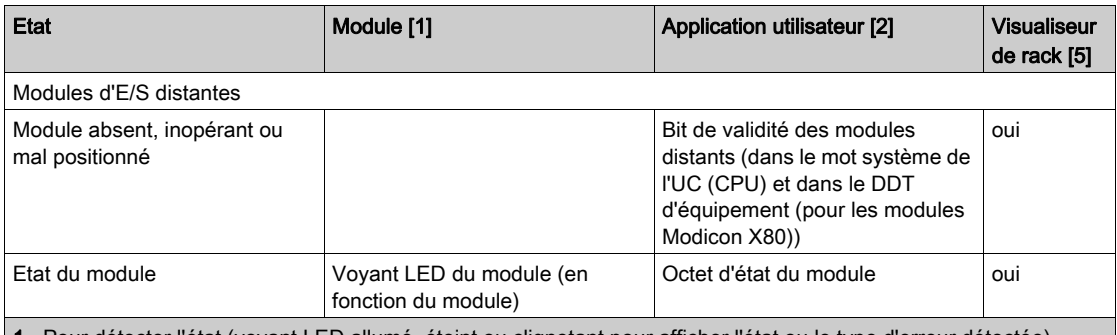

1. Pour détecter l'état (voyant LED allumé, éteint ou clignotant pour afficher l'état ou le type d'erreur détectée), reportez-vous au voyant LED du module.

- 2. Pour détecter l'état du module (par exemple, module absent, inopérant ou mal positionné), reportez-vous à l'application (par le biais du mot système ou de l'octet d'état).
- 3. Sans objet.
- 4. Sans objet.
- 5. Pour détecter l'état du module (par exemple, module absent, inopérant ou mal positionné), utilisez le visualiseur de rack FactoryCast.
- 6. Sans objet.

# Equipements d'E/S distribuées

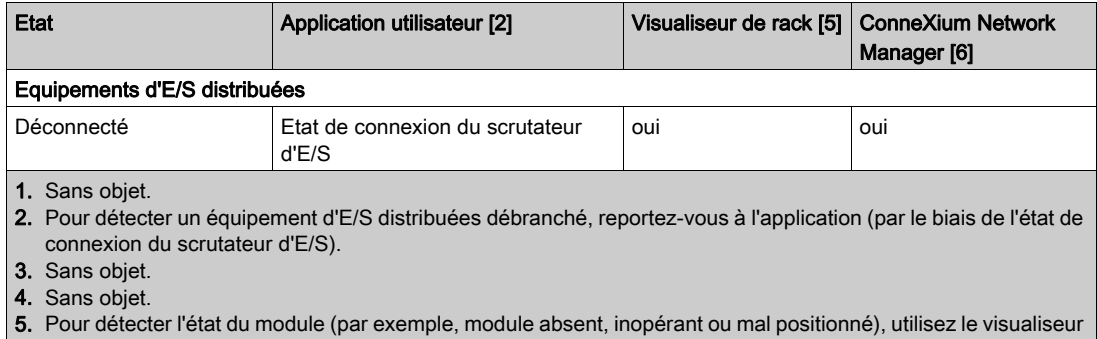

- de rack FactoryCast.
- 6. Sans objet.

# Système Hot Standby

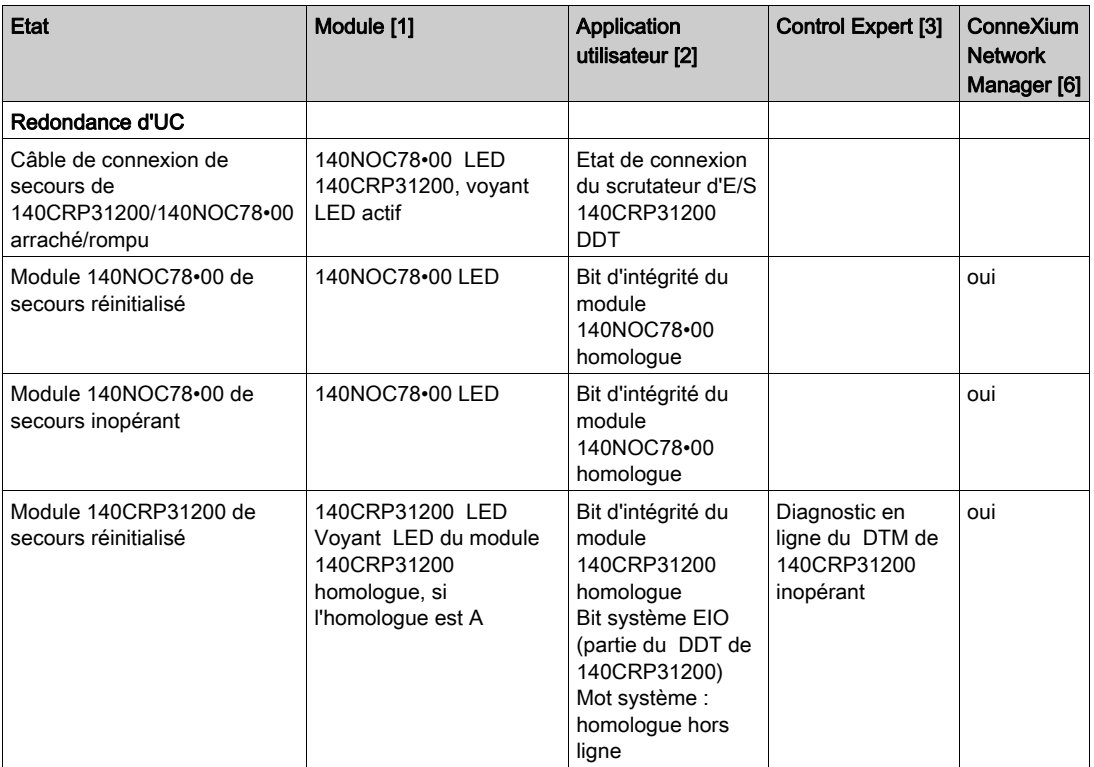

1. Pour détecter un câble de connexion arraché/rompu entre un module 140CRP31200 et un module 140NOC78•00, ou un module 140NOC78•00/140CRP31200 inopérant ou réinitialisé (voyant LED allumé, éteint ou clignotant pour afficher l'état d'affichage ou le modèle d'erreur détecté), consultez le voyant LED du module.

- 2. Pour détecter un câble de connexion arraché/rompu entre un module 140CRP31200 et un module 140NOC78•00, ou un module 140NOC78•00/140CRP31200 réinitialisé, reportez-vous à l'application (par le biais de l'état de connexion du scrutateur d'E/S, du DDT, du bit d'intégrité ou du mot système). Vous pouvez également détecter si l'UC de secours a perdu une station.
- 3. Pour détecter un module 140CRP31200 réinitialisé ou inopérant, utilisez le navigateur de DTM dans Control Expert.
- 4. Sans objet.
- 5. Sans objet.
- 6. Pour détecter un module 140NOC78·00/140CRP31200 réinitialisé ou inopérant, utilisez ConneXium Network Manager, HiVision ou un autre outil de gestion de réseau Ethernet.

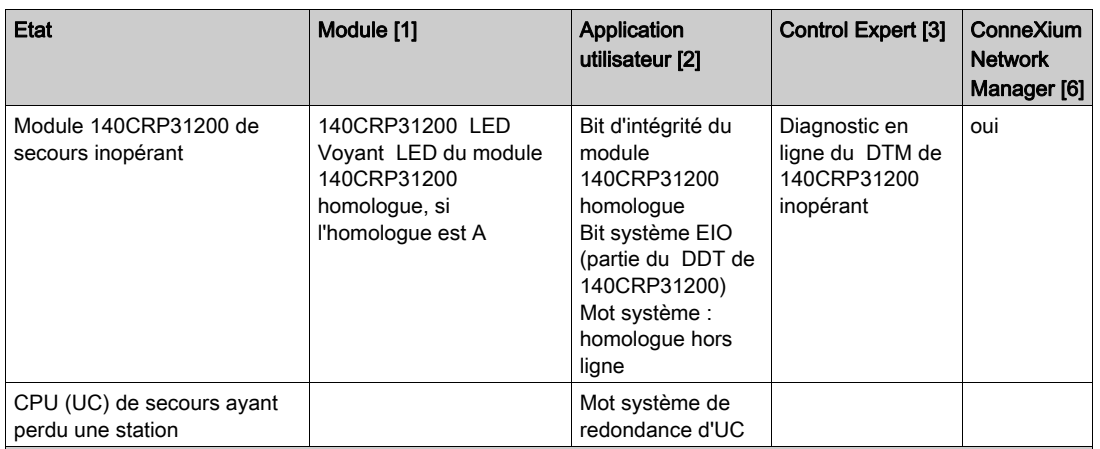

1. Pour détecter un câble de connexion arraché/rompu entre un module 140CRP31200 et un module 140NOC78•00, ou un module 140NOC78•00/140CRP31200 inopérant ou réinitialisé (voyant LED allumé, éteint ou clignotant pour afficher l'état d'affichage ou le modèle d'erreur détecté), consultez le voyant LED du module.

2. Pour détecter un câble de connexion arraché/rompu entre un module 140CRP31200 et un module 140NOC78•00, ou un module 140NOC78•00/140CRP31200 réinitialisé, reportez-vous à l'application (par le biais de l'état de connexion du scrutateur d'E/S, du DDT, du bit d'intégrité ou du mot système). Vous pouvez également détecter si l'UC de secours a perdu une station.

3. Pour détecter un module 140CRP31200 réinitialisé ou inopérant, utilisez le navigateur de DTM dans Control Expert.

- 4. Sans objet.
- 5. Sans objet.

6. Pour détecter un module 140NOC78•00/140CRP31200 réinitialisé ou inopérant, utilisez ConneXium Network Manager, HiVision ou un autre outil de gestion de réseau Ethernet.

# <span id="page-259-0"></span>Diagnostics de l'anneau principal

### Diagnostic de l'anneau principal d'E/S distantes

Vous pouvez contrôler les ruptures au niveau de l'anneau principal d'E/S distantes en diagnostiquant les bits REDUNDANCY\_STATUS dans le DDT du module de tête d'E/S distantes 140CRP31200. Le système détecte et signale dans ce bit une coupure du câble de l'anneau principal qui dure au moins 5 secondes.

Dans le bit REDUNDANCY STATUS :

- 0 = le câble est rompu ou l'équipement s'est arrêté
- 1 = la boucle est présente et opérationnelle

Dans un système à redondance d'UC, réalisez une opération BITWISE OR du bit REDUNDAN-CY\_STATUS dans les DDT des modules 140CRP31200 principal et redondant afin de déterminer si une rupture de câble s'est produite. Comme indiqué ci-dessus, la valeur 0 indique une rupture de câble ; la valeur 1 indique qu'aucune rupture de câble n'a été détectée.

NOTE : pour obtenir une liste des bits d'état de diagnostic, reportez-vous au *Quantum EIO* -Modules d'E/S distantes - Guide d'installation et de configuration.

# <span id="page-260-0"></span>Diagnostic d'un sous-anneau

### Détection d'une rupture de sous-anneau par un DRS

Cette section indique comment détecter une rupture de câble dans un sous-anneau du réseau d'E/S distantes en diagnostiquant un commutateur double anneau (DRS).

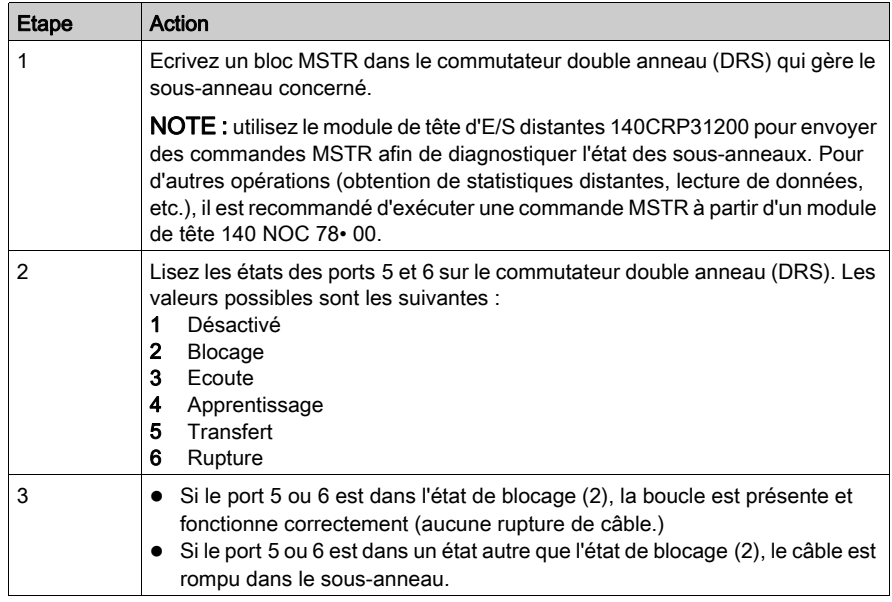

# NOTE :

- Si une boucle existe, le port passe à l'état bloqué (aucun trafic envoyé).
- Si un câble est rompu, le port passe à l'état de transfert (le trafic commence à circuler).
- Si un câble connecté au port est rompu, le port est désactivé.

Ce schéma montre des ruptures dans deux sous-anneaux reliés par des DRSs à l'anneau principal. Les flèches désignent les commutateurs double anneau (DRSs) que vous pouvez contrôler (ports 5 et 6) dans votre application à l'aide d'un bloc MSTR.

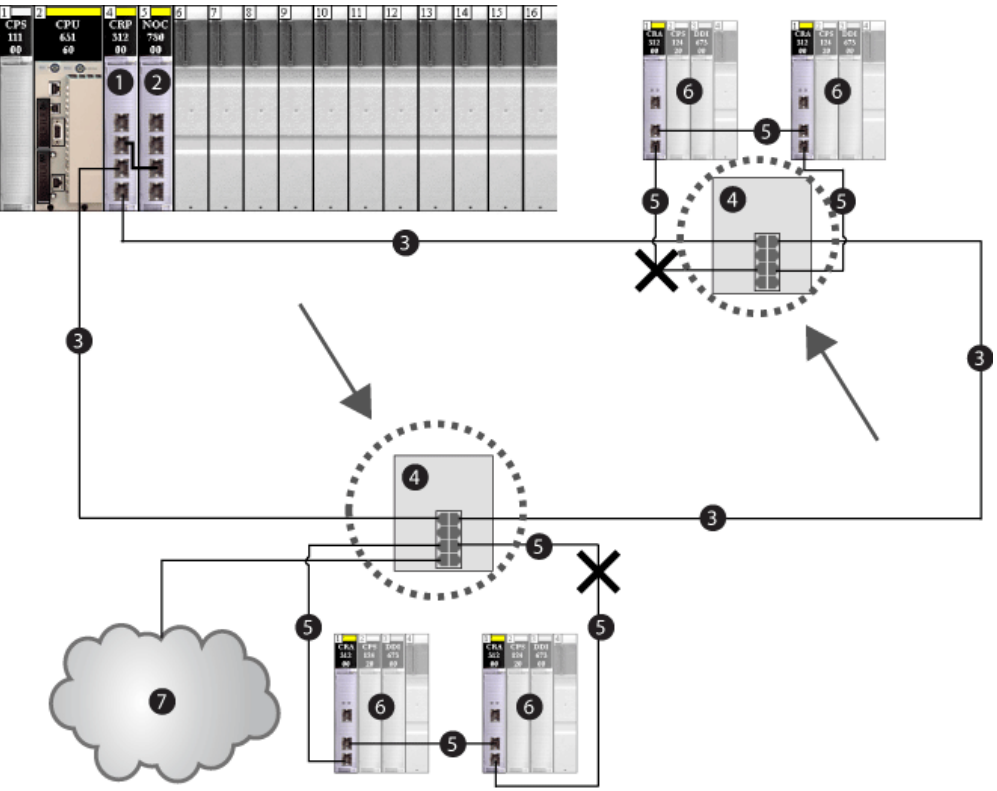

- 1 Module de communication d'E/S distantes 140CRP31200 sur le rack local
- 2 Module de tête d'E/S distribuées 140NOC78000 relié au module de tête
- 3 anneau principal
- 4 DRS connecté à l'anneau principal et au sous-anneau
- 5 Sous-anneau d'E/S distantes
- 6 Stations d'E/S distantes (comprenant le module adaptateur ••• CRA 312 00)
- 7 Nuage d'E/S distribuées connecté au commutateur double anneau (DRS) (géré par le module 140NOC78000)

NOTE : lorsque vous ajoutez ou supprimez des équipements dans la configuration de votre réseau, modifiez la logique de rupture de câble de sous-anneau dans votre application.

### Création d'un bloc MSTR pour diagnostiquer une rupture de sous-anneau

Voici un exemple de bloc MSTR créé dans une application Control Expert pour lire l'état des ports (5 et 6) du commutateur double anneau (DRS).

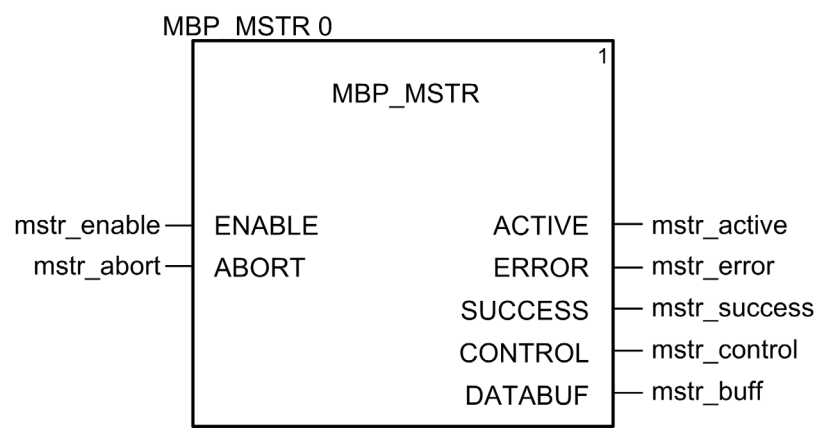

Dans l'application Control Expert, créez un bloc MSTR pour envoyer un message explicite EIP au DRS qui gère le sous-anneau. Ce message explicite EIP peut être envoyé via le module 140CRP31200 ou un autre module de communication qui gère les équipements du réseau.

NOTE : utilisez le module 140CRP31200 pour exécuter des commandes MSTR afin de diagnostiquer l'état des sous-anneaux. Pour d'autres opérations (obtention de statistiques distantes, lecture de données, etc.), il est recommandé d'exécuter une commande MSTR à partir d'un module 140 NOC 78• 00.

Pour créer le bloc MSTR, créez et affectez des variables, puis connectez le bloc à un bloc AND. La logique envoie en continu un message explicite quand elle reçoit un avis indiquant que l'opération a réussi ou une erreur détectée.

Le message explicite EIP doit contenir les données suivantes :

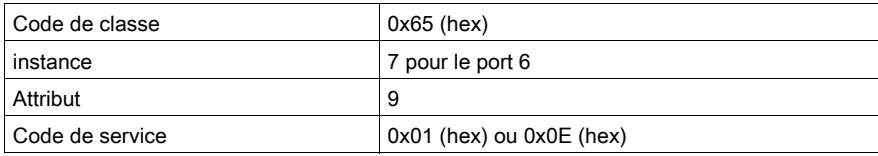

### Variables d'entrée

Créez des variables et affectez les broches d'entrée. Dans cet exemple, nous avons créé et nommé les variables décrites ci-après. (Vous pouvez utiliser d'autres noms de variables dans vos configurations de messagerie explicite.)

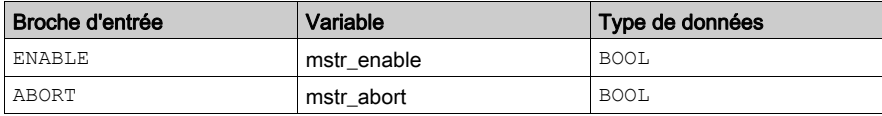

### Variables de sortie

Créez des variables et affectez les broches de sortie. Dans cet exemple, nous avons créé et nommé les variables décrites ci-après. (Vous pouvez utiliser d'autres noms de variables dans vos configurations de messagerie explicite.)

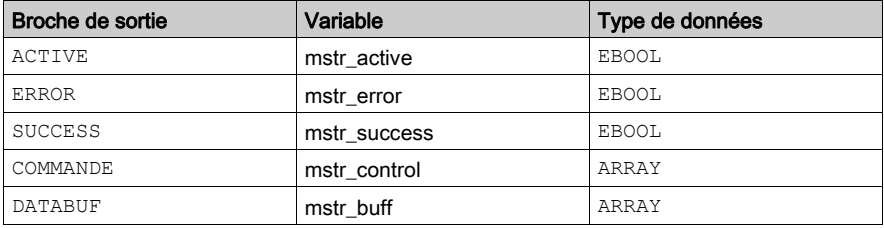

### Tableau de commande

Le paramètre de tableau de commande (mstr\_control) est composé de 9 mots contigus. Dans cet exemple, le tableau de commande définit l'opération comme un message explicite non connecté et identifie l'équipement cible :

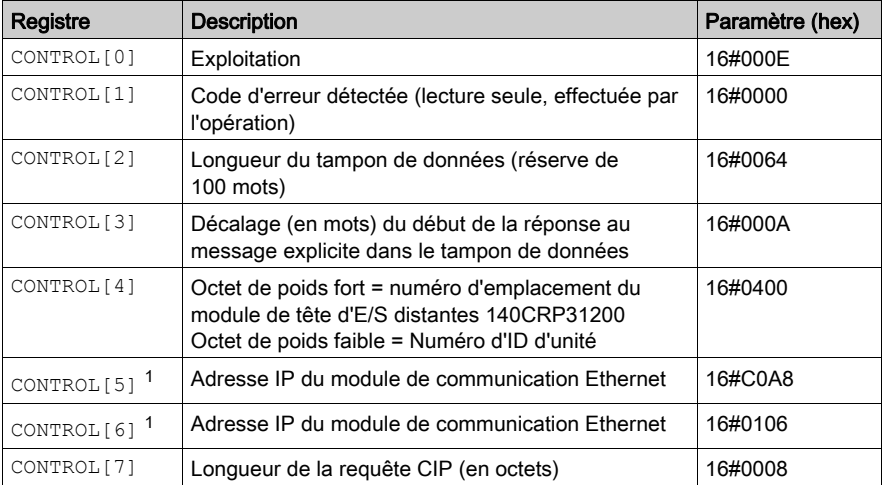

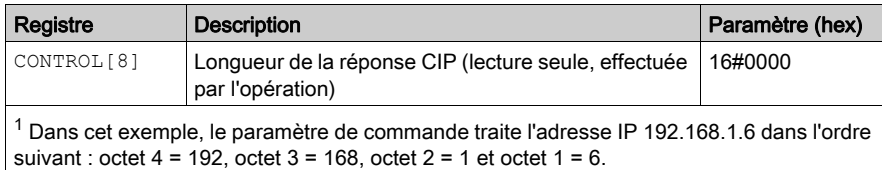

#### Exemple

Vous trouverez ci-dessous un exemple de code permettant d'effectuer une opération qui lit l'état du port 5 ou 6, en fonction de votre configuration :

```
(*diagnostic du commutateur double anneau DRS par MSTR*)
```

```
mstr control[0] := 16#000E; (*code d'opération*)
```
NOTE : mstr\_control [1] contient la réponse au code d'erreur détectée MSTR.

```
mstr control[2] := 16#0064; (*longueur de données*)
mstr control[3] := 10; (*adresse de début*)
mstr control[4] := 16\#0400; (*n° d'emplacement et n° de l'unité MB*)
mstr_control[5] := 16#COA8; (*adresse IP*)
mstr control[6] := 16#0106; (*adresse IP*)
mstr control[7] := 8; (*longueur de requête CIP*)
```

```
mstr control[8] := 0; (*utilisé par la réponse*)
```

```
mstr buff[0] := 16#030E; (*taille d'octet de poids fort 03*) (*octet de
poids faible get attributes all*)
mstr buff[1] := 16#6520; (*valeur d'objet de classe d'octet de poids
fort*) (*objet de classe d'octet de poids faible*)
mstr buff[2] := 16#0624; (*numéro de port d'octet de poids fort + 1*)
(*objet d'instance d'octet de poids faible*)
mstr buff[3] := 16#0930; (*valeur d'attribut d'octet de poids fort*)
(*objet d'attribut d'octet de poids faible*)
mstr_buff[4] := 16#008E
mstr buff[5] := 0
mstr buff[6] := 5
mstr buff[7] = DRS sts value (1...6)
```
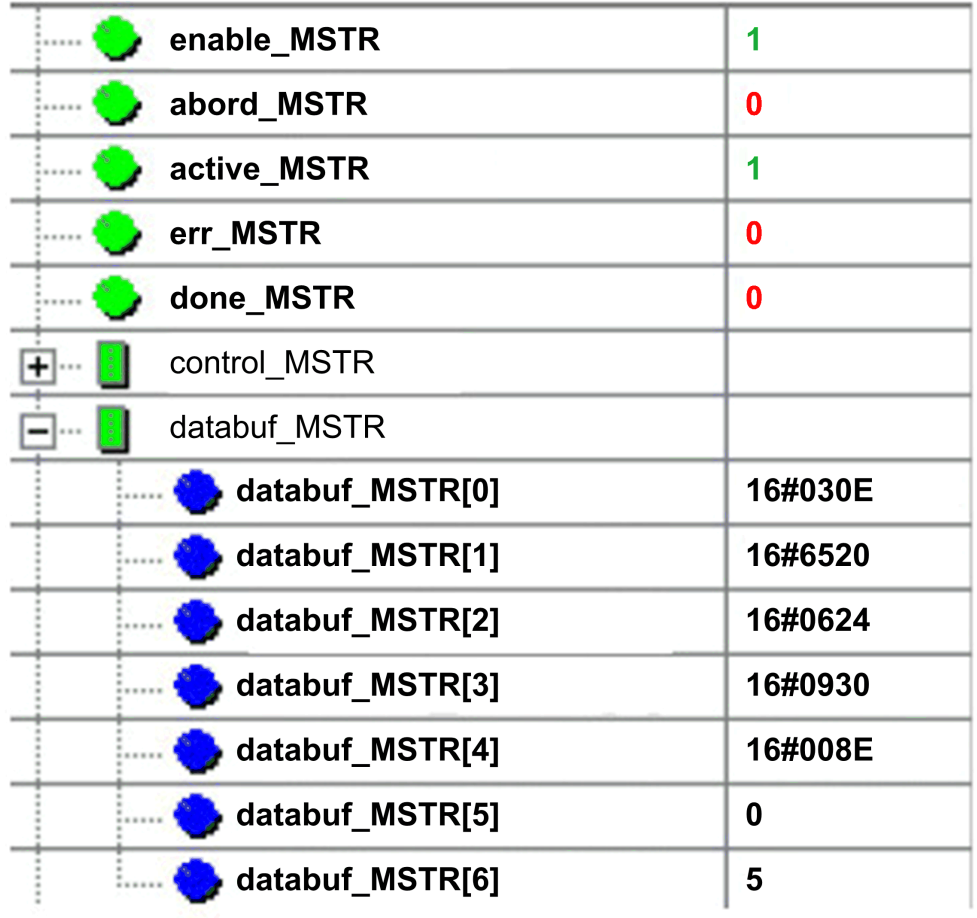

Exemple de résultat renvoyé dans le tampon MBP\_MSTR :

Pour plus d'informations sur le bloc MSTR, reportez-vous à la section consacrée à la messagerie explicite dans le document Quantum EIO - - Modules d'E/S distantes - Guide d'installation et de configuration.

# Partie IV Migration vers un système Quantum EIO

# **Chapitre 11** Migration vers un système Quantum EIO

### Présentation

Ce chapitre décrit les différences entre un système d'E/S distantes héritées (S908) et un système d'E/S distantes Ethernet, ainsi que la procédure permettant de migrer d'une solution d'E/S héritée (S908) vers une solution Quantum EIO.

### Contenu de ce chapitre

Ce chapitre contient les sujets suivants :

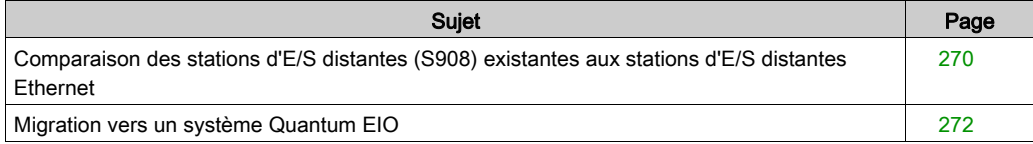

# <span id="page-269-0"></span>Comparaison des stations d'E/S distantes (S908) existantes aux stations d'E/S distantes Ethernet

### Introduction

Dans une configuration Quantum EIO, vous pouvez utiliser à la fois des stations d'E/S distantes Ethernet et des stations d'E/S distantes (S908) existantes. Cependant, pour tirer parti des fonctionnalités Ethernet d'un système Quantum EIO, vous pouvez migrer le système d'E/S distantes S908) existant vers Ethernet.

### Comparaison des E/S distantes (S908) existantes aux E/S distantes Ethernet

Le tableau ci-dessous compare les modules d'E/S distantes (S908) existants aux modules d'E/S distantes Ethernet en insistant sur leur point commun : ce sont tous les deux des modules d'E/S distantes Quantum.

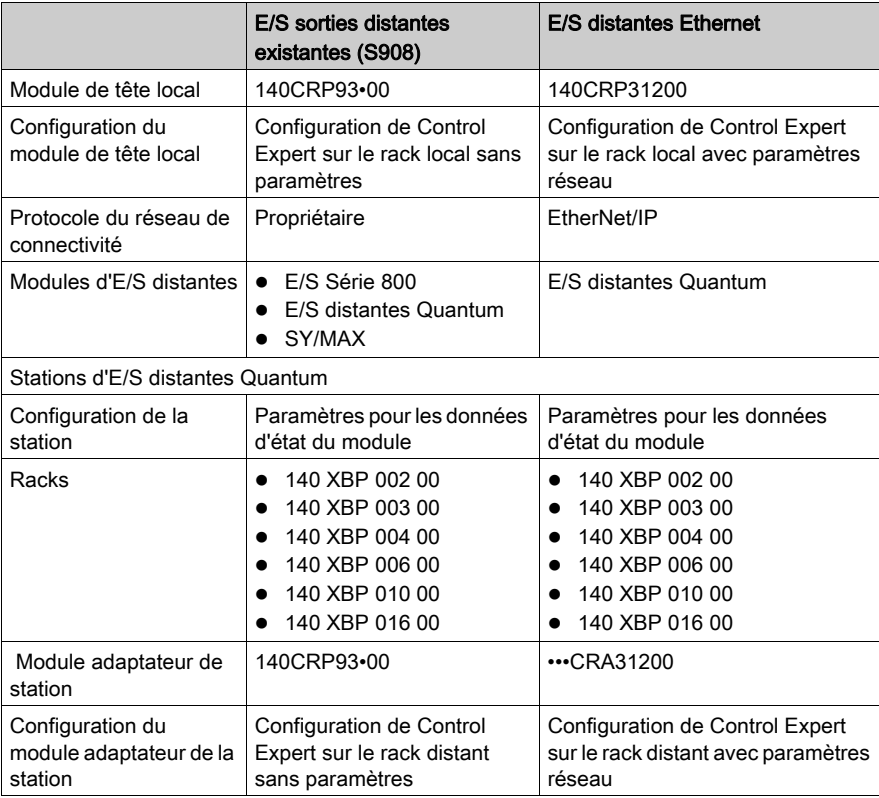

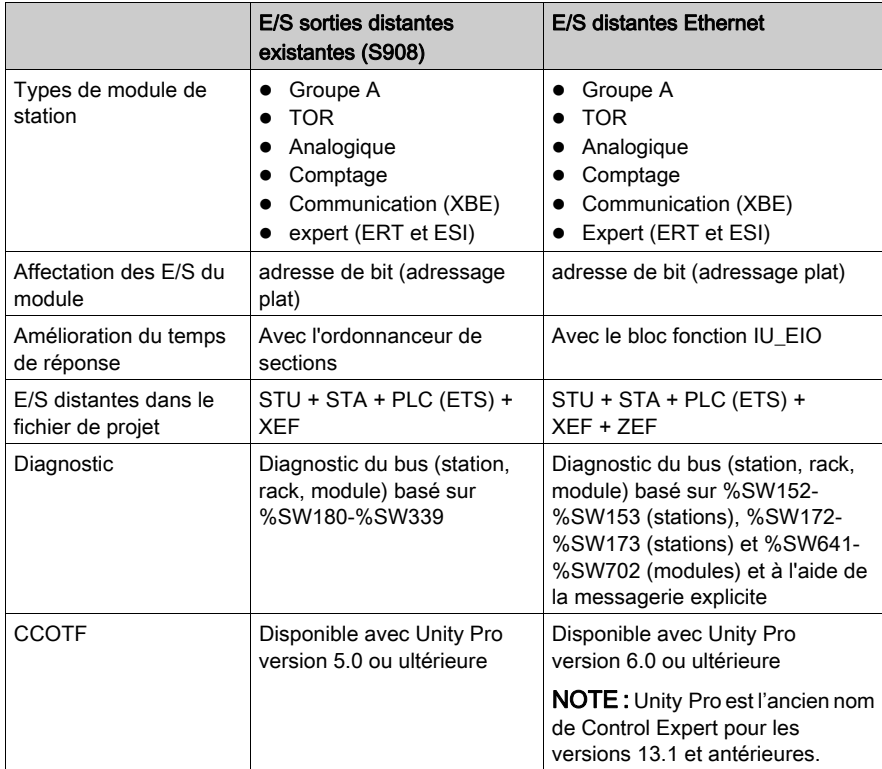

# NOTE :

- Les stations d'E/S distantes Ethernet prennent en charge davantage de modules d'E/S qu'une station d'E/S distantes (S908) existantes :
	- Une station d'E/S distantes (S908) existantes est limitée à 64 mots d'entrée et 64 mots de sortie.
	- Une station d'E/S distantes Ethernet est limitée à 800 octets d'entrée (400 mots d'entrée) et 800 octets de sortie (400 mots de sortie).
- Lorsque vous remplacez des stations d'E/S distantes (S908) existantes par des stations d'E/S distantes Ethernet, si le nombre global de modules d'E/S distantes reste le même, vous pouvez réduire le nombre de stations d'E/S distantes Ethernet pour optimiser les performances du réseau [\(voir](#page-232-0) page 233).

# <span id="page-271-0"></span>Migration vers un système Quantum EIO

### **Introduction**

Les options suivantes sont disponibles pour migrer un système d'E/S distantes existantes (S908) vers un système d'E/S distantes Ethernet :

- Ajoutez des stations d'E/S distantes Ethernet au système d'E/S distantes existantes (S908). – ou –
- Remplacez les stations d'E/S distantes existantes (S908) par des stations d'E/S distantes Ethernet. Vous pouvez remplacer le module de tête d'E/S distantes (S908) existantes par un module de tête d'E/S distantes Ethernet.

### Migration vers un système Quantum EIO

La procédure ci-dessous présente la mise à niveau de la configuration Quantum existante vers un système Quantum EIO. Pour plus d'informations, reportez-vous ci-après.

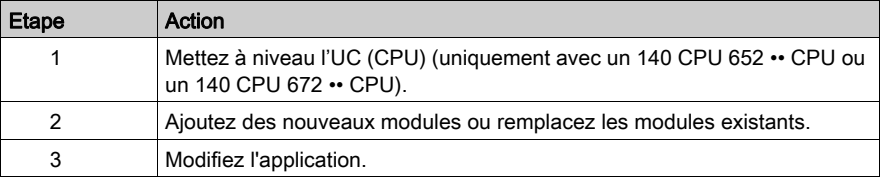

NOTE : après la mise à niveau de votre réseau, regénérez les applications dans Control Expert et téléchargez les nouvelles applications sur les modules Quantum EIO sur les racks locaux et distants. Effectuez cette opération pour les configurations autonomes et les configurations de Hot Standby.

### Mise à niveau du CPU

Vous pouvez mettre à niveau l'UC (CPU) des manières suivantes :

- Modifiez le module matériel. Remplacez le module d'UC (CPU) par le même module d'une version 3.0 ou ultérieure. Avec une configuration de Hot Standby, remplacez les modules de la CPU sur les deux PLCs.
- Mettez à niveau le micrologiciel. Téléchargez le firmware sur la CPU [\(voir](#page-207-0) page 208) installée avec l'outil de OS Loader. Mettez à niveau la CPU et le firmware du coprocesseur (Hot Standby ou Ethernet).
	- Pour tous les processeurs, utilisez le fichier binaire de l'UC (CPU), nommé 140CPU6.... Vxxx.bin, où xxx est supérieur ou égal à 300.
	- Pour tous les processeurs Hot Standby (140 CPU 671 60, 140 CPU 672 60 et 140 CPU 672 61), utilisez le fichier binaire du coprocesseur, nommé 140CPU67.6. HsbyCopro Vxxx.bin, où xxx est supérieur ou égal à 300.
	- Pour les processeurs autonomes (140 CPU 651 50, 140 CPU 651 60, 140 CPU 652 60), reportez-vous à la section relative à la compatibilité du firmware des coprocesseurs Quantum/Control Expert du Manuel de référence du matériel Ethernet avec CPU.

# NOTE :

- avec une configuration de Hot Standby, mettez le firmware à niveau sur les deux PLCs.
- Vous pouvez mettre à niveau le firmware d'une UC (CPU) Hot Standby vers la version V3.0 sans arrêter le processus si de nouvelles fonctions contenues dans Unity Pro 7.0 ne sont pas utilisées (aucun module de tête d'E/S distantes 140CRP31200 ajouté à la configuration).

NOTE : Unity Pro est l'ancien nom de Control Expert pour les versions 13.1 et antérieures.

## Cas 1 : Ajout de modules d'E/S distantes Ethernet

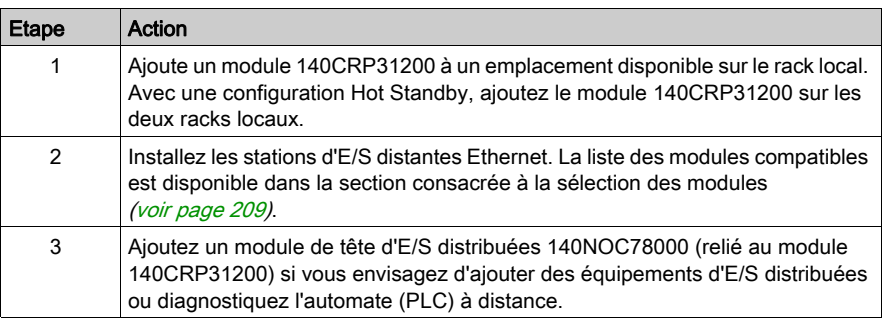

NOTE : Pour plus d'informations sur l'installation et la configuration, reportez-vous au Quantum EIO Guide d'installation et de configuration.

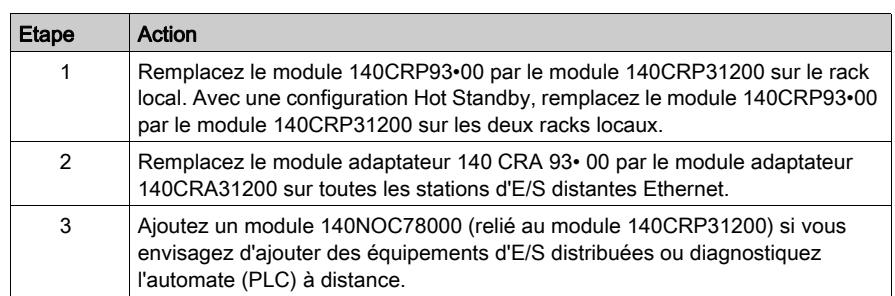

# Cas 2 : Remplacement de modules d'E/S distantes existantes (S908)

# Modification de l'application

Pour modifier l'application, suivez la procédure ci-après.

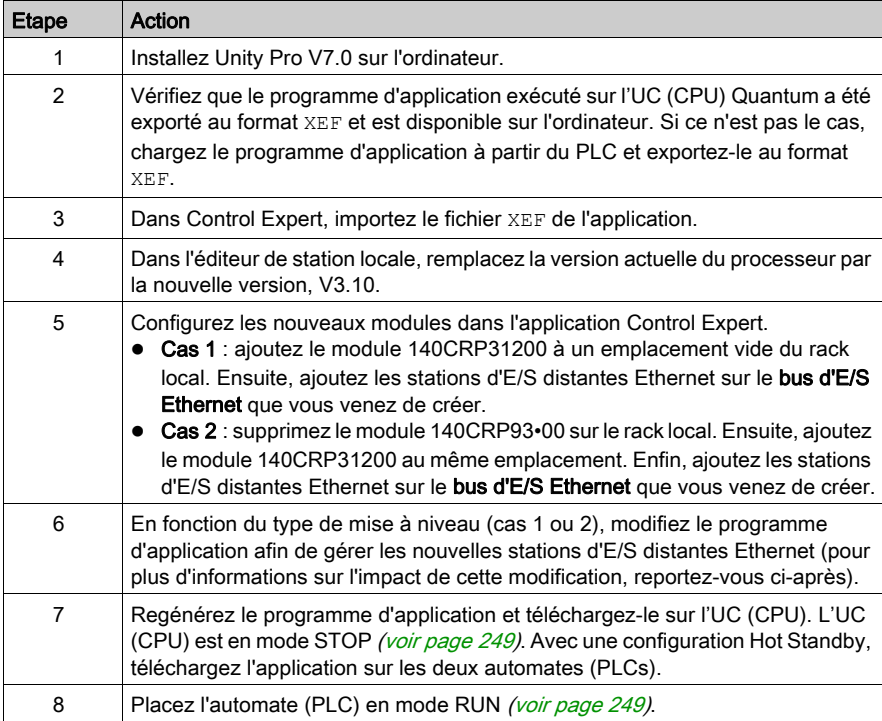

### Impact de la mise à niveau sur l'application

La mise à niveau de la configuration existante vers un système Quantum EIO peut avoir l'impact suivant :

# Cas 1

- La majeure partie du programme d'application existant n'est pas modifiée.
- Pour gérer les modules d'E/S distantes Ethernet, ajoutez les séquences du programme d'application.

# Cas 2

- La fonction d'ordonnanceur de section disponible sur un système d'E/S distantes existantes(S908), qui permet de mettre à jour les E/S distantes lors de l'exécution de la section sans attendre l'exécution de tout le cycle MAST, n'est pas disponible sur un système Quantum EIO. Cette fonction est remplacée par des blocs fonction IU\_EIO (mise à jour immédiate des E/S Ethernet), qui ne peuvent être utilisés que dans une tâche MAST.
- Le tableau ci-dessous présente les bits et les mots système disponibles pour diagnostiquer les défauts externes dans les modules d'E/S sur un réseau d'E/S distantes Ethernet.

NOTE : les blocs fonction (S908) existants comme XDROP/DROP, les blocs fonction de mise à l'échelle pour modules analogiques et le bloc fonction ERT pour modules ERT sont compatibles avec les stations d'E/S distantes Ethernet.

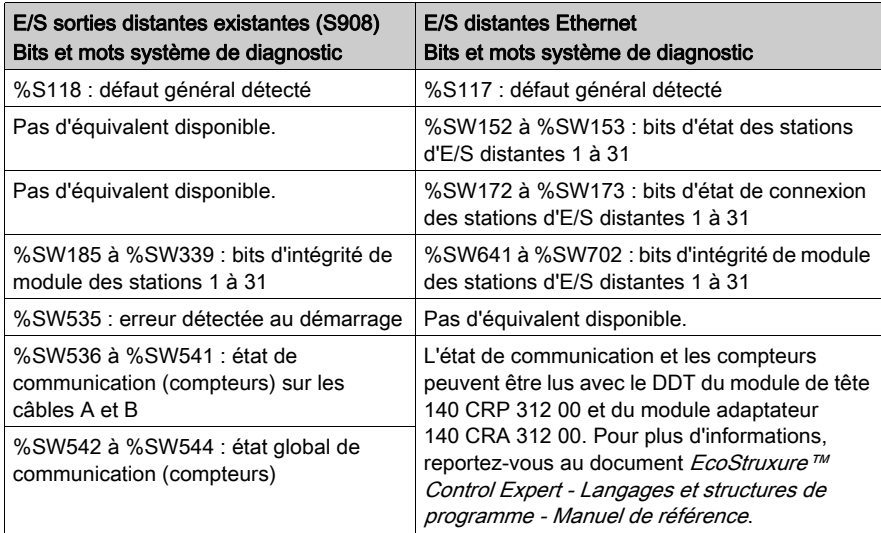

### Temps de réponse de l'application

Dans le cas 1 et le cas 2, tenez compte de la manière dont la modification du programme d'application et le nombre de stations d'E/S distantes Ethernet remplacées ou ajoutées peuvent affecter le temps de cycle de la tâche MAST.

Pour une ou deux stations d'E/S distantes configurées sur un système Quantum EIO, l'ART [\(voir](#page-220-0) page 221) est, pour l'essentiel, identique aux E/S distantes Ethernet et aux E/S distantes (S908) existantes.

Pour trois stations d'E/S distantes ou plus, le temps de réponse de l'application est meilleur avec des E/S distantes Ethernet qu'avec des E/S distantes (S908) existantes.

L'impact du nombre de racks sur le temps de scrutation de l'UC (CPU) est moins important pour les E/S distantes Ethernet que pour les E/S distantes (S908) existantes, car la scrutation est une opération asynchrone. Cela permet de bénéficier d'un meilleur temps de scrutation avec la configuration de l'UC (CPU) et des E/S.

# Annexes

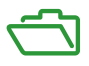

# Contenu de cette annexe

Cette annexe contient les chapitres suivants :

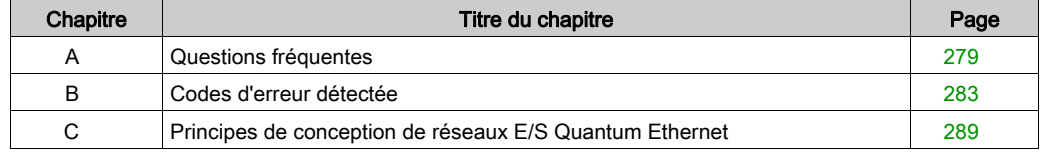

# <span id="page-278-0"></span>Annexe A Questions fréquentes

# Questions fréquentes (FAQ)

### **Topologies**

### Les règles topologiques fournies dans ce guide utilisateur doivent-elles être respectées ?

Oui, le système a été testé avec ces règles topologiques *(voir page 69)*. Le niveau de déterminisme et les caractéristiques de fonctionnement du réseau décrits dans ce document sont fondés sur un système concu en fonction de ces règles.

### Dois-je toujours utiliser des DRSs dans le système Quantum EIO ?

Oui, si vous utilisez un commutateur dans le système Quantum EIO, utilisez un DRS et téléchargez la configuration prédéfinie appropriée. Plusieurs modèles de DRS sont disponibles selon la topologie du réseau *(voir page 123)*.

### NOTE :

- L[e](#page-89-0)s DRS (DRSs) ne sont pas utilisés dans une topologie à boucle de chaînage simple [\(voir](#page-89-0) page 90).
- Les DRS (DRSs) sont utilisés dans une topologie à boucle de chaînage haute capacité [\(voir](#page-93-0) page 94) pour prendre en charge les E/S distribuées et les sous-anneaux.

### Puis-je installer un modèle de tête d'E/S distantes 140 CRP 312 00 dans un sous-anneau ?

Oui, mais le module 140CRP31200 possède des fonctionnalités limitées dans un sous-anneau. Vous pouvez surveiller l'anneau principal (vous ne pouvez pas utiliser le bit REDUNDAN-CY\_STATUS dans le CRP DDT).

### Puis-je connecter des équipements de scrutation des E/S distribuées (M340, Premium, autre contrôleur Quantum) à des ports d'E/S distribuées ou à des nuages ou dans un réseau d'E/S distribuées ?

Nous vous déconseillons d'ajouter ces équipements à des ports d'E/S distribuées. Chaque port d'E/S distribuées des modules DRSs / de tête 140CRP31200 / adaptateurs •••CRA312•0 comprend une bande passante qui détermine la quantité de trafic autorisée sur l'anneau principal Quantum EIO. Cette limite de largeur de bande peut diminuer les performances du scrutateur des E/S distribuées, ce qui peut être inacceptable sur votre réseau.

### Quels types d'équipements d'E/S distribuées puis-je connecter aux ports d'E/S ou aux nuages ?

Vous pouvez connecter des équipements qui ne prennent pas en charge le balisage 802.1D/Q.

Exemple : équipements Advantys, TeSyS-T, Momentum et non Schneider

Puis-je accéder à des équipements (en utilisant la commande ping ou les outils PC) d'un réseau Quantum EIO par le biais du port **SERVICE** (ETH1) quand celui-ci est configuré en **mode de réplication de port** ?

Non. Quand le port SERVICE est configuré en mode de réplication de port, vous ne pouvez pas accéder aux équipements, ce qui signifie que vous ne pouvez pas interroger d'autres services en connectant un PC à ETH1 en mode de réplication de port. Lorsque le port SERVICE est configuré en mode d'accès, vous pouvez accéder aux équipements d'un réseau Quantum EIO via n'importe quel outil.

### Adressage IP / FDR

### Puis-je utiliser les positions Stored et Clear IP des commutateurs rotatifs sur les modules adaptateurs ••• CRA 312 00 ?

Nous vous recommandons de ne pas utiliser ces positions *(voir page 240)* sur les commutateurs rotatifs, car elles ne prennent pas en charge la gestion des modules d'E/S. Pour gérer les modules d'E/S, le seul moyen consiste à utiliser les positions Ones et Tens.

#### Ports/câbles/réseaux Ethernet (boucles)

#### Puis-je connecter un PC à un port d'un module d'E/S distantes ?

Oui, mais les PCs ne pourront pas communiquer avec les modules. Nous vous recommandons de connecter les PCs (ou tout autre équipement d'E/S non distantes) aux éléments suivants :

- module 140CRP31200 : port d'un nuage d'E/S distantes ou d'un sous-anneau d'E/S distantes ;
- module 140CRP31200 : port INTERLINK ou port SERVICE configuré comme un port d'accès ;
- module adaptateur •••CRA312•0 : port SERVICE configuré comme un port d'accès.

NOTE : Ne connectez pas un équipement d'une vitesse supérieure à 100 Mbits/s au port SERVICE. si l'équipement est configuré pour une vitesse supérieure à 100 Mbits/s, la liaison Ethernet risque de ne pas être établie entre l'équipement et le module par le port SERVICE.

## Pourquoi ne puis-je pas communiquer avec mon PC ou un autre équipement d'E/S non distantes, connecté à un ou des ports Ethernet (sur un DRS ou un module ••• CR• 312 •0) ?

Cause possible :

 Le PC ou l'équipement d'E/S non distantes est peut-être connecté au mauvais port d'un module d'E/S distantes.

Solution possible :

- Vérifiez que le PC ou l'équipement d'E/S non distantes est connecté à l'un des éléments suivants :
	- DRS : port d'un nuage d'E/S distantes ou d'un sous-anneau d'E/S distantes ;
	- module 140CRP31200 : port INTERLINK ou port SERVICE configuré comme un port d'accès ;
	- module adaptateur •••CRA312•0 : port SERVICE configuré comme un port d'accès.

NOTE : ne connectez pas un équipement d'une vitesse supérieure à 100 Mbits/s au port SERVICE. Si l'équipement est configuré pour une vitesse supérieure à 100 Mbits/s, la liaison Ethernet risque de ne pas être établie entre l'équipement et le module par le port SERVICE.

## Pourquoi la liaison Ethernet ne fonctionne-t-elle pas quand je connecte un PC au port SERVICE?

Ne connectez pas un équipement d'une vitesse supérieure à 100 Mbits/s au port SERVICE. Si l'équipement est configuré pour une vitesse supérieure à 100 Mbits/s, la liaison Ethernet risque de ne pas être établie entre l'équipement et le module par le port SERVICE.

## Puis-je modifier la limite de largeur de bande sur les ports d'E/S distribués ?

Nous vous recommandons de ne pas modifier la largeur de bande, car elle peut avoir une incidence sur les performances du réseau Quantum EIO.

## ConneXium Network Manager

### Pourquoi ne puis-je découvrir les IMPRs ? J'ai installé l'outil ConneXium Network Manager, mais les IMPR (IMPRs) s'affichent comme des équipements Modbus.

Cause possible :

- Il se peut que votre version de ConneXium Network Manager ne soit pas la dernière en date.
- Il se peut que vous n'ayez pas spécifié le nom de communauté GET lors de la scrutation du réseau.

Solution possible :

- Installez la dernière version de ConneXium Network Manager ou contactez le support Schneider Electric pour obtenir les types d'équipement Ethernet IMPR.
- Ajoutez le nom de communauté GET de l'IMPR avant de scruter le réseau. Pour récupérer le nom de communauté GET, consultez la configuration à l'aide de PowerSuite. Par défaut, le nom de communauté GET de l'IMPR est public\_1.

### Pourquoi ConneXium Network Manager prend-il autant de temps pour scruter le réseau ?

Cause possible :

Les paramètres sélectionnés avant la scrutation du réseau peuvent ralentir le processus.

Solution possible :

 Vous pouvez accélérer l'opération en ajustant les paramètres de scrutation dans l'outil. Reportez-vous au Guide de référence de l'outil de diagnostic Connexium Network Manager. NOTE : si vous augmentez la vitesse de scrutation du réseau, vous augmentez également le trafic du réseau.

### Pourquoi ConneXium Network Manager affiche-t-il les IMPR (IMPRs) dans une topologie en étoile lorsque les IMPR (IMPRs) sont connectés en chaîne ou en boucle de chaînage ?

Cause possible :

 Actuellement, ConneXium Network Manager ne prend pas en charge les topologies en chaîne et en boucle de chaînage. Contactez le support de ConneXium Network Manager pour savoir quand ces topologies seront prises en charge.

Solution possible :

 Créez votre propre topologie en modifiant manuellement celle affichée par ConneXium Network Manager.

### Pourquoi ConneXium Network Manager indique-t-il que mon adresse IP a une passerelle incorrecte ?

Cause possible :

Lorsque vous spécifiez une adresse de passerelle, ConneXium Network Manager effectue deux opérations :

- Il vérifie que l'adresse de la passerelle se trouve dans le même sous-réseau que l'adresse IP.
- Il contacte la passerelle à l'adresse indiquée :
	- S'il reçoit une réponse, ConneXium Network Manager vérifie que l'adresse correspond effectivement à une adresse de passerelle/routeur. Si tel n'est pas le cas, ConneXium Network Manager affiche un message d'erreur détectée.
	- o S'il ne reçoit pas de réponse, ConneXium Network Manager ne fait rien.

Solution possible :

- Spécifiez une adresse de passerelle valide.  $\omega$
- Spécifiez une adresse de passerelle dans le même sous-réseau que l'adresse IP. Vérifiez que cette adresse n'est pas affectée à un autre équipement au sein du sous-réseau.

# <span id="page-282-0"></span>Annexe B Codes d'erreur détectée

# Présentation

Ce chapitre dresse la liste des codes décrivant l'état des messages du module de communication Ethernet.

## Contenu de ce chapitre

Ce chapitre contient les sujets suivants :

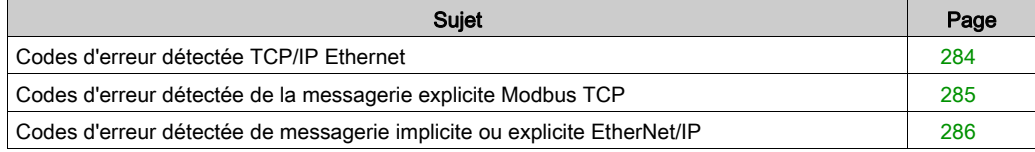

# <span id="page-283-0"></span>Codes d'erreur détectée TCP/IP Ethernet

## Codes d'erreur détectée TCP/IP Ethernet

Un événement d'un programme MBP\_MSTR via TCP/IP Ethernet peut générer l'un des codes suivants dans le bloc de contrôle MBP\_MSTR.

## Codes hexadécimaux d'erreur détectée TCP/IP Ethernet

Les codes hexadécimaux d'erreur détectée TCP/IP Ethernet sont les suivants :

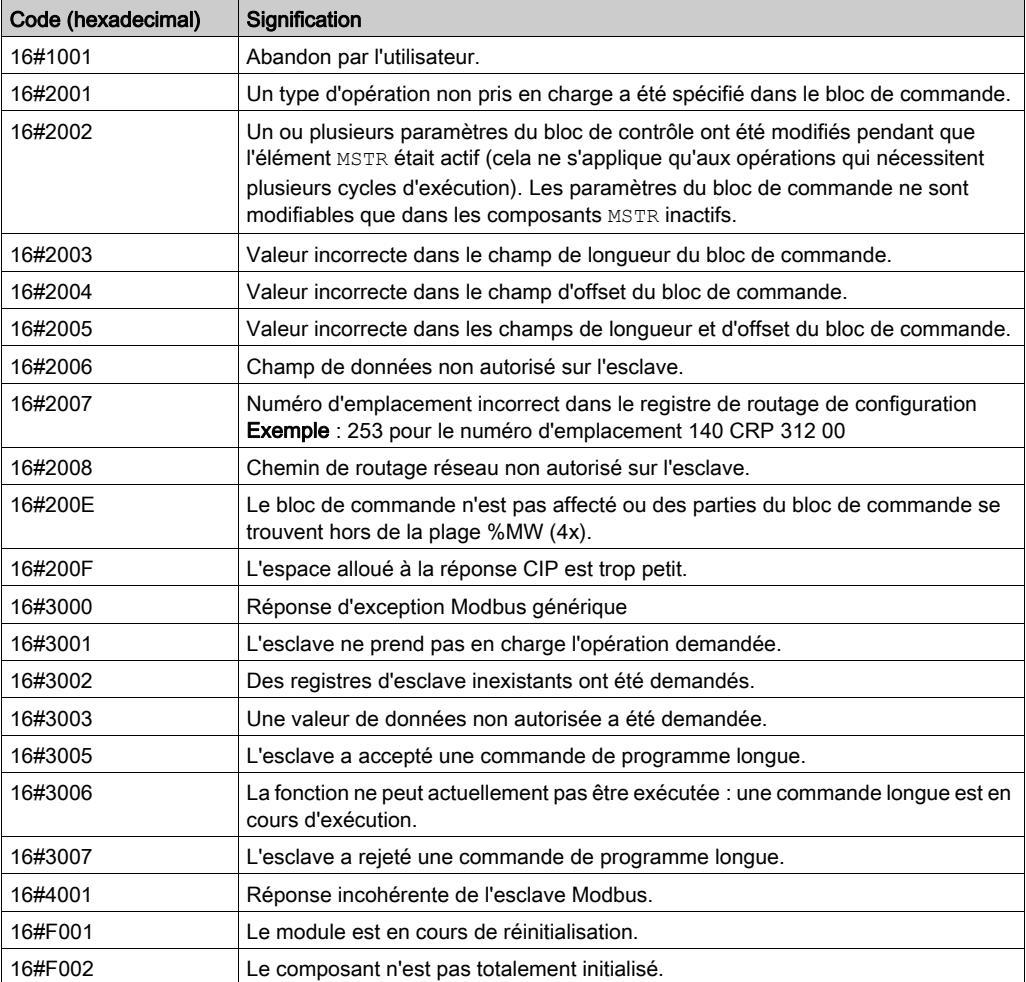

# <span id="page-284-0"></span>Codes d'erreur détectée de la messagerie explicite Modbus TCP

## Codes d'erreur détectée Modbus TCP

Un événement d'un programme MBP\_MSTR via Modbus TCP peut générer l'un des codes d'erreur détectée suivants dans le bloc de commande MBP\_MSTR.

## Codes hexadécimaux d'erreur détectée Modbus TCP

Les codes hexadécimaux d'erreur détectée Modbus TCP sont les suivants :

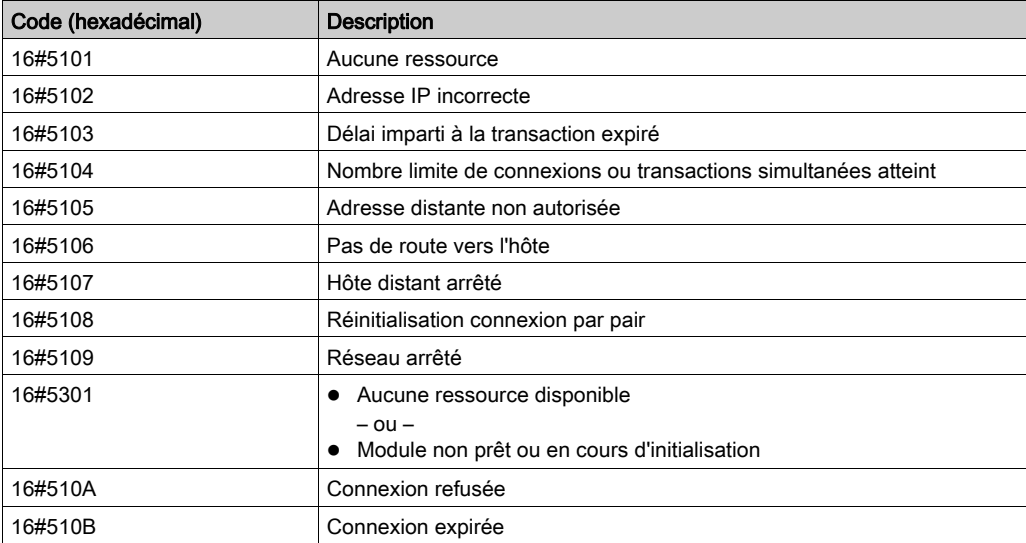

# <span id="page-285-0"></span>Codes d'erreur détectée de messagerie implicite ou explicite EtherNet/IP

### **Introduction**

Si un bloc fonction MBP\_MSTR n'exécute pas un message explicite EtherNet/IP, Control Expert affiche un code d'erreur hexadécimal. Ce code peut décrire :

- un événement EtherNet/IP ;
- un événement Ethernet TCP/IP.

Pour une description de ces codes, reportez-vous à la section Codes d'erreur détectée TCP/IP Ethernet [\(voir](#page-283-0) page 284).

### Codes d'erreur détectée EtherNet/IP

Les codes hexadécimaux d'erreur détectée EtherNet/IP sont les suivants :

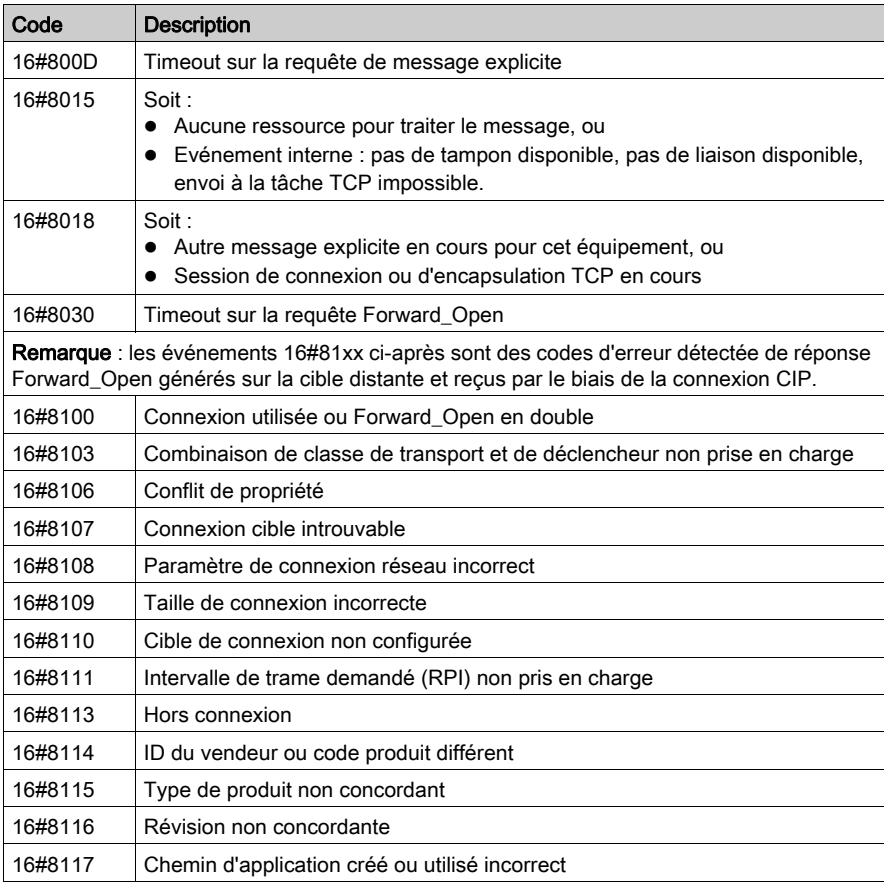

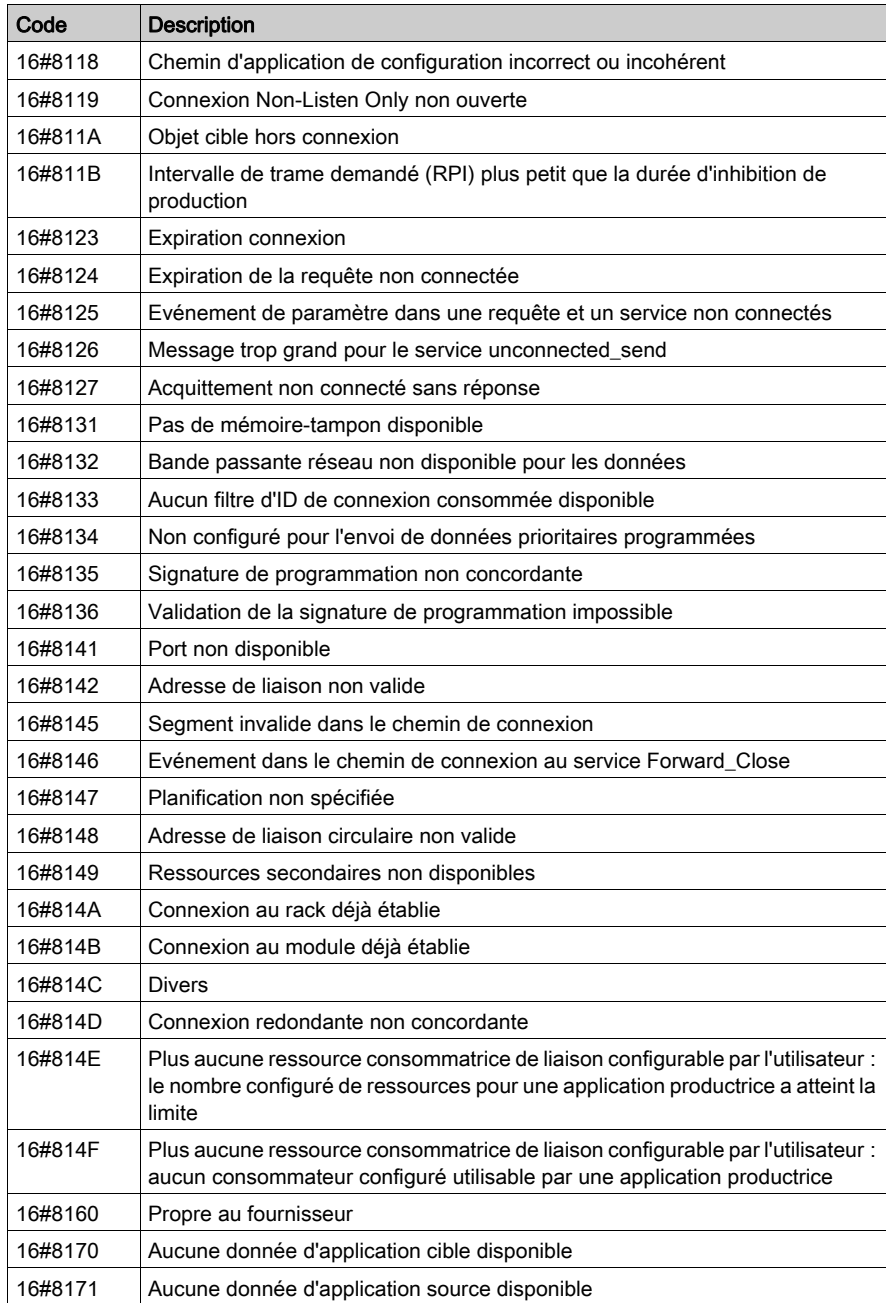

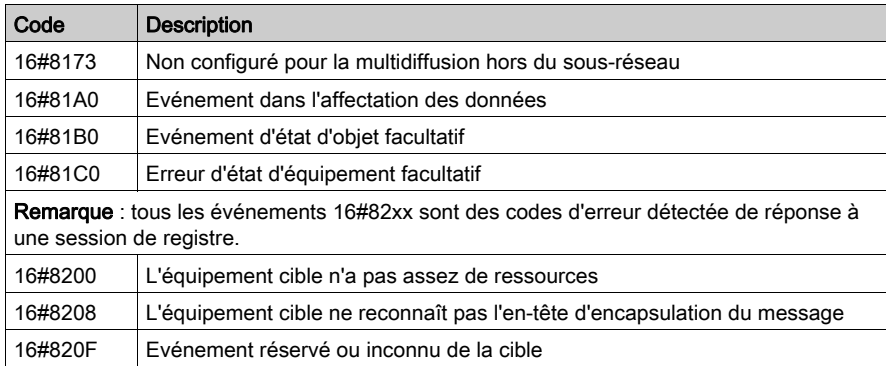
# Annexe C Principes de conception de réseaux E/S Quantum Ethernet

### Introduction

Ce chapitre décrit les principes de conception des topologies de réseau E/S Quantum Ethernet suivantes :

- un anneau principal d'E/S distantes avec des sous-anneaux d'E/S distantes ;
- un anneau principal d'E/S distantes avec des sous-anneaux d'E/S distantes et d'E/S distribuées.

### Contenu de ce chapitre

Ce chapitre contient les sous-chapitres suivants :

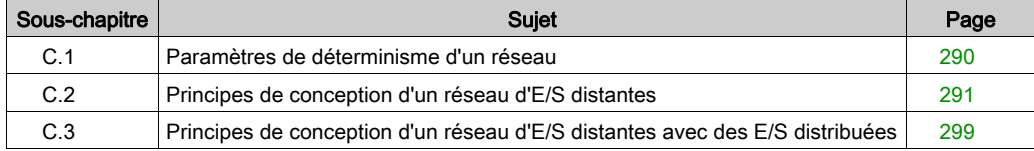

# <span id="page-289-0"></span>Sous-chapitre C.1 Paramètres de déterminisme d'un réseau

### Paramètres de déterminisme d'un réseau

### **Introduction**

Le déterminisme désigne la capacité à calculer et à prédire le temps de réponse de l'application (ART), c'est-à-dire le temps nécessaire à un réseau E/S Quantum Ethernet pour détecter une entrée et y répondre. Lorsque vous calculez l'ART de votre application, prenez en compte les éléments suivants :

- L'architecture E/S Quantum Ethernet intègre un module dédié aux communications d'E/S distantes.
- Chaque paquet d'E/S distantes parcourt le trajet entre l'adaptateur de la station d'E/S distantes et l'automate (entrée), puis le retour vers un module de sortie dans la station d'E/S distantes.
- Le nombre de sauts indique le nombre de commutateurs y compris ceux qui sont intégrés dans les équipements d'E/S distantes – par lequel un paquet transite pour atteindre sa destination.
- Le trajet des paquets a une incidence sur les calculs d'instabilité, en raison des retards potentiels des files d'attente lors du transit d'un paquet.
- Pour les calculs de l'ART des E/S distantes :
	- o Retenez le pire cas de figure, c'est-à-dire le trajet le plus long qu'un paquet doit emprunter en cas de rupture d'un câble du réseau.
	- Les E/S distantes ne peuvent être récupérées que si le système ne connaît qu'une seule rupture. Cette règle reste vraie même si un paquet peut arriver à sa destination lorsque plusieurs ruptures sont concomitantes.
	- Ne tenez compte que des sauts et des retards d'instabilité sur le trajet au sein du réseau, c'est-à-dire du point de vue de l'adaptateur d'E/S distantes qui transmet le paquet. N'incluez pas les sauts et l'instabilité des autres équipements du système qui ne se trouvent pas sur le trajet du réseau.

# <span id="page-290-0"></span>Sous-chapitre C.2 Principes de conception d'un réseau d'E/S distantes

### Présentation

Cette section décrit les principes de conception de topologies de réseau E/S Quantum Ethernet comprenant exclusivement des anneaux principaux d'E/S distantes et des sous-anneaux facultatifs d'E/S distantes.

### Contenu de ce sous-chapitre

Ce sous-chapitre contient les sujets suivants :

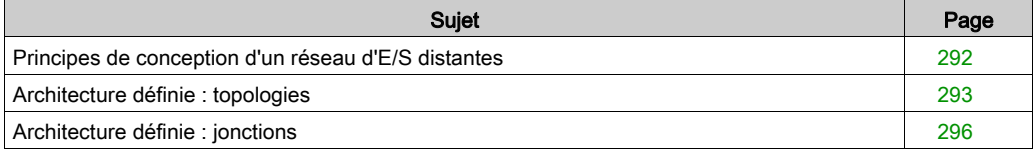

### <span id="page-291-0"></span>Principes de conception d'un réseau d'E/S distantes

### Présentation

Les réseaux d'E/S distantes Ethernet Quantum se comportent de manière déterministe lorsque leur conception respecte les principes suivants :

- Architectures définies : une topologie de réseau, constituée de boucles de chaînage simples ou d'anneaux principaux avec des sous-anneaux, offrent les avantages suivants :
	- Le nombre de sauts entre l'adaptateur distant et le contrôleur sont limités. Plus le nombre de sauts le long du trajet de transmission est faible, plus le risque de retards du réseau diminue.
	- Les jonctions entre les équipements dans la topologie sont également limitées, ce qui réduit le retard de mise en file d'attente des paquets. Ce phénomène est baptisé instabilité.
- Hiérarchisation du trafic : l'instabilité inhérente au trafic des E/S distantes est également limitée par l'utilisation du QoS pour hiérarchiser les paquets. Lorsque des paquets d'E/S distantes et d'autre trafic (par exemple, les paquets d'E/S distribuées, les commandes de programmation, les requêtes Web et les diagnostics) entrent simultanément dans une file d'attente de transmission, le trafic d'E/S distantes Ethernet est transmis en premier à cause de sa priorité supérieure.
- Ethernet commuté : L'Ethernet commuté réduit l'instabilité en aidant les paquets de données à éviter les collisions. Le mode Ethernet commuté est mis en œuvre lorsque vous utilisez des commutateurs avec les fonctionnalités suivantes :
	- $\circ$  Stockage et transfert : le commutateur recoit le paquet complet avant de le transférer, ce qui lui permet de hiérarchiser les transmissions et d'identifier les paquets endommagés avant de les renvoyer.
	- Full Duplex : le commutateur prend en charge la transmission bidirectionnelle simultanée des paquets, sans collisions.
	- Débit de transmission de 100 Mb/s : ce débit limit les retards au niveau de chaque saut, comme indiqué ci-après.

### Délais de retard Ethernet commuté

Les topologies Ethernet commuté peuvent afficher les retards de transmission suivants par saut :

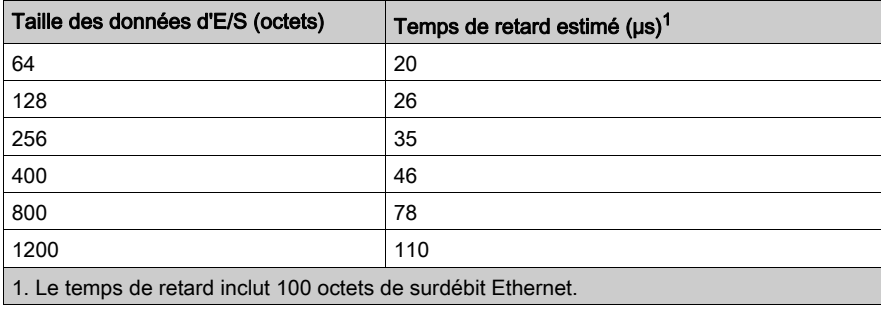

### <span id="page-292-0"></span>Architecture définie : topologies

### Introduction

Dans les exemples suivants, les architectures définies limitent le nombre de sauts qu'un paquet effectue entre une station d'E/S distantes et le PLC. Limiter le nombre de sauts permet de calculer le temps de réponse de l'application (ART) au sein du système.

Dans une topologie Quantum EIO, le nombre de sauts est un facteur qui permet de calculer le retard du réseau [\(voir](#page-224-0) page 225). Pour déterminer le nombre de sauts du point de vue d'une station d'E/S distantes, comptez le nombre de commutateurs (y compris ceux qui sont intégrés dans les modules de tête et adaptateurs d'E/S distantes) entre la station distante et le PLC.

### Boucle de chaînage simple

Voici un exemple de topologie en boucle de chaînage simple :

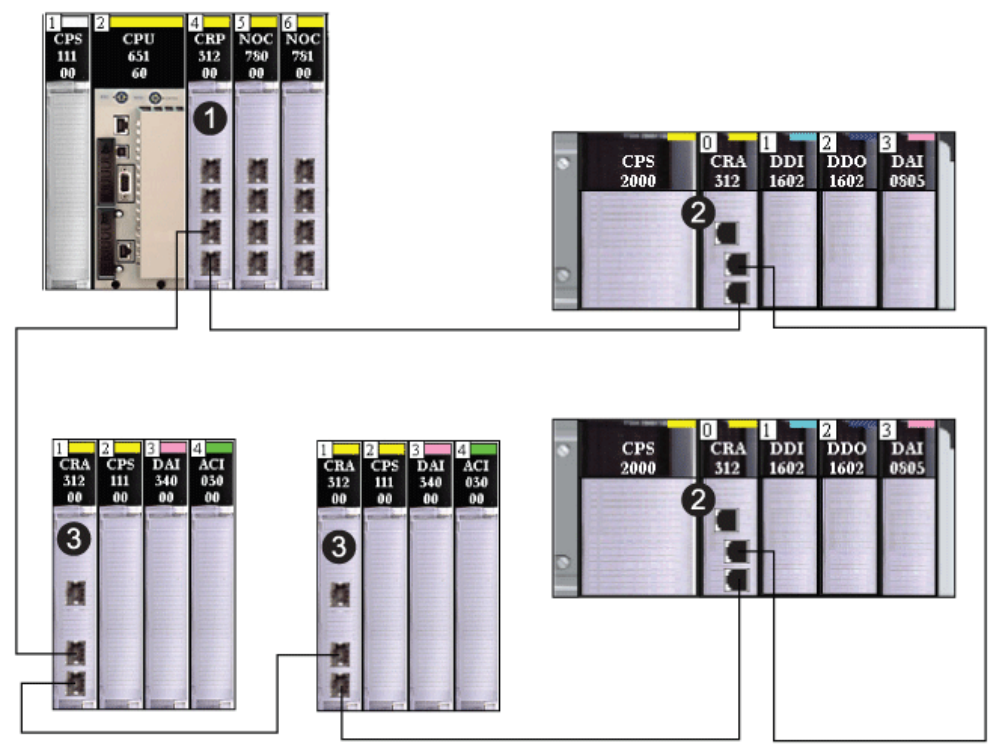

- 1 Rack local avec module de tête d'E/S distantes 140CRP31200
- 2 Stations d'E/S distantes Modicon X80, chacune avec un module adaptateur d'E/S distantes BMXCRA312•0
- 3 Stations d'E/S distantes Quantum, chacune avec un module adaptateur d'E/S distantes 140CRA31200

Dans cette topologie de réseau Quantum EIO à boucle de chaînage simple, qui ne comprend que le rack local et des stations d'E/S distantes, les restrictions suivantes s'appliquent :

- Le nombre maximal de sauts est de 32.
- Le nombre maximal d'équipements d'E/S distantes est de 32, dont :
	- un (1) module de tête d'E/S distantes 140CRP31200,
	- o jusqu'à 31 modules adaptateurs d'E/S distantes •••CRA31200.

Dans cette conception, le port de blocage du réseau (sur le commutateur intégré à chaque module adaptateur d'E/S distantes) est attribué par défaut à celui qui a le trajet le plus long jusqu'au PLC.

### Sous-système haute capacité

Voici un exemple de système haute capacité, constitué d'un anneau principal et de plusieurs sousanneaux :

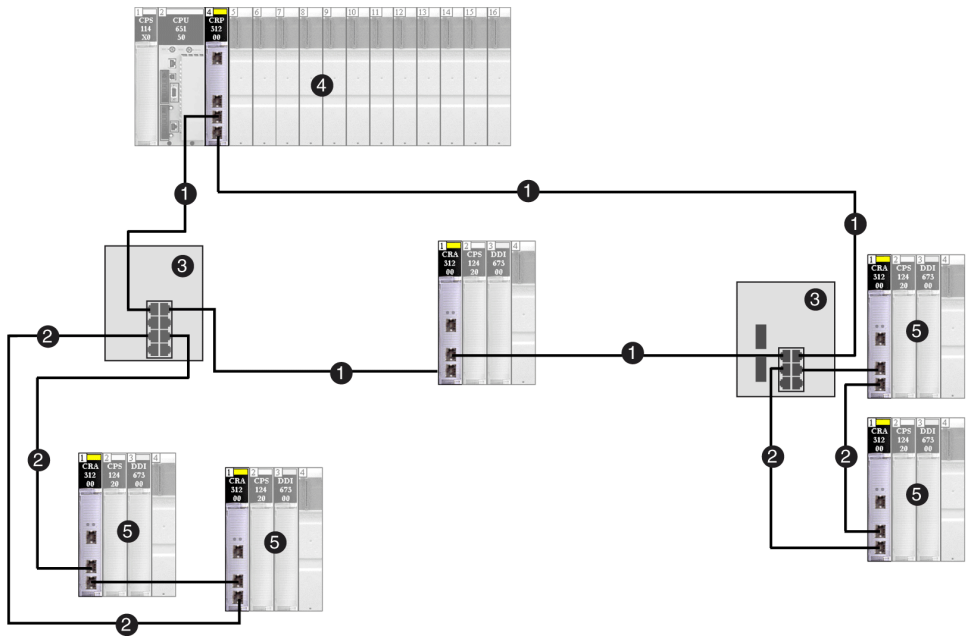

- 1 Anneau principal
- 2 Sous-anneaux d'E/S distantes
- 3 DRSs reliant l'anneau principal aux sous-anneaux
- 4 Rack local avec module de tête d'E/S distantes
- 5 Stations d'E/S distantes, chacune avec un module adaptateur d'E/S distantes

Dans cette topologie de réseau Quantum EIO plus complexe, qui comprend un anneau principal et plusieurs sous-anneaux, les restrictions suivantes s'appliquent :

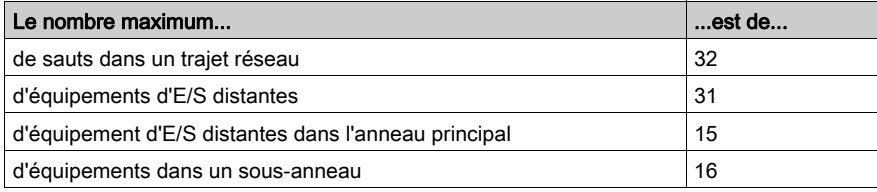

### <span id="page-295-0"></span>Architecture définie : jonctions

### **Introduction**

Un réseau Quantum EIO peut prendre en charge des équipements d'E/S distantes (y compris des modules de tête d'E/S distantes 140CRP31200 et des modules adaptateurs •••CRA312•0) et des commutateurs gérés étendus Connexium.

Les équipements d'E/S distantes et les commutateurs gérés étendus Connexium constituent une jonction de réseau, comme suit :

- un équipement d'E/S distantes joint le trafic de l'anneau à celui des équipements d'E/S distantes ;
- un commutateur joint le trafic du sous-anneau à celui de l'anneau principal.

Chaque jonction correspond à un point de mise en file d'attente, qui peut induire du retard, ou une instabilité, sur le système. Si deux paquets parviennent simultanément à une jonction, un seul peut être transmis immédiatement. L'autre attend un délai, baptisé « temps de retard », avant d'être transmis.

Comme les paquets d'E/S distantes sont traités en priorité par le réseau d'E/S distantes Quantum EIO, l'attente la plus longue possible pour un paquet d'E/S distantes à une jonction correspond à ce retard. Passé ce délai, il est transmis par l'équipement ou le commutateur.

Les scénarios suivants décrivent comment les différents types de jonction gèrent les paquets qui arrivent simultanément.

### Equipement d'E/S distantes

Dans l'exemple suivant, un équipement d'E/S distantes reçoit les paquets à transmettre et transfère les paquets reçus sur l'anneau :

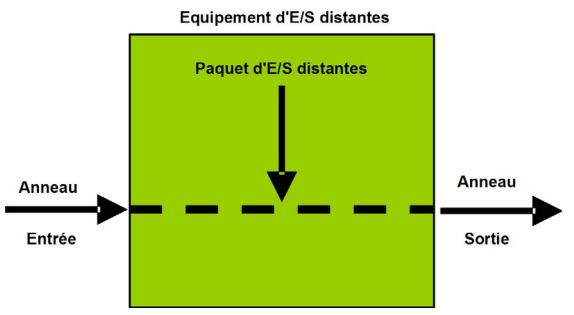

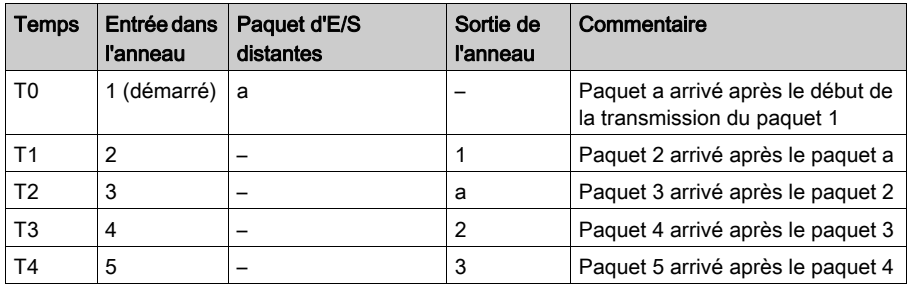

L'équipement d'E/S distantes gère les paquets d'E/S distantes dans l'ordre suivant :

### **Commutateur**

Dans l'exemple ci-dessous, un commutateur reçoit un flux constant de paquets en provenance de l'anneau principal d'E/S distantes et d'un sous-anneau d'E/S distantes :

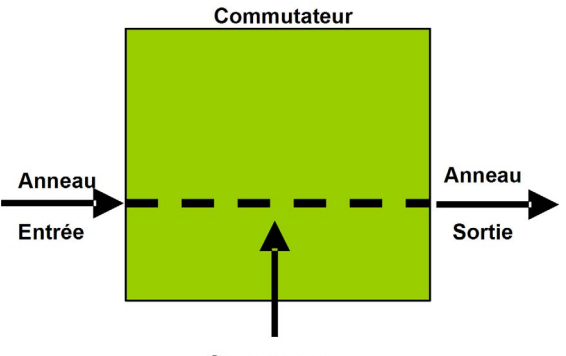

Sous-anneau

Le commutateur gère les paquets d'E/S distantes dans l'ordre suivant :

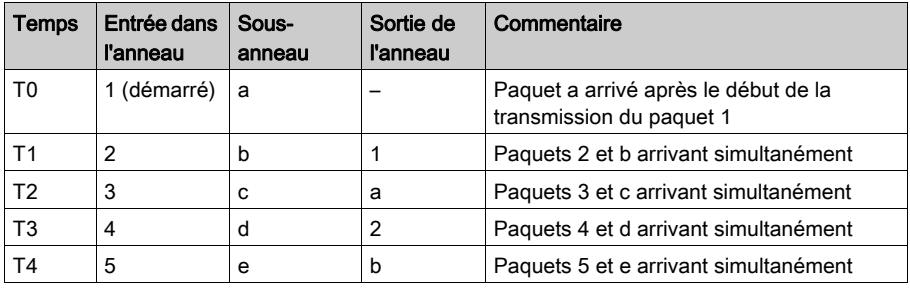

#### Commutateur avec rupture du câble du sous-anneau

Dans l'exemple ci-dessous, un commutateur reçoit un flux constant de paquets en provenance de l'anneau principal d'E/S distantes et des deux segments d'un sous-anneau d'E/S distantes dont le câble est rompu :

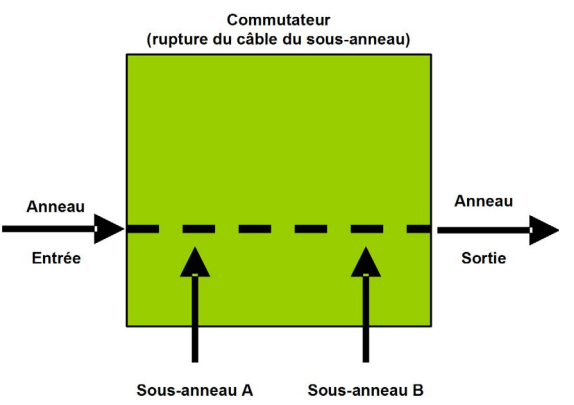

Le commutateur gère les paquets d'E/S distantes dans l'ordre suivant :

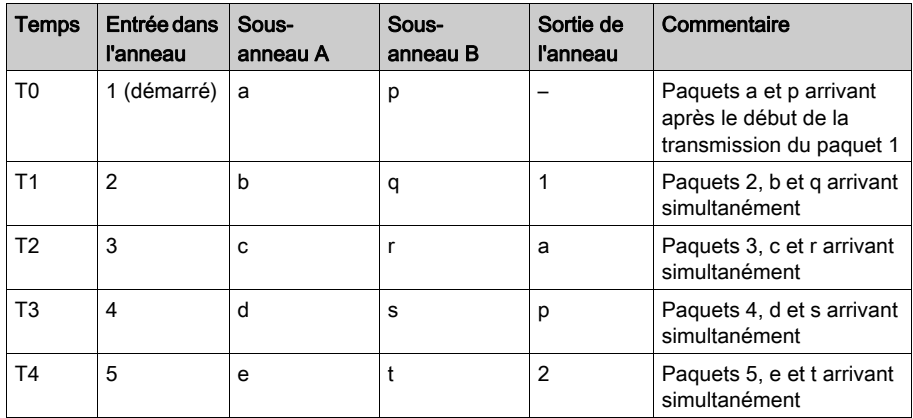

# <span id="page-298-0"></span>Sous-chapitre C.3 Principes de conception d'un réseau d'E/S distantes avec des E/S distribuées

### **Présentation**

Cette section décrit les principes de conception de topologies de réseau E/S Quantum Ethernet comprenant un anneau principal d'E/S distantes et des sous-anneaux facultatifs d'E/S distantes et d'E/S distribuées.

### Contenu de ce sous-chapitre

Ce sous-chapitre contient les sujets suivants :

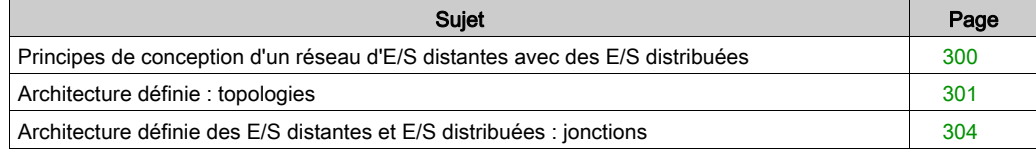

### <span id="page-299-0"></span>Principes de conception d'un réseau d'E/S distantes avec des E/S distribuées

### Présentation

Un réseau d'E/S distantes E/S Quantum Ethernet peut également transmettre des données provenant d'équipements d'E/S distribuées. Pour ce faire, il utilise des équipements qui sont configurés pour mettre en œuvre les principes de conception de réseau suivants :

- Utilisation d'un module de tête d'E/S distribuées 140 NOC 780 00 : Un module de tête d'E/S distribuées 140NOC78000 configuré sur le rack local et relié au module de tête d'E/S distantes 140CRP31200 gère les équipements d'E/S distribuées sur un réseau Quantum EIO.
- Utilisation des commutateurs double anneau (DRS) : Les données d'E/S distribuées accèdent au réseau Quantum EIO à partir d'un équipement d'E/S distribuées associé à un commutateur double anneau (DRS) Schneider Electric. Schneider Electric fournit des fichiers de configuration prédéfinie *(voir page 121)* de commutateur double anneau (DRS) pour chaque commutateur, en fonction de son rôle dans le réseau.
- Mise en œuvre d'architectures définies : Un réseau Quantum EIO prend en charge l'ajout de trafic de données d'E/S distribuées uniquement sur les conceptions de réseau suivantes :
	- un anneau principal d'E/S distantes relié par des commutateurs double anneau (DRSs) à un ou plusieurs sous-anneaux d'E/S distribuées ;  $-\omega$  —
	- un anneau principal d'E/S distantes relié à un ou plusieurs sous-anneaux d'E/S distantes, avec des équipements d'E/S distribuées connectés à des ports de commutateur double anneau (DRS) sur l'anneau principal ou un sous-anneau.

Ces conceptions offrent un nombre et un type limités de jonctions entre les segments du réseau, ainsi qu'un nombre limité de sauts entre un équipement et le PLC.

- Hiérarchisation du trafic QoS : les paquets d'E/S distribuées reçoivent la priorité la plus basse. Ils attendent dans une file d'attente jusqu'à ce qu'un équipement termine l'émission de tous les paquets de données d'E/S distantes. Cela limite l'instabilité des E/S distantes à 128 μs, soit le temps nécessaire pour finaliser l'émission déjà commencée d'un paquet d'E/S distribuées.
- Données d'E/S distribuées non transmises en temps réel : les paquets d'E/S distribuées attendent dans une file d'attente jusqu'à ce que tous les paquets d'E/S soient émis. Ces dernières utilisent la bande passante du réseau libérée par les données d'E/S distantes déjà transmises.

### <span id="page-300-0"></span>Architecture définie : topologies

### **Introduction**

L'architecture définie limite l'ajout de données d'E/S distribuées au système grâce à :

- un sous-anneau d'E/S distribuées connecté à un DRS
	- ou –
- équipements d'E/S distribuées, appelés nuages d'E/S distribuées, associés à des ports DRS ou à des modules de tête d'E/S distribuées 140NOC78000, qui ne sont pas reliés à d'autres modules de tête, sur le rack local

### Exemple de sous-système haute capacité

Le schéma ci-dessous illustre une configuration de réseau à boucle de chaînage haute capacité. Reliez le module de tête d'E/S distribuées 140NOC78000 au module de tête d'E/S distantes 140CRP31200 sur le rack local pour prendre en charge les équipements d'E/S distribuées sur un réseau Quantum EIO :

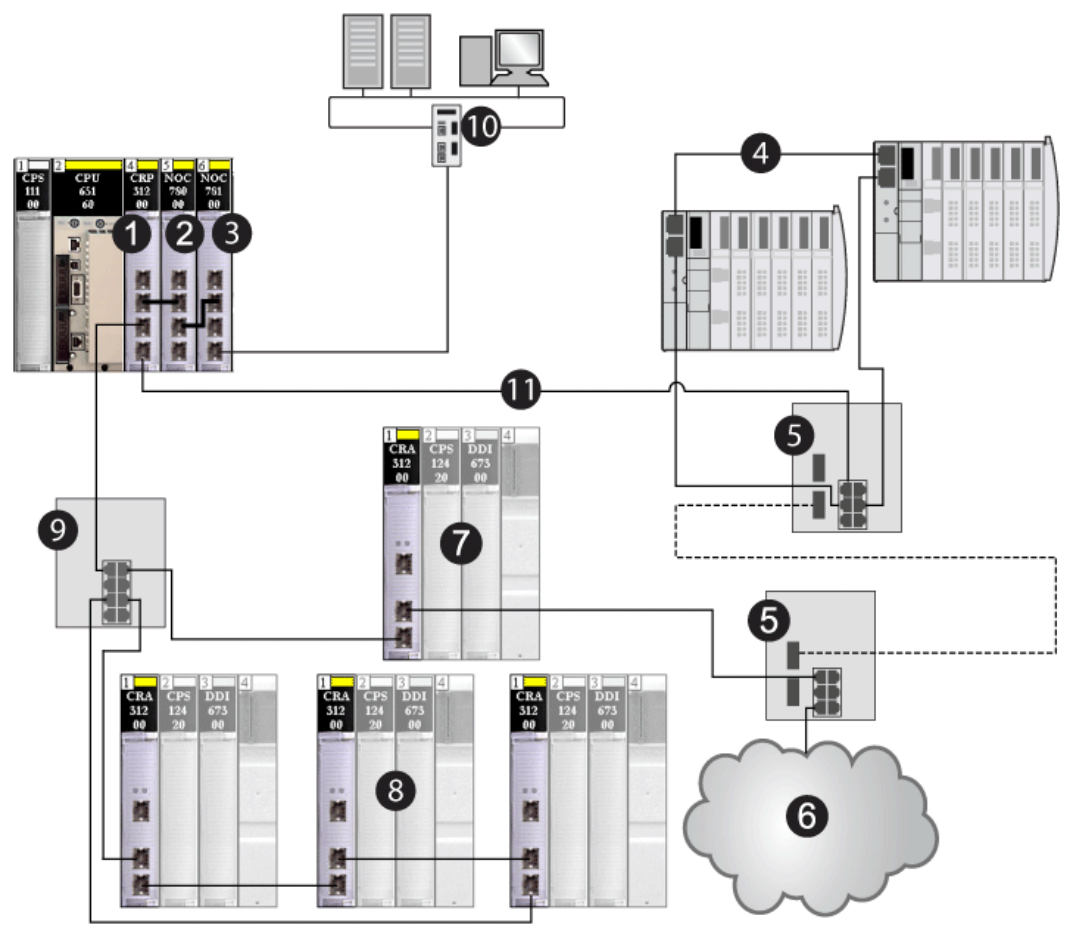

- 1 Module de tête d'E/S distantes 140CRP31200 sur le rack local
- 2 Module de tête d'E/S distribuées 140NOC78000 (relié à un module 140CRP31200 pour gérer le sousanneau d'E/S distribuées)
- 3 Module de tête de commande 140NOC78100 permettant la transparence Ethernet entre le réseau de contrôle et le réseau d'équipements (équipements d'E/S distantes et d'E/S distribuées combinés)
- 4 Sous-anneau d'E/S distribuées
- 5 Commutateurs double anneau (DRSs) configurés pour la transition cuivre/fibre optique sur l'anneau principal (connectant un sous-anneau d'E/S distribuées [4] et un nuage d'E/S distribuées [6])
- 6 Nuage d'E/S distribuées
- 7 Station d'E/S distantes Ethernet (comprenant un module adaptateur •••CRA31200) sur l'anneau principal
- 8 Station d'E/S distantes Ethernet (comprenant un module adaptateur ••• CRA31200) sur le sous-anneau d'E/S distantes
- 9 DRS (connecté à un sous-anneau d'E/S distantes)
- 10 Réseau de contrôle (connecté au module 140NOC78100 sur le rack local)
- 11 Anneau principal

Dans cette topologie de réseau Quantum EIO complexe, qui comprend un anneau principal et plusieurs sous-anneaux, les restrictions suivantes s'appliquent :

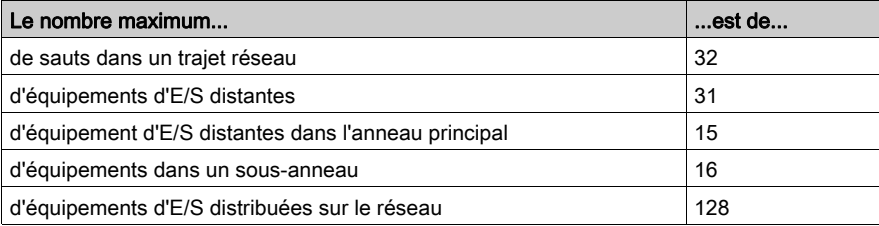

### <span id="page-303-0"></span>Architecture définie des E/S distantes et E/S distribuées : jonctions

### **Introduction**

Un réseau Quantum EIO peut accepter l'ajout de trafic d'E/S distribuées par le biais d'un commutateur double anneau (DRS). Ce DRS peut accepter les données d'E/S distribuées provenant des deux sources suivantes :

- un sous-anneau d'E/S distribuées, connecté aux ports de sous-anneau du DRS ;
- un équipement d'E/S distribuées, ou nuage, connecté à un port de DRS ne prenant pas en charge l'anneau principal, un sous-anneau ou la mise en miroir des ports.

Chaque jonction correspond à un point de mise en file d'attente, qui peut induire du retard, ou une instabilité, sur le système. Si deux paquets parviennent simultanément à une jonction, un seul peut être transmis immédiatement. L'autre doit respecter un délai, baptisé « temps de retard », avant d'être transmis.

Comme les paquets d'E/S distantes sont traités en priorité par le réseau d'E/S distantes Quantum EIO, l'attente la plus longue possible pour un paquet d'E/S distantes à une jonction correspond à ce retard. Passé ce délai, il est transmis par l'équipement ou le commutateur.

Les scénarios suivants décrivent comment les différents types de jonction gèrent les paquets d'E/S distribuées qui arrivent en même temps que des paquets d'E/S distantes.

### **Commutateur**

Dans l'exemple ci-dessous, un commutateur reçoit un flux constant de paquets en provenance de l'anneau principal d'E/S distantes et d'un sous-anneau d'E/S distribuées :

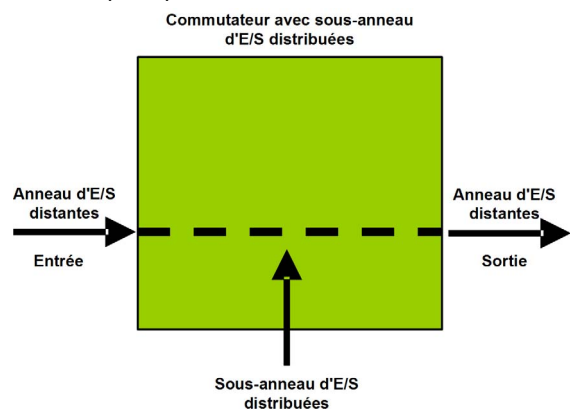

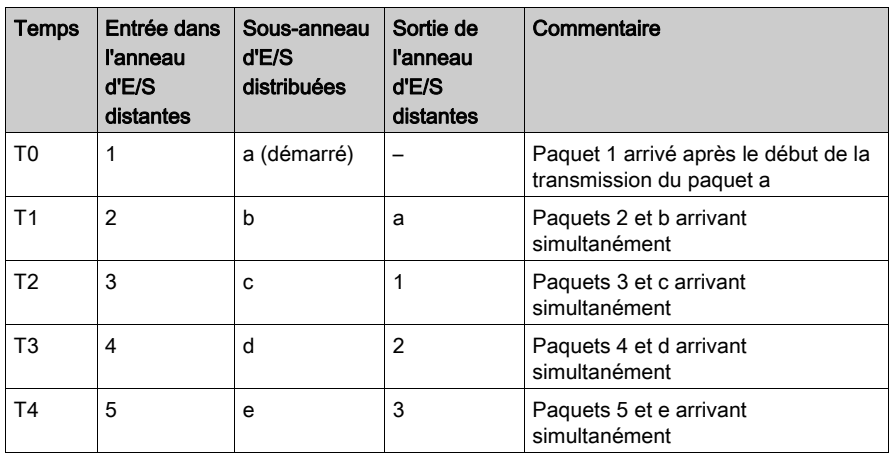

Le commutateur gère les paquets d'E/S distantes dans l'ordre suivant :

### Commutateur avec rupture du câble du sous-anneau

Dans l'exemple ci-dessous, un commutateur reçoit un flux constant de paquets en provenance de l'anneau principal d'E/S distantes et des deux segments d'un sous-anneau d'E/S distribuées dont le câble est rompu :

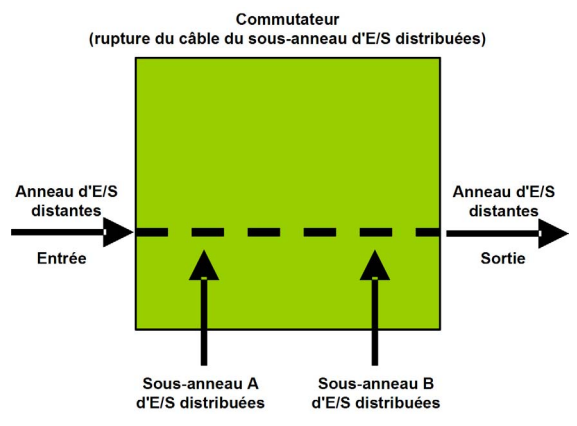

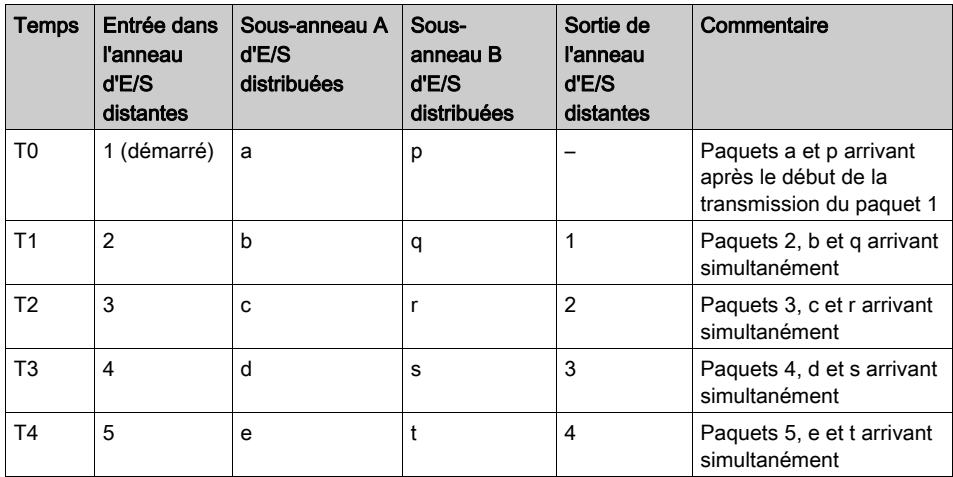

Le commutateur gère les paquets d'E/S distantes dans l'ordre suivant :

# Glossaire

# !

### %I

Selon la norme IEC, %I indique un objet langage de type entrée TOR.

### %IW

Selon la norme IEC,  $\S$ IW indique un objet langage de type entrée analogique.

### %M

Selon la norme IEC,  $\frac{1}{6}$ M indique un objet langage de type bit mémoire.

### %MW

Selon la norme IEC,  $\frac{1}{2}$ MW indique un objet langage de type mot mémoire.

### %Q

Selon la norme IEC,  $\ˆ$  indique un objet langage de type sortie TOR.

### %QW

Selon la norme IEC,  $\Diamond$  indique un objet langage de type sortie analogique.

## A

### **Adaptateur**

Cible des requêtes de connexion des données d'E/S en temps réel émises par les scrutateurs. Il ne peut ni envoyer ni recevoir des données d'E/S en temps réel, sauf si un scrutateur l'exige. Il ne conserve, ni ne génère les paramètres de communication des données nécessaires pour établir la connexion. L'adaptateur accepte des requêtes de messages explicites (connectés et non connectés) des autres équipements.

### Adresse IP.

Identificateur de 32 bits, constitué d'une adresse réseau et d'une adresse d'hôte, affecté à un équipement connecté à un réseau TCP/IP.

### anneau principal d'E/S distantes

Principal anneau d'un réseau d'E/S distantes Ethernet. L'anneau contient des équipements d'E/S distantes et un rack local (contenant un automate, un module d'alimentation et un module de communication d'E/S distantes Ethernet).

### Anneau secondaire

Réseau Ethernet avec une boucle reliée à l'anneau principal par le biais d'un DRS. Un sousanneau peut contenir des équipements d'E/S distantes ou distribuées.

### **Architecture**

Architecture pour la spécification d'un réseau, composée des éléments suivants :

- Composants physiques, leur organisation fonctionnelle et leur configuration
- Principes de fonctionnement et procédures
- Formats de données utilisés pour le fonctionnement

### ARP

Address Resolution Protocol (protocole de résolution d'adresses). Protocole de requête et réponse utilisé pour la résolution d'adresses de couche réseau en adresses de couche liaison. Fonction des réseaux à accès multiples.

### ART

Acronyme de *Application Response Time* (temps de réponse de l'application). Temps de réaction d'une application automate (PLC) à une entrée donnée. L'ART est mesuré à partir de l'activation sur l'automate (PLC) d'un signal physique qui déclenche une commande d'écriture jusqu'à l'activation de la sortie distante signalant la réception des données.

## B

### **BOOL**

(type booléen) Type de données informatique standard. Une variable de type BOOL peut avoir l'une des deux valeurs suivantes : 0 (FALSE) ou 1 (TRUE).

Un bit extrait d'un mot est de type BOOL, par exemple :  $MW10.4$ .

### BOOTP

Acronyme de *BOOTstrap Protocol* (protocole d'amorçage). Protocole réseau UDP qu'un client réseau peut utiliser pour obtenir automatiquement une adresse IP à partir d'un serveur. Le client s'identifie auprès du serveur à l'aide de son adresse MAC. Le serveur, qui gère un tableau préconfiguré des adresses MAC des équipements client et des adresses IP associées, envoie au client son adresse IP définie. Le service BOOTP utilise les ports UDP 67 et 68.

### Boucle de chaînage haute capacité

Souvent désignée par l'acronyme HCDCL, une boucle de chaînage haute capacité utilise des commutateurs double anneau (DRS) pour étendre la distance entre les stations d'E/S distantes ou connecter des sous-anneaux (contenant des stations d'E/S distantes ou des équipements d'E/S distribuées) et/ou des nuages d'E/S distribuées au réseau d'E/S distantes Ethernet.

### Boucle de chaînage simple

Boucle de chaînage, souvent appelée SDCL, comportant uniquement des équipements d'E/S distantes (pas de commutateurs ni d'équipements d'E/S distribuées). Cette topologie se compose d'un rack local (contenant un module de communication d'E/S distantes) et une ou plusieurs stations d'E/S distantes (chaque station contenant un module adaptateur d'E/S distantes).

# C

### câbles en cuivre

Câbles à paire torsadée

### **CCOTF**

Acronyme de *Change Configuration On The Fly* (modification de configuration à la volée). Fonction de Control Expert, qui permet de modifier le matériel d'un automate (PLC) dans la configuration système alors que l'automate (PLC) fonctionne, sans impact sur les opérations des autres stations.

### Cible

Dans EtherNet/IP, un équipement destinataire d'une requête de connexion pour les communications de messagerie implicite ou explicite, ou destinataire d'une requête de message pour la messagerie explicite non connectée.

### CIP™

Acronyme de Common Industrial Protocol (protocole industriel commun). Suite complète de messages et de services pour l'ensemble des applications d'automatisation de fabrication (contrôle, sécurité, synchronisation, mouvement, configuration et informations). Le protocole CIP permet aux utilisateurs d'intégrer ces applications de fabrication dans les réseaux Ethernet de niveau entreprise et sur Internet. CIP est le principal protocole d'EtherNet/IP.

### client de messagerie explicite

(*classe de client de messagerie explicite*). Classe d'équipement définie par l'ODVA pour les nœuds EtherNet/IP qui ne prennent en charge la messagerie explicite qu'en tant que client. Les systèmes HMI et SCADA sont des exemples courants de cette classe d'équipements.

### commutateur

Equipement multiport qui permet de segmenter le réseau et de réduire les risques de collisions. Les paquets sont filtrés ou transférés en fonction de leurs adresses source et cible. Les commutateurs peuvent fonctionner en duplex intégral et fournir la totalité de la bande passante à chaque port. Un commutateur peut proposer différentes vitesses d'entrée/sortie (par exemple, 10, 100 ou 1 000 Mbits/s). Les commutateurs sont considérés comme des équipements de couche OSI 2 (couche de liaison des données).

### Connexion

Circuit virtuel entre au moins deux équipements de réseau, créé avant la transmission des données. Après l'établissement d'une connexion, une série de données est transmise par le même canal de communication, sans qu'il soit nécessaire d'inclure des informations de routage (notamment les adresses source et cible) avec chaque donnée.

### Connexion de classe 1

Connexion de transport CIP utilisée pour la transmission de données d'E/S par messagerie implicite entre des équipements EtherNet/IP.

### Connexion de classe 3

Connexion de transport CIP utilisée pour la messagerie explicite entre équipements EtherNet/IP.

### Connexion optimisée du rack

Les données provenant de plusieurs modules d'E/S sont regroupées en un paquet de données unique, qui est présenté au scrutateur dans un message implicite sur un réseau EtherNet/IP.

### ConneXium Network Manager

Programme logiciel de diagnostic qui permet de visualiser l'ensemble d'un réseau sur le même écran, ce qui vous permet de surveiller, modifier et dépanner un réseau Ethernet industriel.

ConneXium Network Manager utilise les commandes Modbus/TCP pour lire les registres binaires et les registres de mots des automates (PLCs) et des équipements d'E/S. Il génère des alarmes en fonction des modifications de registres, des moniteurs définis par l'utilisateur ou des valeurs limites.

### Créateur de la connexion

Nœud réseau EtherNet/IP, qui génère une requête de connexion pour le transfert des données d'E/S ou la messagerie explicite.

## D

### DDT

Acronyme de *Derived Data Type* (type de données dérivé). Ensemble d'éléments de même type (tableau) ou de types différents (structure).

### **Déterminisme**

Pour une application et une architecture définies, la possibilité de prévoir le délai entre un événement (modification d'une valeur d'entrée) et la modification correspondante d'un état en sortie est un temps *t* fini, inférieur au temps nécessaire à l'exécution correcte du processus.

### DFB

Acronyme de *Derived Function Block* (bloc fonction dérivé). Blocs fonction programmables par l'utilisateur en langage ou ST, IL, LD ou FBD.

L'utilisation de ces types DFB dans une application permet :

- de simplifier la conception et la saisie du programme,
- d'accroître la lisibilité du programme,
- de faciliter sa mise au point,
- de diminuer le volume de code généré.

### **DHCP**

Acronyme de *Dynamic Host Configuration Protocol* (protocole de configuration dynamique d'hôtes). Extension du protocole de communication BOOTP, qui permet d'affecter automatiquement les paramètres d'adressage IP, notamment l'adresse IP, le masque de sous-réseau, l'adresse IP de passerelle et les noms de serveur DNS. DHCP ne nécessite pas la gestion d'un tableau identifiant chaque équipement de réseau. Le client s'identifie auprès du serveur DHCP en utilisant son adresse MAC ou un identifiant d'équipement unique. Le service DHCP utilise les ports UDP 67 et 68.

### **Diffusion**

Message envoyé aux équipements du sous-réseau.

### **DNS**

Acronyme de *domain name server/service* (serveur/service de noms de domaine). Service capable de traduire un nom de domaine alphanumérique en adresse IP, l'identificateur unique d'un équipement sur un réseau.

### DRS

Acronyme de Dual-Ring Switch. Commutateur géré étendu ConneXium sur lequel est téléchargée une configuration parmi les différentes configurations prédéfinies possibles afin qu'il puisse faire partie d'un réseau d'E/S Ethernet. Un DRS fournit deux connexions d'anneau compatibles RSTP, l'une pour l'anneau principal et l'autre pour le sous-anneau. Il gère également la qualité de service (QoS), qui offre un niveau de performances prévisible pour le trafic des E/S distantes et des E/S distribuées sur le même réseau d'E/S.

Les commutateurs double anneau (DRSs) nécessitent la version 6.0 ou une version ultérieure du micrologiciel.

### **DT**

Acronyme de *Date and Time* (date et heure). Type de données codé sur 64 bits en BCD, contenant les informations suivantes :

- l'année codée dans un champ de 16 bits
- le mois codé dans un champ de 8 bits
- le jour codé dans un champ de 8 bits
- l'heure codée dans un champ de 8 bits
- les minutes codées dans un champ de 8 bits
- les secondes codées dans un champ de 8 bits

NOTE : les 8 bits de poids faible ne sont pas utilisés.

Le type DT respecte le format suivant :

**DT#**<Année>-<Mois>-<Jour>-<Heure>:<Minutes>:<Secondes>

Le tableau ci-après donne les limites inférieure/supérieure de chaque élément :

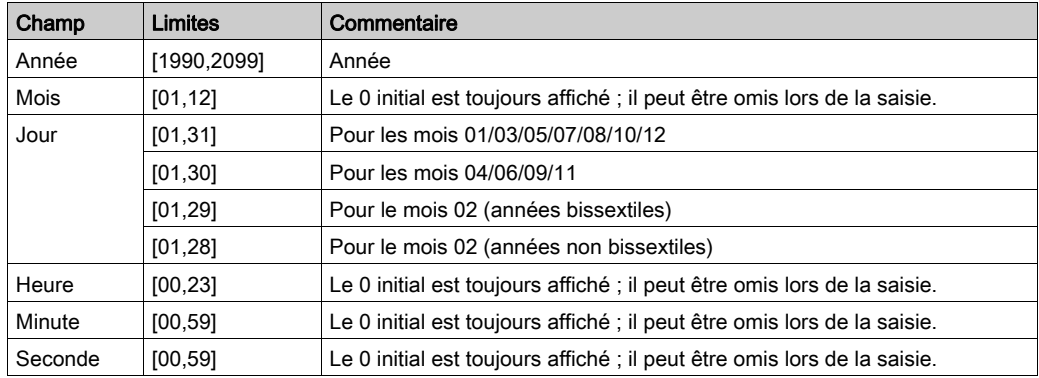

### DTM

Acronyme de *Device Type Manager* (gestionnaire de type d'équipement). Pilote d'équipement exécuté sur le PC hôte. Il fournit une structure unifiée pour accéder aux paramètres des équipements, configurer et utiliser les équipements, et corriger les problèmes réseau. Les DTMs peuvent être une simple interface utilisateur graphique (GUI) pour définir des paramètres d'équipement ou au contraire une application très élaborée permettant d'effectuer des calculs complexes en temps réel pour le diagnostic et la maintenance. Dans le contexte d'un DTM, un équipement peut être un module de communication ou un équipement distant sur le réseau.

Voir FDT.

### Duplex intégral

Capacité de deux équipements en réseau à communiquer indépendamment et simultanément entre eux dans les deux sens.

## E

### E/S distantes héritées S908

Système d'E/S distantes Quantum utilisant des câbles coaxiaux et des terminaisons.

### E/S sorties distantes (S908) héritées

Système d'E/S distantes Quantum utilisant des câbles coaxiaux et des terminaisons.

### EDS

Acronyme de *Electronic Data Sheet* (fiche de données électronique). Fichiers texte simples qui décrivent les fonctions de configuration d'un équipement. Les fichiers EDS sont générés et gérés par le fabricant de l'équipement.

### EF

Acronyme de *Elementary Function* (fonction élémentaire). Bloc utilisé pour exécuter une fonction logique prédéfinie.

Une fonction ne dispose pas d'informations sur l'état interne. Plusieurs appels de la même fonction à l'aide des mêmes paramètres d'entrée fournissent toujours les mêmes valeurs de sortie. Vous trouverez des informations sur la forme graphique de l'appel de fonction dans le « [bloc fonctionnel (*instance*)] ». Contrairement aux appels de bloc fonction, les appels de fonction comportent uniquement une sortie qui n'est pas nommée et dont le nom est identique à celui de la fonction. En langage FBD, chaque appel est indiqué par un [numéro] unique via le bloc graphique. Ce numéro est généré automatiquement et ne peut pas être modifié.

Vous positionnez et paramétrez ces fonctions dans votre programme afin d'exécuter votre application.

Vous pouvez également développer d'autres fonctions à l'aide du kit de développement SDKC.

### EFB

Acronyme de *Elementary Function Block* (bloc fonction élémentaire). Bloc utilisé dans un programme pour exécuter une fonction logique prédéfinie.

Les EFB possèdent des états et des paramètres internes. Même si les entrées sont identiques, les valeurs des sorties peuvent différer. Par exemple, un compteur possède une sortie qui indique que la valeur de présélection est atteinte. Cette sortie est réglée sur 1 lorsque la valeur en cours est égale à la valeur de présélection.

### EN

Acronyme de *ENable* (activer). Entrée de bloc facultative. Lorsque le bloc est activé, une sortie ENO est automatiquement réglée.

 $Si$  EN = 0, le bloc n'est pas activé, son programme interne n'est pas exécuté et ENO est réglé sur 0.

Si EN = 1, le programme interne du bloc est exécuté et ENO est réglé sur 1. Si une erreur survient, ENO prend la valeur 0.

Si l'entrée EN n'est pas connectée, elle est automatiquement réglée sur 1.

### ENO

Acronyme de *Error NOtification* (notification d'erreur). Sortie associée à l'entrée facultative EN.

Si ENO est réglé sur 0 (parce que EN = 0 ou qu'une erreur d'exécution est détectée) :

- L'état des sorties du bloc fonction reste le même que lors du précédent cycle de scrutation correctement exécuté.
- La ou les sorties de la fonction, ainsi que les procédures, sont réglées sur 0.

### Environnement difficile

Résistance aux hydrocarbures, aux huiles industrielles, aux détergents et aux copeaux de brasure. Humidité relative pouvant atteindre 100 %, atmosphère saline, écarts de température importants, température de fonctionnement comprise entre -10 °C et +70 °C ou installations mobiles.

### Equipement d'E/S distribuées

Equipements Ethernet (appareils Schneider Electric, PC, serveurs ou équipements tiers) prenant en charge l'échange d'E/S avec un automate (PLC) ou un autre service de communication Ethernet.

### Equipement d'E/S Ethernet Quantum

Ces équipements des systèmes d'E/S Ethernet permettent le rétablissement automatique du réseau et offrent des performances d'E/S distantes déterministes. Le temps de résolution d'une scrutation logique d'E/S distantes peut être calculé et le système peut récupérer rapidement d'une défaillance de communication. Les équipements d'E/S Ethernet Quantum sont les suivants :

- $\bullet$  rack local (avec un module de communication d'E/S distantes Ethernet)
- station d'E/S distantes (avec un module adaptateur Ethernet)
- DRS (avec une configuration prédéfinie téléchargée)

### Equipement de classe scrutateur

Nœud EtherNet/IP capable de générer des échanges d'E/S avec d'autres nœuds du réseau.

### Esclave local

Fonctionnalité des modules de communication EtherNet/IP Schneider Electric, permettant à un scrutateur de prendre le rôle d'un adaptateur. L'esclave local permet au module de publier des données par le biais de connexions de messagerie implicite. Un esclave local s'utilise généralement pour des échanges poste à poste entre des automates.

### Ethernet

LAN CSMA/CD utilisant des trames, à 10 Mbits/s, 100 Mbits/s ou 1 Gbits/s, qui peut fonctionner via un câble cuivre à paire torsadée, un câble fibre optique ou une connexion sans fil. La norme IEEE 802.3 définit les règles de configuration des réseaux Ethernet filaires, tandis que la norme IEEE 802.11 définit les règles de configuration des réseaux Ethernet sans fil. Les réseaux 10BASE-T, 100BASE-TX et 1000BASE-T sont couramment utilisés. Ils peuvent employer des câbles en cuivre à paire torsadée de 5e catégorie et des prises modulaires RJ45.

### EtherNet/IP™

Protocole de communication réseau pour les applications d'automatisation industrielle, qui combine les protocoles de transmission TCP/IP et UDP et le protocole de couche applicative (CIP) pour prendre en charge l'échange de données à haut débit et la commande industrielle. EtherNet/IP emploie des fiches de données électroniques (EDS) pour classer chaque équipement réseau et ses fonctionnalités.

## F

### FBD

Acronyme de Function Block Diagram (langage à blocs fonction). Langage de programmation graphique qui fonctionne comme un diagramme de flux. Par l'ajout de blocs logiques simples (AND, OR, etc.), chaque fonction ou bloc fonction du programme est représenté(e) sous cette forme graphique. Pour chaque bloc, les entrées se situent à gauche et les sorties à droite. Les sorties des blocs peuvent être liées aux entrées d'autres blocs afin de former des expressions complexes.

### FDR

Fast Device Replacement. Service de remplacement rapide d'équipement via un logiciel de configuration.

### FDT

Acronyme de *field device tool* (outil d'équipement de terrain). Technologie harmonisant la communication entre les équipements de terrain et l'hôte système.

### FTP

Acronyme de *File Transfer Protocol* (protocole de transfert de fichiers). Protocole qui copie un fichier d'un hôte vers un autre sur un réseau TCP/IP, comme Internet. Le protocole FTP utilise une architecture client-serveur ainsi qu'une commande et des connexions de données distinctes entre le client et le serveur.

# G

### **Gigue**

La gigue est l'écart de temps lors de l'envoi d'un paquet Ethernet, causé par la mise en file d'attente des paquets sur le chemin du réseau. La gigue peut être réduite selon des volumes prévisibles en appliquant des stratégies de gestion de paquets, par exemple, la qualité de service (QoS), qui donnent la priorité aux paquets d'un type spécifique (par exemple, les paquets de données d'E/S distantes) par rapport aux autres types de paquet.

### Global Data

Global Data permet d'échanger automatiquement des variables de données pour la coordination des applications des automates (PLC).

## H

### HART

Acronyme de Highway Addressable Remote Transducer (transducteur distant adressable par bus). Protocole de communication bidirectionnel pour l'envoi et la réception d'informations numériques sur des câbles analogiques entre un système de contrôle ou de surveillance et des équipements intelligents.

HART est la norme de référence pour l'accès aux données entre des systèmes hôte et des instruments de terrain intelligents. Un hôte peut être une application logicielle exécutée sur l'ordinateur portable ou le terminal portatif d'un technicien ou sur le système de contrôle de processus ou de gestion d'actifs d'un site industriel, ou encore sur tout système utilisant une plateforme de contrôle quelconque.

### HMI

Acronyme de Human Machine Interface (interface homme-machine). Une IHM (HMI) est un dispositif qui affiche les données de processus pour l'opérateur et permet à celui-ci de contrôler les processus via l'IHM (HMI).

Une IHM (HMI) est en général reliée à un système SCADA pour fournir des données de gestion et des diagnostics (par exemple, des procédures de maintenance planifiées et des schémas détaillés pour une machine ou un capteur particulier).

### Hot Standby

Système de contrôle à haute disponibilité incluant un second automate PLC (redondant), qui permet de maintenir l'état du système à jour. Si l'automate (PLC) primaire est défaillant, l'automate (PLC) redondant prend le contrôle du système.

### HTTP

Acronyme de *Hypertext Transfer Protocol* (protocole de transfert hypertexte). Protocole de mise en réseau des systèmes d'informations distribuées et collaboratives. Le protocole HTTP constitue la base de la communication des données pour le Web.

# I

### IEC

Acronyme de *International Electrotechnical Commission* (Commission électrotechnique internationale ou CEI en français). Agence qui prépare et publie des normes internationales destinées aux technologies électriques, électroniques et autres technologies associées.

### IEC 61131-3

Norme internationale : automates programmables

Partie 3: langages de programmation

### IGMP

Acronyme de *Internet Group Management Protocol* (protocole de gestion de groupe Internet). Cette norme Internet de multidiffusion permet à un hôte de s'abonner à un groupe de multidiffusion spécifique.

### IL

Acronyme de *Instruction List* (liste d'instructions). Langage reposant sur une série d'instructions basiques, très proche du langage d'assemblage utilisé pour programmer les processeurs. Chaque instruction est composée d'un code instruction et d'un opérande.

### INT

(*integer*) (codé sur 16 bits). Les limites supérieures/inférieures sont les suivantes : -(2 puissance 15) à (2 puissance 15) - 1.

Exemple :

-32768, 32767, 2#1111110001001001, 16#9FA4.

## L

### LD

Acronyme de *Ladder Diagram* (schéma à contacts). Langage de programmation représentant les instructions à exécuter sous forme de schémas graphiques très proches d'un schéma électrique (contacts, bits de sortie, etc.).

## M

### Masque de sous-réseau

Valeur de 32 bits utilisée pour cacher (ou masquer) la portion réseau de l'adresse IP et ainsi révéler l'adresse d'hôte d'un équipement sur un réseau utilisant le protocole IP.

### MAST

Tâche de processeur maître exécutée par le biais de son logiciel de programmation. La tâche MAST comporte deux sections :

- IN : les entrées sont copiées dans la section IN avant l'exécution de la tâche MAST.
- OUT : les sorties sont copiées dans la section OUT après l'exécution de la tâche MAST.

### Messagerie connectée

Utilisation d'une connexion CIP pour la communication, qui définit une relation entre deux objets application ou plus sur différents nœuds. La connexion établit à l'avance un circuit virtuel dans un but particulier, par exemple l'envoi de messages explicites fréquents ou transferts de données d'E/S en temps réel.

### messagerie explicite

Messagerie TCP/IP pour Modbus TCP et EtherNet/IP. Elle est utilisée pour les messages client/serveur point à point contenant des données (généralement des informations non programmées entre un client et un serveur) et des informations de routage. Dans EtherNet/IP, la messagerie explicite est considérée comme une messagerie de classe 3 et peut fonctionner avec ou sans connexion.

### Messagerie implicite

Messagerie connectée de classe 1 basée sur le protocole UDP/IP pour EtherNet/IP. La messagerie implicite gère une connexion ouverte pour le transfert programmé d'informations de commande entre un producteur et un consommateur. Comme une connexion est maintenue ouverte, chaque message contient principalement des données (sans la surcharge des informations sur les objets) plus un identificateur de connexion.

### MIB

Acronyme de *Management Information Base* (base d'informations de gestion). Base de données virtuelle de gestion des objets dans un réseau de communication. Voir SNMP.

### **Modbus**

Protocole de messagerie de couche d'application. Modbus assure les communications client et serveur entre des équipements connectés via différents types de bus ou de réseaux. Modbus offre de nombreux services spécifiés par des codes fonction.

### Modbus/TCP

Abréviation de Modbus over TCP protocol (protocole Modbus sur TCP). Variante du protocole Modbus utilisée pour les communications réalisées sur les réseaux TCP/IP.

### Mode Etendu

Dans Control Expert, affiche des propriétés de configuration de niveau expert pour la définition de connexions Ethernet. Pour maintenir les performances du système, veillez à ce que les propriétés du mode Etendu soient configurées par des personnes ayant une bonne connaissance des protocoles de communication.

### Module convertisseur fibre optique

Module installé sur des racks locaux et distants pour :

- augmenter la longueur totale du réseau d'E/S Ethernet (si vous avez des stations d'E/S distantes Ethernet dans des zones éloignées de plus de 100 m dans une usine ;
- améliorer l'immunité au bruit ;
- résoudre les éventuels problèmes de mise à la terre, si différentes méthodes de mise à la terre doivent être utilisées entre deux bâtiments.

### multidiffusion

Type de diffusion dans lequel des copies du paquet sont remises uniquement à un sous-ensemble de destinations réseau. La messagerie implicite utilise généralement le format de multidiffusion pour les communications dans un réseau EtherNet/IP.

## N

### NIM

Acronyme de Network Interface Module (module d'interface réseau). Le NIM se trouve toujours en première position de l'îlot STB (position la plus à gauche sur l'îlot physiquement installé). Il assure l'interface entre les modules d'E/S et le maître de bus terrain. Le NIM est le seul module de l'îlot dépendant du bus terrain ; un type différent de module NIM est disponible pour chaque bus terrain.

#### Nom de domaine

Chaîne alphanumérique qui identifie un équipement sur Internet et qui apparaît comme composant principal d'une adresse URL (Uniform Resource Locator) d'un site Web. Par exemple, le nom de domaine schneider-electric.com est le composant principal de l'URL www.schneider-electric.com.

Chaque nom de domaine est attribué en tant que partie du système de noms de domaine, et il est associé à une adresse IP.

Egalement appelé nom d'hôte.

### NTP

Acronyme de *network time protocol* (protocole de temps réseau). Le protocole utilise un tampon de gigue pour résister aux effets de latence variable.

### Nuage d'E/S distribuées

Groupe d'équipements d'E/S distribuées connectés à un port sans anneau sur un DRS ou un module de communication d'E/S distribuées dans le rack local. Les nuages d'E/S distribuées sont des connexions en un point unique au réseau et ne sont pas nécessaires à la prise en charge du protocole RSTP.

## O

### O->T

(source à cible) Voir source et cible.

### OS Loader

Outil de mise à niveau de micrologiciel pour le matériel Quantum.

## P

### Passerelle

Equipement qui interconnecte deux réseaux distincts utilisant parfois des protocoles réseau différents. Lorsqu'elle connecte des réseaux utilisant différents protocoles, la passerelle convertit un datagramme d'une pile de protocole dans l'autre protocole. Lorsqu'elle connecte deux réseaux IP, la passerelle (également appelée routeur) dispose de deux adresses IP distinctes (une sur chaque réseau).

### PLC

Acronyme de *Programmable Logic Controller* (automate programmable industriel). L'automate PLC est le cerveau d'un processus de fabrication industriel. Il automatise le processus, par opposition aux systèmes de contrôle à relais. Les automates programmables sont des ordinateurs conçus pour résister aux conditions parfois difficiles de l'environnement industriel.

### Port 502

Le port 502 de la pile TCP/IP est le port bien connu qui est réservé aux communications Modbus.

### Port interliaison

Port Ethernet sur les modules de communication d'E/S distantes Ethernet permettant la connexion directe de modules d'E/S distribuées au réseau d'E/S distantes ainsi que la transparence entre un réseau de contrôle et le réseau d'E/S distantes Ethernet.

### Port Service

Port Ethernet dédié des modules d'E/S distantes Quantum Ethernet. Le port peut prendre en charge trois fonctions essentielles (selon le type de module) :

- réplication de port : pour le diagnostic
- accès : pour connecter l'IHM/Control Expert/ConneXium Network Manager à l'automate (PLC)
- étendu : pour étendre le réseau d'équipements à un autre sous-réseau
- désactivé : pour désactiver le port (aucun trafic transmis dans ce mode)

## $\Omega$

### QoS

(Acronyme de « *quality of service* » (qualité de service). Dans un réseau industriel, la qualité de service (QoS) permet d'établir un niveau prévisible de performances du réseau.

## R

### Rack local

Rack Quantum contenant l'automate, une alimentation et un module de communication d'E/S distantes Ethernet. Un rack local comprend un ou deux racks : le rack principal (contenant le module de communication d'E/S distantes) et un rack étendu facultatif. Un réseau d'E/S distantes Ethernet Quantum nécessite 1 rack local sur l'anneau principal.

### Réplication de port

Dans ce mode, le trafic de données lié au port source d'un commutateur réseau est copié sur un autre port de destination. Cela permet à un outil de gestion connecté de contrôler et d'analyser le trafic.

NOTE : En mode de réplication des ports, le port SERVICE fonctionne comme un port en lecture seule. Vous ne pouvez donc pas accéder aux équipements (ping, connexion à Control Expert, etc.) via le port SERVICE du module.

#### réseau

Deux significations :

- Dans un schéma à contacts : ensemble d'éléments graphiques interconnectés. La portée d'un réseau est locale, par rapport à l'unité (la section) organisationnelle du programme dans laquelle le réseau est situé.
- Avec des modules de communication experts : ensemble de postes qui communiquent entre eux. Le terme *réseau* est également utilisé pour désigner un groupe d'éléments graphiques interconnectés. Ce groupe constitue ensuite une partie d'un programme qui peut être composée d'un groupe de réseaux.

### Réseau d'E/S distantes

Réseau Ethernet qui contient un automate (PLC) autonome ou un système de redondance d'UC (Hot Standby) et des équipements d'E/S distantes. Il existe 3 types d'équipements d'E/S distantes : rack local, station d'E/S distantes, commutateur double anneau (DRS) étendu ConneXium. Les équipements d'E/S distribuées peuvent aussi participer à un réseau d'E/S distantes au moyen d'une connexion aux commutateurs double anneau (DRS).

#### Réseau d'E/S distribuées

Réseau contenant des équipements d'E/S distribuées, intégrant un automate (PLC) autonome unique ou un système de redondance d'UC (Hot Standby) unique. Le service I/O Scanning peut être assuré par un module de communication relié à un module de communication d'E/S distantes dans le rack local d'un système d'E/S distantes Ethernet. Le trafic du réseau d'E/S distribuées est délivré après le trafic d'E/S distantes, qui est prioritaire dans un réseau d'E/S distantes Ethernet.

### Réseau d'E/S distribuées indépendant

Réseau basé sur Ethernet incluant des équipements d'E/S distribuées situés sur un réseau d'E/S distribuées existant qui participe uniquement au réseau de contrôle d'un réseau d'E/S distantes Ethernet.

#### Réseau d'E/S distribuées isolé

Réseau Ethernet contenant des équipements d'E/S distribuées qui ne participent pas à un réseau d'E/S distantes Ethernet.

#### Réseau d'équipements

Réseau Ethernet au sein d'un réseau d'E/S, qui contient des équipements d'E/S distantes et des équipements d'E/S distribuées. Les équipements connectés à ce réseau suivent des règles spécifiques pour permettre le déterminisme des E/S distantes.

### Réseau d'exploitation

Réseau Ethernet contenant des outils d'exploitation (SCADA, PC client, imprimantes, outils de traitement par lots, EMS, etc.). Les automates (PLCs) sont connectés directement ou par le biais du routage du réseau interautomates. Ce réseau fait partie du réseau de contrôle.

### Réseau de contrôle

Réseau Ethernet contenant des automates (PLCs), des systèmes SCADA, un serveur NTP, des ordinateurs (PCs), des systèmes AMS, des commutateurs, etc. Deux topologies sont prises en charge :

- Topologie plate : les équipements de ce réseau appartiennent au même masque de sousréseau.
- Topologie à deux niveaux : le réseau est fractionné en un réseau de fonctionnement et un réseau inter-contrôleurs. Ces deux réseaux peuvent être indépendants physiquement, mais sont généralement liés par un équipement de routage.

### Réseau étendu d'E/S distribuées

Réseau basé sur Ethernet incluant des équipements d'E/S distribuées situés sur un réseau d'E/S distribuées existant qui participe à un réseau d'E/S distantes Ethernet via l'utilisation d'un port étendu sur un module de communication de réseau de contrôle.

### Réseau interautomates

Réseau Ethernet qui fait partie du réseau de contrôle et permet l'échange de données entre les automates et les outils d'ingénierie (programmation, système de gestion d'actifs (AMS)).

### RPI

Acronyme de Requested Packet Interval (intervalle de paquet demandé). Période entre les transmissions de données cycliques demandées par le scrutateur. Les équipements EtherNet/IP publient des données selon l'intervalle que le scrutateur RPI leur a affecté et reçoivent des requêtes de message du scrutateur à chaque RPI.

### RSTP

Acronyme de Rapid Spanning Tree Protocol (protocole de Spanning Tree à transition rapide). Protocole permettant d'inclure des liaisons supplémentaires (redondantes) dans une conception de réseau pour fournir des chemins de secours automatiques en cas d'arrêt d'une liaison active, sans avoir à prévoir des boucles ou l'activation/désactivation manuelle des liaisons de secours.

## S

### Sans connexion

Communication entre deux équipements réseau, où les données sont envoyées avant un agencement entre les équipements. Chaque donnée transmise contient des informations de routage, notamment les adresses source et cible.

### **SCADA**

Acronyme de *Supervisory Control And Data Acquisition* (contrôle de supervision et acquisition de données). Les systèmes SCADA sont des systèmes informatiques qui gèrent et surveillent les processus industriels ou les processus liés à l'infrastructure ou à l'installation (par exemple : transmission d'électricité, transport de gaz et de pétrole via des conduites, distribution d'eau, etc.).

### Scrutateur

Source des requêtes de connexion d'E/S pour la messagerie implicite dans EtherNet/IP et des requêtes de message pour Modbus TCP.

### Scrutation d'E/S (I/O Scanning)

Interrogation continue des modules d'E/S pour recueillir des informations sur les données, les états, les événements et les diagnostics. Ce processus permet de surveiller les entrées et les sorties.

### SFC

Acronyme de *Sequential Function Chart* (diagramme fonctionnel en séquence). Langage de programmation IEC, utilisé pour représenter graphiquement, de manière structurée, le fonctionnement d'un automate (PLC) séquentiel. Cette description graphique du fonctionnement séquentiel de l'automate et des différentes situations qui en découlent s'effectue à l'aide de symboles graphiques simples.

### **SMTP**

Acronyme de *simple mail transfer protocol* (protocole de transfert de courrier simple). Service de notification par messagerie électronique qui permet l'envoi d'alarmes ou d'événements sur les projets utilisant un contrôleur. Le contrôleur surveille le système et peut créer automatiquement un message électronique d'alerte contenant des données, des alarmes et/ou des événements. Les destinataires du message électronique peuvent se trouver sur le réseau local ou à distance.

### SNMP

Acronyme de *Simple Network Management Protocol* (protocole de gestion de réseau simple). Protocole utilisé dans des systèmes de gestion réseau pour surveiller les équipements reliés au réseau et détecter des événements. Ce protocole fait partie de la suite de protocoles Internet (IP) définie par l'IETF (Internet Engineering Task Force), qui inclut des directives de gestion de réseau, dont un protocole de couche d'application, un schéma de base de données et un ensemble d'objets de données.

### **SNTP**

Acronyme de *Simple Network Time Protocol* (protocole de temps réseau simple). Voir NTP.

### SOE

(Acronyme de « *sequence of events* » séquences d'événements). Processus de détermination de l'ordre des événements dans un système industriel et corrélation de ces événements à une horloge en temps réel.

### Source

Dans EtherNet/IP, un équipement est considéré comme la source lorsqu'il est à l'origine d'une connexion CIP pour la communication de messagerie implicite ou explicite, ou lorsqu'il génère une requête de message pour la messagerie explicite non connectée.

### **ST**

(Acronyme de « *structured text* » (littéral structuré). Il permet de structurer des suites d'instructions.

### Station d'E/S distantes

L'un des trois types d'équipements d'E/S distantes dans un réseau d'E/S distantes Ethernet. Une station d'E/S distantes est un rack Quantum ou X80 composé de modules d'E/S qui sont connectés à un réseau d'E/S distantes Ethernet et gérés par un adaptateur distant Ethernet. Une station peut être un simple rack ou un rack avec un rack d'extension.

## T

### T->O

(cible vers source) Voir cible et source.

### tableau

Tableau contenant des éléments de type simple.

La syntaxe est la suivante : array [<limites>] OF <Type>

Exemple :

array [1..2] OF BOOL est un tableau à une dimension composé de deux éléments de type BOOL.

array [1..10, 1..20] OF INT est un tableau à deux dimensions composé de 10x20 éléments de type INT.

### **TCP**

Acronyme de *Transmission Control Protocol* (protocole de contrôle de transmission). Protocole clé de la suite de protocoles Internet, qui prend en charge les communications orientées connexion en établissant la connexion nécessaire pour transmettre une séquence ordonnée de données sur le même canal de communication.

### TCP/IP

Egalement connu sous le nom de *suite de protocoles Internet*, le protocole TCP/IP est un ensemble de protocoles utilisés pour conduire les transactions sur un réseau. La suite tire son nom de deux protocoles couramment utilisés : Transmission Control Protocol (protocole de contrôle de transmission) et Internet Protocol (protocole Internet). TCP/IP est un protocole orienté connexion utilisé par Modbus TCP et EtherNet/IP pour la messagerie explicite.

### TOD

Le type TOD (acronyme de « *time of day* »), codé en BCD dans un format sur 32 bits, contient les informations suivantes :

- l'heure codée dans un champ de 8 bits
- les minutes codées dans un champ de 8 bits
- les secondes codées dans un champ de 8 bits

NOTE : les 8 bits de poids faible ne sont pas utilisés.

Le type TOD respecte le format suivant : **TOD#**<Heure>:<Minutes>:<Secondes>

Le tableau ci-après donne les limites inférieure/supérieure de chaque élément :

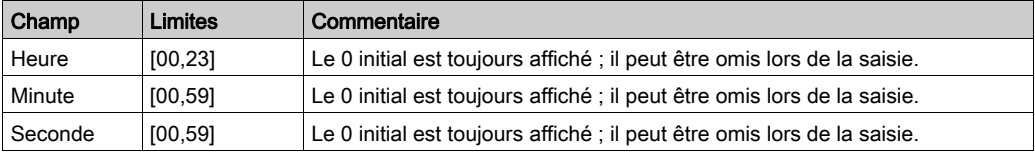

Exemple : TOD#23:59:45.

### TR

Acronyme de *transparent ready* (prêt pour la transparence). Equipement Web de répartition de puissance, comprenant des organes de manœuvre moyenne et basse tensions, des commutateurs manuels, des tableaux de distribution, des centres de commandes de moteur et des sous-stations d'unité. Les équipements Transparent Ready permettent d'accéder aux compteurs et à l'état des équipements à partir de tout PC du réseau au moyen d'un navigateur Web classique.

### Trap (déroutement)

Evénement dirigé par un agent SNMP, qui indique l'une des situations suivantes :

- l'état d'un agent a changé ;
- un équipement gestionnaire SNMP non autorisé a tenté d'obtenir ou de modifier des données d'un agent SNMP.

## U

### UDP

Acronyme de *User Datagram Protocol* (protocole datagramme utilisateur). Protocole de la couche transport qui prend en charge les communications sans connexion. Les applications fonctionnant sur des nœuds en réseau peuvent utiliser le protocole UDP pour s'échanger des datagrammes. Le protocole UDP ne fournit pas toujours des datagrammes aussi fiables ou ordonnés que ceux fournis par TCP. Cependant, en évitant le surdébit nécessaire au protocole TCP, le protocole UDP est plus rapide. Le protocole UDP peut être préféré aux autres protocoles pour les applications soumises à des délais stricts, lorsqu'il vaut mieux que des datagrammes soient abandonnés plutôt que différés. UDP est le protocole de transport principal pour la messagerie implicite dans EtherNet/IP.
### V

#### Valeur littérale d'entier

Valeur utilisée pour saisir des valeurs de type entier dans le système décimal. Les valeurs peuvent être précédées d'un signe (+/-). Les traits de soulignement (\_) séparant les nombres ne sont pas significatifs.

Exemple :

-12, 0, 123\_456, +986

#### Variable

Entité mémoire de type BOOL, WORD, DWORD, etc., dont le contenu peut être modifié par le programme en cours d'exécution.

# Index

### 0-9

140 CRP 93x 00, [28](#page-27-0) 140 NOC 780 00 dans un réseau isolée d'E/S distribuées, [84](#page-83-0) réseau étendu d'E/S distribuées, [88](#page-87-0) réseau indépendant d'E/S distribuées, [86](#page-85-0) 140 NOE 771 •1 améliorations de la bande passante, [215](#page-214-0) 140 NRP 312 00/01, [31](#page-30-0), [56](#page-55-0), [75](#page-74-0), [91](#page-90-0), [94](#page-93-0), [107](#page-106-0), [142](#page-141-0), [147](#page-146-0), [151](#page-150-0), [177](#page-176-0), [183](#page-182-0), [212](#page-211-0)

### A

amélioration de la bande passante 140 NOE 771 •1, [215](#page-214-0) anneau principal cuivre/fibre d'E/S distantes sous-anneau cuivre d'E/S distantes, [148](#page-147-0) sous-anneau d'E/S distribuées. [153](#page-152-0) anneau principal cuivre/fibre optique esclave d'E/S distantes sous-anneau cuivre d'E/S distribuées, [178](#page-177-0) anneau principal cuivre/fibre optique maître d'E/S distantes sous-anneau cuivre d'E/S distribuées, [172](#page-171-0) anneau principal d'E/S distantes cuivre sous-anneau d'E/S distribuées cuivre, [133](#page-132-0) anneau principal d'E/S distantes esclave cuivre sous-anneau d'E/S distantes cuivre, [160](#page-159-0) sous-anneau d'E/S distribuées cuivre, [168](#page-167-0) anneau principal d'E/S distantes esclave cuivre/fibre optique sous-anneau d'E/S distribuées cuivre, [188](#page-187-0)

anneau principal d'E/S distantes esclave fibre

optique/cuivre sous-anneau d'E/S distribuées cuivre, [188](#page-187-0) anneau principal d'E/S distantes fibre/cuivre sous-anneau d'E/S distribuées cuivre, [153](#page-152-0) anneau principal d'E/S distantes maître cuivre sous-anneau d'E/S distantes cuivre, [156](#page-155-0) sous-anneau d'E/S distribuées cuivre, [164](#page-163-0) anneau principal d'E/S distantes maître cuivre/fibre optique sous-anneau d'E/S distribuées cuivre, [184](#page-183-0) anneau principal d'E/S distantes maître fibre optique/cuivre sous-anneau d'E/S distribuées cuivre, [184](#page-183-0) anneau principal des E/S distantes cuivre/fibre, [142](#page-141-1), [146](#page-145-0) anneau principal des E/S distantes en cuivre sous-anneau des E/S distribuées en cuivre, [136](#page-135-0) anneau principal fibre d'E/S distantes sous-anneau cuivre d'E/S distantes, [139](#page-138-0), [143](#page-142-0) anneau principal fibre optique/cuivre esclave d'E/S distantes sous-anneau cuivre d'E/S distantes, [178](#page-177-0) anneau principal fibre optique/cuivre maître d'E/S distantes sous-anneau cuivre d'E/S distantes, [172](#page-171-0) anneau principal fibre/cuivre d'E/S distantes sous-anneau cuivre d'E/S distantes, [148](#page-147-0) anneau principal fibre/cuivre E/S distantes, [142](#page-141-1), [146](#page-145-0) application arrêt, [249](#page-248-0) démarrage, [249](#page-248-0)

applications téléchargement vers la PLC, [242](#page-241-0) applications de PLC téléchargement, [242](#page-241-0) architecture, [21](#page-20-0) exemple, [217](#page-216-0) architecture définie d'E/S distantes jonctions, [296](#page-295-0) architecture définie des E/S distantes et des E/S distribuées ionctions, [304](#page-303-0) arrêt d'une application, [249](#page-248-0) ART, [222](#page-221-0), [225](#page-224-0) exemples, [228](#page-227-0) optimisation, [233](#page-232-0)

### B

bloc fonction IU EIO, [275](#page-274-0) BME AHI 0812 DDT d'équipement, [105](#page-104-0) station d'E/S distantes, [100](#page-99-0) BME AHO 0412 DDT d'équipement, [106](#page-105-0) station d'E/S distantes, [100](#page-99-0) BME CRA 312 •0, [100](#page-99-0) BME XBP xxxx, [100](#page-99-0) BMX NRP 0200/01, [31](#page-30-0), [57](#page-56-0), [75](#page-74-0), [91](#page-90-0), [94](#page-93-0), [107](#page-106-0), [142](#page-141-0), [147](#page-146-0), [151](#page-150-0), [177](#page-176-0), [183](#page-182-0), [212](#page-211-0) boucle de chaînage haute capacité planification, [94](#page-93-1) boucle de chaînage simple planification, [90](#page-89-0)

### C

capacité du système, [212](#page-211-1) CCOTF, [44](#page-43-0) codes d'erreur détectée EtherNet/IP, [286](#page-285-0) MBP\_MSTR, [286](#page-285-0) messagerie explicite, [286](#page-285-0) Modbus TCP, [285](#page-284-0) TCP/IP, [284](#page-283-0)

codes d'erreur détectée de messagerie explicite, [286](#page-285-0) codes d'erreur détectée EtherNet/IP, [286](#page-285-0) codes d'erreur détectée MBP\_MSTR, [286](#page-285-0) commande RUN, [247](#page-246-0) commutateur double anneau, [160](#page-159-0) esclave redondant, [160](#page-159-0), [168](#page-167-0), [178](#page-177-0), [188](#page-187-0) fichiers de configuration prédéfinie, [123](#page-122-0) maître redondant, [156](#page-155-0), [164](#page-163-0), [172](#page-171-0), [184](#page-183-0) redondant, [30](#page-29-0), [47](#page-46-0) commutateur double anneau esclave redondant, [168](#page-167-0), [178](#page-177-0), [188](#page-187-0) commutateur double anneau maître redondant, [156](#page-155-0), [164](#page-163-0), [172](#page-171-0), [184](#page-183-0) commutateurs double anneau redondants, [30](#page-29-0), [47](#page-46-0) commutateurs rotatifs, [240](#page-239-0) compatibilité des embases Ethernet, [100](#page-99-0) configuration du logiciel, [44](#page-43-1) configuration fibre optique longue distance, [129](#page-128-0) configurations d'anneau principal d'E/S dis-tantes cuivre, [126](#page-125-0) configurations d'anneau principal d'E/S dis-tantes fibre optique, [127](#page-126-0) connexion d'un module de communication Modbus TCP/IP, [150](#page-149-0) connexion d'un module de tête Modbus TCP/IP, [176](#page-175-0), [182](#page-181-0) cycle de vie, [71](#page-70-0)

### D

DDT d'équipement module d'entrée HART, [105](#page-104-0) module de sortie HART, [106](#page-105-0) débit, [216](#page-215-0) débit du système, [216](#page-215-0) démarrage d'un module de tête d'E/S distantes, [241](#page-240-0) démarrage d'une application, [249](#page-248-0) démarrage de l'adaptateur d'E/S distantes, [241](#page-240-1) détection de perte de communication, [235](#page-234-0) module de tête d'E/S distantes dans le

rack local, [236](#page-235-0) rupture de câble, [235](#page-234-1) station d'E/S distantes. [236](#page-235-1) déterminisme, [222](#page-221-0), [225](#page-224-0) diagnostic sous-anneau, [261](#page-260-0) diagnostic d'un sous-anneau, [261](#page-260-0) diagnostics anneau principal, [260](#page-259-0) équipements d'E/S distribuées, [257](#page-256-0) Hot Standby, [258](#page-257-0) modules d'E/S distantes, [257](#page-256-1) rack local, [252](#page-251-0) réseau d'E/S Ethernet Quantum, [254](#page-253-0) stations d'E/S Ethernet, [256](#page-255-0) diagnostics de l'anneau principal, [260](#page-259-0) diagnostics de l'anneau principal d'E/S distantes, [260](#page-259-0) diagnostics des équipements d'E/S distribuées, [257](#page-256-0) diagnostics des modules d'E/S distantes, [257](#page-256-1) diagnostics des stations d'E/S Ethernet, [256](#page-255-0) diagnostics du rack local, [252](#page-251-0) diagnostics du réseau d'E/S Ethernet Quantum, [254](#page-253-0) diagnostics Hot Standby (redondance d'UC), [258](#page-257-0) DRS, [29](#page-28-0), [58](#page-57-0)

### E

E/S distantes Ethernet migration à partir des E/S distantes héritées, [269](#page-268-0) E/S distantes existantes (S908), [28](#page-27-0) E/S distantes héritées migration vers les E/S distantes Ethernet, [269](#page-268-0) E/S Ethernet Quantum architecture, [21](#page-20-0) capacité du système, [212](#page-211-1) capacité mémoire des E/S, [213](#page-212-0) cycle de vie, [22](#page-21-0) voies du système, [214](#page-213-0)

équipements d'E/S, [61](#page-60-0) intelligents, [64](#page-63-0), [211](#page-210-0) spécifique, [211](#page-210-0) spécifiques, [64](#page-63-0) équipements d'E/S analogiques, [209](#page-208-0) numériques, [209](#page-208-0) équipements d'E/S distribuées, [31](#page-30-1), [66](#page-65-0) équipements d'E/S distribuées Ethernet, [66](#page-65-0) équipements d'E/S Modicon X80 analogiques, [63](#page-62-0) numériques, [63](#page-62-0) équipements d'E/S Quantum analogiques, [61](#page-60-1) numériques, [61](#page-60-1) exemples de conception réseau, [293](#page-292-0), [301](#page-300-0)

## F

FDR, [247](#page-246-1) fichiers de configuration prédéfinie, [123](#page-122-1) anneau principal cuivre, [126](#page-125-1) anneau principal fibre optique, [127](#page-126-1) commutateur double anneau, [123](#page-122-0) installation, [196](#page-195-0) obtention, [196](#page-195-1) redondance d'UC longue distance cuivre/fibre optique, [129](#page-128-1)

### H

**HART** DDT d'équipement, entrée, [105](#page-104-0) DDT d'équipement, sortie, [106](#page-105-0) horodatage, [44](#page-43-2) Hot Standby configuration fibre optique longue distance, [129](#page-128-0) liaison longue distance, [192](#page-191-0)

#### I

installation de fichiers de configuration prédéfinie, [196](#page-195-0)

interconnexion 140 NOC 781 00 vers UC, [114](#page-113-0) isolation, [83](#page-82-0) IU EIO, [275](#page-274-0)

#### L

liaison de Hot Standby cuivre/fibre optique longue distance, [192](#page-191-0), 192 liaison fibre longue distance, [152](#page-151-0) liaison longue distance, [152](#page-151-0), [192](#page-191-0)

#### M

messagerie explicite, [45](#page-44-0) mise en service démarrage d'une tête d'E/S, [241](#page-240-0) démarrage de l'adaptateur d'E/S dis-tantes, [241](#page-240-1) première mise sous tension après le téléchargement de l'application, [247](#page-246-1) Modbus TCP, codes d'erreur détectée, [285](#page-284-0) module adaptateur E/S distantes Ethernet, [50](#page-49-0) module adaptateur d'E/S distantes Ethernet, [50](#page-49-0) module convertisseur fibre optique, [31](#page-30-0) 140 NRP 312 00/01, [56](#page-55-0), [75](#page-74-0), [91](#page-90-0), [94](#page-93-0), [107](#page-106-0), [142](#page-141-0), [147](#page-146-0), [151](#page-150-0), [177](#page-176-0), [183](#page-182-0), [212](#page-211-0) BMX NRP 0200/01, [57](#page-56-0), [75](#page-74-0), [91](#page-90-0), [94](#page-93-0), [107](#page-106-0), [142](#page-141-0), [147](#page-146-0), [151](#page-150-0), [177](#page-176-0), [183](#page-182-0), [212](#page-211-0) module de communication E/S distantes Ethernet, [50](#page-49-0) module de communication d'E/S distantes Ethernet, [50](#page-49-0) module HART dans système EIO Quantum, [100](#page-99-0) modules de mise sous tension allumer, [248](#page-247-0) éteindre, [248](#page-247-0) modules NRP conversion câble cuivre en fibre optique, [31](#page-30-0)

#### N

Network Inspector, [201](#page-200-0) nombre maximum d'équipements de réseau d'E/S distantes Ethernet, [38](#page-37-0) nuage E/S distribuées, [33](#page-32-0) nuage d'E/S distribuées, [33](#page-32-0)

#### O

obtention de fichiers de configuration prédéfinie, [196](#page-195-1) ordonnanceur de sections E/S distantes existantes, [275](#page-274-0)

### P

paramètres de déterminisme d'un réseau, [290](#page-289-0) port Control network, [88](#page-87-1) device network, [84](#page-83-1), [86](#page-85-1), [92](#page-91-0) Device network, [88](#page-87-1) Interlink, [88](#page-87-1) liaison, [50](#page-49-0) réseau d'équipements, [50](#page-49-0) réseau de contrôle, [50](#page-49-0) Service/extend, [88](#page-87-1) service/extension, [50](#page-49-0) port Control network réseau étendu d'E/S distribuées. [88](#page-87-1) port de liaison, [50](#page-49-0) port de réseau d'équipements, [50](#page-49-0) port de réseau de contrôle, [50](#page-49-0) port de service/d'extension, [50](#page-49-0) port Device network boucle de chaînage simple, [92](#page-91-0) réseau étendu d'E/S distribuées. [88](#page-87-1) réseau indépendant d'E/S distribuées, [86](#page-85-1) réseau isolé d'E/S distribuées, [84](#page-83-1) port Interlink réseau étendu d'E/S distribuées, [88](#page-87-1) port Service/extend réseau étendu d'E/S distribuées, [88](#page-87-1)

principes de conception d'un réseau réseau d'E/S distantes. [292](#page-291-0) réseau d'E/S distantes avec des E/S distribuées, [300](#page-299-0) programmation Control Expert, [44](#page-43-1)

### Q

questions fréquentes, [279](#page-278-0)

## R

rack local, [25](#page-24-0) rack local, [25](#page-24-0) modules de communication, [209](#page-208-1) UC, [208](#page-207-0) redémarrage à chaud, [248](#page-247-0) redondance anneau principal/sous-anneau, [47](#page-46-0), [130](#page-129-0) redondance d'UC, [45](#page-44-1), [93](#page-92-0), [111](#page-110-0) redondance de l'anneau principal/sous-anneau, [30](#page-29-0) réglage, [240](#page-239-0) réplication de port, [132](#page-131-0) réseau contrôle, [43](#page-42-0) équipement, [42](#page-41-0) réseau d'équipements, [42](#page-41-0) réseau de contrôle, [43](#page-42-0) réseau étendu d'E/S distribuées, [88](#page-87-0) réseau indépendant d'E/S distribuées, [86](#page-85-0) réseau isolée d'E/S distribuées, [84](#page-83-0)

### S

services Ethernet, [44](#page-43-3) sous-anneau E/S distantes Ethernet, [36](#page-35-0) E/S distribuées Ethernet, [36](#page-35-0) station, [26](#page-25-0) station d'E/S distantes, [26](#page-25-0) modules d'E/S analogiques HART BME AH• 0•12, [100](#page-99-0)

station d'E/S distantes Ethernet. [26](#page-25-0) stations d'E/ distantes existantes migration vers un système Quantum EIO, [272](#page-271-0) stations d'E/S distantes stations existantes et stations Ethernet, [270](#page-269-0) stations d'E/S distantes Ethernet stations d'E/S distantes existantes, [270](#page-269-0) stations d'E/S distantes existantes stations d'E/S distantes , [270](#page-269-0)

### T

TCP/IPcodes d'erreur détectée , [284](#page-283-0) TCSESM063F2CS1, [139](#page-138-1), [143](#page-142-1), [148](#page-147-1), [153](#page-152-1), [173](#page-172-0), [179](#page-178-0), [185](#page-184-0), [189](#page-188-0), [192](#page-191-1) TCSESM063F2CU1, [139](#page-138-1), [143](#page-142-1), [148](#page-147-1), [153](#page-152-1), [173](#page-172-0), [179](#page-178-0), [185](#page-184-0), [189](#page-188-0), [192](#page-191-1) TCSESM083F23F1, [133](#page-132-1), [136](#page-135-1), [157](#page-156-0), [161](#page-160-0), [165](#page-164-0), [169](#page-168-0) téléchargement d'applications de PLC, [242](#page-241-0) téléchargement de l'application première mise sous tension après, [247](#page-246-1) temps de cycle MAST calcul, [218](#page-217-0) temps de réponse de l'application, [222](#page-221-0), [225](#page-224-0) E/S distantes existantes et E/S distantes Ethernet, [276](#page-275-0) exemples, [228](#page-227-0) optimisation, [233](#page-232-0) topologie de réseau boucle de chaînage haute capacité, [94](#page-93-1) boucle de chaînage simple, [90](#page-89-0) E/S distantes Ethernet, [39](#page-38-0) E/S distribuées Ethernet, [41](#page-40-0) E/S distribuées isolées, [84](#page-83-0) nombre maximum d'équipements de ré-seau d'E/S distantes Ethernet, [38](#page-37-0) planification, [72](#page-71-0) réseau étendu d'E/S distribuées, [88](#page-87-0) réseau indépendant d'E/S distribuées, [86](#page-85-0) Topologie de réseau d'E/S distantes Ethernet, [39](#page-38-0) Topologie de réseau d'E/S distribuées Ethernet, [41](#page-40-0)

### U

UC sélection, [208](#page-207-0)